**PONTIFÍCIA UNIVERSIDADE CATÓLICA DO PARANÁ ESCOLA DE BELAS ARTES CURSO DE DESIGN DIGITAL**

**VINICIUS ROSA FRAHM**

# **APLICATIVO "AUDIVERSO" – ACESSIBILIDADE PARA CEGOS: AUDIODESCRIÇÃO COLABORATIVA DE ESPAÇOS**

**CURITIBA 2020**

# **VINICIUS ROSA FRAHM**

# **APLICATIVO "AUDIVERSO" – ACESSIBILIDADE PARA CEGOS: AUDIODESCRIÇÃO COLABORATIVA DE ESPAÇOS**

Trabalho de Conclusão de Curso apresentado ao Curso de Graduação em Design Digital da Pontifícia Universidade Católica do Paraná, como requisito parcial à obtenção do título de Designer Digital.

Orientador: Prof. Rodrigo Freese Gonzatto

**CURITIBA 2020**

## **AGRADECIMENTOS**

À Pontifícia Universidade Católica do Paraná por prover um ambiente de compartilhamento de ideias e pelas oportunidades, e ao corpo docente do curso de Design Digital pela formação acadêmica.

Aos professores Raquel Glitz Kowalski e Marco Flávio Mattana pela orientação ao desenvolvimento do projeto em seu primeiro semestre.

Ao professor Rodrigo Gonzatto pela orientação durante o segundo semestre, apontando referências e melhorias valiosas à evolução do projeto.

À professora Sabrina Rosa Cadori pela mentoria formativa que é base do pensamento criativo tão importante para este trabalho.

À Larissa Beatriz Favero Vaz, cujo apoio emocional e intelectual amparou todas as etapas deste projeto.

À minha família e amigos, pela motivação e companheirismo que também fazem parte da minha formação como designer; em especial meus pais Clóvis Frahm e Denize Rosa Frahm pelo exemplo de honestidade, responsabilidade e amor ao próximo que inspiram esse trabalho.

"Não se enganem. Uma gotinha no oceano faz, sim, muita diferença." (Zilda Arns, 2008)

#### **RESUMO**

Poucos espaços oferecem à pessoa cega o acesso à cultura. No Brasil, são 1,5 milhões de pessoas sem acesso às experiências propostas por parques, praças, museus e outros locais, que privilegiam a visão. Este projeto procura fundamentar o desenvolvimento de uma solução, na forma de um aplicativo de audiodescrição colaborativa de espaços para a pessoa cega. Com este produto, pretende-se incluir esse público e espera-se desenvolver um modelo colaborativo que seja interessante a todos os envolvidos, e promover a empatia e coletividade na experiência urbana através de uma plataforma de boa usabilidade. Para tanto, foi pesquisado o público, os similares e a viabilidade. Foram levantadas referências de disciplinas como design de interface, audiodescrição, colaboração e conteúdo gerado pelo usuário, assim como o aplicativo como artefato. Para alcançar seu objetivo, o projeto contou com histórias do usuário, proposta de viabilidade, especificações funcionais, requisitos de conteúdo, fluxograma, wireframe e design visual. Finalmente, foi produzido um protótipo de alta fidelidade que consolidou as soluções desenvolvidas durante o projeto.

**Palavras-chave**: Design de Interface. Audiodescrição. Aplicativo móvel. Tecnologia Assistiva. Deficiência visual.

# **ABSTRACT**

Few places offer blind people access to culture. In Brazil, 1.5 million people don't have access to the intended experiences of parks, squares, museums and other locations that privilege vision. This project seeks to substantiate the development of a solution in the form of an app for collaborative audio description of spaces for blind people. With this product, there's an intention to include this audience and an expectation of developing a collaborative model that's interesting to all envolved, as well as promoting empathy and collectivity in the urban experience through an usable platform. For this purpose, research was done on the audience, similar products and viability. References were gathered on disciplines as interface design, audio description, collaboration and user-generated content, as well as mobile apps. To achieve its goal, the project counted on user stories, viability proposal, functional specifications, content requisites, flowchart, wireframe and visual design. Finally, a high-fidelity prototype was produced, consolidating the solutions developed during the project.

**Keywords**: Interface Design. Audio description. Mobile application. Assistive Technology. Visual impairment.

# **LISTA DE ILUSTRAÇÕES**

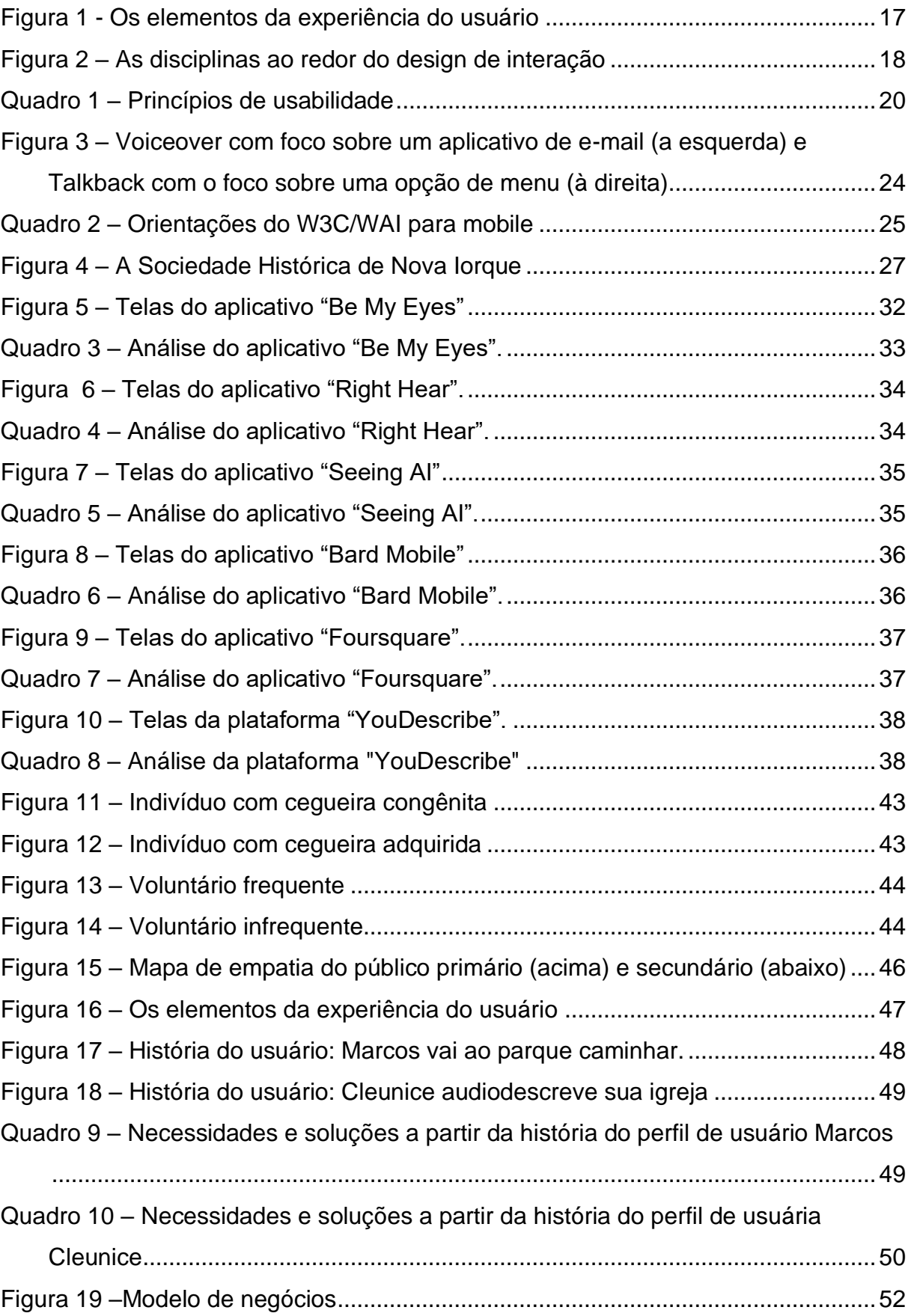

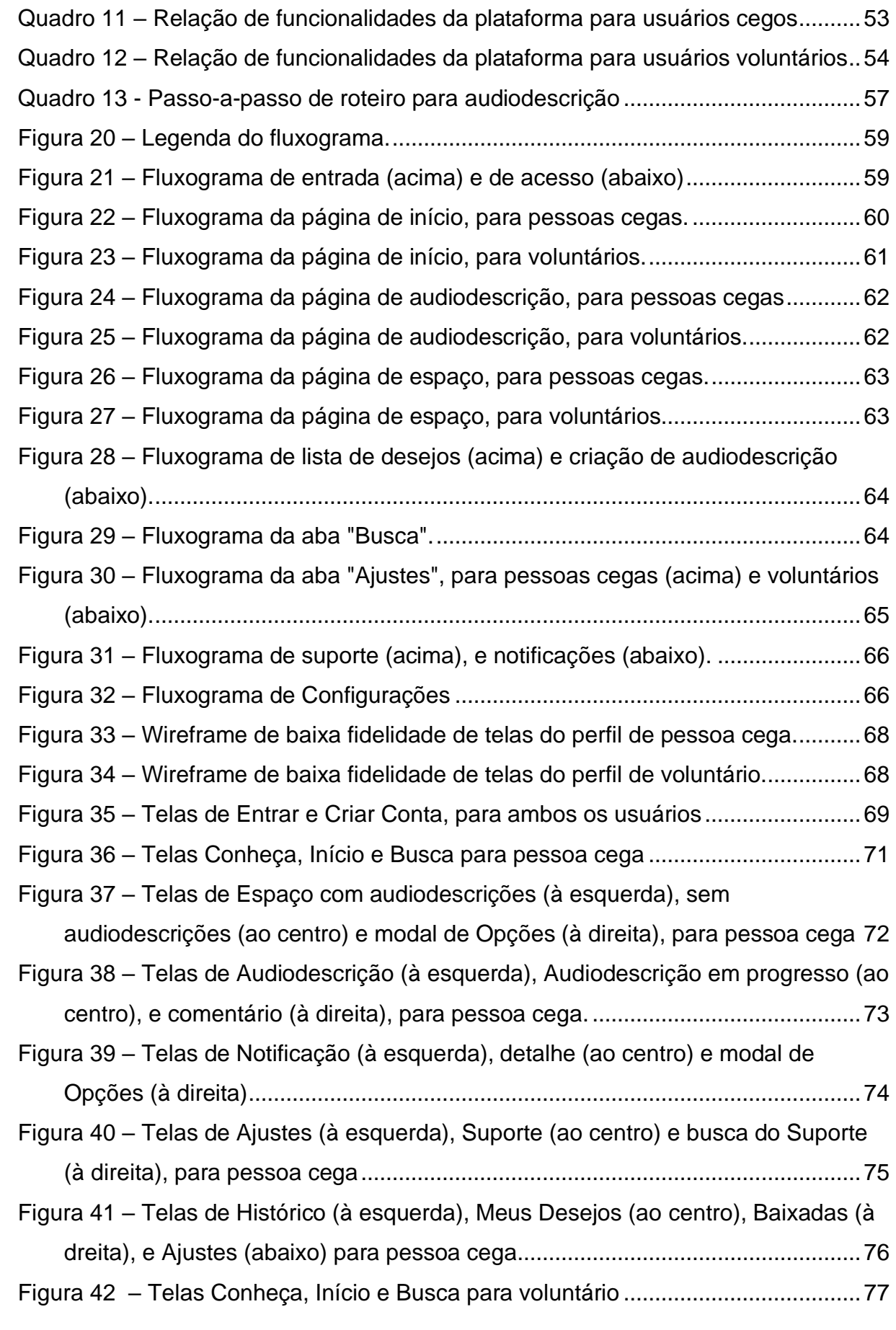

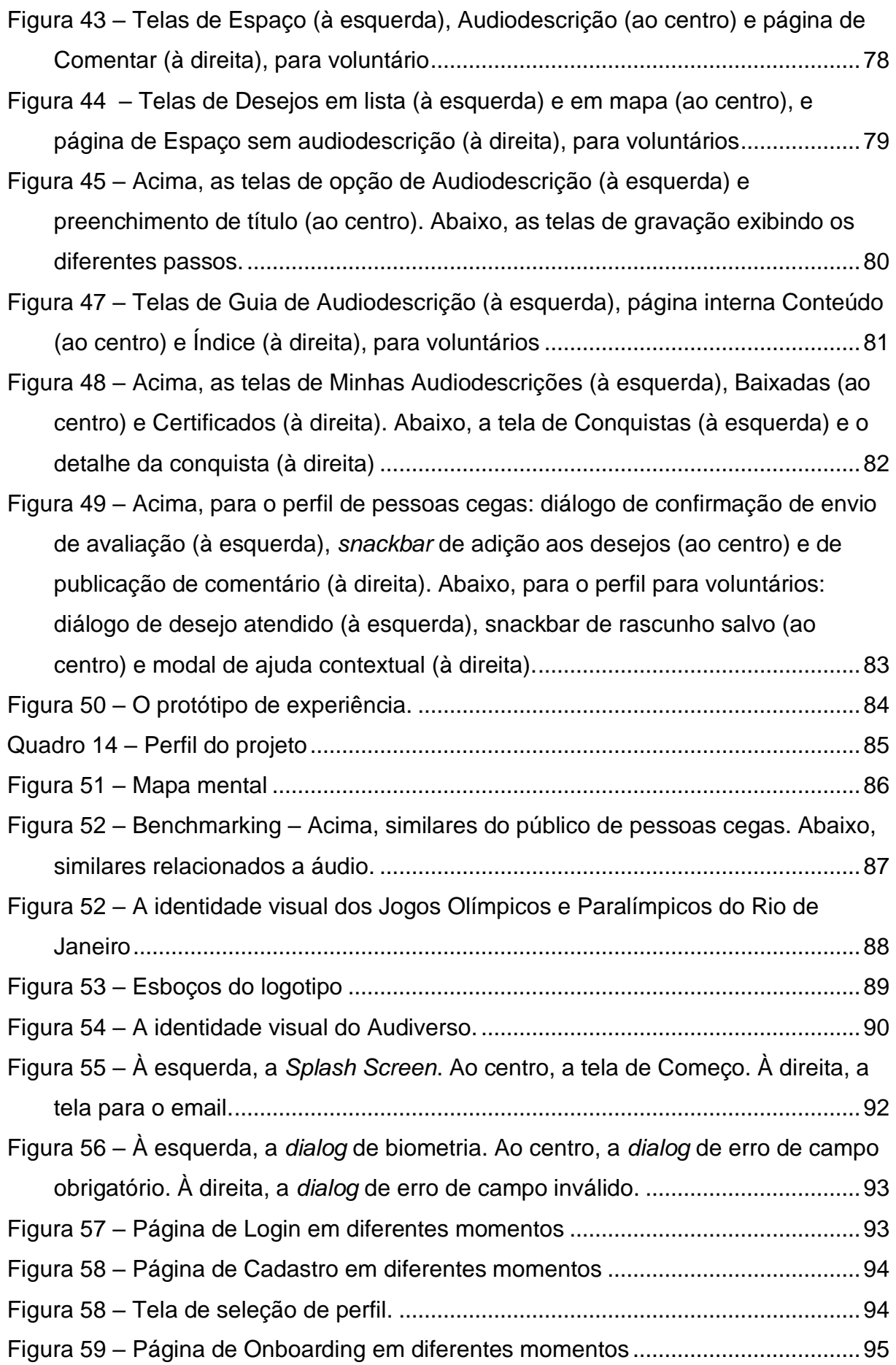

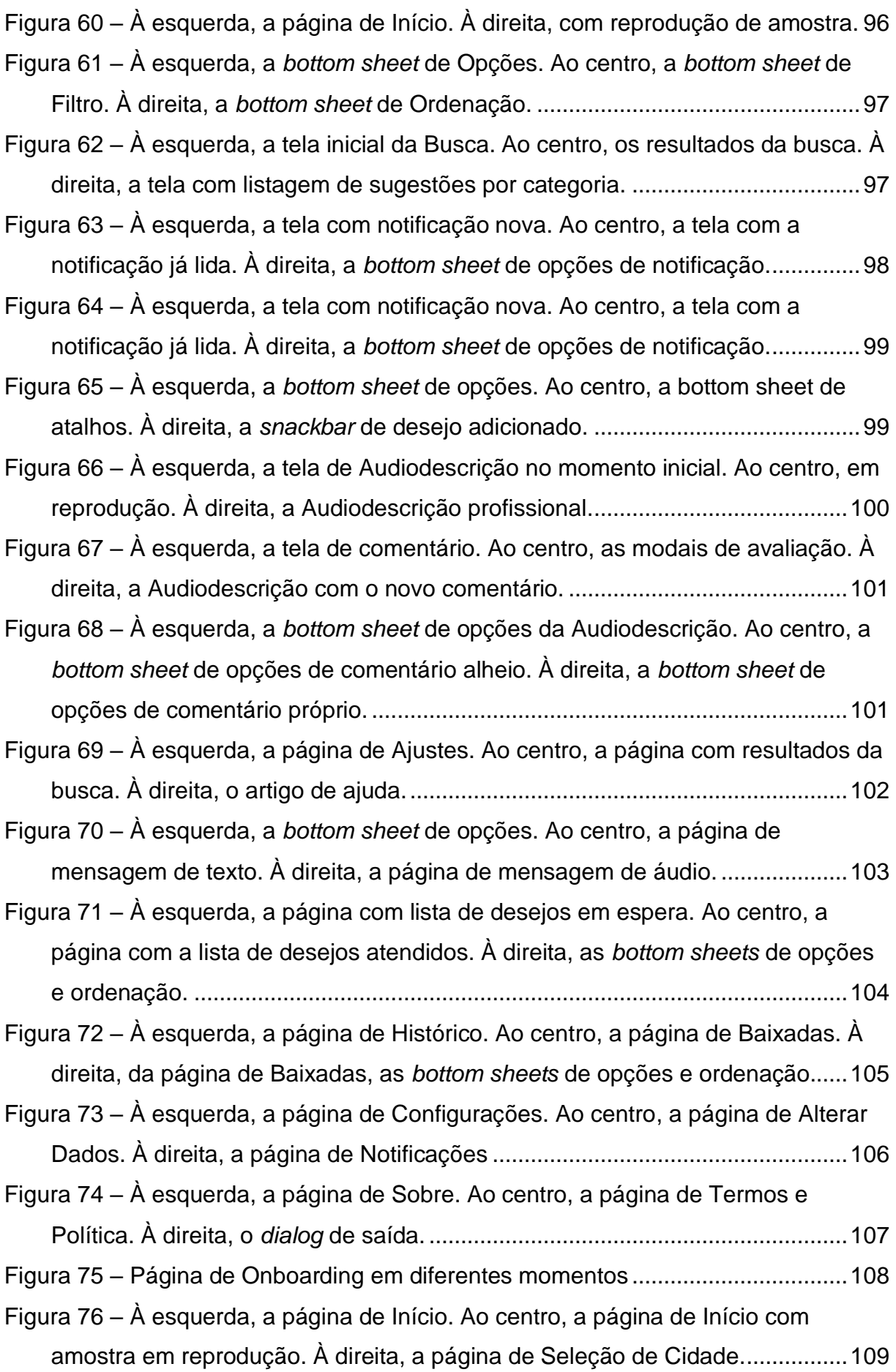

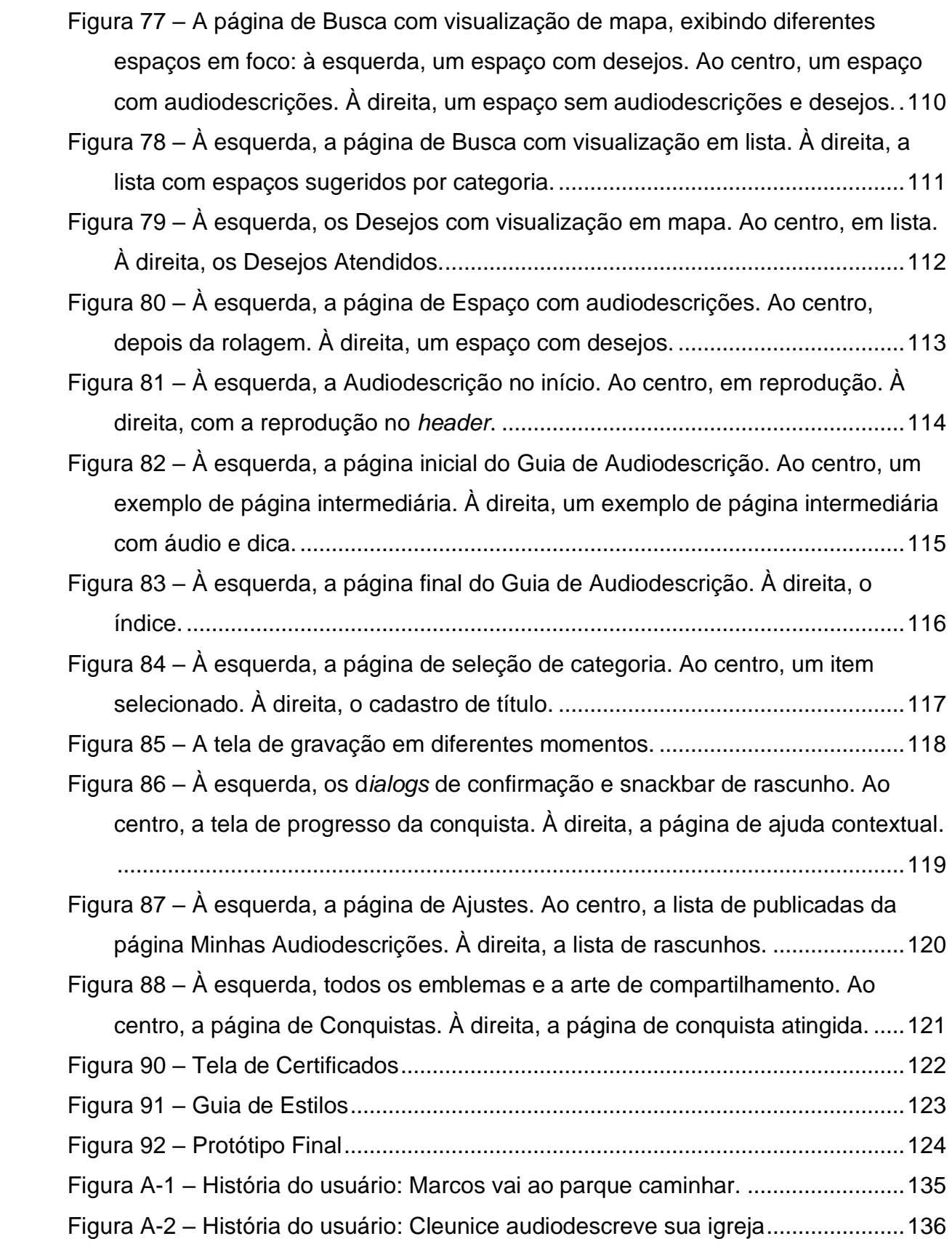

# LISTA DE ABREVIATURAS E SIGLAS

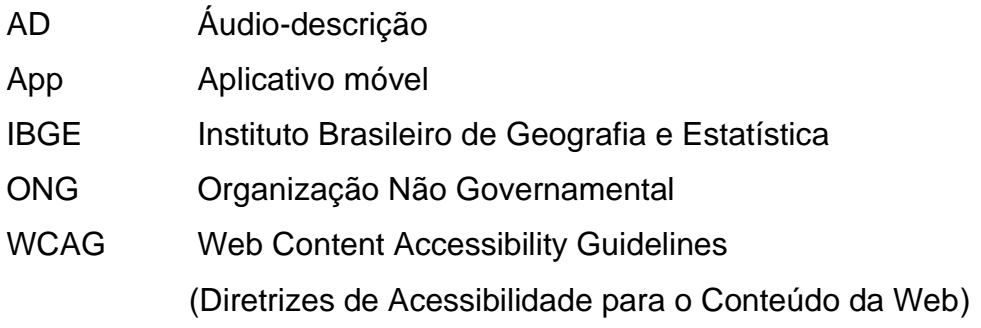

# **SUMÁRIO**

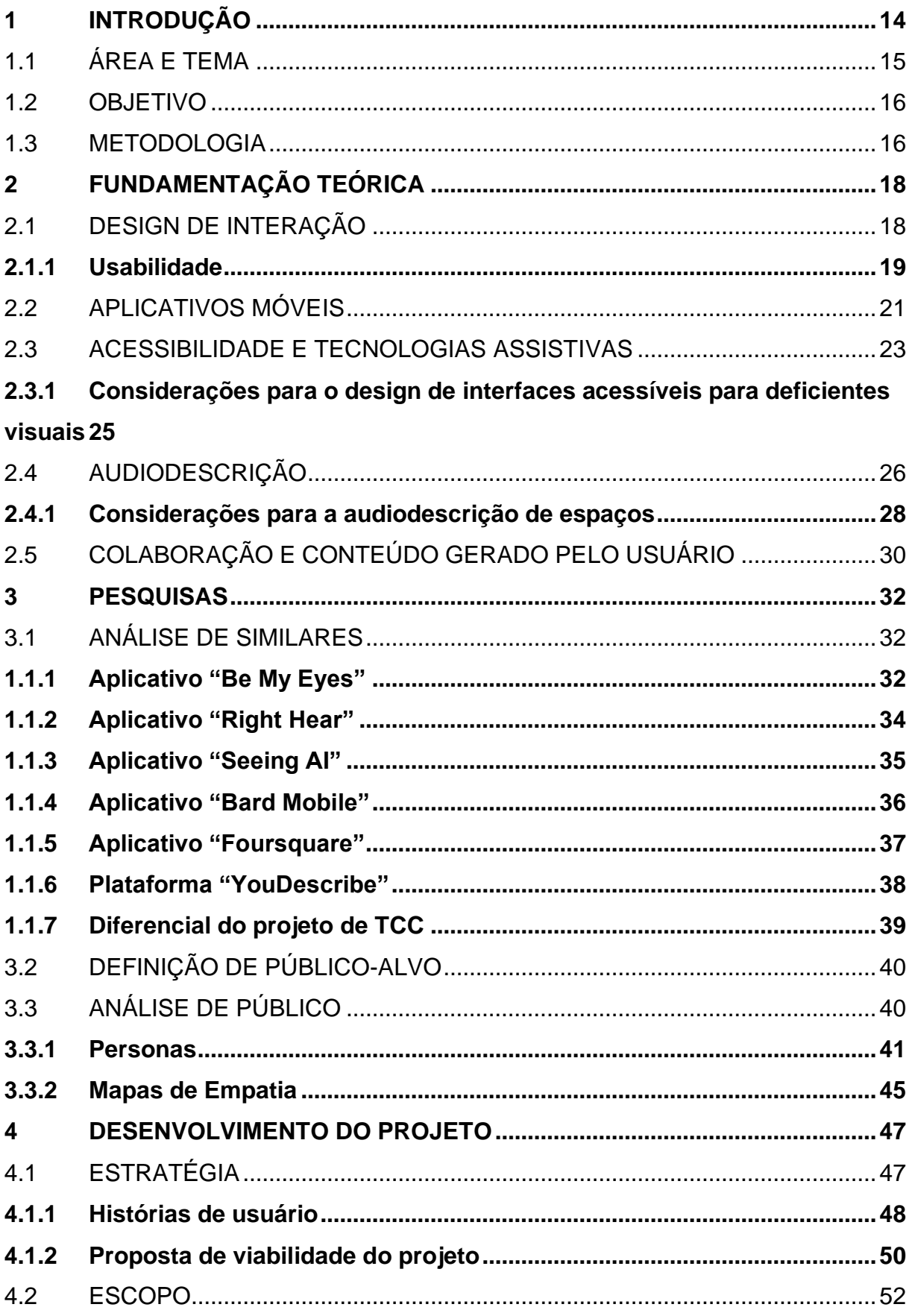

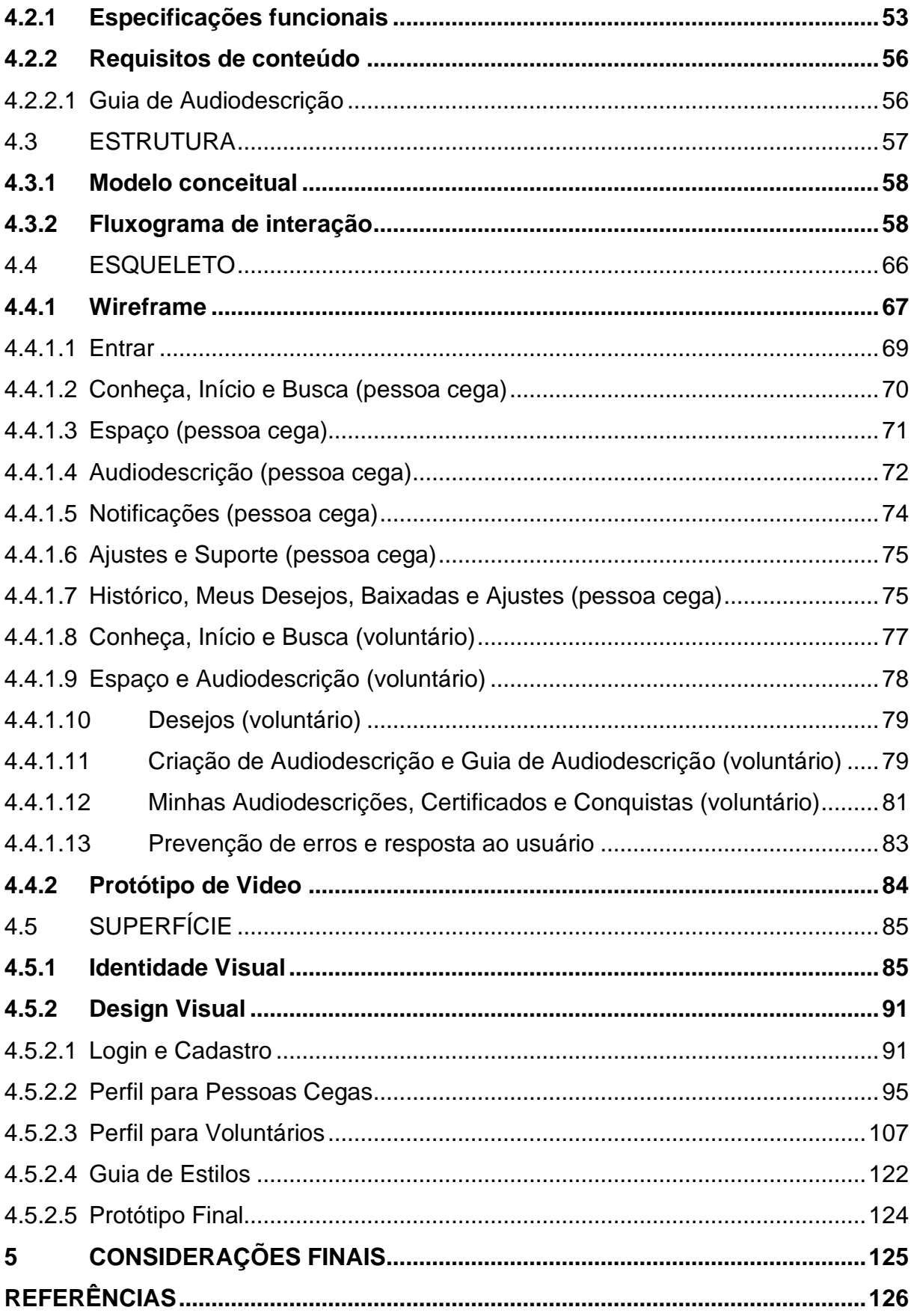

### <span id="page-14-0"></span>**1 INTRODUÇÃO**

O ser humano anseia por independência. Tendo em vista que a maioria das pessoas tem ou terá algum déficit visual, motor, auditivo ou intelectual, não são elas as deficientes, e sim o design que falha em atendê-las ao usar espaços e artefatos. Segundo estimativa, 1,5 milhões de pessoas no país são cegas (OTTAIANO, 2019). Como indivíduos e como brasileiros, temos o direito humano e constitucional ao acesso de cultura e lazer, e consequentemente, aos espaços que os provém. Idealmente, esses espaços seriam criados de modo a incluir todos nós.

Segundo o Instituto Brasileiro dos Direitos da Pessoa com Deficiência, o princípio da inclusão "é um facilitador na medida em que repudia qualquer forma de excepcionalidade, tanto aquela que segrega mantendo-a longe, quanto aquela que superprotege mantendo-a diferente" (IBDD, 2008, p.50).

Este projeto procura propor uma resposta ao problema de como oferecer oportunidades de inclusão ao cego nos espaços da sociedade, sejam pontos turísticos, edifícios de interesse público, parques e praças. A solução desenvolvida é um aplicativo de audiodescrição colaborativo, onde cegos e voluntários videntes podem interagir entre si.

Com a onipresença dos *smartphones*, verdadeiros pequenos computadores móveis, o design de interfaces passou a ter não só mais poder, como também mais responsabilidade. Este projeto surgiu do comprometimento pessoal em cumprir o papel do designer em atender as verdadeiras necessidades da humanidade, como enfatizado por Victor Papanek (1985). O problema foi identificado a partir da leitura de Olofsson (2018), uma tese de mestrado onde a maioria dos dez deficientes visuais entrevistados destacaram a dificuldade de acesso e a importância da audiodescrição - disciplina e serviço que nasceu com o propósito de incluir a pessoa cega na cultura e lazer. Esta tendência foi notada em toda a literatura referida neste estudo, e a ideia se consolidou ao considerar a experiência bem-sucedida das entidades Art Beyond Sight e VocalEyes na audiodescrição de espaços arquitetônicos.

Para a produção de audiodescrição, o aplicativo Audiverso aposta nos 7,2 milhões de voluntários brasileiros, e naqueles que gostariam de se voluntariar mas não têm tempo hábil (IBGE, 2019). A ideia é atraí-los com uma experiência que exige baixo esforço, permitindo a criação de audiodescrições seguindo um passo-a-passo simplificado, bem como oferecendo a consulta a um guia mais completo. Para que o voluntário possa gerar conteúdos de valor para as pessoas cegas, a abordagem é mais pontual – audiodescrevendo parte dos espaços em detalhe, ou a totalidade em resumo – evitando a complexidade de percursos e tours sequenciais. Os voluntários recebem também o *feedback* de seus espectadores através de avaliações e comentários. Algumas métricas relacionadas à produção das audiodescrições definem um sistema de conquistas, recompensando os voluntários com vários títulos de competência compartilháveis nas redes sociais. Os títulos são relacionados a virtudes, como capricho e gentileza, indo de encontro com a motivação altruísta desse público. Finalmente, como outro atrativo, também têm direito a certificados de horas de voluntariado para agregar às suas carreiras profissionais e acadêmicas.

A plataforma foi projetada de modo compatível com os leitores de tela, ferramentas que tornam celulares acessíveis às pessoas cegas. Espera-se que esse público se beneficie das audiodescrições, conhecendo melhor seus espaços de interesse através das palavras dos voluntários, gratuitamente. A proposta é que os usuários possuam fácil acesso ao conteúdo dos espaços mais próximos ou mais visitados, podendo também adicionar espaços aos seus desejos, que por sua vez são repassados aos voluntários. Seja usando o aplicativo para explorar ou se informar, a pessoa cega pode contar com amplo suporte durante a experiência.

O nome do aplicativo, "Audiverso" representa a proposta construtiva de valorização da comunicação verbal. Por um lado, o reconhecimento da diversidade de experiências individuais. Por outro, a exploração do universo audível em simetria com o universo visual.

## <span id="page-15-0"></span>1.1 ÁREA E TEMA

Este projeto propõe a criação de um aplicativo para a produção colaborativa de audiodescrição de espaços para cegos. Ele se situa na área de Design de Interação, e tem como tema a audiodescrição.

São consideradas, na interface, tanto as diversas limitações e oportunidades estipuladas na literatura de tecnologia assistiva, quanto os princípios de usabilidade. Para a afirmação de qualidade do conteúdo audiodescritivo a ser produzido colaborativamente, baseou-se nas melhores práticas de audiodescrição de espaços.

#### <span id="page-16-0"></span>1.2 OBJETIVO

Criar um protótipo de interface de tecnologia assistiva para cegos que proporciona a audiodescrição colaborativa de espaços. Espera-se que o projeto traga um modelo colaborativo onde se gere conteúdo de valor para deficientes visuais por meio de uma boa experiência de uso também para quem contribui com audiodescrições. Também se espera que o projeto incentive a empatia e coletividade na experiência urbana.

#### <span id="page-16-1"></span>1.3 METODOLOGIA

A metodologia deste projeto de TCC se inicia com a **fundamentação teórica**, para compreensão dos principais conceitos relativos ao projeto, onde foi buscada definição de diversos temas, como design de interação, usabilidade, aplicativos móveis, acessibilidade, tecnologias assistivas, audiodescrição, colaboração e conteúdo gerado pelo usuário. Além disso, foram pesquisados e analisados produtos similares, para identificar oportunidades em suas qualidades e defeitos, bem como buscar a originalidade do projeto. Também foi realizada a definição e análise de público-alvo, que permitiu levantar detalhes para que se as necessidades dos usuários seiam atendidas.

Para o desenvolvimento de projeto, foi adotado o *framework*, ou estrutura, dos **Elementos da Experiência do Usuário** de Jesse James Garrett (2010). Esse *framework* conceitua o projeto da experiência do usuário de artefatos digitais em cinco camadas: estratégia, escopo, estrutura, esqueleto e superfície (ver Figura 1). Cada nível possui suas subdivisões que constroem o projeto (ver capítulo 4). Como metodologia, foram adotados alguns métodos para desenvolver os níveis e suas subdivisões.

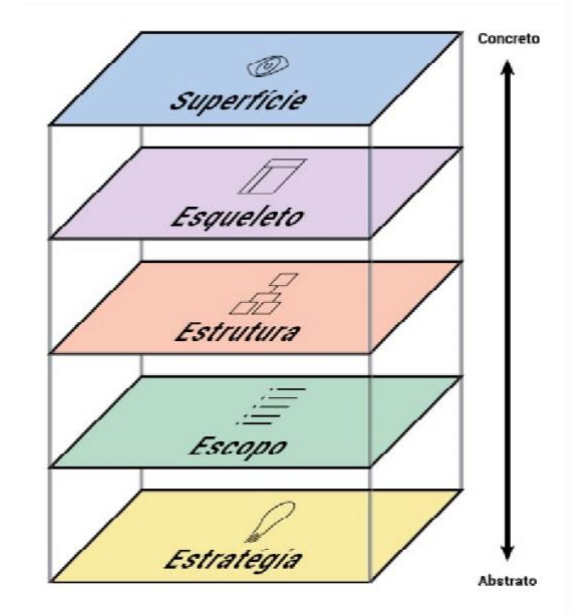

Figura 1 - Os elementos da experiência do usuário

Fonte: Jesse James Garrett, 2010.

Começando com o nível da **estratégia**, os objetivos do produto foram definidos através de uma proposta de viabilidade e modelo de negócio, e as necessidades do usuário foram levantadas através das histórias de usuários, que analisam os contextos de uso. Quanto ao **escopo**, as funcionalidades foram especificadas em detalhe, assim como os requisitos de conteúdo – ou seja, as informações a serem exibidas e de que maneira. No nível da **estrutura** se deu o design da interação e a arquitetura da informação, definindo o modelo conceitual da interface e também criando fluxogramas de interação, planejando percursos de uso e organizando as informações de forma intuitiva. Em seguida, para construir o nível do **esqueleto**, wireframes definiram a *anatomia* da interface e foram consolidados em um protótipo de *video.* Na continuidade, o nível da superfície compreendeu a criação de identidade visual, com logotipo, tipografia e paleta de cores. Isso foi sucedido pelo design visual da interface, que culminou em um protótipo navegável.

### <span id="page-18-0"></span>**2 FUNDAMENTAÇÃO TEÓRICA**

Esta seção tem como objetivo fundamentar o projeto no conhecimento acadêmico estabelecido. Como área, o design de interação oferece a estrutura para o design do aplicativo como uma interface acessível, através de preceitos de usabilidade, experiência do usuário e acessibilidade. Estudos e dados sobre aplicativos móveis, artefato pretendido do projeto, contextualizam limitações e oportunidades para o design do produto final. Como tema, a audiodescrição apresenta evidências do valor do conteúdo que produz, bem como orientações de como adaptála para espaços. Enfim, entendimentos sobre colaboração e conteúdo gerado pelo usuário complementam a conceituação.

### <span id="page-18-1"></span>2.1 DESIGN DE INTERAÇÃO

\_\_\_\_\_\_\_\_\_\_\_\_\_\_\_

Segundo Rogers, Preece e Sharp (2019, p. 9, tradução nossa<sup>1</sup>), design de interação é a área voltada a "projetar artefatos interativos para amparar o modo de comunicação e interação na vida pessoal e profissional das pessoas"*.* A área inclui e se sobrepõe a outros campos (ver, conforme a Figura 2), que são codependentes e procuram o design de sistemas digitais para pessoas.

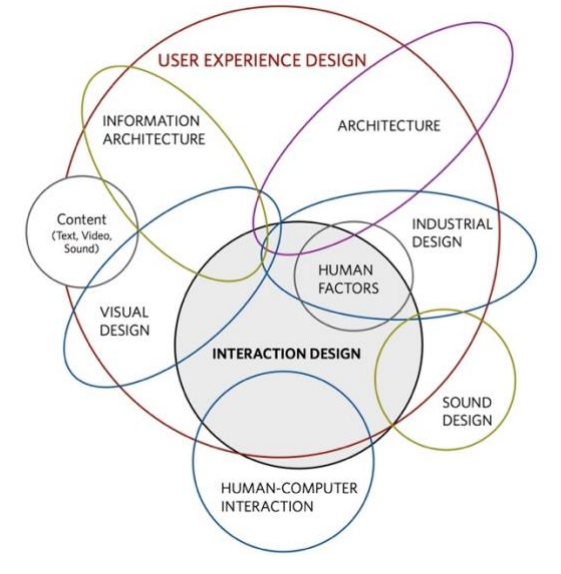

Figura 2 – As disciplinas ao redor do design de interação

Fonte: Dan Saffer, 2010.

<sup>1</sup> Tradução nossa do trecho em inglês: *"Designing interactive products to support the way people communicate and interact in their everyday and working lives*" (ROGERS et al., 2019, p.9)

Muitas das interações humano-computador hoje consolidadas, como mouse, janelas, edição de textos e hipertexto, nasceram em pesquisas acadêmicas nos anos 1960 (MYERS, 1998). Para Saffer (2010), estes eram apenas exemplos de engenharia de interação. O design de interação só tomaria corpo como área com as equipes do Xerox Alto, nos anos 1970, e da Apple Computer, nos anos 1980. Na época, o paradigma se tornou projetar interfaces de computador de mesa centradas no usuário, acarretando a criação da Interface Gráfica de Usuário (GUI) (ROGERS et al., 2019).

Durante os anos 2000, o desenvolvimento da tecnologia de *touchscreen*  (interface sensível ao toque) possibilitou a ascensão dos smartphones, computadores portáteis equipados com programas de diversos propósitos. Tanto as limitações quanto as novas capacidades geraram diferenças no design de suas interfaces (BANGA; WEINHOLD, 2014). Em 2017, o acesso pelo aparelho móvel superou a conexão pelo computador de mesa no Brasil, visto que muitas pessoas não possuem computadores, realizando o uso exclusivo do smartphone (VALENTE, 2018). Atualmente, a maioria dos sites e aplicativos oferecem uma boa experiência do usuário, encontrando um equilíbrio de exibição de conteúdo e melhor aproveitamento dos recursos dos dispositivos, como geolocalização (BUDIU, 2018).

#### <span id="page-19-0"></span>**2.1.1Usabilidade**

Para Galitz (2007), o design de interação é respaldado pelo conceito de usabilidade, sendo definido como a avaliação da facilidade de uso de uma interface, bem como os métodos para melhorar tal aspecto. Desta forma a baixa usabilidade pode causar não só baixa produtividade, mas também a desistência de uso. Paralelamente, o conceito de utilidade verifica a que nível a funcionalidade encontra a necessidade dos usuários.

Uma avaliação prática da usabilidade pode acontecer através de critérios como tempo de aprendizado (em quanto tempo se aprende?), velocidade de performance (em quanto tempo se executa?), nível de erros (quanto se erra?), retenção (o

aprendizado dura?) e satisfação subjetiva (a experiência é agradável?) (SHNEIDERMAN; PLAISANT, 2005).

A usabilidade segue alguns princípios, como os levantados por Gonçalves (2008) a partir das definições de Bastien e Scapin (1993), Dul e Weerdmeester (1991), Jordan (1998), Nielsen (1995), e Shneiderman e Plaisant (2005), apresentados resumidamente no Quadro 1:

Quadro 1 – Princípios de usabilidade

**1. Condução:** Advertência, orientação e instrução do usuário na interação com o computador.

- Orientação: clareza das possibilidades de interação e acesso à ajuda.
- Agrupamento/Distinção: posicionamento e caracterização de itens para demonstrar relação e hierarquia.
- Feedback Imediato: reconhecimento e resposta às ações do usuário.
- Legibilidade: eficiência da apresentação das informações, sem gerar incerteza.

**2. Carga de Trabalho:** Carga cognitiva e perceptiva do usuário.

- Densidade Informacional: equilíbrio da quantidade de informações, sem sobrecarga da memória.
- Brevidade: limitação da carga de trabalho pela concisão de conteúdo e economia de ações.

**3. Controle Explícito:** Controle do usuário sobre o tratamento de suas ações.

- Ações Explícitas: conformidade com as ações do usuário.
- Controle do Usuário: poder do usuário sobre o andamento do sistema.

**4. Adaptabilidade:** Comportamento conforme contexto, bem como necessidades e preferências do usuário.

- Flexibilidade: personalização da interface e diversidade de fluxos para concluir a mesma tarefa.
- Experiência do usuário: conformidade do sistema ao nível de experiência do usuário.

**5. Gestão de Erros:** Prevenção e redução de erros, assim como a facilidade de correção.

- Proteção de erros: inibição de circunstâncias que propiciem erros.
- Qualidade da mensagem: pertinência, didática e celeridade da mensagem de erro.
- Correção de erros: rapidez e facilidade dos meios de correção.

**6. Coerência:** coesão da interação durante o uso.

**7. Significado dos Códigos:** clareza e familiaridade das informações para o usuário.

**8. Compatibilidade:** consonância com as expectativas e experiência de mundo do usuário.

Fonte: o autor (2020), com base em Gonçalves (2008)

#### **2.1.2Gamificação**

Segundo Hamari, Koivisto e Sarsa (2014), gamificação é um processo de aprimoração de serviços com recursos motivacionais, com o objetivo de de gerar uma experiência psicológica similares a jogos, bem como resultados comportamentais. Sistemas de pontuação, pódios e conquistas são alguns dos recursos motivacionais mais comuns. Os autores apontam que a gamificação produz, de fato, resultados positivos na maioria dos testes.

Deterding et. al (2011) expõem que embora o termo tenha nascido em 2008 e se popularizado a partir de 2010, na disciplina de Design de Interfaces, começou-se a buscar heurísticas de diversão e ludicidade com o advento dos jogos de computador nos anos 1980. Com a crescente ubiquidade dos jogos digitais, esses estudos se consolidaram dentro do conceito de gamificação.

Para Zichermann e Linder (2010), a experiência psicológica pretendida para o público é, simplesmente, de vitória, ou apenas da expectativa de vitória. O prêmio não é absolutamente relevante em si, uma vez que muitas campanhas de gamificação bem-sucedidas funcionaram com recompensas de baixo custo. Já os resultados comportamentais esperados, segundo os autores, são relacionados à lealdade: ou seja, a expressão de preferência do público.

Alguns elementos de design provenientes do design de jogos são levantados por Deterding et. al (2011): modelos conceituais, como desafios; princípios e heurísticas, como objetivos claros e variedade; padrões e mecanismos, como limites de tempo; e padrões de interface, como emblemas, placares e níveis.

Um exemplo de gamificação foi o aplicativo Foursquare, uma rede social de compartilhamento de localizações físicas. Segundo Frith (2012), a plataforma obteve sucesso em engajar seus usuários através de um sistema de emblemas atrelados a certas métricas. Por exemplo, a quantidade de visitas a uma categoria de local. O aplicativo disponibilizava centenas de emblemas, e foi capaz e modificar o comportamento do público, que muitas vezes se locomovia a locais sob a exclusiva motivação de conquistar um emblema.

#### <span id="page-21-0"></span>2.2 APLICATIVOS MÓVEIS

\_\_\_\_\_\_\_\_\_\_\_\_\_\_\_

Para Scolari (2012, p. 35, tradução nossa<sup>2</sup>), aplicativos móveis são interfaces que *"*conectam os usuários com conteúdos para saber e ferramentas para fazer*".* As

<sup>2</sup> Tradução nossa do trecho em inglês: "*[We can] consider the mobile apps as an interface that connects the users with contents for knowing and tools for doing*" (SCOLARI, 2012, p.35)

ferramentas são programas para executar tarefas, como um reprodutor de áudio, e os conteúdos são informações e experiências, como o áudio em si. Além disso, aplicativos são instalados em um dispositivo móvel.

Um dos dispositivos móveis mais comum é o *smartphone*. Smartphones são dispositivos que têm capacidade de computação, além das funções inerentes aos telefones celulares. Eles funcionam através de sistemas operacionais, que permitem a instalação dos aplicativos móveis e seus tamanhos não são indicativos de suas capacidades (KROSKI, 2008). De acordo com o IBGE (2020), em cada 10 brasileiros com 10 anos ou mais, aproximadamente 8 possuem telefone celular, no Brasil. Dos que acessam a internet, 94,2% trocaram mensagem de texto, voz ou imagem através de aplicativos, e 76,4% os utilizaram para assistir vídeos.

A história dos *smartphones* começa com os telefones móveis, dos quais o primeiro foi o Motorola DynaTAC 8000X, em 1983, resultado de um protótipo desenvolvido 10 anos antes. A segunda geração de celulares trouxe o serviço de mensagens curtas (SMS) nos anos 90, e nos anos 2000 a 3ª e 4ª gerações (3G e 4G) trouxeram a conexão de rede de internet. Já em 1993, a IBM desenvolveu o precursor do *smartphone*: o IBM Simon, que já incluía aplicativos como agenda de endereços, calendário e calculadora, e tinha tela de toque. Porém, foi em 2007 que a Apple revolucionou o produto ao lançar o iPhone, que foi acompanhado em 2008 pelo HTC Dream (O'REGAN, 2018).

A semelhança entre estes dois *smartphones* é que foram os primeiros a funcionar, respectivamente, com os sistemas operacionais iOS (Apple) e Android (Google), que hoje predominam na América do Sul com 83% (Android) e 17% (iOS) de prevalência entre aparelhos (SCIENTIAMOBILE, 2020). Estes sistemas também foram os primeiros a lançar as lojas de aplicativos, permitindo a instalação de aplicativos de terceiros (TANGERINE, 2019).

Estes sistemas operacionais possuem diferenças, sendo que o sistema iOS é fechado, ou seja, os usuários têm poucas permissões e é restrito aos aparelhos da Apple. Já o sistema Android existe em uma grande variedade de aparelhos, de diferentes fabricantes. Contudo, ambos os sistemas são semelhantes em seu uso e em funções básicas como navegação *web* e mapas (CASTRO, 2018).

Existem também diferentes tipos de aplicativo quanto ao desenvolvimento para os sistemas operacionais: nativo, *web* e híbridos, conforme explica Budiu (2013). Os aplicativos nativos são desenvolvidos unicamente para um sistema e podem usar

todas funcionalidades do dispositivo. Os *web apps* são, na realidade, *sites* que podem ser salvos na tela inicial, embora pareçam aplicativos nativos, funcionam através do navegador. Esses funcionam em qualquer sistema operacional, mas não têm total acesso aos recursos do aparelho, como notificações, geolocalização e gravação de áudio. Já os aplicativos híbridos são um meio-termo: exibem páginas através do navegador, mas tudo está embutido em um aplicativo nativo, o que confere acesso às funcionalidades do dispositivo. A desvantagem deste é que, como os *web apps,* têm performance mais lenta e complexidade de interação inferior, podem custar tanto quanto os nativos.

#### <span id="page-23-0"></span>2.3 ACESSIBILIDADE E TECNOLOGIAS ASSISTIVAS

Segundo a Organização Mundial da Saúde, cegos são aqueles que possuem acuidade visual inferior a 3/60 (WHO, 2020), ou seja, aquele que precisa de 3 metros de distância, ou menos, para ver o que uma pessoa com visão conseguiria ver a 60 metros – ou que não tem nenhuma percepção de luz.

Segundo Olofsson (2018), acessibilidade é o grau de disponibilidade de um artefato em relação ao maior número possível de pessoas. A W3C (2020), consórcio que define recomendações de acessibilidade na *web*, esclarece que, enquanto disciplina, a acessibilidade aborda a equiparação da experiência da pessoa com deficiência em relação aos demais. Dessa forma, se diferencia da usabilidade por contemplar, inclusive, requisitos técnicos de programação para compatibilidade com tecnologias assistivas.

O desenvolvimento dos *smartphones* ampliou a necessidade de tecnologias assistivas, que são de extrema importância para cegos e geralmente focam em voz e/ou tato para modos alternativos de interação (OLOFSSON, 2018). Segundo o Art. 3º, inciso III, da Lei 13.146, Estatuto da Pessoa com Deficiência (BRASIL, 2015), tecnologias assistivas são:

> Produtos, equipamentos, dispositivos, recursos, metodologias, estratégias, práticas e serviços que objetivem promover a funcionalidade, relacionada à atividade e à participação da pessoa com deficiência ou com mobilidade reduzida, visando a sua autonomia, independência, qualidade de vida e inclusão social. (ORANGE, 2020, s/p)

Nos principais *smartphones* disponíveis no mercado atualmente, os sistemas operacionais da Apple e da Android incluem os leitores de tela nativos, que já estão presentes por padrão de fábrica. Desse modo, a acessibilidade destas tecnologias permite experiências acessíveis a todos (ROGERS et al., 2019).

Figura 3 – Voiceover com foco sobre um aplicativo de e-mail (a esquerda) e Talkback com o foco sobre uma opção de menu (à direita)

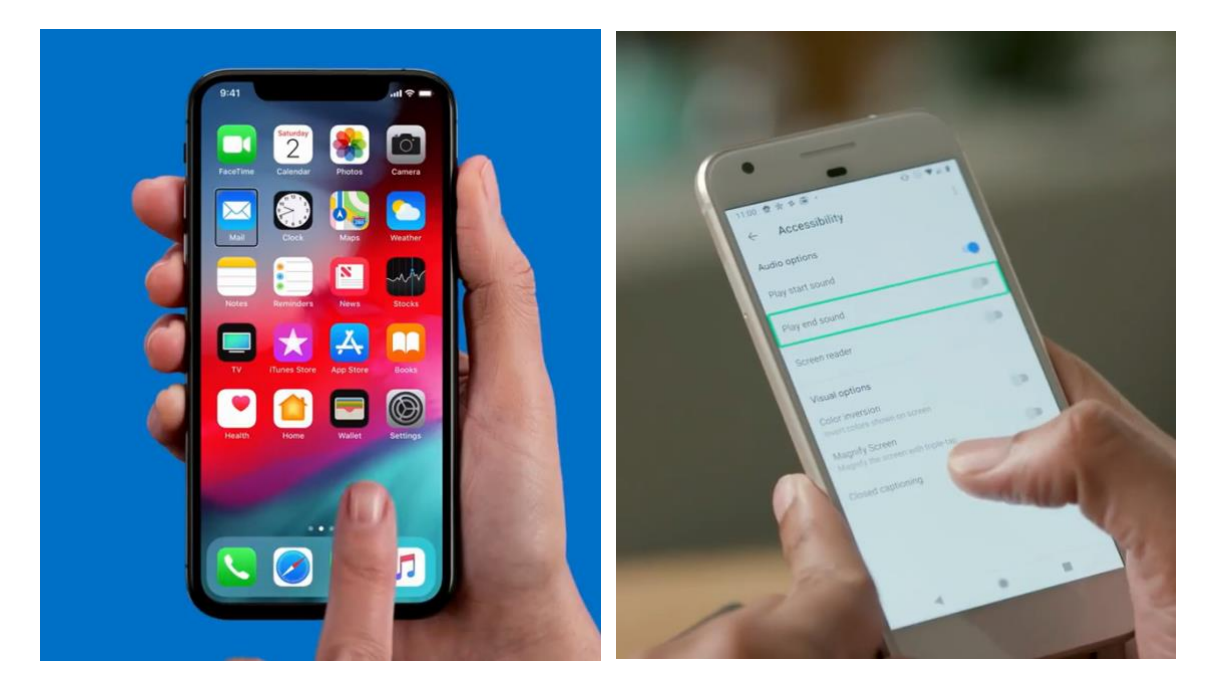

Fonte: Apple Support, 2019 (direita), Google, 2020 (esquerda).

A tecnologia de leitor de tela no IOS é denominada VoiceOver (Figura 3), e TalkBack no Android. Segundo o guia Orange (2020, tradução nossa<sup>3</sup>): "estas ferramentas têm várias funcionalidades, mas requerem um mínimo de conhecimento para serem utilizadas efetivamente*".* Os leitores são gratuitos e vocalizam elementos visíveis na tela, funcionando do seguinte modo: a ferramenta lê um elemento selecionado de cada vez – outros elementos podem ser selecionados ao arrastar um dedo. O usuário pode navegar por diferentes tipos de elemento, como seções. Isso permite chegar ao rodapé, por exemplo, sem ler todos os elementos da página.

\_\_\_\_\_\_\_\_\_\_\_\_\_\_\_

<sup>3</sup> Tradução nossa do trecho em inglês: "*These assistive tools have a lot of functionalities but require a minimum knowledge to be used effectively*" (ORANGE, 2020, s/p)

Para entrar em uma seção, ou clicar em um botão, é necessário dar um toque duplo, em qualquer parte da tela. Já a rolagem de tela é realizada deslizando dois (Android) ou três dedos (iOS). Outros gestos permitem também voltar, definir valores ajustáveis, alternar páginas, ocultar a tela, entre outras ações avançadas (ORANGE, 2020).

# <span id="page-25-0"></span>**2.3.1Considerações para o design de interfaces acessíveis para deficientes visuais**

Em 2018, a WAI (Web Accessibility Initiative) gerou o guia WCAG 2.1 de acessibilidade na web (Web Content Accessibility Guidelines). A versão anterior, de 2008, se tornou o padrão ISO em 2012 (W3C, 2012). O guia possui 13 diretrizes, ramificadas em diferentes níveis de sucesso (A, AA ou AAA). Por exemplo, a diretriz "Navegável" recomenda intitular páginas (nível A), oferecer mais de um caminho para a mesma página (nível AA) e identificar a atual localização do usuário (nível AAA).

Em 2015, a organização publicou o documento "*Mobile Accessibility: How WCAG 2.0 and Other W3C/WAI Guidelines Apply to Mobile*", esclarecendo como suas orientações se adaptam aos aparelhos móveis (W3C, 2015). Este documento lista uma série de apontamentos que devem ser levados em conta no design de interface para deficientes visuais, como resumidos no Quadro 2.

#### Quadro 2 – Orientações do W3C/WAI para mobile

**1.2. Zoom/Ampliação:** prover controles na página para alterar tamanho de texto.

**1.3. Contraste:** no mínimo, implementar contraste de 4:5:1 para texto pequeno, ou 3:1 para texto grande; idealmente, implementar contraste de 7:1 para texto pequeno, ou 4:5:1 para texto grande.

**2.1. Controle de teclado:** permitir total operação por teclado externo; componentes devem receber foco em ordem coerente; o foco é visualmente indicado; [foco é onde a interação está ativa].

**2.2. Área de toque e espaçamento:** áreas de toque devem ter no mínimo 9mm x 9mm; áreas de toque perto deste tamanho mínimo devem ter um espaçamento ao redor.

**3.1. Orientação da tela:** deve-se tentar suportar tanto a orientação vertical quanto a horizontal; mudanças de orientação devem ser comunicadas;

**<sup>1.1.</sup> Telas pequenas:** minimizar o conteúdo; prover um tamanho padrão razoável de conteúdo e controles de toque; adaptar o comprimento de links ao tamanho da tela; posicionar campos de formulário abaixo de suas legendas (quando vertical).

**3.2. Agrupar elementos interativos de mesma função:** elementos de mesma ação devem ser agrupados em um [por ex. ícone e texto de um botão].

Fonte: do autor, 2020.

Um modelo de interface do usuário para cegos foi desenvolvido por Alonso et al. (2008). Ele orienta contemplar alguns problemas de usabilidade deste público no design, sendo estes: a compatibilidade cognitiva da tarefa; o equilíbrio entre a interface bidimensional (para o visual) e unidimensional (para o invisual); acesso aos elementos; perda de informação semântica e variação das tecnologias assistivas (como o leitor de tela).

Segundo o guia, funcionalidades da interface devem considerar que cegos não desempenham atividades com coordenação olho-mão, nem podem controlar mais de um item simultaneamente – apenas serialmente. Os fluxos também devem ser descomplicados, evitando o excesso de contêineres aninhados. Por conseguinte, ao mudar de página ou seção, deve-se informar o título, o texto de mensagem e o elemento ativo. Ademais, é necessário especificar quais elementos deverão ser lidos pelo leitor de tela (ALONSO et al., 2008).

### <span id="page-26-0"></span>2.4 AUDIODESCRIÇÃO

Segundo Partington (2017), a audiodescrição é linguagem oral que descreve imagens ou objetos para deficientes visuais. Para reduzir o risco de exclusão da sociedade e cultura, a audiodescrição é um serviço em expansão, aplicada em museus e galerias como guia, bem como em conteúdo audiovisual em forma de tradução (BRAUN, 2008). De acordo com Fryer (2016), a palavra falada é um substituto eficiente das informações visuais para os cegos, visto que neles a linguagem é processada pelos seus córtex visuais (MERABET; PASCUAL-LEONE, 2009).

A entidade americana Art Beyond Sight (AEB), fundada em 1987, tem a missão de tornar a arte e os museus mais acessíveis (ART BEYOND SIGHT, 2005). Em 2007, a AEB convidou nova-iorquinos para descrever a própria cidade no projeto New York Beyond Sight. Em 2010, a iniciativa recebeu uma comenda por conteúdo incitante do prêmio britânico Jodi, que reconhece ações de acessibilidade à cultura (JODI AWARDS, 2020). No exemplo abaixo, temos a transcrição de um trecho de

audiodescrição da Sociedade Histórica de Nova Iorque (em inglês, *New York*  Historical Society), realizada pela AEB (2007, tradução nossa<sup>4</sup>), que pode ser comparado com a Figura 4:

> O edifício não é um arranha-céu. É tão alto quanto um prédio de três andares. Mas o que não tem em altura, compensa em um sentido de força sólida e digna. A fachada inteira é construída com blocos de granito retangulares. Cinza claro em cor. A fachada basicamente tem duas seções horizontais. A de baixo contém a entrada principal para o museu. Um conjunto de três portas que se alcançam subindo uma escadaria de oito degraus baixos. A porta central tem 8 pés de largura. As outras, 5 pés. Todas as três portas levam ao vestíbulo que contém uma parede de vidro do chão ao teto. (ART BEYOND SIGHT, 2007, s/p)

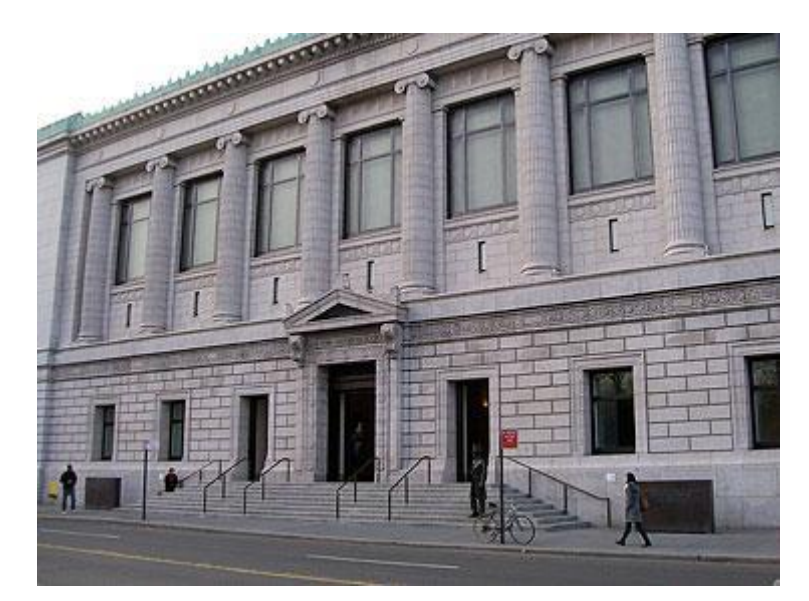

Figura 4 – A Sociedade Histórica de Nova Iorque

Fonte: Art Beyond Sight, 2007.

A audiodescrição é informalmente praticada por amigos e familiares de deficientes visuais há séculos (FRYER, 2016). Segundo Franco e Silva (2010), a ideia de audiodescrição como serviço surgiu em 1975, na dissertação de mestrado do americano Gregory Frazier. Nos anos 80, Margaret Ptfanstiel audiodescreveu uma peça de teatro, colocando em prática o conceito de Frazier. Com Cody Ptfanstiel, a

\_\_\_\_\_\_\_\_\_\_\_\_\_\_\_

<sup>4</sup> Tradução nossa do trecho em inglês: "*The building is not a skyscraper. Is about as tall as a three story building. But what it lacks in height, it makes up in a sense of solid, dignified strength. The entire façade is*  constructed of rectangular granite blocks. Light gray in color. The facade basically has two horizontal sections. The *lower section boasts the main entrance to the museum. A set of three open doorways you reach by climbing a stairway of eight low steps. The center doorway is 8 feet wide. The other doorways are 5 feet wide. All three doors lead to a vestibule which boasts a floor-to-ceiling wall of glass.*" (ART BEYOND SIGHT, 2007, s/p)

audiodescrição foi levada à televisão através de transmissão simultânea de rádio. Segundo Fryer (2016), as legislações do Reino Unido, Estados Unidos, Alemanha, Polônia e Espanha estabelecem que certas quotas da programação dos canais de TV devem ser audiodescritas.

No Brasil, a audiodescrição foi utilizada pela primeira vez em 2003, em um festival de filmes sobre deficiência (FRANCO; SILVA, 2010). Filmes audiodescritos foram lançados aqui em 2005 e 2008, sendo que a primeira peça com audiodescrição ocorreu em 2007. Em 2008, audiodescritores se associaram para formar a MIDIACE - Associação Mídia Acessível. No aspecto legal, o Decreto Nº 5.296 (BRASIL, 2004, p.1) definiu que "as salas de espetáculo deverão dispor de meios eletrônicos que permitam a transmissão de subtitulação por meio de legenda oculta e de audiodescrição". Já a Portaria Nº 188 (BRASIL, 2010) estipulou que, até julho de 2020, deve haver 20 horas de conteúdo audiodescrito na televisão, por semana.

Em 2007, a entidade VocalEyes, na Inglaterra, deu início à audiodescrição de espaços arquitetônicos (Boys, 2007). Para a organização, a audiodescrição aprofunda o entendimento da arquitetura por destacar as qualidades interpretadas pelo público deficiente visual (VOCALEYES, 2020). Em 2012, no site Cidade de São Paulo (2020), a Prefeitura de São Paulo disponibilizou audiodescrições do seu Centro Histórico para download. Na cidade também existem museus com audiodescrição, bem como em Recife, Santos, Pelotas e Rio de Janeiro (TURISMO ADAPTADO, 2017).

Ao experimentar o espaço arquitetônico, cegos podem experimentar sensações hápticas (toque, topografia, textura, calor e vento), audititivas (sons da natureza, de atividades e do espaço) e olfativas (lembrança e reconhecimento de cheiro, emoções) (OTEIFA et al., 2017). Com o suporte adicional da audiodescrição, podem também obter imagens mentais tão vívidas quanto às do público visual (FRYER, 2013).

#### <span id="page-28-0"></span>**2.4.1 Considerações para a audiodescrição de espaços**

Segundo a ONG Art Education For The Blind, (AXEL et al., 2020), suas diretrizes para descrição verbal atendem, entre outras artes, a arquitetura. Além disso, o relatório do projeto-piloto da VocalEyes produziu uma série de orientações para a criação desta modalidade de audiodescrição, que levantam cuidados como meios

acessíveis de comunicar aspectos físicos e como a fala deve ser estruturada (Boys, 2007), condizente com os apontamentos de Axel et al.

Primeiramente, deve-se iniciar com informações básicas da obra. São dados como autor, título, data e local (AXEL et al., 2020). Boys (2007) indica também a inclusão de informações de acesso e navegação.

A seguir viriam os aspectos físicos da obra. O audiodescritor deve traduzi-los em sequência, permitindo que o usuário construa uma imagem por partes (AXEL et al., 2020). Inicialmente, deve-se fazer um resumo, ilustrando relações volumétricas e espaciais básicas (BOYS 2007), para depois pormenorizar com vividez (AXEL et al., 2020). Segundo Crisman (2016), alguns dos elementos primários de uma obra arquitetônica são formato, tamanho, textura, cor, e luz.

Em um passo subsequente, Axel et al. (2020) recomenda mencionar estilo, ou como os vários elementos contribuem com o todo. Também é indicado tratar do entorno, tanto sobre o que está acontecendo (BOYS, 2007), quanto como a obra se relaciona com outras obras, com o usuário e o espaço ao redor (AXEL et al., 2020).

Há um debate no estudo de audiodescrição sobre em que ponto, entre neutralidade e criatividade, deve estar o tom do texto (HUTCHINSON; EARDLEY, 2019). No contexto da audiodescrição de espaços arquitetônicos, a VocalEyes já foi premiada em 2013 pelo seu projeto London Beyond Sight, onde personalidades combinaram descrição técnica com histórias e memórias pessoais (VOCALEYES, 2020). Nesse sentido, Boys (2007) recomenda o uso de *storytelling*, sendo este a *"*arte interativa de usar palavras e ações para revelar elementos e imagens de uma história, enquanto se encoraja a imaginação do ouvinte*"* (NATIONAL STORYTELLING NETWORK, 2020).

Em termos de linguagem, Axel et al. (2020) orienta a condução dos usuários sobre os elementos de uma obra através de palavras objetivas que evitem figuração e ambiguidade. Também pode-se traçar paralelos com outros sentidos, como o tato ao falar de superfícies. Analogias práticas também são úteis para explicar aspectos, ponto em que Boys (2007) sugere usar relações do corpo humano como os passos.

Segundo Partington (2017, p.6, tradução nossa<sup>5</sup>), um problema da audiodescrição é que palavras que remetem à visão são bastante comuns: *"*Você não

\_\_\_\_\_\_\_\_\_\_\_\_\_\_\_

<sup>5</sup> Tradução nossa do trecho em inglês: "*You don't need to exclude words that reference sight, but be careful how you select them*" (PARTINGTON, 2017, p.6)

precisa excluir palavras que se referem à visão, apenas ser cuidadoso em sua escolha*"*. Para Fryer (2016), a menção de cor e luz não devem ser omitidas, pois têm conotações culturais compreensíveis pelos cegos.

Por fim, em Partington (2013), Fryer destaca que o texto deve ser uma jornada, encabeçada por um resumo e seguida de detalhamento e um final satisfatório. Assim sendo, não pode ser sobrecarregado de informações, nem montado de maneira desconexa. Segundo Boys (2007), é necessário também considerar a duração e a necessidade de intervalo para absorver as informações.

## <span id="page-30-0"></span>2.5 COLABORAÇÃO E CONTEÚDO GERADO PELO USUÁRIO

De acordo com Mačiulienė e Skaržauskienė (2016), a colaboração pode ser definida pela inclusão dos usuários finais na participação da criação de serviços e produtos. Comunidades digitais são ambientes ideais para a colaboração, pois apesar de características negativas como a falta de contato presencial, essas plataformas possibilitam a troca, armazenamento e processamento através da tecnologia. Segundo as autoras, existem alguns critérios que definem plataformas colaborativas. Primeiro, são abertas e flexíveis, ou seja, fáceis de ingressar e propícias à diversidade de usuários. Idealmente, isso garante a independência, que é a ausência de vieses que influenciam colaboradores negativamente. Elas também possibilitam que seus colaboradores usem o conhecimento armazenado para gerar conteúdo e facilitar o diálogo. Além disso, são transparentes em sua estrutura, normas e regras, e possuem tecnologias de preservação da segurança dos usuários para instigar atividade e opiniões divergentes.

Um exemplo de plataforma colaborativa é o Reddit, um fórum que permite a criação de comunidades sobre qualquer tema, como esportes e profissões, nas quais é possível compartilhar e discutir textos, imagens, videos e enquetes. O Reddit possui uma página dedicada às regras e orientações, e suas comunidades podem criar suas próprias páginas internas de conteúdo para armazenar conhecimento.

Em pesquisa de Daugherty et al. (2013), se constatou entre os respondentes que o conhecimento e a socialização são as principais motivações de consumo de Conteúdo Gerado por Usuários (UGC da sigla em inglês, *User-Generated Content*). Já os criadores de UGC, além da socialização, também são motivados pelo sentimento de importância, reduzindo a insegurança. Além disso, usuários tendem a consumir mais vídeos, imagens e áudios do que criá-los. Por outro lado, tendem a produzir mais postagens em texto e comentários do que os consumir.

A geração de conteúdo pode passar por diferentes fases, segundo Crowston e Fagnot (2018). No contexto da Wikipedia, uma enciclopédia digital colaborativa, usuários começam como iniciantes, podem se tornar regulares e raramente metacolaboradores, que facilitam contribuições alheias com orientações e estruturações. Como motivações, os autores observaram que iniciantes são movidos pela curiosidade, regulares continuam participando ao perceber a necessidade de contribuição (como conteúdo incompleto ou ausente) e aqueles que se tornam metacolaboradores são encorajados pela coletividade e reputação.

#### <span id="page-32-0"></span>**3 PESQUISAS**

Para aprofundamento referencial do projeto, foram feitas pesquisas de similares e de público.

### <span id="page-32-1"></span>3.1 ANÁLISE DE SIMILARES

A análise de similares tem como objetivo buscar em artefatos semelhantes qualidades e defeitos, bem como destacar no que se difere o projeto e porque é original em relação aos demais.

Os similares foram brevemente descritos e a seleção justificada. Então, foram analisados livremente a partir de aspectos como usabilidade, utilidade, acessibilidade e entrega de valor – fatores que influenciam a experiência do usuário, segundo Morville (2004).

#### **⊙ @ 32%** III VIVO <del>?</del> 08:21 **⊙@32%** ... VIVO <del>?</del> ◀ App Store ... 08:20 08:21 @ @ 31% Definições Be My Eyes  $\sim$ Be My Eyes Sobre Histórias da comunidade 3.686.910 209.450 Voluntários Invisual **Chame o** primeiro voluntário disponível A Volunteer to the Core Junta-te a uma comunidade global. Vejam o mundo Belinda juntos. volunteer Accra, Ghana Eu sou cego ou tenho uma deficiência visual Ajuda especializada Sou voluntário sem deficiência visual  $\sim$ A Ø Α Fonte: o autor, 2020.

# <span id="page-32-2"></span>**1.1.1 Aplicativo "Be My Eyes"**

#### Figura 5 – Telas do aplicativo "Be My Eyes"

| <b>Item</b>   | <b>Análise</b>                                                                                                    |
|---------------|----------------------------------------------------------------------------------------------------|
| Descrição     | Be My Eyes conecta deficientes visuais com voluntários através de<br>chamada de video ao vivo, que ajudam em tarefas do cotidiano. Foi criado<br>na Dinamarca em 2012 por Hans Jørgen Wilberg, está disponível para<br>Android e iOS e é atualizado regularmente. |
| Justificativa | O aplicativo também é uma tecnologia assistiva onde voluntários<br>contribuem para deficientes visuais, sendo assim uma referência<br>relevante.                                                                                                    |
| Pontos Fortes | Conquistou grande disponibilidade de voluntários, cumprindo assim<br>$\bullet$<br>seus objetivos com seu público primário;                                                                                                    |
|               | Tem baixa densidade informacional, o que o faz de fácil uso para<br>$\bullet$<br>todos os seus públicos;                                                                                                    |
|               | Tem integração com a Google e Microsoft para contato com equipe de<br>$\bullet$<br>ajuda especializada, cobrindo necessidades que porventura não sejam<br>atendidas pelo aplicativo;                                                                              |
|               | Existe um tutorial simulador da experiência para voluntários, o que<br>$\bullet$<br>antecipa suas possíveis dúvidas;                                                                                                    |
|               | O conteúdo de Histórias da comunidade confere mais participação aos<br>usuários ao incluírem alguns cases de acessibilidade;                                                                                                    |
| Pontos Fracos | A comunicação síncrona pode ser um empecilho para deficientes que<br>$\bullet$<br>não se sentem à vontade em se comunicar desta forma, seja por<br>personalidade ou pela natureza da assistência.                                                                 |
|               | Os usuários deficientes não têm tutorial simulador, o que<br>$\bullet$<br>provavelmente seria efetivo na orientação e prevenção de erros.                                                                                                    |
|               | Embora haja tutorial simulador para voluntários, ele foi gravado em<br>inglês, o que pode ser incompatível com parte dos usuários.                                                                                                    |
|               | A abundância de voluntários significa que nem todos terão a<br>gratificação de se voluntariar, de fato.                                                                                                    |

Quadro 3 – Análise do aplicativo "Be My Eyes".

Fonte: o autor, 2020.

# <span id="page-34-0"></span>**1.1.2 Aplicativo "Right Hear"**

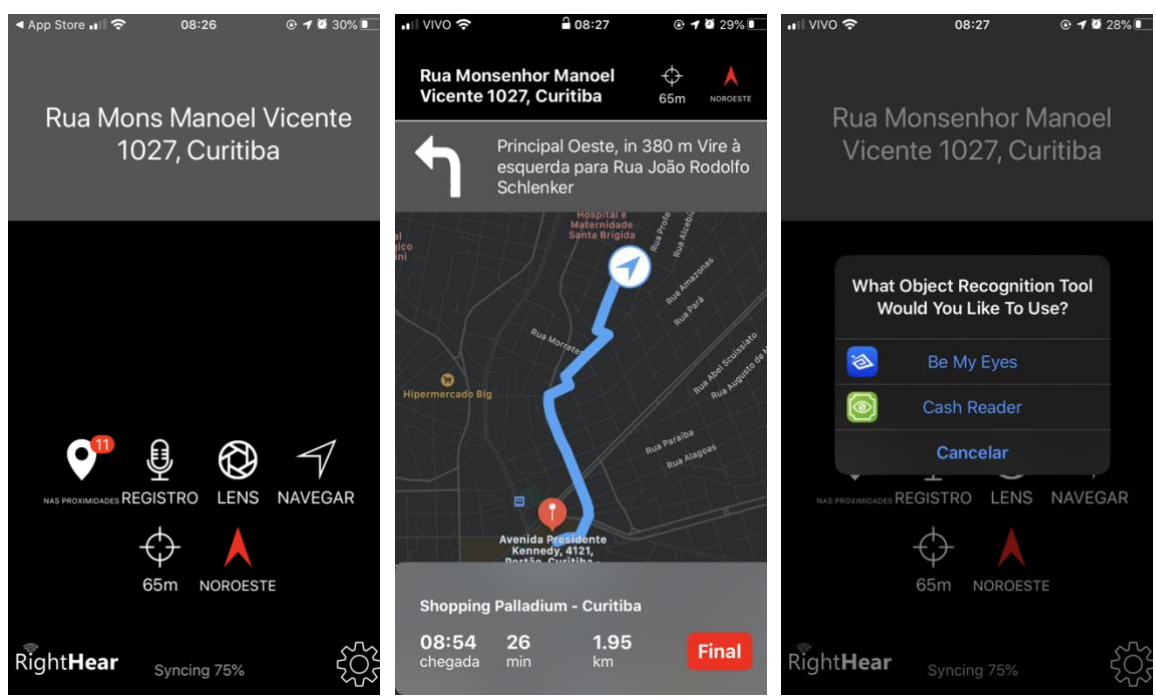

Figura 6 – Telas do aplicativo "Right Hear".

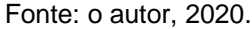

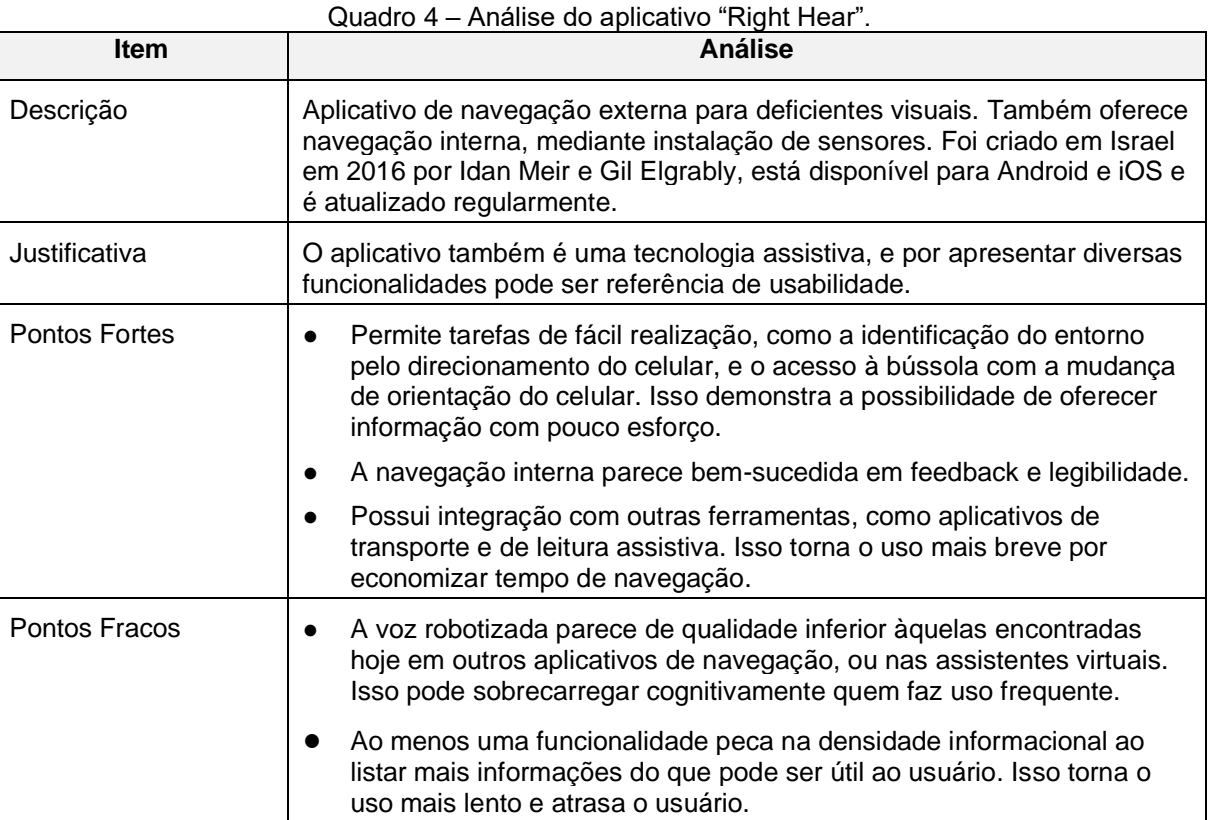

# <span id="page-35-0"></span>**1.1.3 Aplicativo "Seeing AI"**

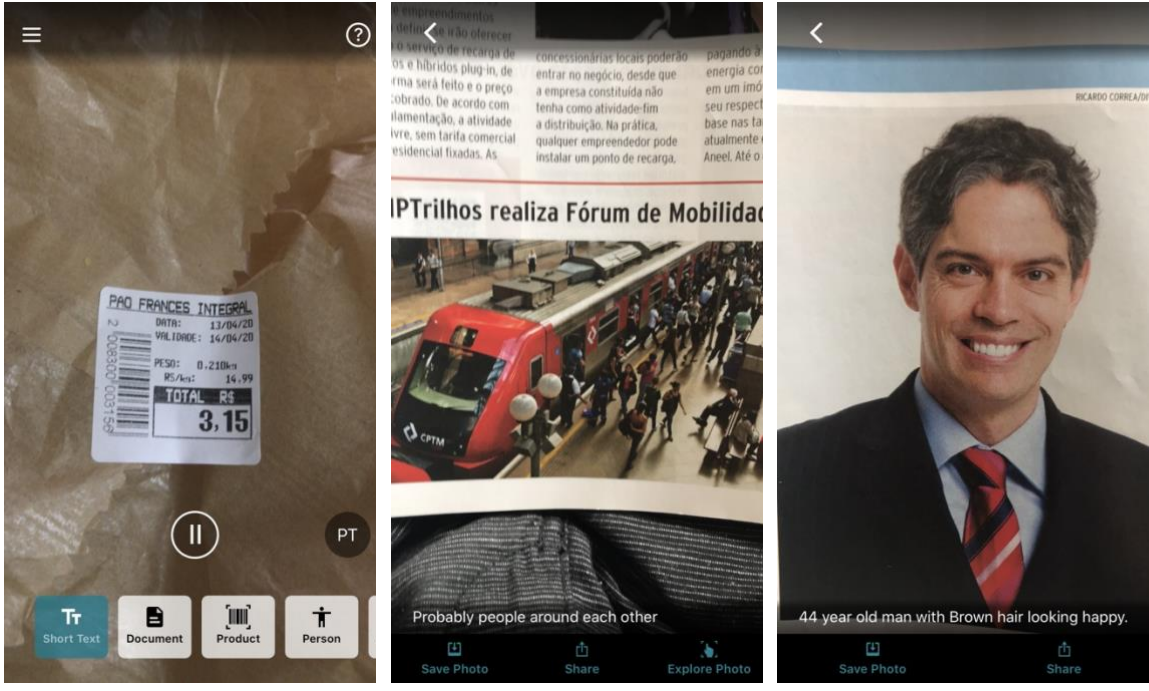

### Figura 7 – Telas do aplicativo "Seeing AI"

Fonte: o autor, 2020.

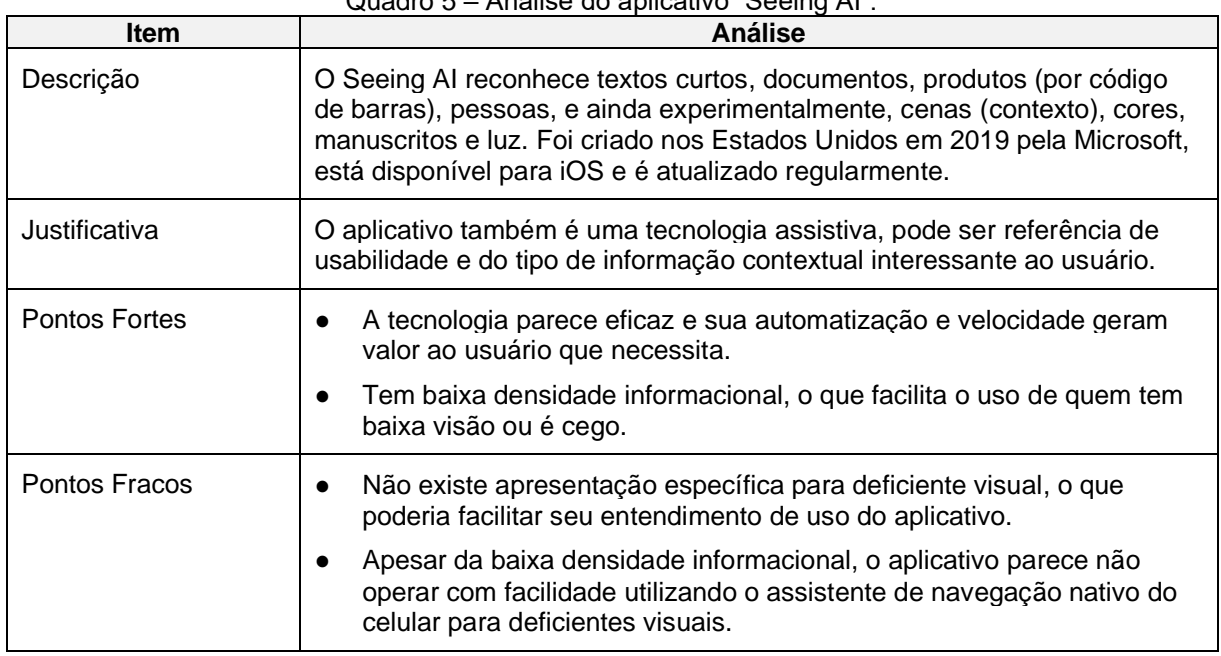

#### Quadro 5 – Análise do aplicativo "Seeing AI".

Fonte: o autor, 2020.
# **1.1.4 Aplicativo "Bard Mobile"**

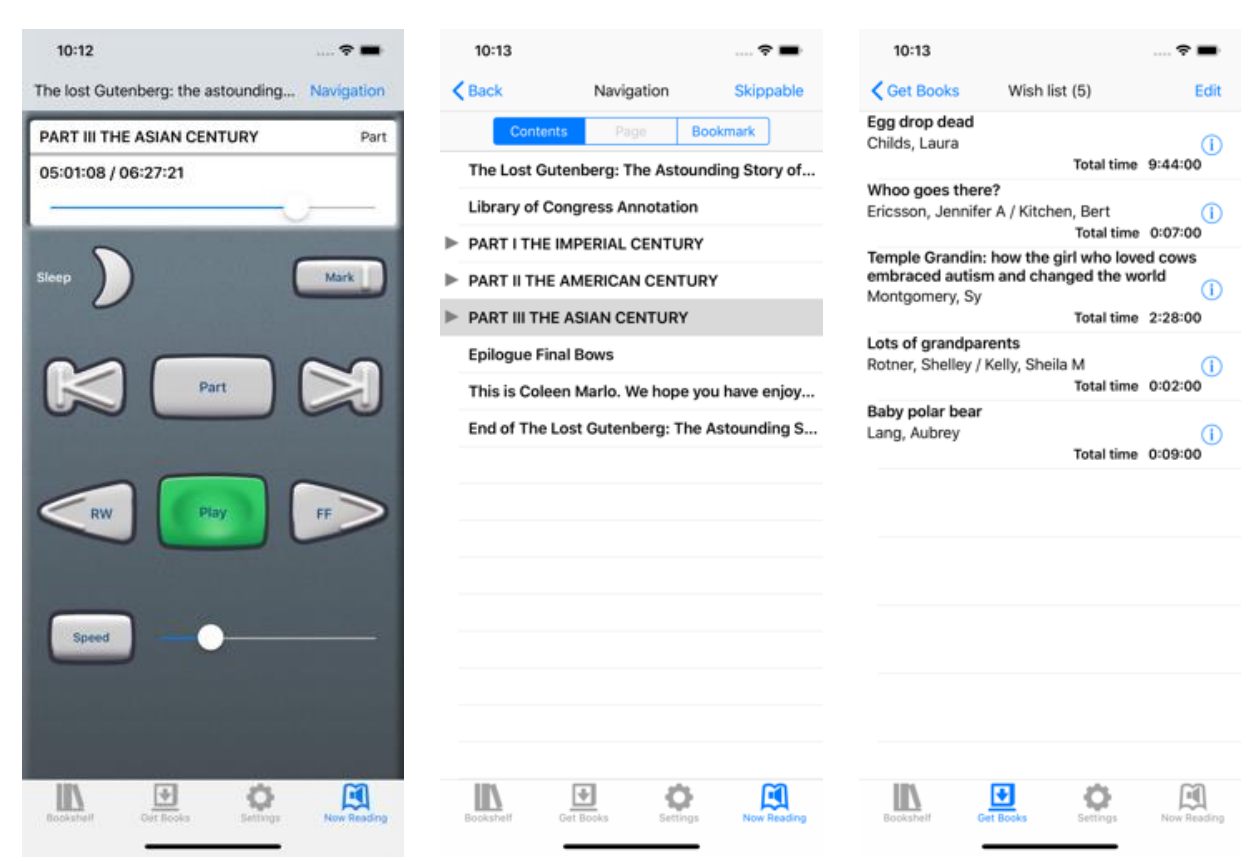

Figura 8 – Telas do aplicativo "Bard Mobile"

Fonte: o autor, 2020.

| <b>Item</b>          | <b>Análise</b>                                                                                                    |
|----------------------|----------------------------------------------------------------------------------------------------|
| Descrição            | O BARD Mobile é um leitor de audiolivros para deficientes visuais, que<br>adiciona o conteúdo a partir da biblioteca local do usuário. Foi nos Estados<br>Unidos pela Biblioteca do Congresso em 2014, está disponível para<br>Android e iOS e é atualizado regularmente. |
| Justificativa        | O aplicativo também é uma tecnologia assistiva envolvendo conteúdo de<br>áudio e pode ser referência de usabilidade e navegação.                                                                                                    |
| <b>Pontos Fortes</b> | O aplicativo tem baixa densidade informacional (por exemplo, apenas<br>4 menus), o que torna breve a experiência de quem usa.                                                                                                    |
|                      | Os controles de reprodução se atentam para o controle de usuário ao<br>$\bullet$<br>ponto de oferecer controles de velocidade e temporizador de sono.<br>Isso confere mais liberdade a um público que é limitado.                                                         |
|                      | Os controles possuem alto contraste de formato e cor, sendo ideal<br>$\bullet$<br>para usuários de baixa visão.                                                                                                    |
| Pontos Fracos        | A importação de audiolivros acontece abrindo o portal da biblioteca<br>local do usuário, que geralmente não é facilitada. Isso pode dificultar a<br>tarefa em questão.                                                                                                    |

### Quadro 6 – Análise do aplicativo "Bard Mobile".

# **1.1.5 Aplicativo "Foursquare"**

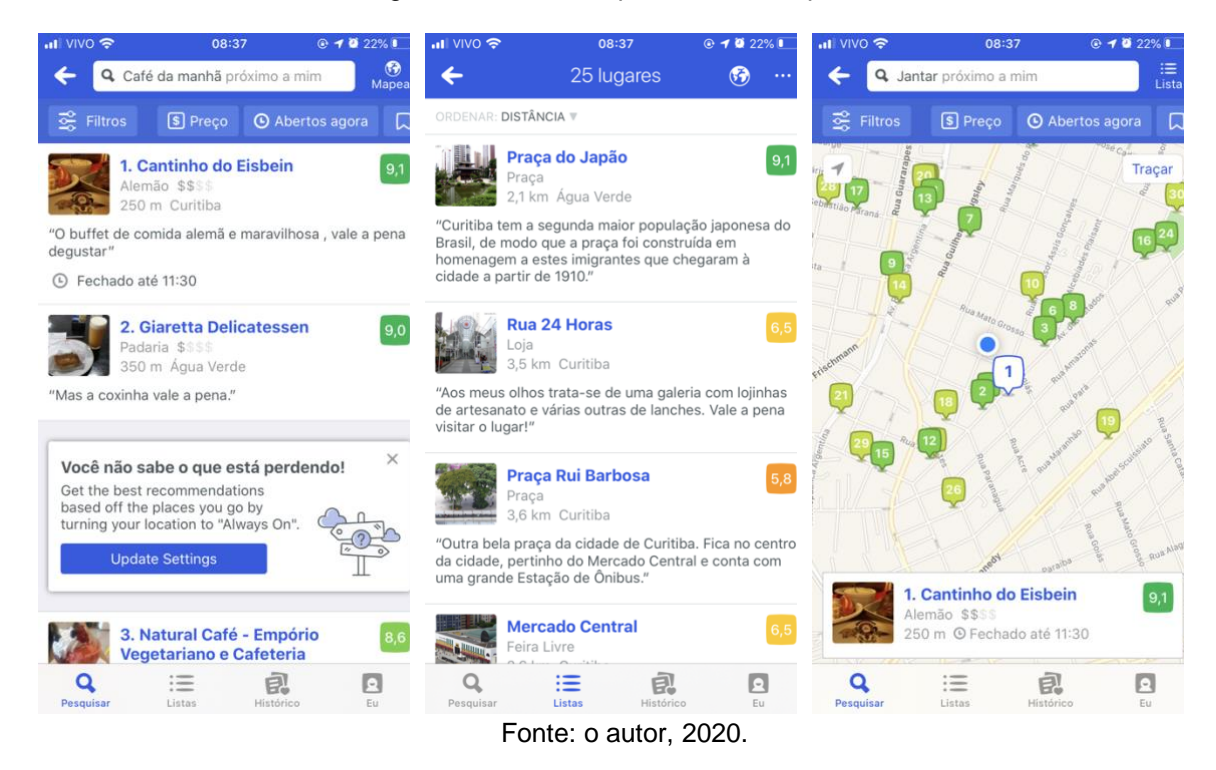

Figura 9 – Telas do aplicativo "Foursquare".

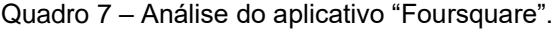

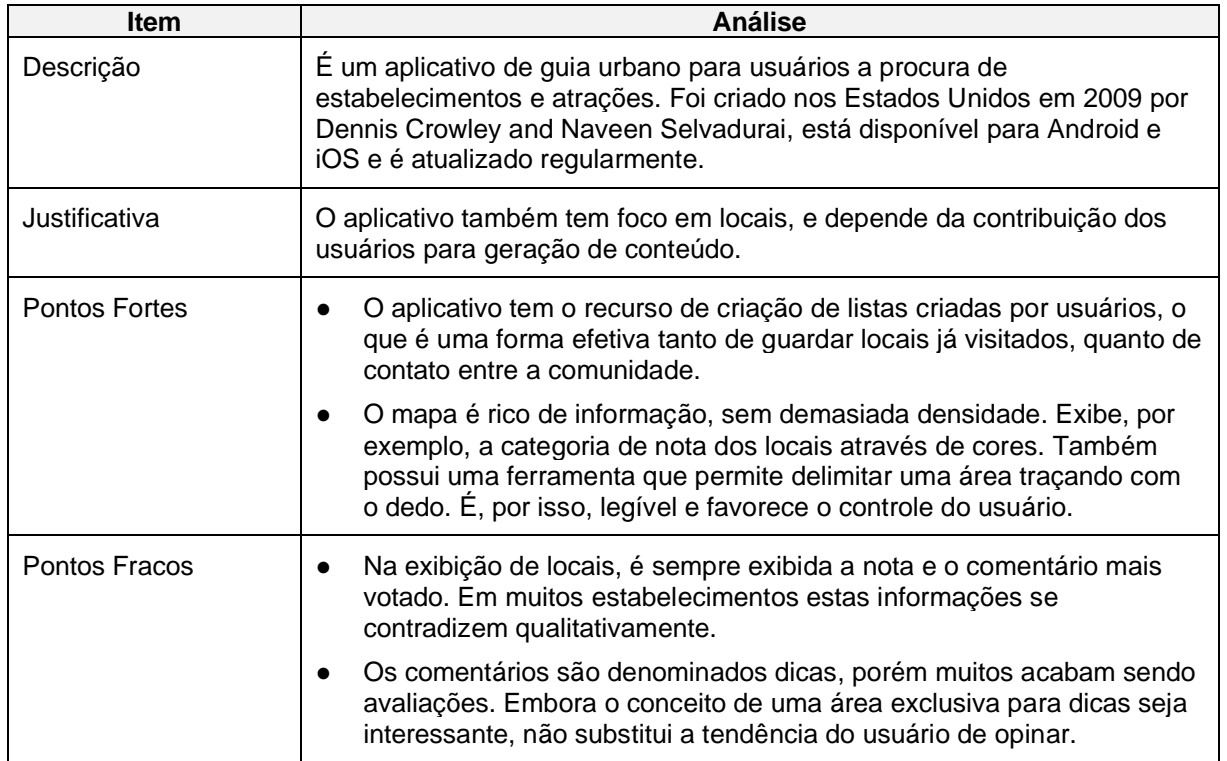

# **1.1.6 Plataforma "YouDescribe"**

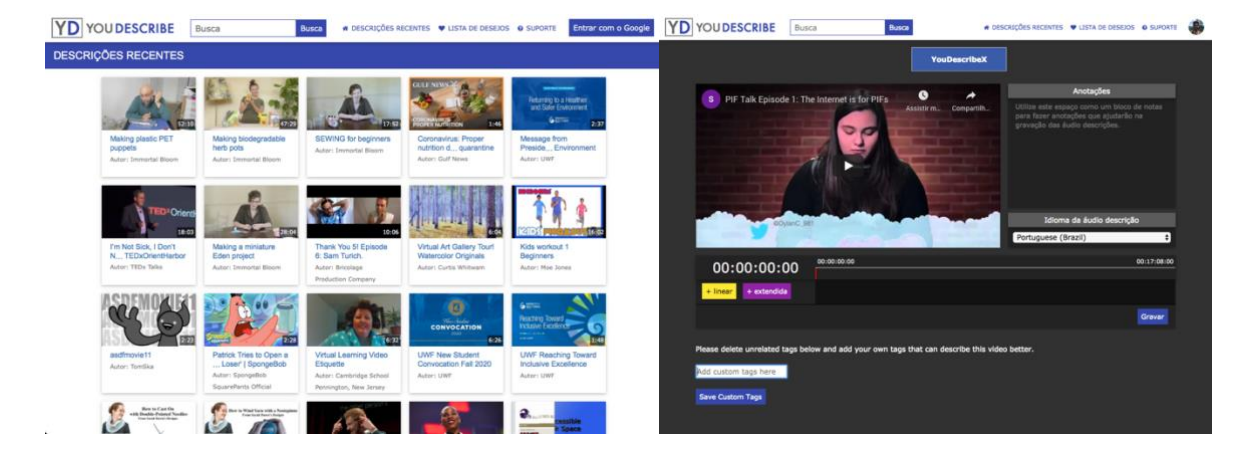

Figura 10 – Telas da plataforma "YouDescribe".

Fonte: o autor, 2020.

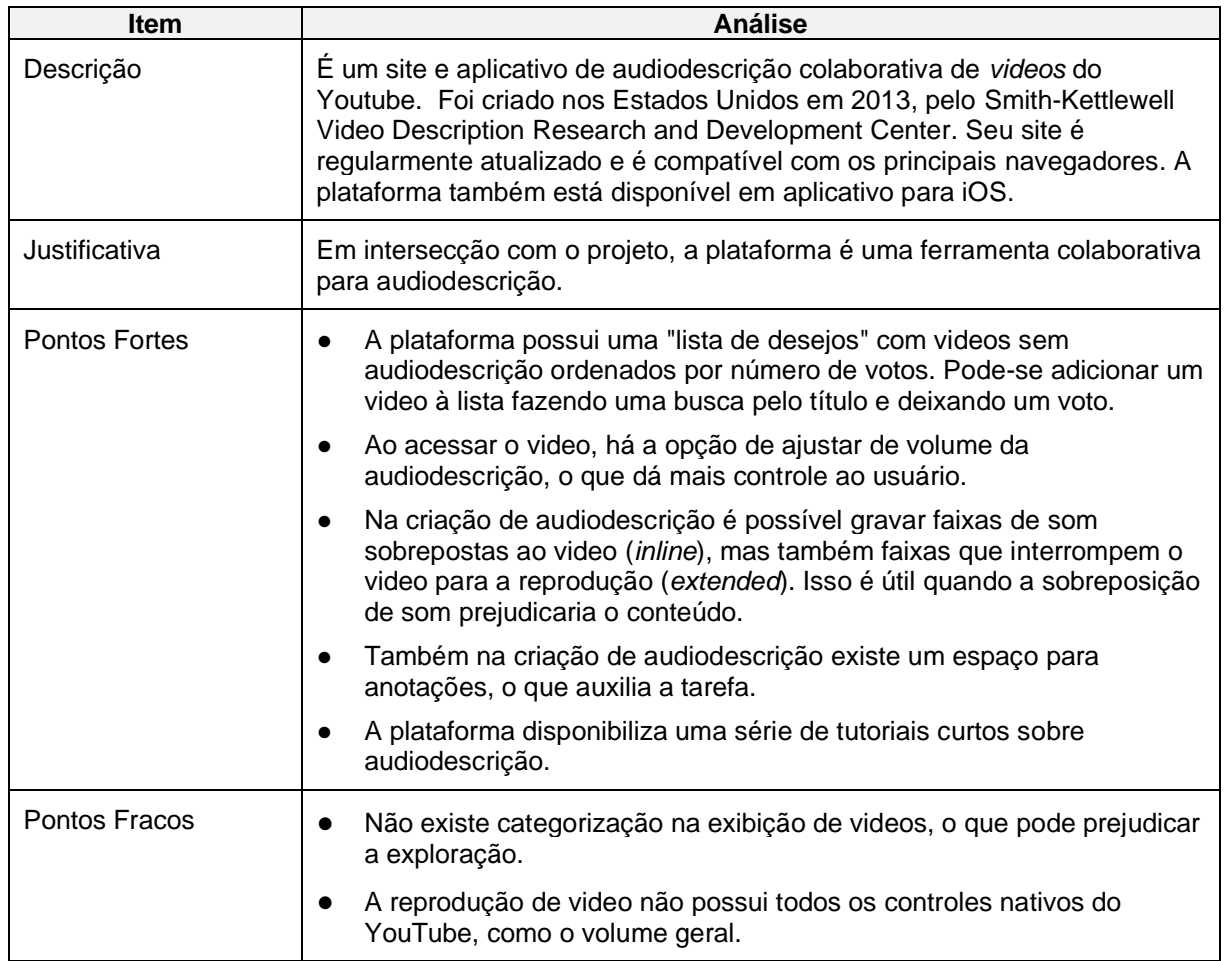

Quadro 8 – Análise da plataforma "YouDescribe"

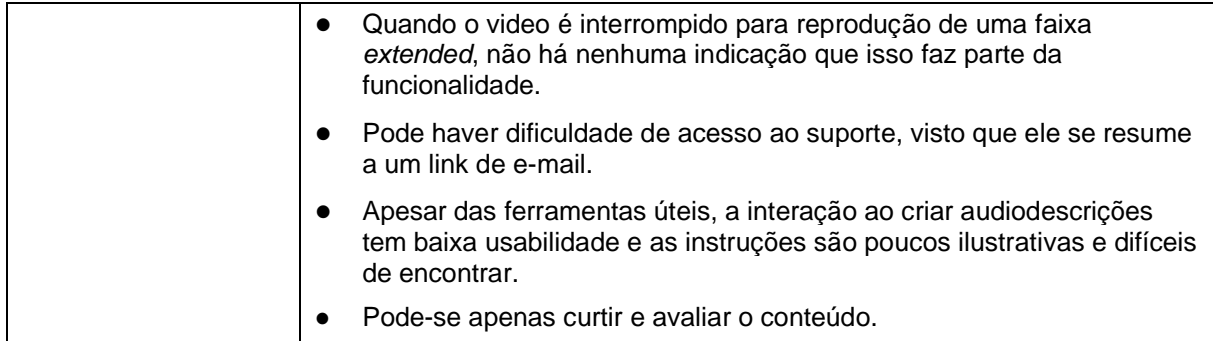

Fonte: o autor, 2020.

# **1.1.7 Diferencial do projeto de TCC**

Os aplicativos analisados se interseccionam com o projeto em algumas características, mas nenhum outro foi encontrado que o fizesse em todas. Existem pontos turísticos com visitas guiadas em áudio, tecnologias assistivas de leitura sintetizada, aplicativos de audiolivros, entre outras ferramentas. É possível que existam audiodescrições para deficientes visuais de determinados locais, não disponibilizadas publicamente no mercado. Porém, no que a pesquisa pode averiguar, não há serviço que ofereça audiodescrição de espaços produzida de forma colaborativa em uma plataforma geograficamente escalável. A análise destes aplicativos destaca dois problemas centrais, que serão parte da solução deste projeto: a acessibilidade e o reconhecimento.

O aplicativo tem a audiodescrição como conteúdo. O consumo de um áudio exige menos esforço do usuário que o uso de um mapa, por exemplo, além de ser tecnologicamente mais simples. Em convergência com as ferramentas analisadas, contudo, julgou-se pertinente adotar funcionalidades como tutoriais que simulam o uso (Be My Eyes), *links* para ferramentas complementares (Right Hear), controle de velocidade de reprodução (BARD Mobile) e, em destaque, a lista de desejos (YouDescribe).

Quanto ao reconhecimento dos voluntários, notou-se que ferramentas que contam com voluntários, como Be My Eyes e YouDescribe, os recompensam apenas com as possíveis interações sociais positivas. No caso deste projeto, o sistema de conquistas traz mais dinamicidade ao uso, destacando metas atingidas e oferecendo a oportunidade de engajamento social ao compartilhá-las nas redes sociais.

# 3.2 DEFINIÇÃO DE PÚBLICO-ALVO

O aplicativo pretende atingir, primariamente, o público de cegos brasileiros. Segundo as estimativas do Conselho Brasileiro de Oftalmologia, calculada a partir das estimativas da Organização Mundial da Saúde de 2018, o Brasil teria, em 2019, cerca de 1,5 milhão de cegos, ou 0.75% da população. Deste total, 34.5% seriam de Classe D/E, 54.5% de Classe B/C, e 11% de Classe A (OTTAIANO, 2019).

A Pesquisa Nacional de Saúde, de 2013, levantou dados demográficos sobre deficientes visuais em geral. Nesta análise foi possível averiguar que 35.2% dos deficientes visuais possuem de 40 a 59 anos, enquanto aqueles com 60 anos ou mais constituem 41.6%. Também é notório a pouca desproporção entre os gêneros, com as mulheres compondo 56% do total. Além disso, a cada 10 deficientes visuais, cerca de 6 têm ensino fundamental incompleto, 4 trabalham e 5 estão fora da força de trabalho. Outra distinção é entre os cegos congênitos, aqueles que nasceram cegos ou perderam a visão até os 5 anos de idade, e aqueles cegos que adquiriram a doença mais tarde. Segundo a Pesquisa Nacional de Saúde, deficientes visuais congênitos compõem 0,4% da população, enquanto os demais somam 3,3% (IBGE, 2014).

O aplicativo também procura atingir, secundariamente, a população que pratica voluntariado, considerando que seria o grupo mais propenso à colaboração com objetivos inclusivos. Segundo a Lei 9.608/1998, o trabalho voluntário é não remunerado, gratuito, independente (não subcontratado) e realizado para entidades sem fins lucrativos.

Segundo o IBGE, em 2018, 7,2 milhões de brasileiros praticaram o voluntariado (IBGE, 2019). A maioria destes voluntários são mulheres de 50 anos ou mais, por conseguinte prevalecem aqueles com ensino superior completo. Além disso, a pesquisa apontou que quase metade deles voluntariam-se quatro ou mais vezes por mês, visto que, em média, fazem 6.3 horas semanais de trabalho voluntário.

# 3.3 ANÁLISE DE PÚBLICO

Uma das maiores dificuldades do deficiente visual é navegar e descobrir novos ambientes, prejudicando seu entretenimento. De acordo com a Pesquisa de Informações Básicas Municipais, de 2015, 96.4% das prefeituras não promovem

turismo acessível (IBGE, 2015). Deste modo, supõe-se que exista uma lacuna no acesso deste público aos espaços de lazer.

Estima-se que o mercado de tecnologia assistiva deva crescer 7.4% ao ano até 2024 (ZION MARKETING RESEARCH, 2018). Tendo em vista esta crescente demanda e a variedade de tecnologias assistivas já existentes no mercado, entendese que o público cego seria usuário potencial do aplicativo.

Além disso, dado que a maioria dos voluntários tem 50 anos ou mais, em 2017, 8 a cada 10 pessoas de 50 a 59 anos possuíam telefone móvel. Entre as pessoas que possuem ensino superior completo, então, a prevalência é de 97.5% (IBGE, 2020). Presume-se, portanto, que a maioria do público do perfil em questão teria facilidade de acesso ao aplicativo, bem como o interesse intrínseco ao seu perfil.

Em uma pesquisa de 2014, 40% daqueles que jamais se voluntariaram elegeu como principal motivo a falta de tempo (DATAFOLHA, 2014). Pela comodidade oferecida pela tecnologia móvel, e pela facilidade de contribuição, considera-se que o aplicativo atrairia também aqueles que pretendem se voluntariar, mas ainda não o fizeram.

Nas seções a seguir são apresentadas análises comportamentais em forma de personas e mapas de empatia, concluindo com os aprendizados assim gerados.

### **3.3.1 Personas**

Personas são representações gráficas que reúnem informações comportamentais de um usuário fictício, representando um público ou parte dele. Sua função é ancorar o desenvolvimento do projeto na realidade dos usuários que irão utilizá-lo.

Em relação ao público primário, as personas refletiram um indivíduo com cegueira congênita (Figura 11) e outro com cegueira adquirida (Figura 12). Segundo a pesquisa qualitativa de Henriques (2015), existem grandes diferenças cognitivas entre estes segmentos. A distinção condiciona a adaptação ao contexto social e físico, uma vez que pessoas cegas congênitas são mais habituadas. Essa noção foi amparada pelos resultados de Surrey Social Market Research (2009) e Almeida e Araújo (2013), que pontua que a aquisição da doença pode ser traumática. No que diz respeito à imagem mental, ou seja, a lembrança do ser humano sobre algo, Takimoto (2014) esclarece que existem estudos indicando que pode ser gerada por outros estímulos além do visual. Assim, a própria imagem mental da pessoa cega congênita não seria, de fato, visual. Além disso, sua experiência de espaço seria definida em relação ao seu próprio corpo e o tempo de movimento.

No estudo do público secundário, o voluntariado, decidiu-se segmentá-lo pela frequência de voluntariado, uma vez que foi a divisão mais clara manifestada na demografia. A persona do voluntário frequente (Figura 13) foi embasada em Ortiz (2007) e Nogueira-Martins et al (2010). Já a persona do voluntário infrequente (Figura 14) apoiou-se em Holdsworth (2010) e Garver et al. (2009).

### Figura 11 – Indivíduo com cegueira congênita

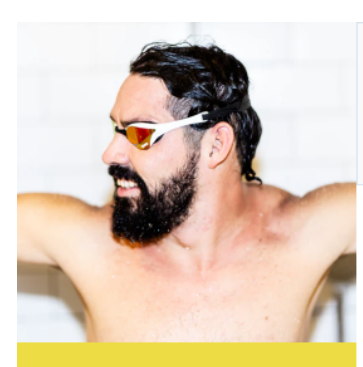

# **Marcos**

 $42$  anos Para-atleta de natação

Marcos é para-atleta de natação desde seus 22 anos. Perdeu a visão aos 3 anos de idade, e teve educação especializada na infância e adolescência. Já viajou o Brasil através do esporte, e é casado há 15 anos. Está cursando educação física para auxiliar novos para-atletas.

#### Objetivos

- · Ter independência nas tarefas do dia-a-dia
- · Auto-determinação
- · Sucesso profissional

#### Motivações

- · Prática do esporte como bem-estar
- · Interesse pelo conhecimento e enriquecimento cultural
- 
- A vivência de novas experiências · O apoio de família e amigos

#### Desejos

Locomoção

- · Poder dialogar e contar com ajuda dos demais sem preconceito
- · Poder esperar uma acessibilidade padronizada nos
- locais novos que pretende visitar
- · Utilizar serviços não estigmatizantes

#### · Possíveis obstáculos arquitetônicos em locais desconhecidos

Frustações

· Desigualdade de experiências

#### Necessidades

- · Locomoção para realizar suas tarefas
- · Tecnologias assistivas para leitura · Meios alternativos de aprendizado
- · Assistência pessoal para realizar certas tarefas

Quanto sabe

· Depender de ajuda externa para várias tarefas

#### Quanto precisa de Como desempenha

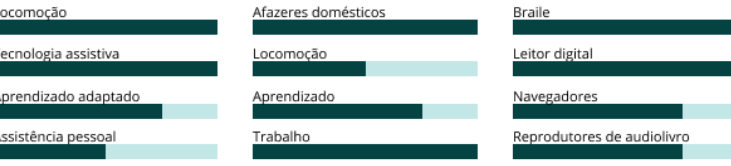

Fonte: o autor, 2020.

### Figura 12 – Indivíduo com cegueira adquirida

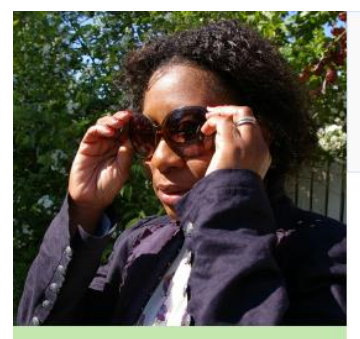

**Ana Elisa** 

Contadora aposentada

Ana Elisa foi contadora por 32 anos, mas devido à diabetes perdeu a visão progressivamente e

precisou deixar de trabalhar em

moram fora da cidade. Há três anos se tornou avó, e conseque

2016. Ela mora com o marido, com quem tem dois filhos adultos que

fazer algumas atividades manuais.

61 anos

#### · Ter independência nas tarefas do dia-a-dia

Objetivos

- · Superação
- · Ocupar seu tempo

#### Motivações

Desejos

Locomocão

ecnologia assistiva

Aprendizado adaptado

ssistência pessoal

· O aprendizado de novas atividades, aproveitando o

· Poder esperar uma acessibilidade padronizada nos

- tempo livre desde sua aposentadoria
- · O sucesso dos filhos e da neta

locais novos que pretende visitar

· Utilizar servicos não estiamatizantes · Relembrar experiências anteriores à perda da visão

#### Frustações

- · Aprender a abordar a vida de modo totalmente diferente
- · Depender de ajuda externa para várias tarefas
- · Dificuldade em formar novas relações
- Billetingua e en remais noras relações<br>- Falta de apoio emocional/psicológico

#### Necessidades

- · Locomoção para realizar suas tarefas
- · Tecnologias assistivas para leitura
- · Assistência pessoal para realizar certas tarefas
- · Contato com a família à distância

#### Quanto precisa de Como desempenha Afazeres domésticos

ocomoção

Aprendizado

Trabalho

### Quanto sabe

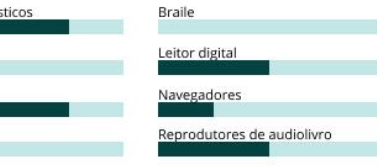

Fonte: o autor, 2020.

### Figura 13 – Voluntário frequente

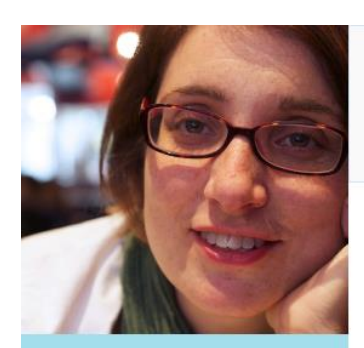

# **Cleunice**

56 anos Voluntária em maternidade

Cleunice é voluntária em uma maternidade pública há três anos. Professora aposentada, doa seu tempo semanalmente a mães carentes e seus bebês. Teve uma trajetória bem-sucedida de docente, e agora procura se dedicar a outros aspectos da vida.

#### Objetivos

· Vivenciar experiências emocionais · Se monter ativa

#### Motivações

· Foi criada católica e acredita na caridade como uma atividade transcendental · Realização pessoal

· Dar um tempo a problemas domésticos

#### Desejos

· Foi mãe muito jovem e gostaria de oferecer o suporte que não teve

#### Frustações

· Às vezes enfermeiros da maternidade acham que estão ameacando suas posições profissionais · A superlotação, falta de recursos, e mortes durante o parto causam estresse

#### Necessidades

#### Quanto precisa de Quanto sabe Contato com os beneficiados Supervisão Aplicativos Atividades específicas Área de voluntariado ontribuicõe Inteligência emocional Deficiência visual cupação Planeiamento Audiodescricão

### Figura 14 – Voluntário infrequente

#### Objetivos

 $\bullet$  Ganhar confianca · Garman commança

#### Motivações

- · Oportunidade de aprender novas habilidades que a
- universidade não proporciona
- · Oportunidade de aplicar seu conhecimento  $\bullet$  O carinho dos beneficiados
- · Tirar a cabeça dos estudos e trabalho

### Quanto precisa de

.<br>Unervisão

Contribuições

Ocupação

### · Medo de falhar · Incerteza sobre o valor da sua giuda

Frustacões

· Nem sempre entende a realidade de renda das criancas que ajuda

#### Necessidades

- · Maior auto-conhecimento de suas habilidades e
- deficiências

ontato com os beneficiad

Atividades específicas

Inteligência emocional

Planejamento

- · Encontrar seu caminho profissional · Orientação de voluntários veteranos
- 

#### Como desempenha Quanto sabe

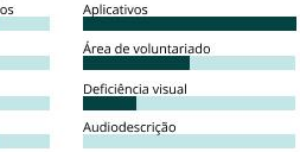

Fonte: o autor, 2020.

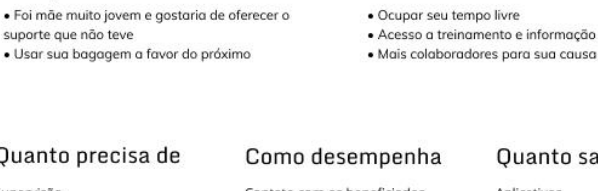

Fonte: o autor, 2020.

### **Bruna** 22 anos

Estudante de Psicologia

Bruna é estudante de 4º período e ainda não sabe que área vai seguir dentro da Psicologia. Através da universidade, começou a voluntariar esporadicamente em uma ONG que cuida de crianças no contraturno.

Desejos · Se desafiar a enfrentar novas situações · Se divertir com o que faz · Uma carreira bem-sucedida

# **3.3.2 Mapas de Empatia**

O mapeamento de empatia também é uma ferramenta gráfica para aprofundar ao entendimento do público. Reúne manifestações explícitas e implícitas, bem como atividades e sentimentos. Os mapas de empatia se fundamentaram nas mesmas referências bibliográficas das personas, citando diretamente as falas de entrevistados ou interpretando-as conforme a análise dos autores. Como pode-se ver na Figura 15, o primeiro mapa reflete o público primário e o segundo mapa o público secundário.

#### Diz Pensa Diz Pensa "Minha mãe me ensinou "Esse lugar deve ser difícil "Minha percepção de "Me sinto mal não de acessar, não vou" quando eu era pequeno" corpo não mudou" contribuindo financeiramente" "Eu tento me socializar o "Preciso provar que sou "Não falam para mim, melhor possível" capaz' falam de mim' "Gostaria de conhecer mais pessoas" "Não quero incomodar os "Meus colegas me "Preciso encontrar meios ajudam" outros por pouco" de me ocupar" "Não gosto de não poder .<br>sair sozinha" **Marcos** Ana 42 anos 61 anos Faz Sente Faz Sente Caminha no parque Incerteza: não sabe o que Jardinagem Saudades: lembra de pela manhã esperar de novos locais como dirigia e trabalhava Ouvir a televisão Usa bengala Impaciência: lentidão para Isolamento: não teve navegar em aplicativos Cozinha e prepara certas suporte profissional Vai à faculdade sozinho coisas para a neta Autonomia: interagindo Valorizada: mimando sua Nada semanalmente com outros nadadores Ouve e manda mensagens neta de voz para a família Diz Pensa Diz Pensa "O voluntariado faz parte "Uma pessoa com a "Um amigo me convidou e "Essa experiência vai cair do meu DNA" minha bagagem não pode continuei participando' hem no curriculo" falhar "Ou você faz todo o "Gosto de fazer parte de "Vai me aiudar a serviço ou não faz nada" "Tenho receio de me uma causa amadurecer intrometer no trabalho "É um trabalho dos profissionais" "Espero que o local seja "Não posso me terapêutico" comprometer muito pela seguro e de fácil acesso" falta de tempo" **Cleunice Bruna** 56 anos 22 anos Faz **Faz** Sente Sente Auxilia mães a vestir o Satisfação: deu mais Ajuda nas dinâmicas Incerteza: não sabe com o bebê condições a mães e bebês que vai trabalhar Ensing inglês Rejeição: de funcionários Telefona para pacientes e Medo: se sente Traz atividades e familiares mal-informados responsável pelas brincadeiras criancas Exercícios pré-parto Estresse: o ambiente pode ficar pesado Conhece pessoas de Satisfação: deu atenção e Angaria doações convicções parecidas carinho às crianças Fonte: o autor, 2020.

### Figura 15 – Mapa de empatia do público primário (acima) e secundário (abaixo)

### **4 DESENVOLVIMENTO DO PROJETO**

O desenvolvimento de projeto apresenta as etapas cumpridas para a sua execução. Como apresentado anteriormente, foi adotado o *framework* dos **Elementos da Experiência do Usuário** de Jesse James Garrett (2010). Dentro de cada camada (estratégia, escopo, estrutura, esqueleto e superfície) existem subdivisões que as definem (Figura 16). A estratégia é desenvolvida a partir das necessidades do usuário, abordadas pelas histórias de usuário, e objetivos do site, efetivados na proposta de viabilidade. A seguir, no escopo se apresenta as especificações funcionais e os requisitos de conteúdo, relacionando funcionalidades e delineando regras de audiodescrição. Depois, a estrutura se desdobra no design da interação e arquitetura da informação, neste projeto na forma do fluxograma de interação. Já o esqueleto consiste no *wireframe*, que aborda o design de interface, informação e navegação. Finalmente, a superfície conclui o projeto com o design visual, incluindo a criação de marca, conceito e identidade visual, e partir disso a interface do protótipo final.

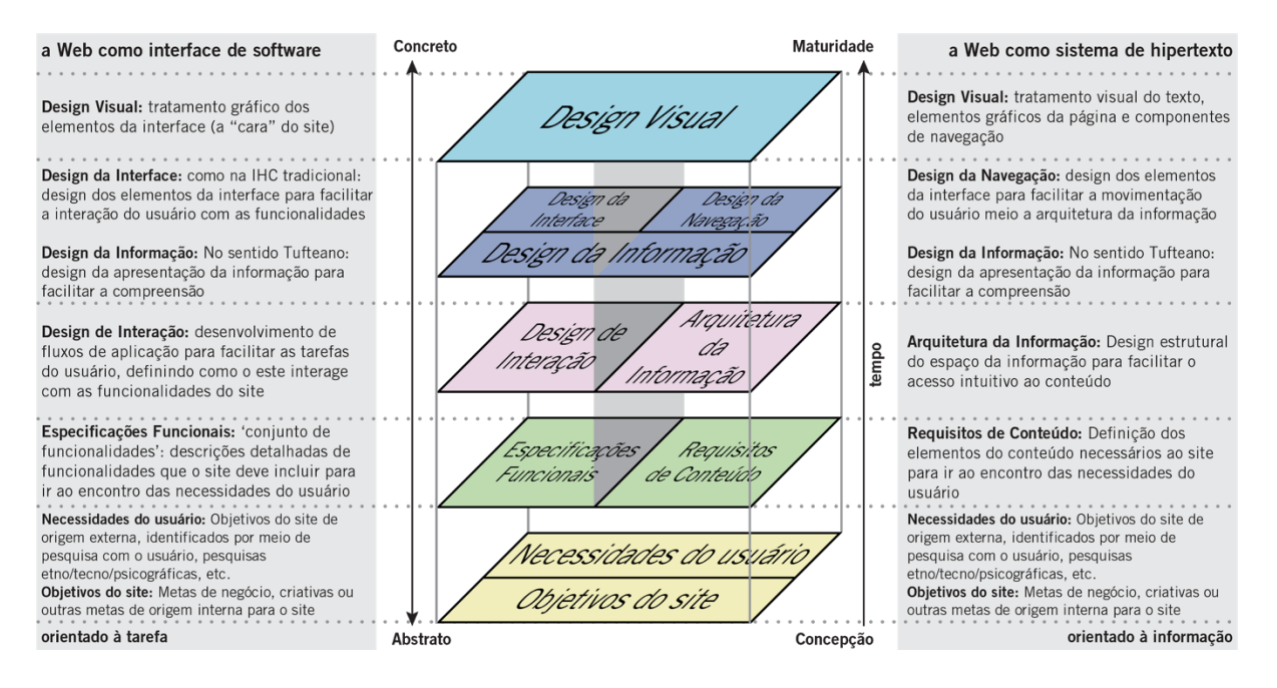

Figura 16 – Os elementos da experiência do usuário

Fonte: Jesse James Garrett, 2010.

# 4.1 ESTRATÉGIA

Partindo de objetivos internos (as necessidades do usuário) e objetivos externos (objetivos criativos e de negócios), a estratégia é o alicerce do projeto que aqui ganha forma com as histórias de usuário e a proposta de viabilidade. Essa etapa procura definir o se espera gerar pelo produto, bem como estimar o que os públicos esperariam obter dele (GARRETT, 2010).

# **4.1.1Histórias de usuário**

O perfil do público-alvo primário e secundário foi estudado em suas diversas facetas nas pesquisas de definição e análise. As histórias de usuário aplicam esse conhecimento em contextos hipotéticos de uso da plataforma, o que permite identificar necessidades que podem ser respondidas pela interface.

O método consiste em desmembrar um objetivo em diversas atividades, por sua vez detalhadas em tarefas e subtarefas, em uma linha do tempo. Levantando as atividades que precisam ocorrer antes, durante e depois, é possível notar na cronologia como a plataforma pode tornar a experiência mais fácil.

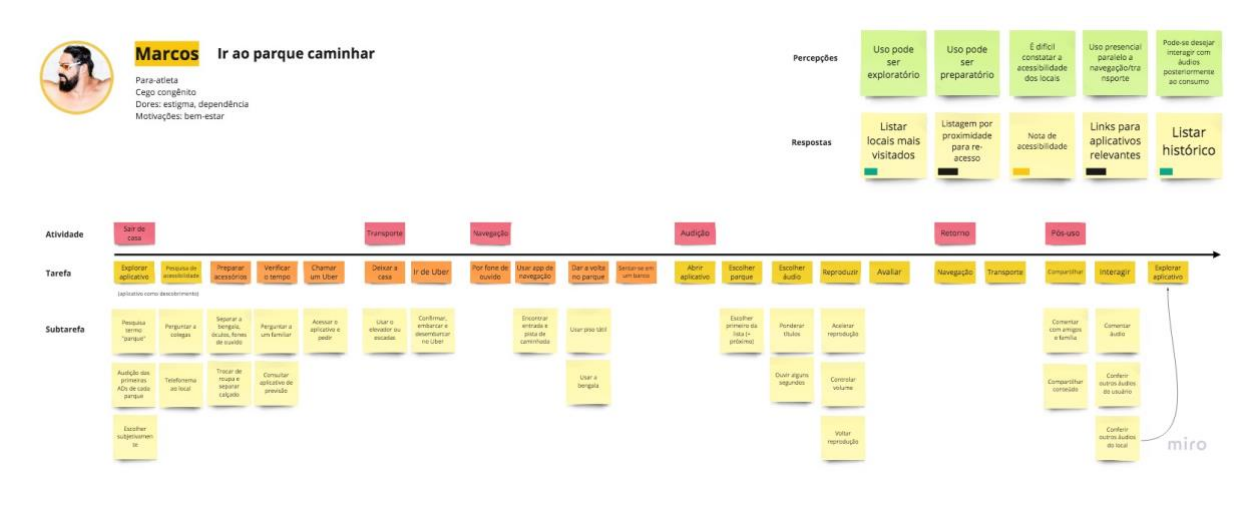

Figura 17 – História do usuário: Marcos vai ao parque caminhar.

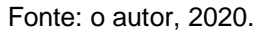

A primeira história do usuário mapeia a persona do Marcos (pessoa cega congênita e para-atleta) indo ao parque caminhar (Figura 17). Para isso, Marcos precisaria cumprir atividades como: sair de casa, se locomover, navegar, ouvir audiodescrição e retornar – cada uma com suas tarefas e subtarefas. A segunda história do usuário mapeia a persona da Cleunice (voluntária e professora aposentada) audiodescrevendo sua igreja (Figura 18), o que passaria por atividades como notar a demanda, ir ao espaço, audiodescrever e interagir – também com suas ramificações. Essas figuras estão em tamanho maior no Apêndice A.

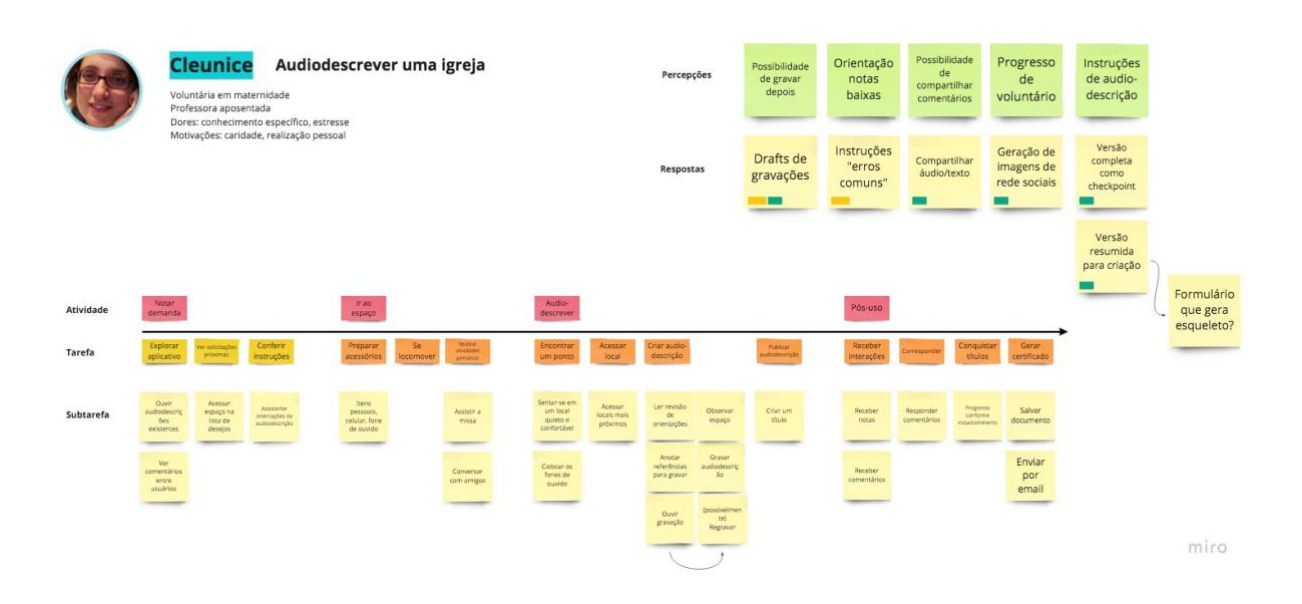

Figura 18 – História do usuário: Cleunice audiodescreve sua igreja

Fonte: o autor, 2020.

Ao analisar estes processos, foram identificadas algumas necessidades e formuladas algumas soluções para atendê-las no projeto ou em futuras iterações, listadas no Quadro 9 e 10 a seguir.

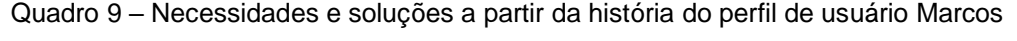

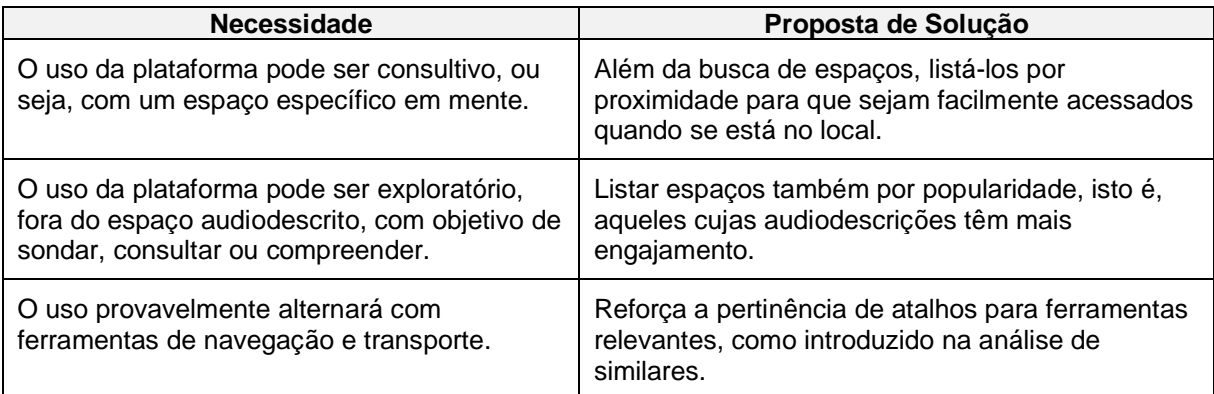

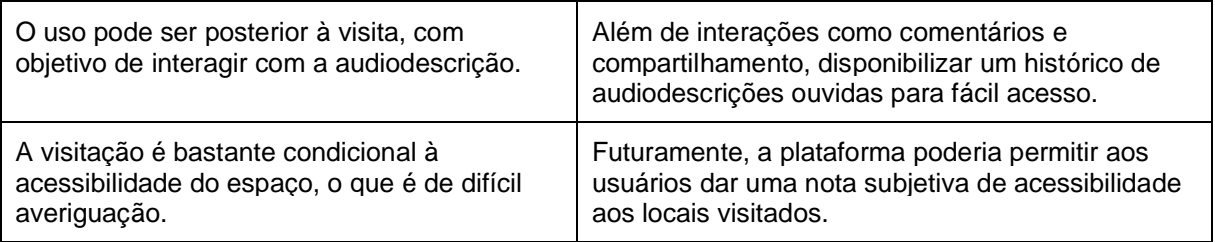

Fonte: o autor, 2020.

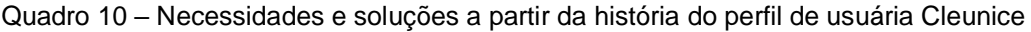

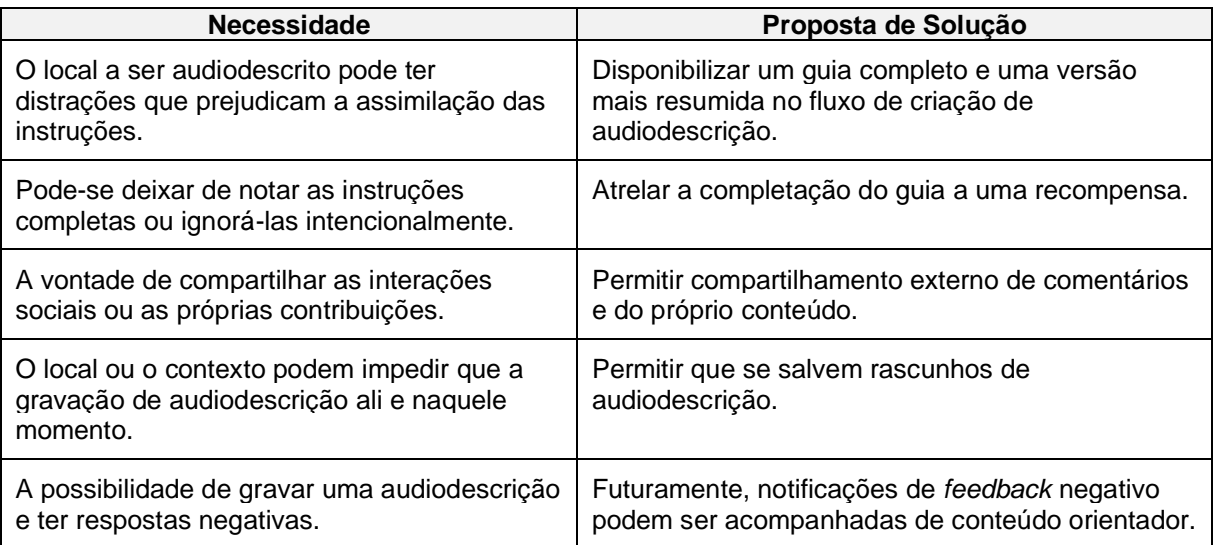

Fonte: o autor, 2020.

Por se originarem de uma análise holística, a expectativa é que essas soluções aliviem possíveis dores no uso cotidiano da plataforma. Futuramente, novas histórias de usuário com dados reais podem incrementar as próximas versões da plataforma.

# **4.1.2 Proposta de viabilidade do projeto**

Segundo estimativa da empresa de desenvolvimento de aplicativos Oozou (OOZOU, 2020), o desenvolvimento do aplicativo custaria cerca de R\$ 50.000, e sua manutenção custaria cerca de 20% deste valor, anualmente.

O projeto concorrerá a bolsas disponibilizadas por instituições - como é o caso do Lavelle Fund For The Blind. Para tal, a proposta é que o projeto se vincule a uma instituição sem fins lucrativos, como o Instituto Paranaense de Cegos. Dessa forma será, então, enviada uma proposta conforme as orientações do fundo, envolvendo a escrita de uma carta de apresentação, a resposta de um questionário, e a elaboração

de um orçamento e fornecimento de detalhes da instituição vinculada. O fundo tende a financiar projetos por inteiro, sem limites ou cotas pré-definidos, com renovação anual condicionada à entrega de relatórios de sucesso.

Por outro lado, há a possibilidade do patrocínio de outros institutos e fundações em geral, como o Instituto Boticário. Para tanto, será necessário credenciar o projeto através do Programa Nacional de Apoio à Atenção da Saúde da Pessoa com Deficiência (PRONAS/PCD). Em 2019, as inscrições do Instituto Boticário ocorreram em julho, as seleções em agosto e setembro, e os resultados em novembro de 2019, com aportes feitos até o final do ano, sendo que não é divulgado o valor máximo de contrato.

Outra entidade que concede patrocínios através do PRONAS/PCD é o Grupo Volvo. O período de inscrição é de outubro a novembro, sendo preciso submeter o mesmo projeto enviado ao Ministério da Saúde para pré-análise. Se aprovado, é necessário comprovar regularidade de tributos e contribuições previdenciárias. O resultado é divulgado no dia 15 de dezembro, seguido da assinatura de um contrato.

O modelo de negócios prevê que a fonte de receita do aplicativo seja a contratação de audiodescrições profissionais para entidades interessadas (Figura 19). A disponibilização de conteúdo mais aprimorado à pessoa cega entrega valor à entidade na forma de maior acessibilidade e reputação social.

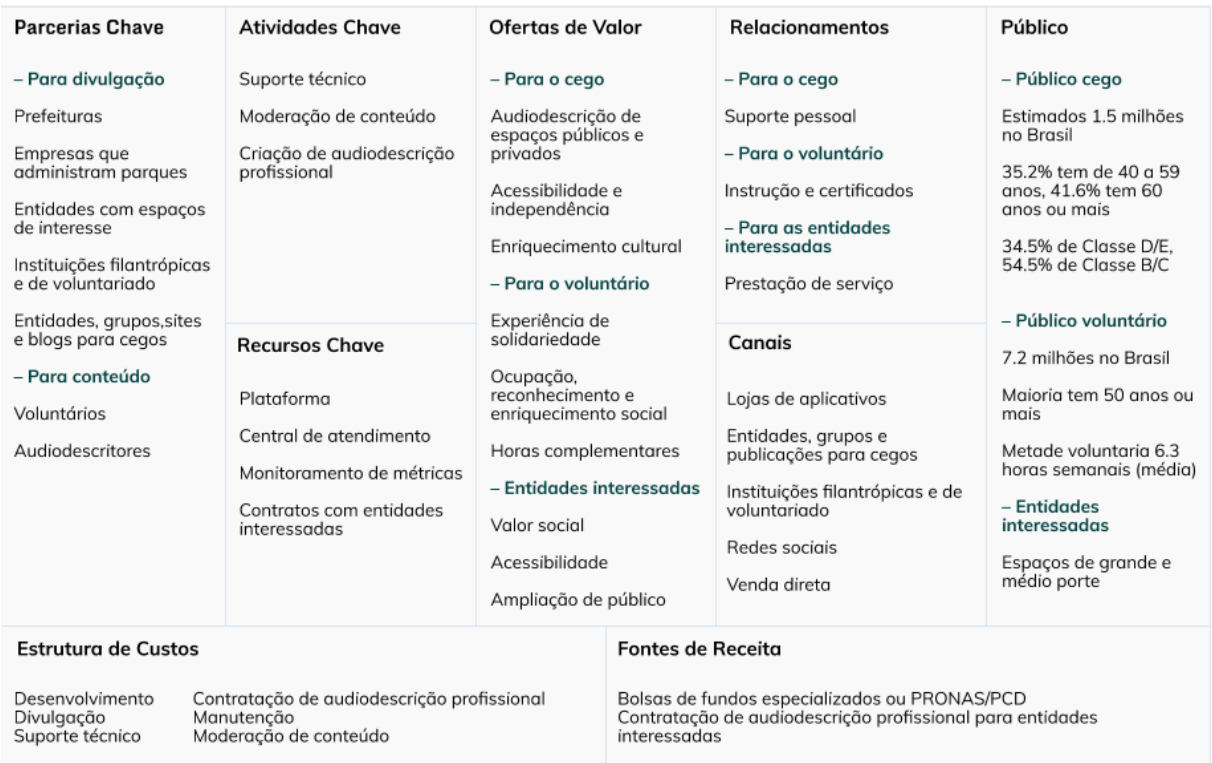

### Figura 19 –Modelo de negócios

Fonte: o autor, 2020.

Pretende-se que o aplicativo seja distribuído pelas lojas do Google Play e Apple Store gratuitamente para os usuários. Publicar um aplicativo em cada loja custa, 25 dólares (uma vez) e 99 dólares (anuais), respectivamente. Como forma de divulgação, concorrerá a prêmios e concursos anuais como o Prêmio Bom Design, Brasil Design Award, A' Design Award, iF Design Award, e o International Design Award. A expectativa é de que portais para cegos também compartilhem a plataforma, como por exemplo BengalaLegal (bengalalegal.com) e Blog da Audiodescrição (blogdaaudiodescricao.com.br).

# 4.2 ESCOPO

Na etapa de escopo estão especificações funcionais e os requisitos de conteúdo, que detalham as funcionalidades e conteúdos que atenderão as necessidades do usuário e objetivos do produto. Essa definição delimita a plataforma, gerando um panorama claro do que se pretende contemplar.

# **4.2.1Especificações funcionais**

Os públicos-alvo, pessoas cegas e voluntários, possuem necessidades distintas e recebem diferentes ofertas de valor. Assim, na plataforma, têm acesso a diferentes funcionalidades, criando assim diferentes perfis. A funcionalidade principal é a audiodescrição criada por voluntário, que pode ser ouvida, avaliada, comentada e compartilhada. Também existem os espaços, que contêm as audiodescrições. Complementarmente, pode-se adicionar um espaço ainda sem audiodescrições aos desejos, entre outras funcionalidades detalhadas no Quadro 11.

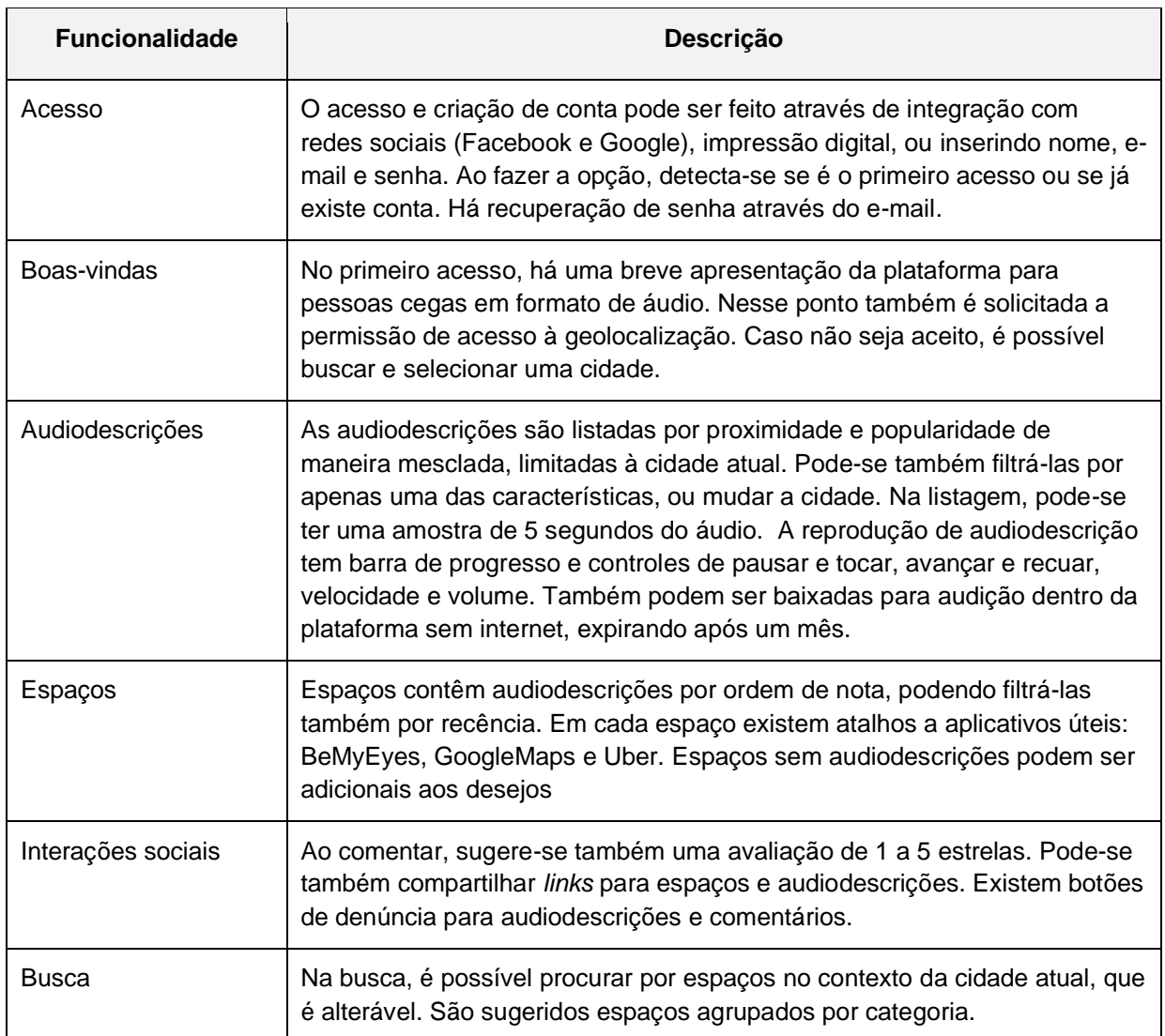

Quadro 11 – Relação de funcionalidades da plataforma para usuários cegos

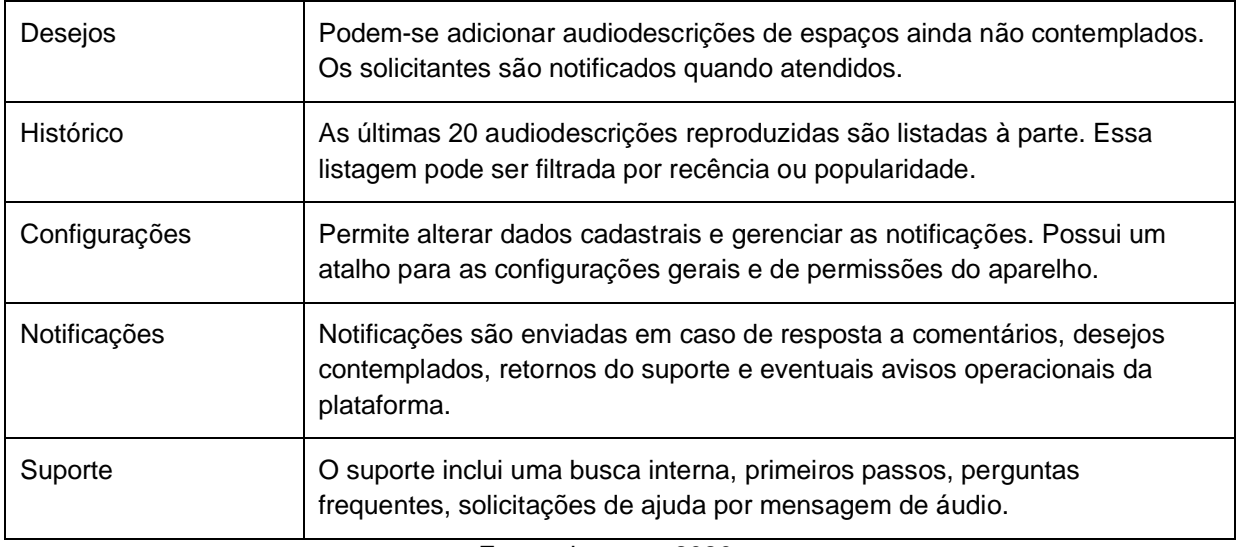

Fonte: do autor, 2020.

Os voluntários, por sua vez, também têm acesso às audiodescrições, que podem ser ouvidas, comentadas e compartilhadas, porém não avaliadas. Como as pessoas cegas, podem acessar os espaços, mas também com o recurso do mapa. Adicionalmente, os voluntários participam de um sistema de conquistas que lhes confere títulos conforme atingem algumas metas, além das funcionalidades apresentadas no Quadro 12.

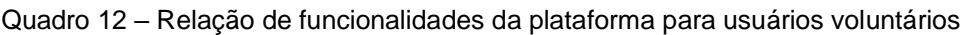

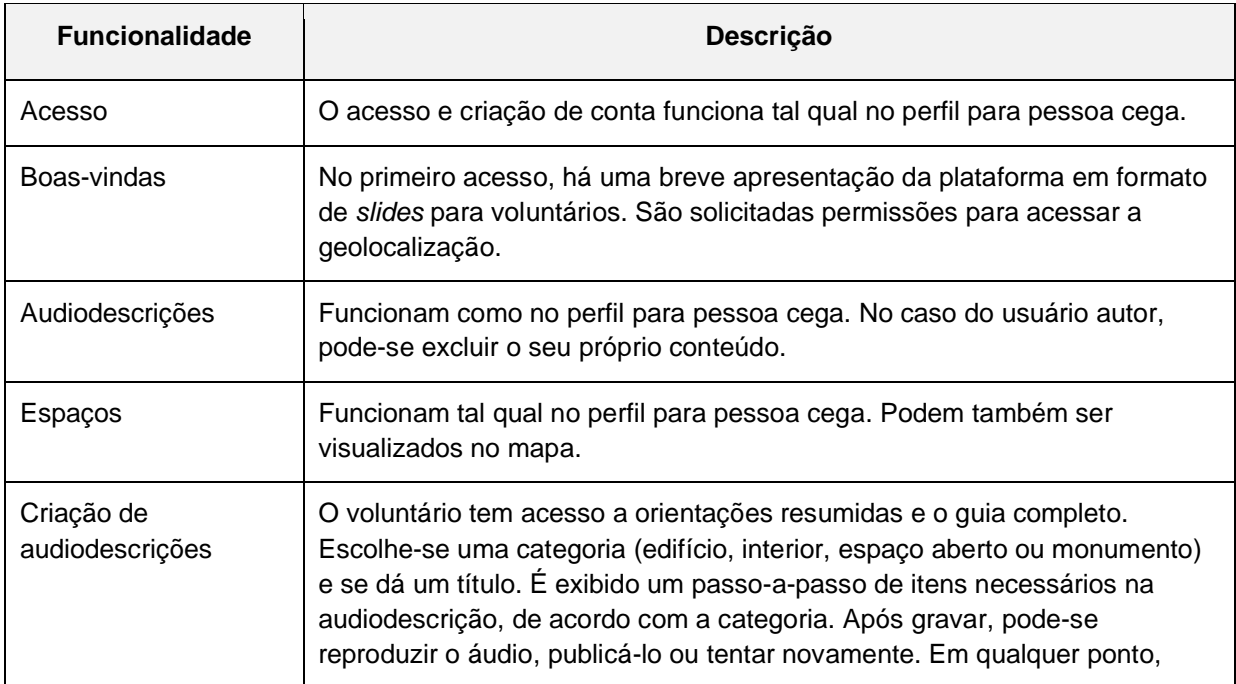

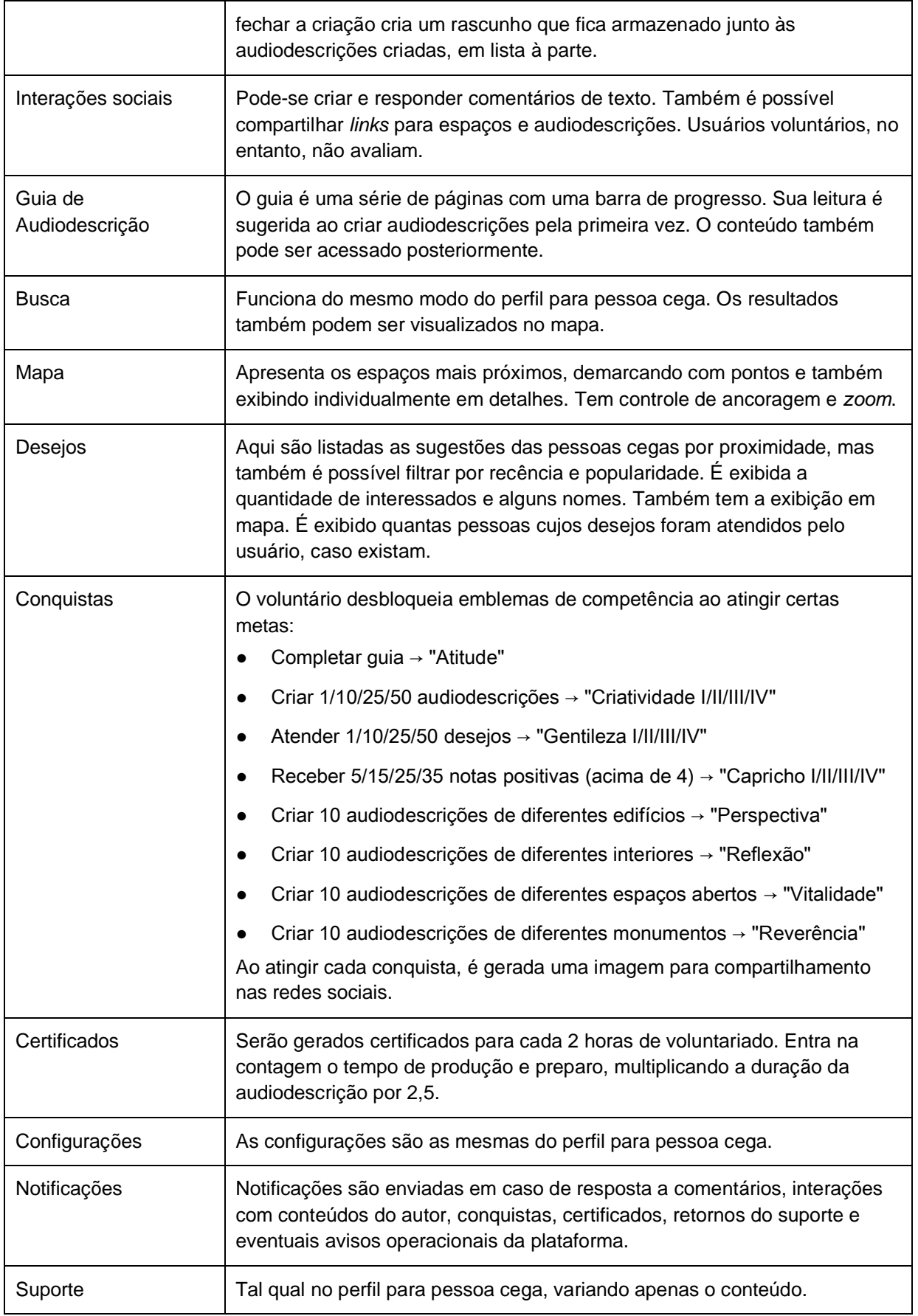

Fonte: do autor, 2020.

Como apresentado na fundamentação teórica, a maior parte do acesso à internet se dá através de celulares. Como apenas aplicativos são capazes de consistentemente acessar recursos do aparelho como geolocalização e microfone, a plataforma é projetada para este formato, em detrimento de aplicações *web*, que são mais limitadas.

### **4.2.2Requisitos de conteúdo**

Alguns conteúdos (textos, imagens e áudios) influem na realização das próximas etapas, o que torna pertinente delineá-los com antecedência.

Primeiramente, as boas-vindas para pessoas cegas consistem em um áudio de cerca de 1 minuto que dá um panorama das funcionalidades e navegação da plataforma. A apresentação para voluntários tem o mesmo propósito, utilizando uma série de imagens de tela inteira.

Cada audiodescrição tem informações como título, local, duração, autor, nota, quantidade de avaliadores, quantidade de reproduções e data de publicação, que são exibidas ou não dependendo do contexto. Há também indicação se o conteúdo é do próprio usuário. Naquelas audiodescrições contratadas por entidades interessadas, o autor é a própria entidade. São categorizadas em audiodescrições de edifícios (estabelecimentos, prédios etc.), interiores (edifícios por dentro), espaços abertos (parques, praças etc.) ou monumentos (estátuas, fontes, portais etc.).

Já o espaço contém informações como nome, endereço, proximidade, número de audiodescrições ou número de solicitantes, também dependendo do contexto.

Ao atingir uma conquista, a imagem para redes sociais gerada para os voluntários tem 800px de altura e largura e resolução para telas. Um texto alternativo é disponibilizado para cópia, bem como *links* para instruções de como inseri-lo no Facebook, Instagram, Twitter e LinkedIn.

### 4.2.2.1 Guia de Audiodescrição

As orientações de audiodescrição são importantes para que a plataforma propicie a geração de bom conteúdo. Desse modo, foi elaborado um guia para melhor informar os voluntários da plataforma. Ele inclui orientações gerais de linguagem e método, coletadas na fundamentação teórica. Também traz uma indicação de roteiro, estruturada a partir da análise das audiodescrições produzidas pelo projeto Nova Iorque Além da Visão (em inglês, *New York Beyond Sight*), da instituição Art Beyond Sight, e da sua versão britânica Londres Além da Visão (em inglês, London Beyond Sight). Os espaços foram categorizados em edifícios, interiores, espaços abertos e monumentos – cada um com algumas orientações específicas.

O guia começa dando um panorama sobre a inclusão, as pessoas cegas e o valor da audiodescrição de espaços. A seguir, esclarece a estrutura e conclui com o desbloqueio de uma conquista e *links* para recursos complementares. O conteúdo por completo está no Apêndice B.

O roteiro indicado também é resumido na área de criação de audiodescrição na forma de um passo-a-passo contextualizado à categoria (edifício, interior, espaço aberto ou monumento). A versão base pode ser lida no Quadro 13, a seguir.

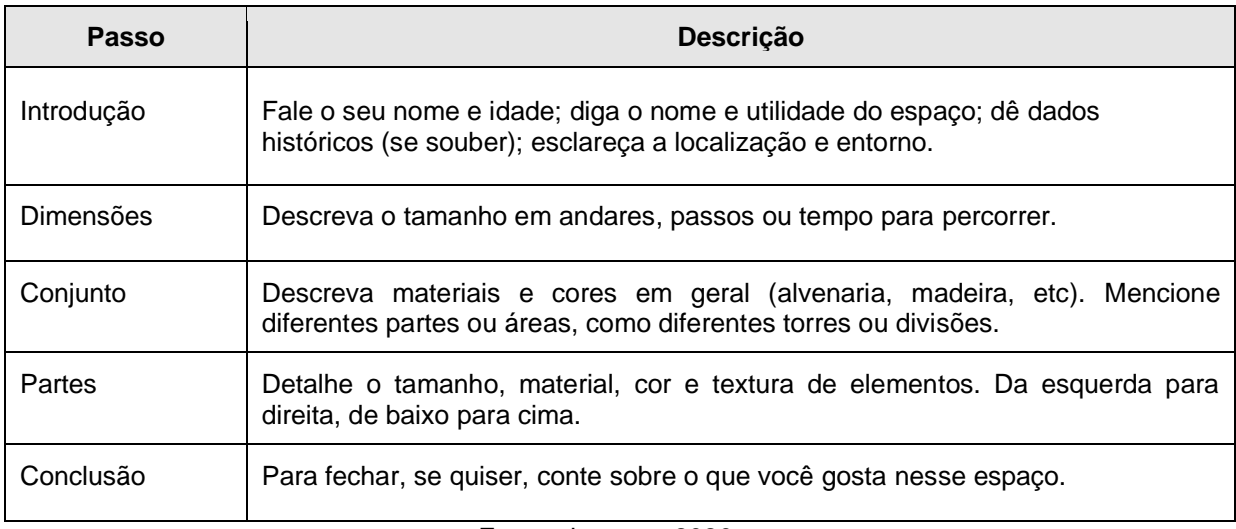

Quadro 13 - Passo-a-passo de roteiro para audiodescrição

Fonte: do autor, 2020.

# 4.3 ESTRUTURA

Na etapa da estrutura, define-se o modelo conceitual e como as funcionalidades e conteúdos serão organizadas para serem acessadas e utilizadas de maneira fácil e intuitiva. Nesse sentido, utilizamos os fluxogramas de interação como ferramenta de organização e visualização.

### **4.3.1Modelo conceitual**

Há sempre uma expectativa de como uma interface se comportará, o que é chamado de modelo conceitual ou mental. Esse modelo pode ter base na realidade, como o uso de uma enciclopédia, e em experiências prévias, como no formato convencional de lojas digitais. Quando o usuário encontra um modelo inesperado, sua experiência pode ser negativa.

No caso desse projeto, existe um desafio em compreender o modelo conceitual das pessoas cegas, uma vez que ele independe da visão e é moldado pelo funcionamento dos leitores de tela. Para pessoas com visão, o design visual procura hierarquizar informações através de tamanho, cor e posição. Para pessoas cegas, que interpretam interfaces sequencialmente através do leitor de tela, o design de interação e arquitetura da informação procura hierarquizar informações pela ordenação e agrupamento, evitando sobrecarregar esses usuários. Nesse sentido, procurou-se experimentar os leitores de tela ao longo do projeto, levando em conta suas possibilidades de interação em cada etapa.

Foi identificado através das histórias do usuário (ver seção 4.1.1) a possibilidade de que o uso das audiodescrições seja tanto **consultivo**, com um espaço específico em mente, quanto **exploratório**, no sentido de sondar e descobrir. As principais plataformas de conteúdos gerados pelo usuário os trazem por primeiro, à exemplo do similar YouDescribe.

Entende-se, então, que seja ideal trazer o conteúdo primariamente em uma estrutura orgânica, listando audiodescrições populares ou próximas em primeiro lugar. Não obstante, o uso consultivo também é contemplado por uma estrutura mais hierárquica, permitindo também buscar e acessar listagem de espaços próximos, e a partir deles suas respectivas audiodescrições. A expectativa é que essa organização facilite a experiência das pessoas cegas, e consequentemente dos voluntários.

### **4.3.2 Fluxograma de interação**

Fluxogramas representam o percurso do usuário ao acessar todas as funcionalidades e conteúdos de uma interface. Aqui já são levados em conta alguns

dos princípios de usabilidade reunidos na fundamentação teórica. Assim, procurou-se facilitar e flexibilizar o acesso às funcionalidades.

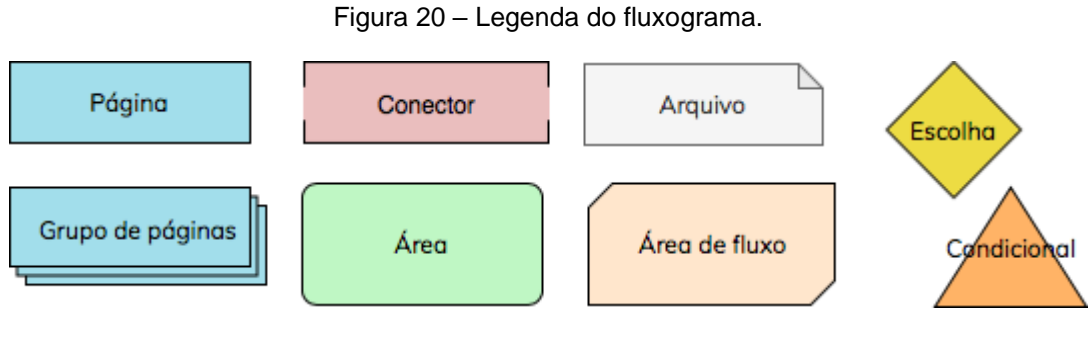

Fonte: do autor, 2020.

A Figura 20 mostra a os componentes utilizados no fluxograma, de acordo com o vocabulário padronizado por Jesse James Garrett (2002). Conforme a Figura 21, as jornadas das pessoas cegas e voluntários terão algumas diferenças, e por isso são bifurcadas. O fluxo de entrada e cadastro, no entanto, é o mesmo.

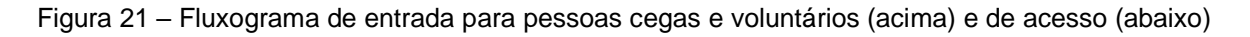

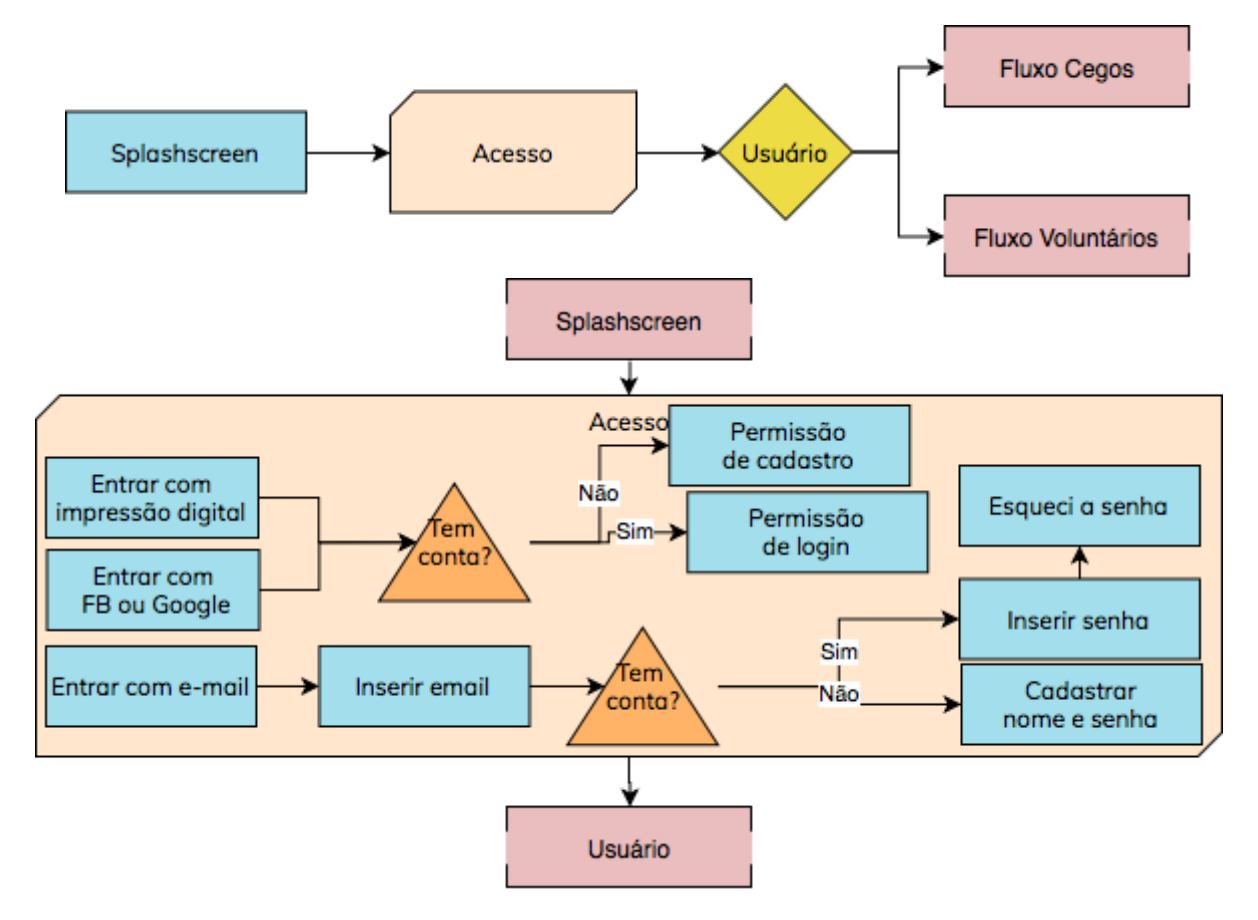

Fonte: do autor, 2020.

O fluxo da página de início para pessoas cegas (Figura 22) se distingue daquele para voluntários nos itens da *tab bar*, a barra inferior onde se localizam atalhos (Figura 23).

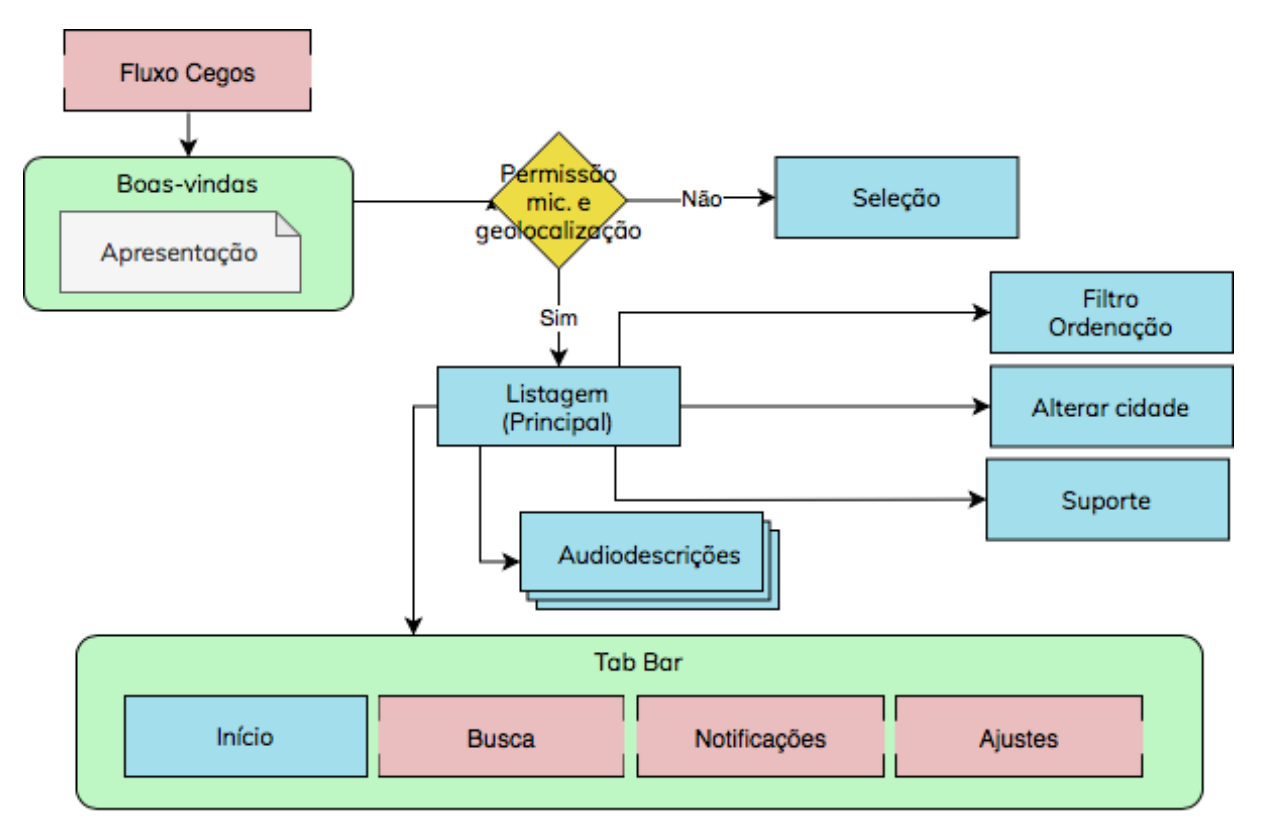

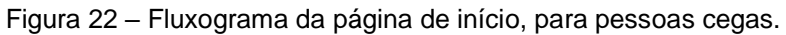

Fonte: do autor, 2020

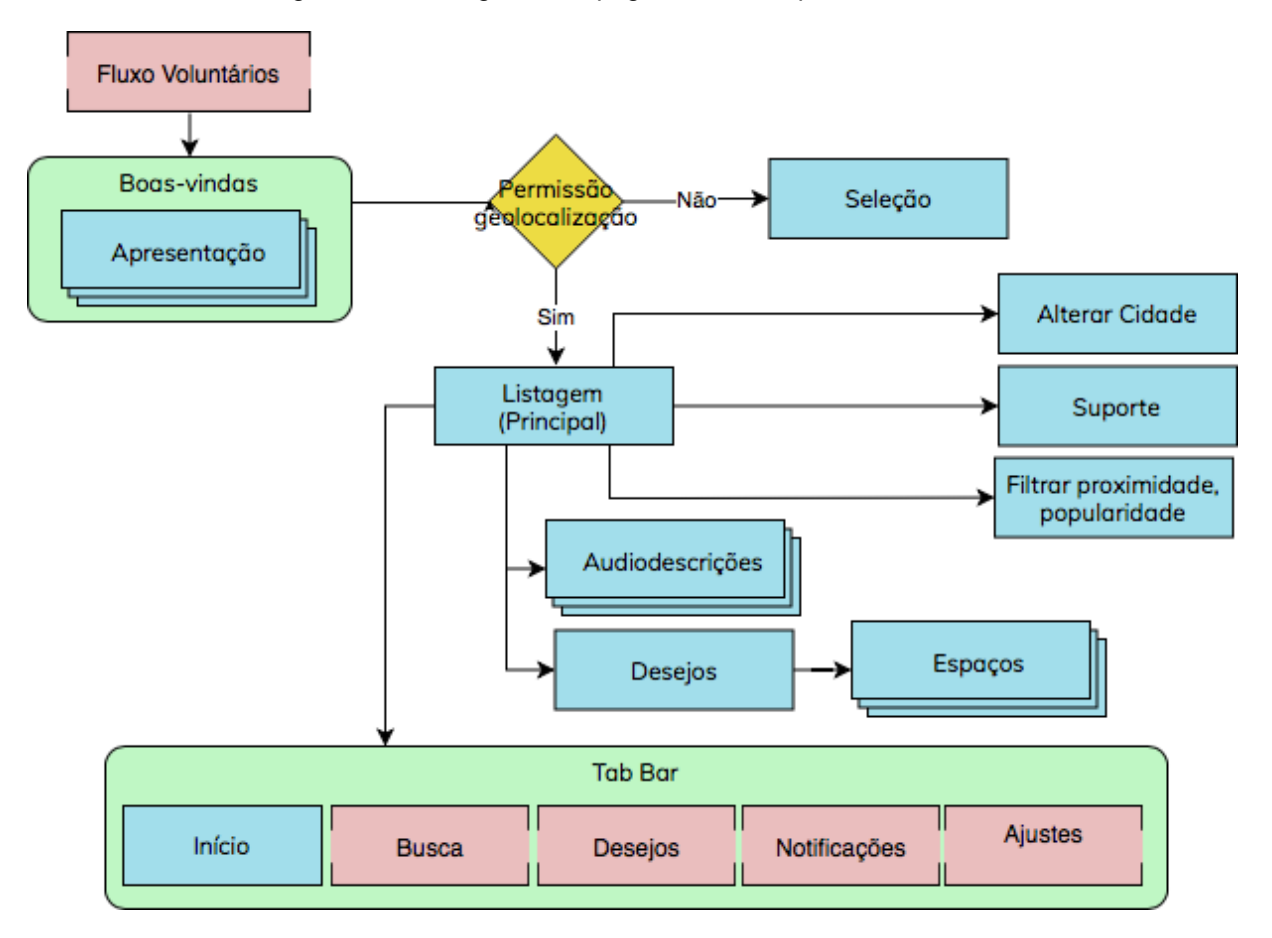

Figura 23 – Fluxograma da página de início, para voluntários.

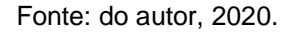

Também são diferentes as páginas de audiodescrição. Nelas, a pessoa cega pode fazer uma avaliação (Figura 24). O voluntário, por sua vez, pode deletar caso seja autor do conteúdo (Figura 25).

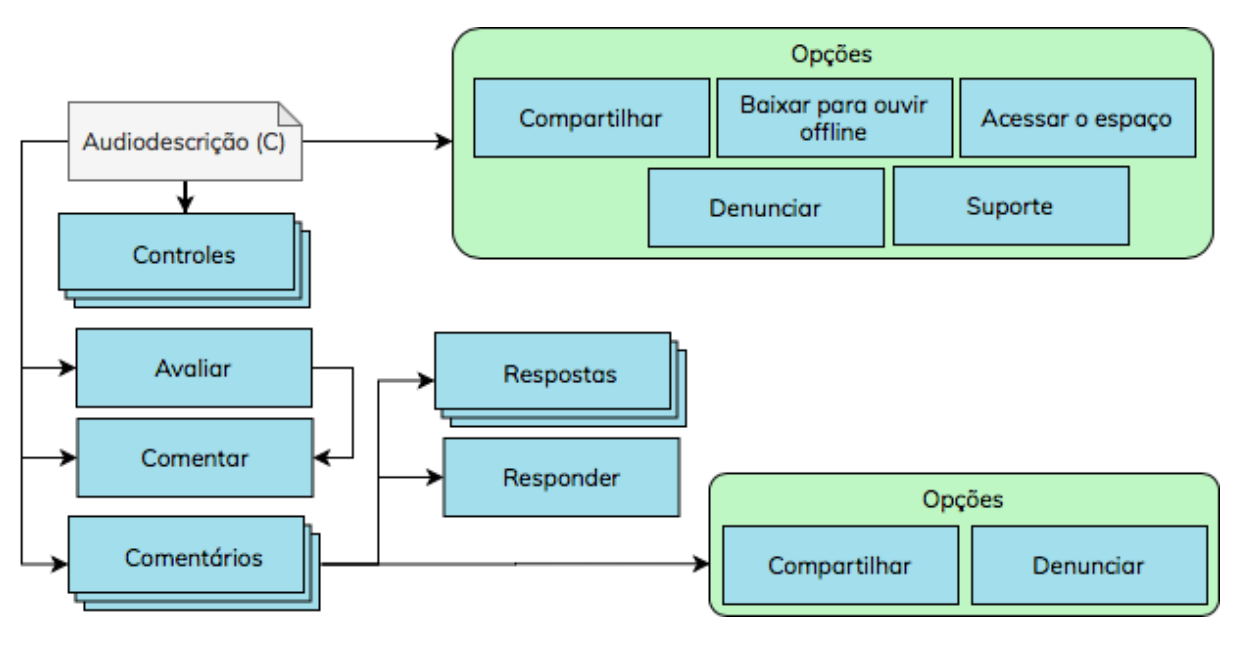

Figura 24 – Fluxograma da página de audiodescrição, para pessoas cegas.

Fonte: do autor, 2020.

Figura 25 – Fluxograma da página de audiodescrição, para voluntários.

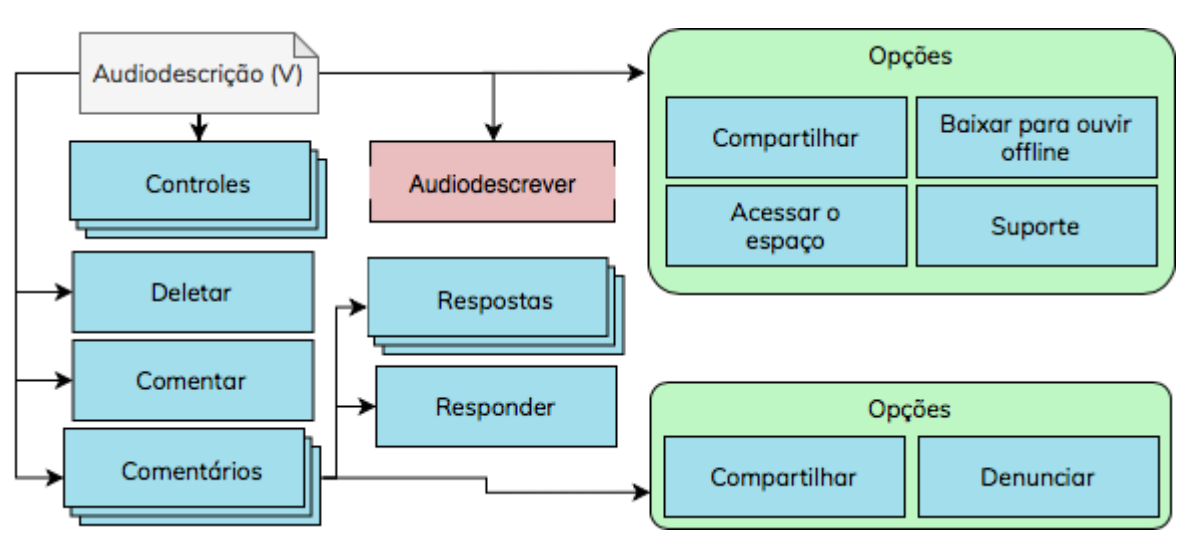

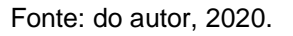

Da mesma forma, são diferentes as páginas de espaços para cada perfil. Para pessoas cegas, pode-se adicionar aos desejos e acessar atalhos (Figura 26). Para voluntários, pode-se criar audiodescrições e visualizar no mapa (Figura 27).

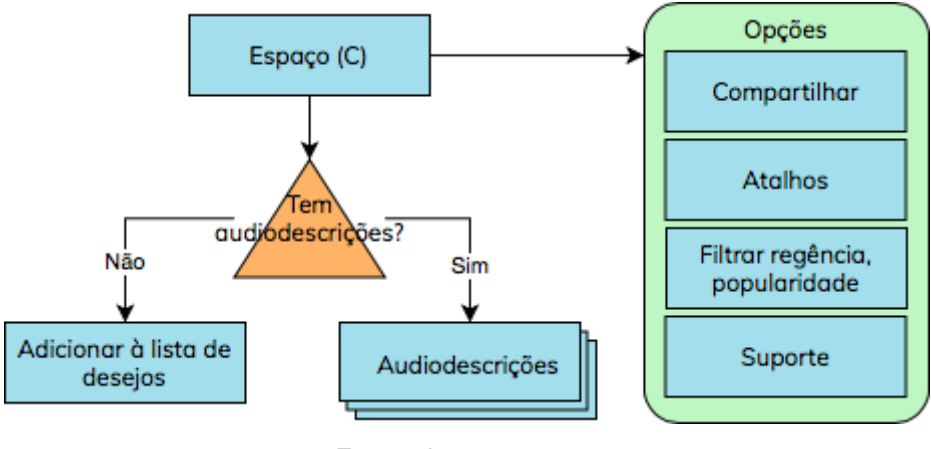

Figura 26 – Fluxograma da página de espaço, para pessoas cegas.

Fonte: do autor, 2020.

Figura 27 – Fluxograma da página de espaço, para voluntários.

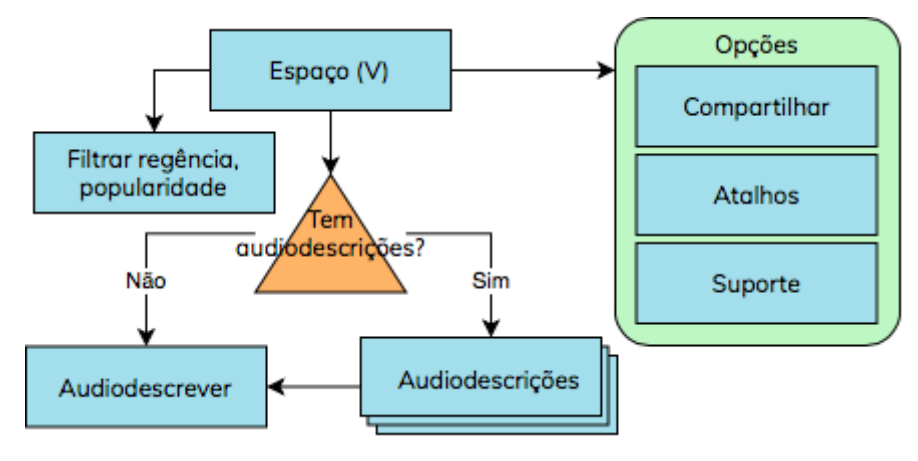

Fonte: do autor, 2020.

Já os fluxos de lista de desejos e criação de audiodescrição são exclusivos ao voluntário, como se pode ver na Figura 28.

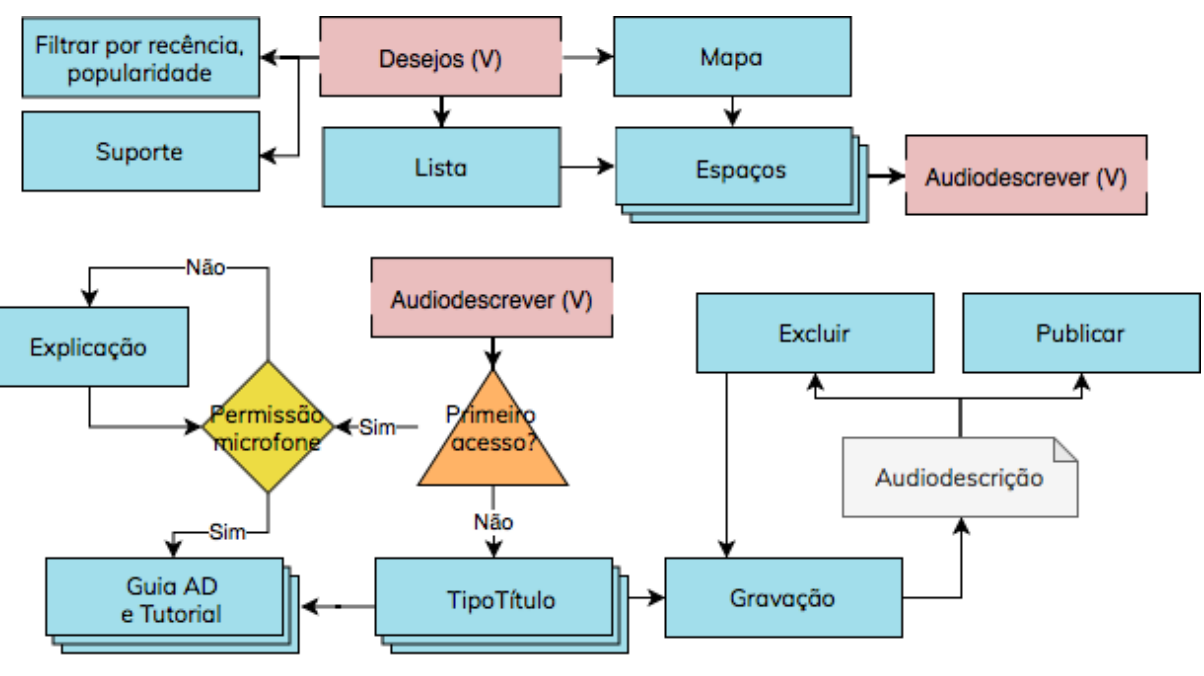

Figura 28 – Fluxograma de lista de desejos (acima) e criação de audiodescrição (abaixo).

Fonte: do autor, 2020.

A aba "Busca" é comum aos dois perfis, mas a visualização de mapa é exclusiva ao voluntário (Figura 29). A aba "Ajustes", por sua vez, agrupa diversas funcionalidades complementares, e por isso seus fluxos também variam entre usuários cegos e voluntários (Figura 30).

### Figura 29 – Fluxograma da aba "Busca".

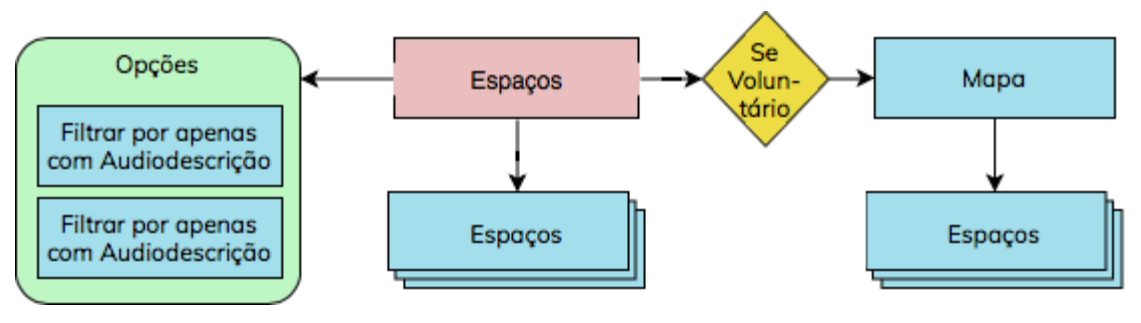

Fonte: do autor, 2020.

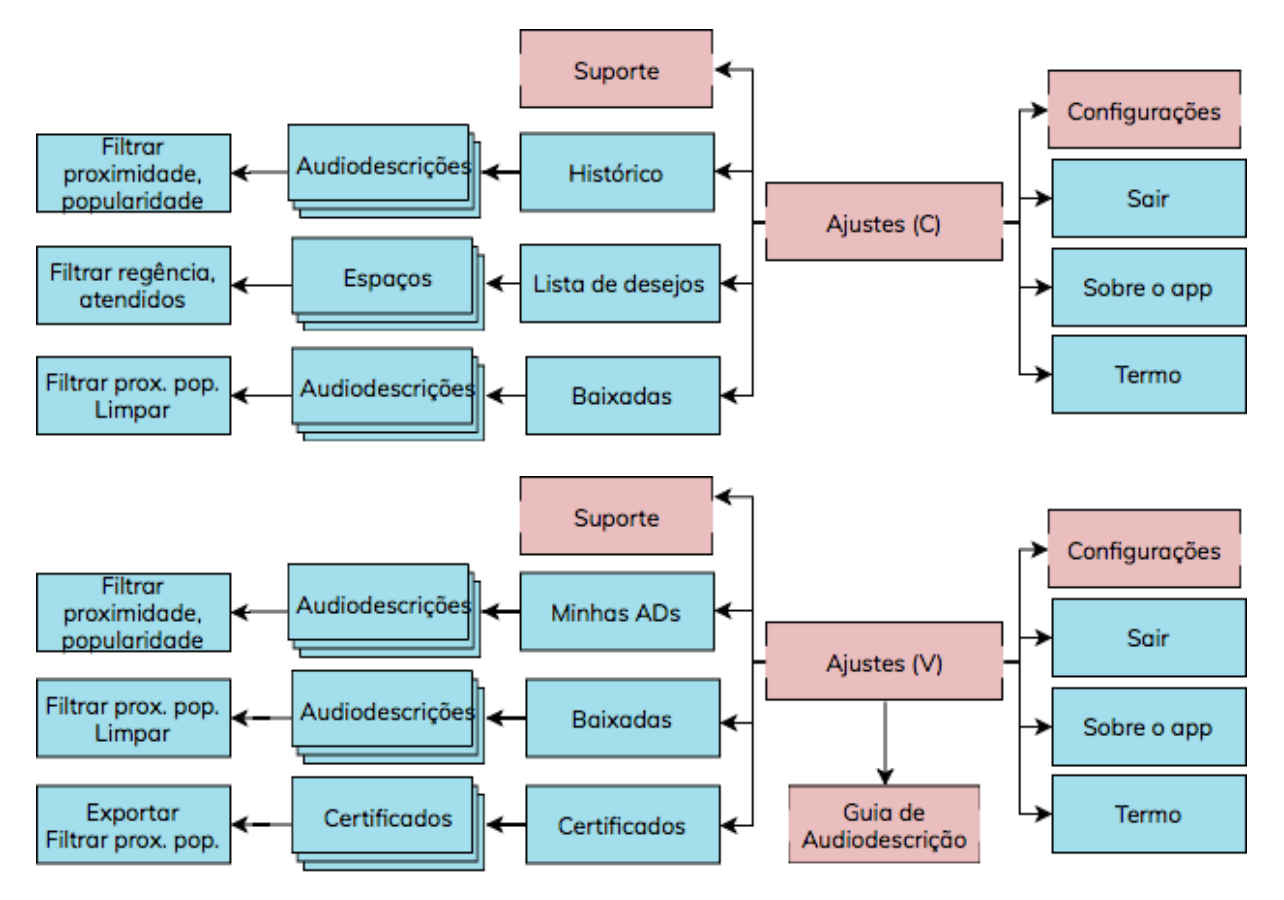

Figura 30 – Fluxograma da aba "Ajustes", para pessoas cegas (acima) e voluntários (abaixo).

Fonte: do autor, 2020.

Finalmente, os fluxos de suporte e notificações (Figura 31) e configurações (Figura 32), são os mesmos para os dois perfis. Deve-se observar, porém, que os conteúdos dos artigos de primeiros passos e perguntas frequentes variam de acordo com o perfil.

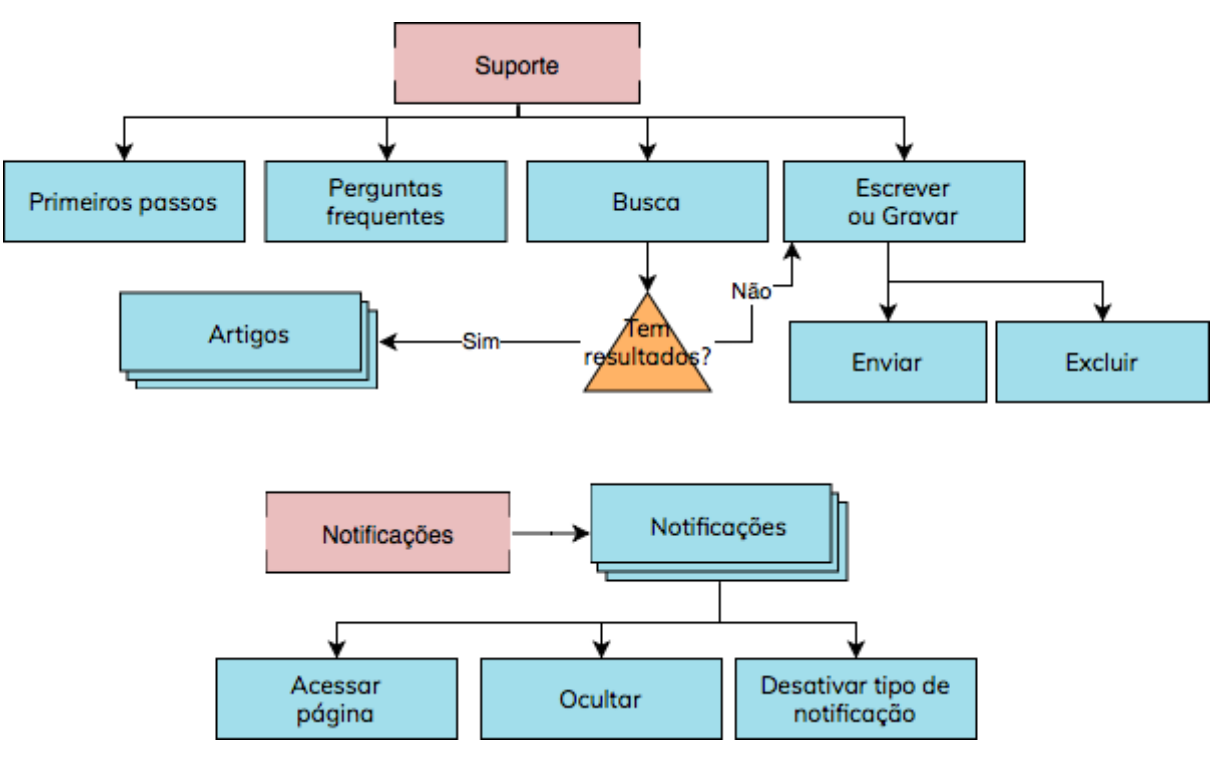

Figura 31 – Fluxograma de suporte (acima), e notificações (abaixo).

Fonte: do autor, 2020.

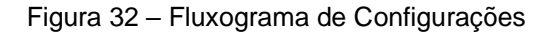

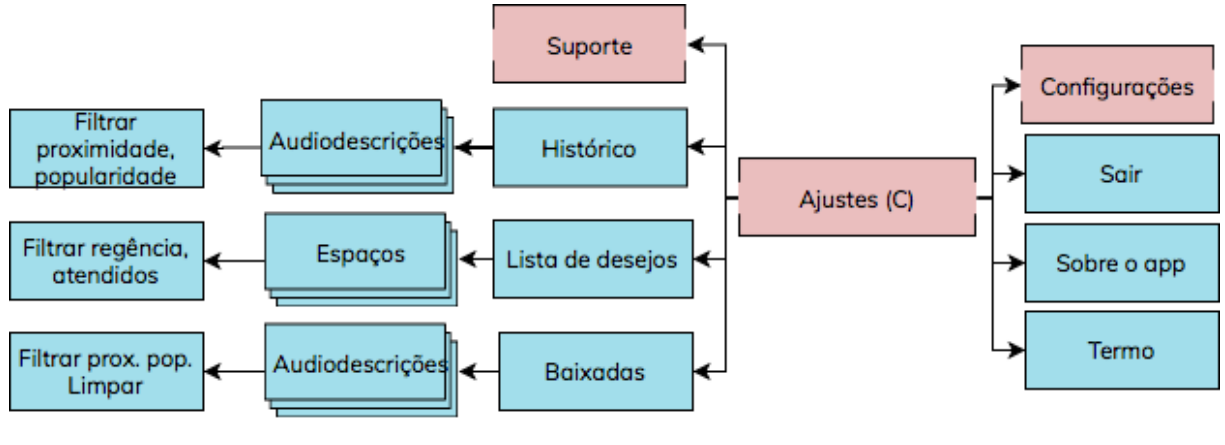

Fonte: do autor, 2020.

### 4.4 ESQUELETO

A etapa do esqueleto é desenvolvida pelo design de interface, design de navegação e design de informação. No design de interface são previstos os elementos de interações, como botões e campos. Já no design de navegação é decidido como

acessar um ponto da plataforma a partir de outro. Pelo design de informação, por sua vez, as informações são diagramadas para melhor compreensão.

Para tanto, as páginas são esquematizadas em um *wireframe*, uma previsão simplificada incluindo todos os componentes que serão posteriormente tratados visualmente na etapa de superfície.

# **4.4.1Wireframe**

O *wireframe* é um precursor da interface final, definindo toda a sua anatomia. Durante esse processo, leva-se em conta todos os princípios de usabilidade anteriormente fundamentados: conduzindo o usuário pela interface, equilibrando sua carga de trabalho, administrando seus erros eficientemente, e cedendo-lhe controle explícito, adaptabilidade, coerência, clareza e compatibilidade com seu perfil.

Da mesma forma, são observadas as orientações de acessibilidade da WCAG 2.1, tomando cuidados como: intitular todas as páginas, evidenciar a finalidade dos *links*, identificar erros claramente, evitar gestos complexos e mudanças imprevisíveis na tela.

Primeiramente, foi desenhado um *wireframe* de algumas telas principais, com a intenção de idear soluções de modo ágil. Esse tipo de *wireframe* é dito de baixa fidelidade, pois é pouco refinado e não guarda relação com proporções reais de elementos. Foram feitos esboços para telas do perfil de pessoa cega (Figura 33) e do perfil de voluntário (Figura 34).

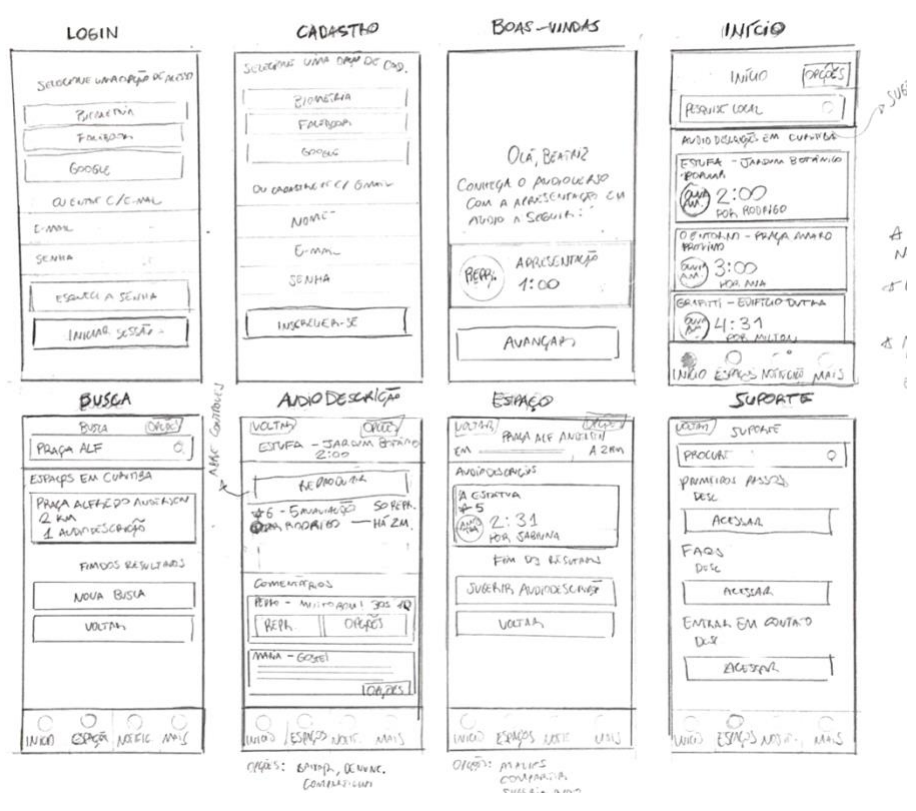

Figura 33 – Wireframe de baixa fidelidade de telas do perfil de pessoa cega.

Fonte: do autor, 2020.

Figura 34 – Wireframe de baixa fidelidade de telas do perfil de voluntário.

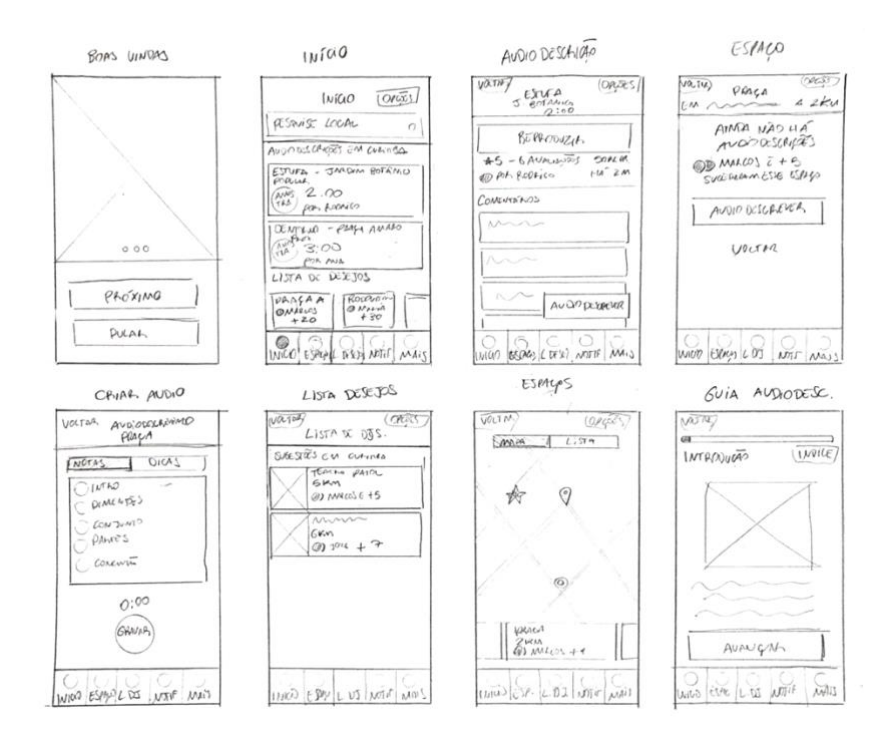

Fonte: do autor, 2020.

Esse *wireframe* inicial serviu de referência ao *wireframe* de alta fidelidade desenvolvido em seguida na ferramenta Figma. Esse tipo de representação é mais próximo ao resultado, com posições e proporções de elementos mais intencionais. Decidiu-se assim fazer, pois o modelo conceitual do usuário primário exige bastante ponderação quanto à inclusão e hierarquização de elementos. Assim, um planejamento mais extensivo previne ajustes maiores durante a execução da etapa seguinte.

# 4.4.1.1 Entrar

O fluxo de início é igual para os dois perfis de usuário. Como pode-se ver na Figura 35, o acesso é simplificado: caso o *e-mail* não esteja vinculado à uma conta, o usuário é encaminhado para o cadastro. Após o acesso, o usuário escolhe seu perfil.

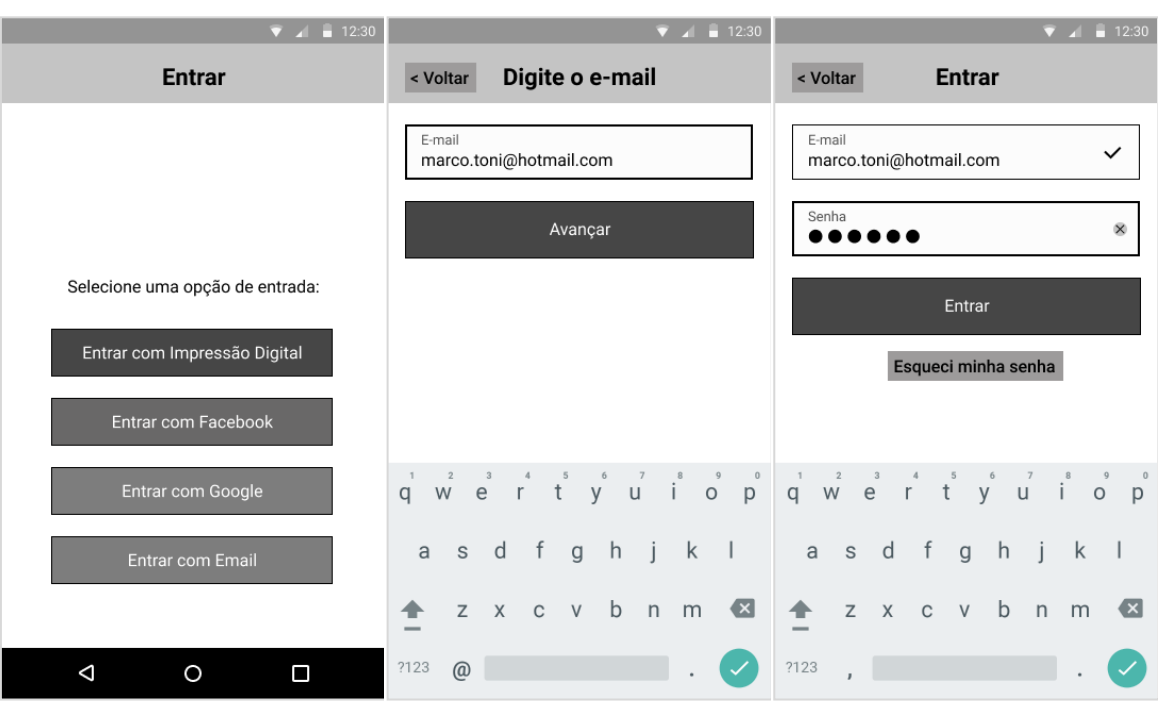

Figura 35 – Telas de Entrar e Criar Conta, para ambos os usuários

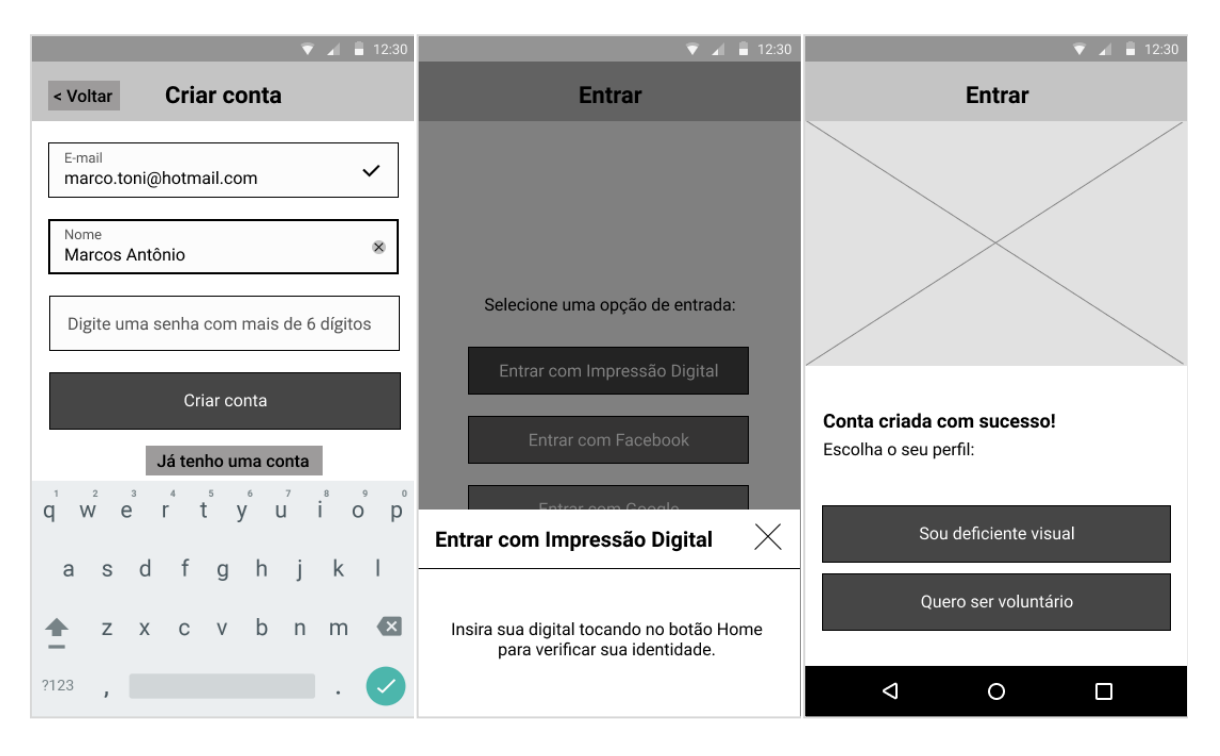

Fonte: o autor, 2020.

# 4.4.1.2 Conheça, Início e Busca (pessoa cega)

As primeiras telas do perfil para pessoa cega ilustram alguns padrões que se mantiveram pelo *wireframe*. Observe abaixo que as páginas e suas seções são sempre intituladas, como é recomendado pela WCAG para facilitar a localização. Também há uma economia de informações. Incluir a nota da audiodescrição na página principal, por exemplo, implicaria em mais um elemento a ser lido pelo leitor de tela.

A *tab bar*, menu fixo onde se encontram as páginas de "Início", "Busca", "Notificação" e "Ajustes", é um elemento de navegação comum, encontrado, por exemplo, no similar "Bard Mobile" (ver seção 3.1.4). Leitores de tela possuem um gesto específico para acessar esse tipo de menu, tornando-o um elemento acessível para navegar a interface.

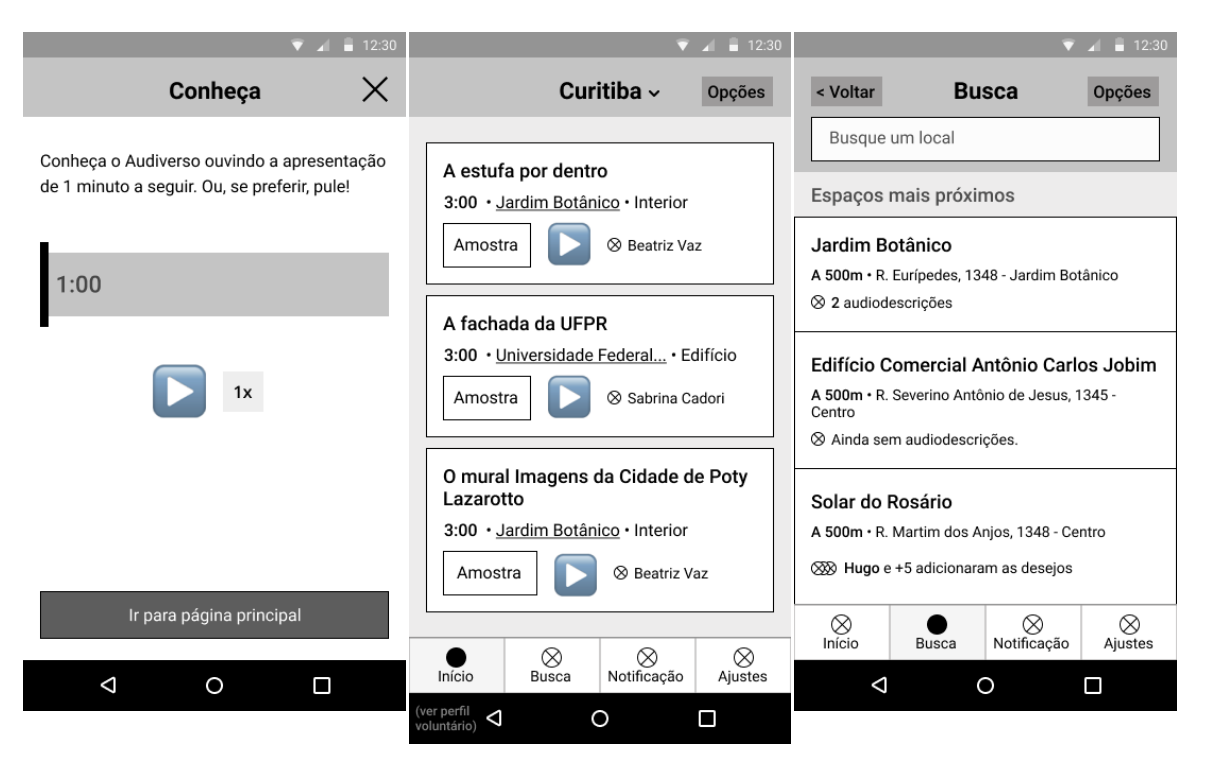

Figura 36 – Telas Conheça, Início e Busca para pessoa cega

Fonte: o autor, 2020.

# 4.4.1.3 Espaço (pessoa cega)

Diferentemente da tela principal, não é necessário mencionar a localização em cada audiodescrição dentro do contexto do espaço. Mas surge a oportunidade de trazer a nota, inclusive como diferenciador entre conteúdos, que aqui possuem o mesmo tema. Esse trabalho de design da informação procura manter a coerência, mas também evitar redundâncias e otimizar o uso.

Como pode-se ver na Figura 37, o menu contextual de opções (à direita) é um elemento de interface constante pela plataforma. Além de oferecer fácil acesso ao suporte, também traz opções relevantes à presente página.
#### Figura 37 – Telas de Espaço com audiodescrições (à esquerda), sem audiodescrições (ao centro) e modal de Opções (à direita), para pessoa cega

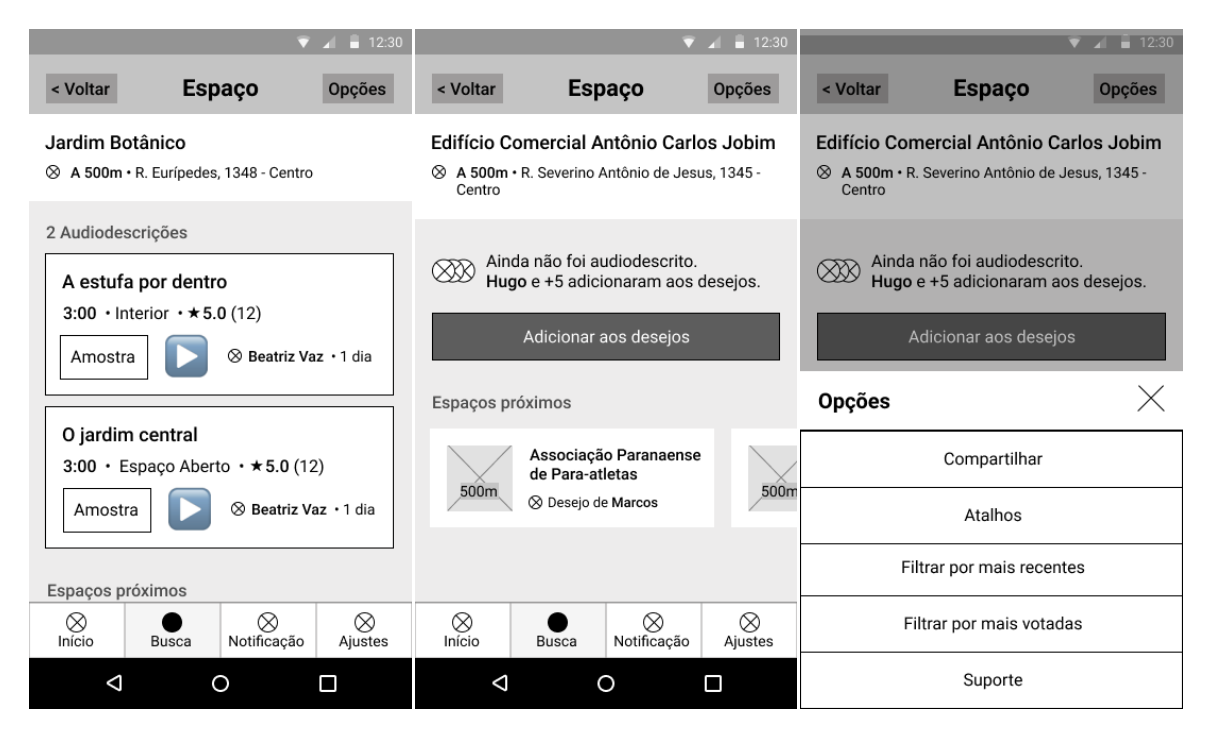

Fonte: o autor, 2020.

## 4.4.1.4 Audiodescrição (pessoa cega)

A página de audiodescrição é uma funcionalidade-chave e desafiadora do ponto de vista do design de interface, considerando o público. A página tem alta densidade de informação e funcionalidades, exigindo cuidado na hierarquização. Conforme a Figura 38 (ao centro), optou-se por manter apenas controles de reprodução essenciais, bem como trazer sugestões de próximos conteúdos.

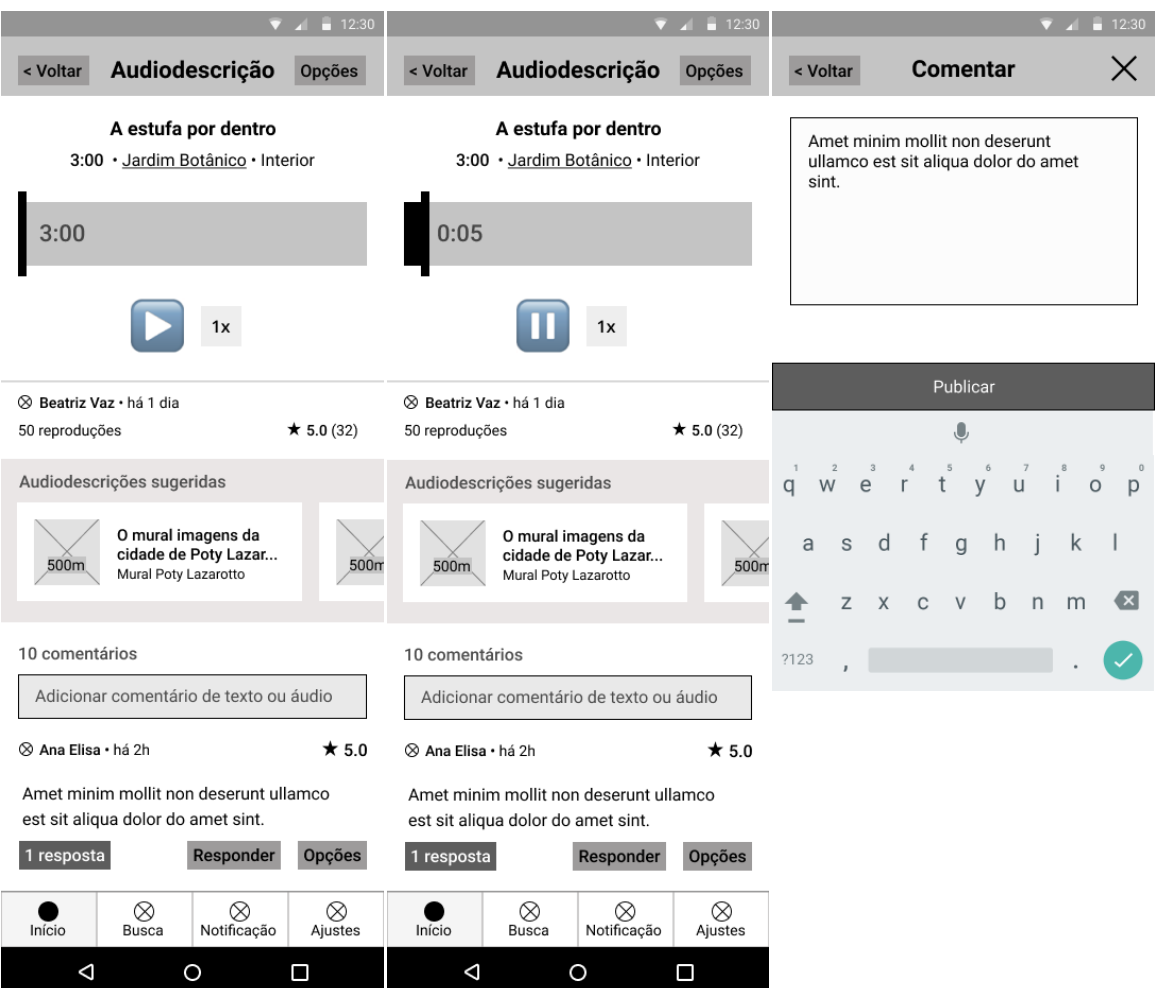

Figura 38 – Telas de Audiodescrição (à esquerda), Audiodescrição em progresso (ao centro), e comentário (à direita), para pessoa cega.

Fonte: o autor, 2020.

#### 4.4.1.5 Notificações (pessoa cega)

 $\Delta$ 

 $\circ$ 

 $\Box$ 

Por sua simplicidade, a página de notificação é igual à sua versão para o perfil voluntário. Nas notificações, se procurou utilizar a oportunidade de navegação para páginas relacionadas ao conteúdo – seja para realizar uma ação ou como uma sugestão útil.

Figura 39 – Telas de Notificação (à esquerda), detalhe (ao centro) e modal de Opções (à direita)

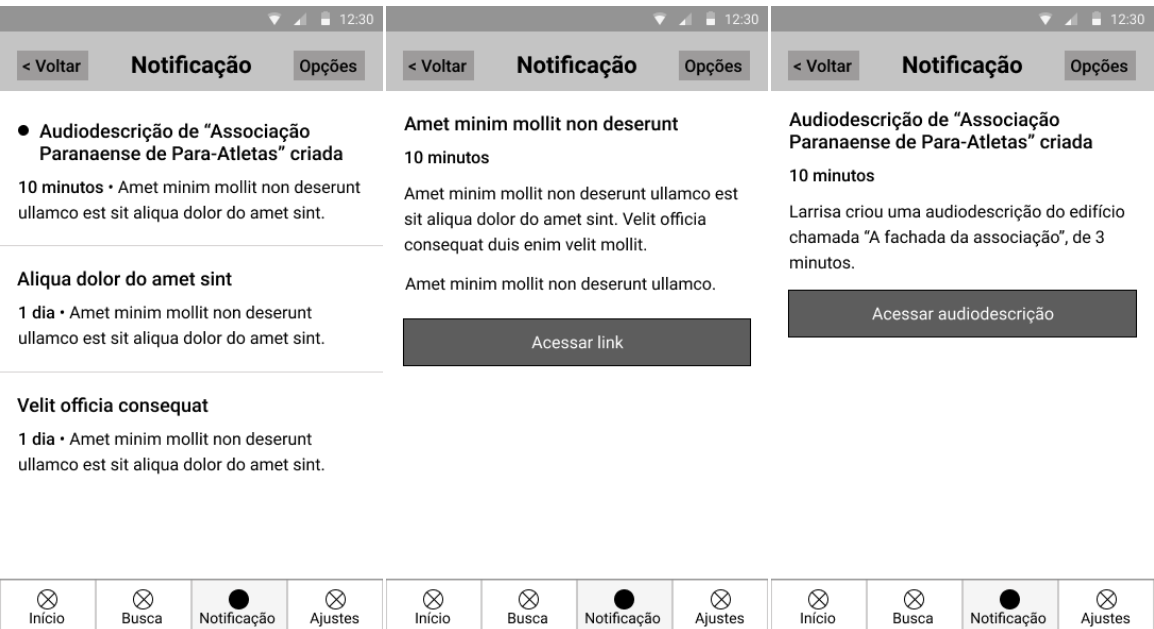

Fonte: o autor, 2020.

 $\Box$ 

 $\triangle$ 

 $\circ$ 

 $\Box$ 

 $\circ$ 

 $\triangle$ 

4.4.1.6 Ajustes e Suporte (pessoa cega)

A tela de Ajustes e as telas de Suporte seguem uma estrutura simples, mantendo a coerência com a interface, conforme a Figura 40.

Figura 40 – Telas de Ajustes (à esquerda), Suporte (ao centro) e busca do Suporte (à direita), para pessoa cega

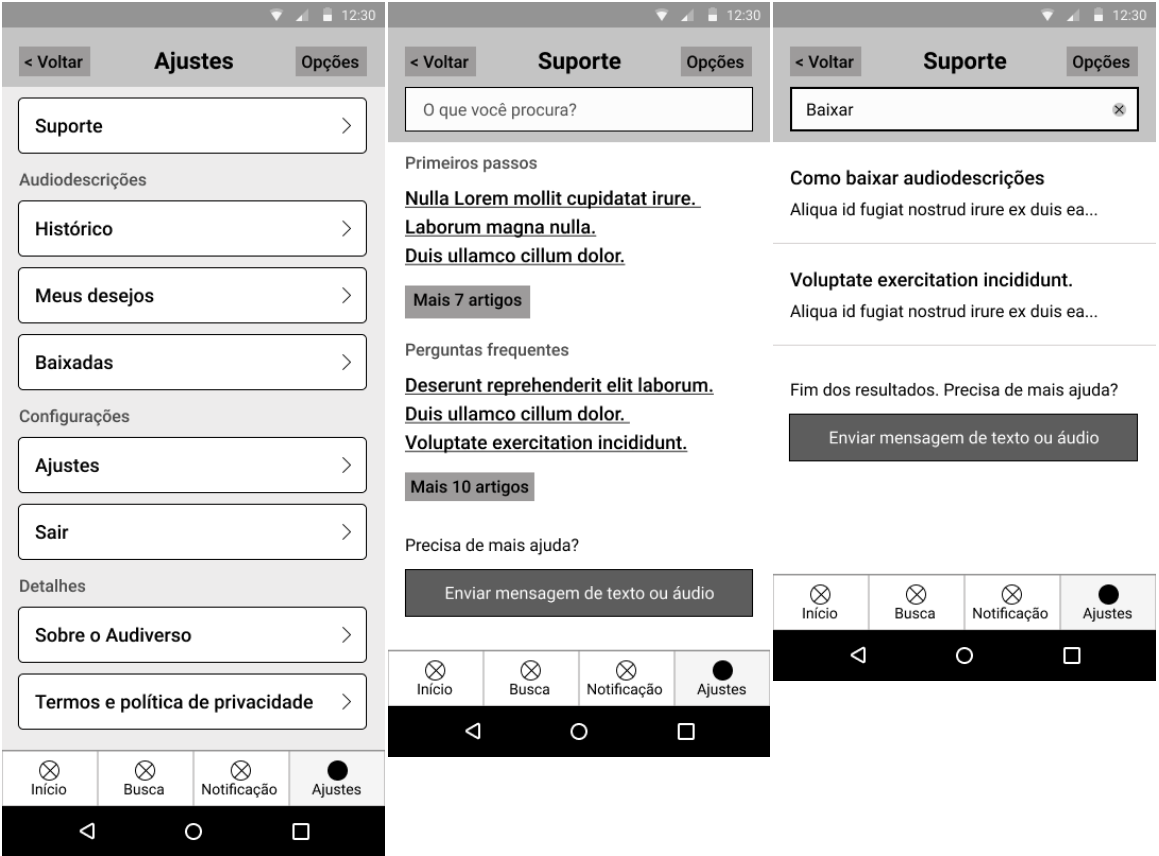

Fonte: o autor, 2020.

4.4.1.7 Histórico, Meus Desejos, Baixadas e Ajustes (pessoa cega)

Para concluir as telas do perfil de pessoa cega, as demais páginas da aba "Mais" são complementares e seguem o padrão de estrutura das páginas principais.

#### Figura 41 – Telas de Histórico (à esquerda), Meus Desejos (ao centro), Baixadas (à dreita), e Ajustes (abaixo) para pessoa cega

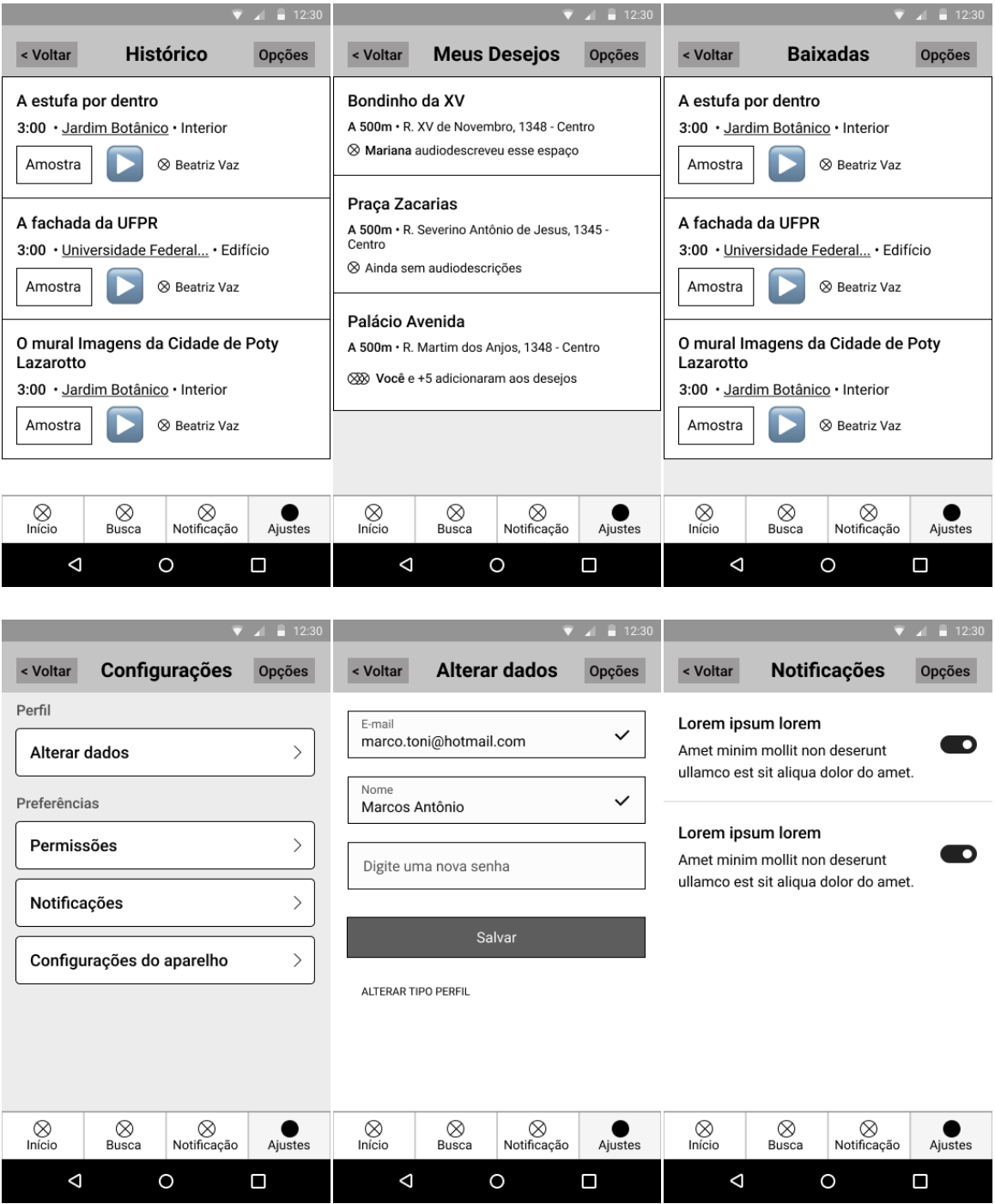

## 4.4.1.8 Conheça, Início e Busca (voluntário)

As telas do perfil voluntário diferem em relação àquelas do perfil para pessoa cega apenas no uso de informações visuais – que são úteis a esse público e melhoram a usabilidade. Como pode-se ver na Figura 42, conteúdos são ilustrados para facilitar a percepção. Na Busca, traz-se o recurso do mapa como alternativa à lista. Além disso, o Início traz também uma janela para os Desejos, funcionalidade relevante para a atividade do voluntário.

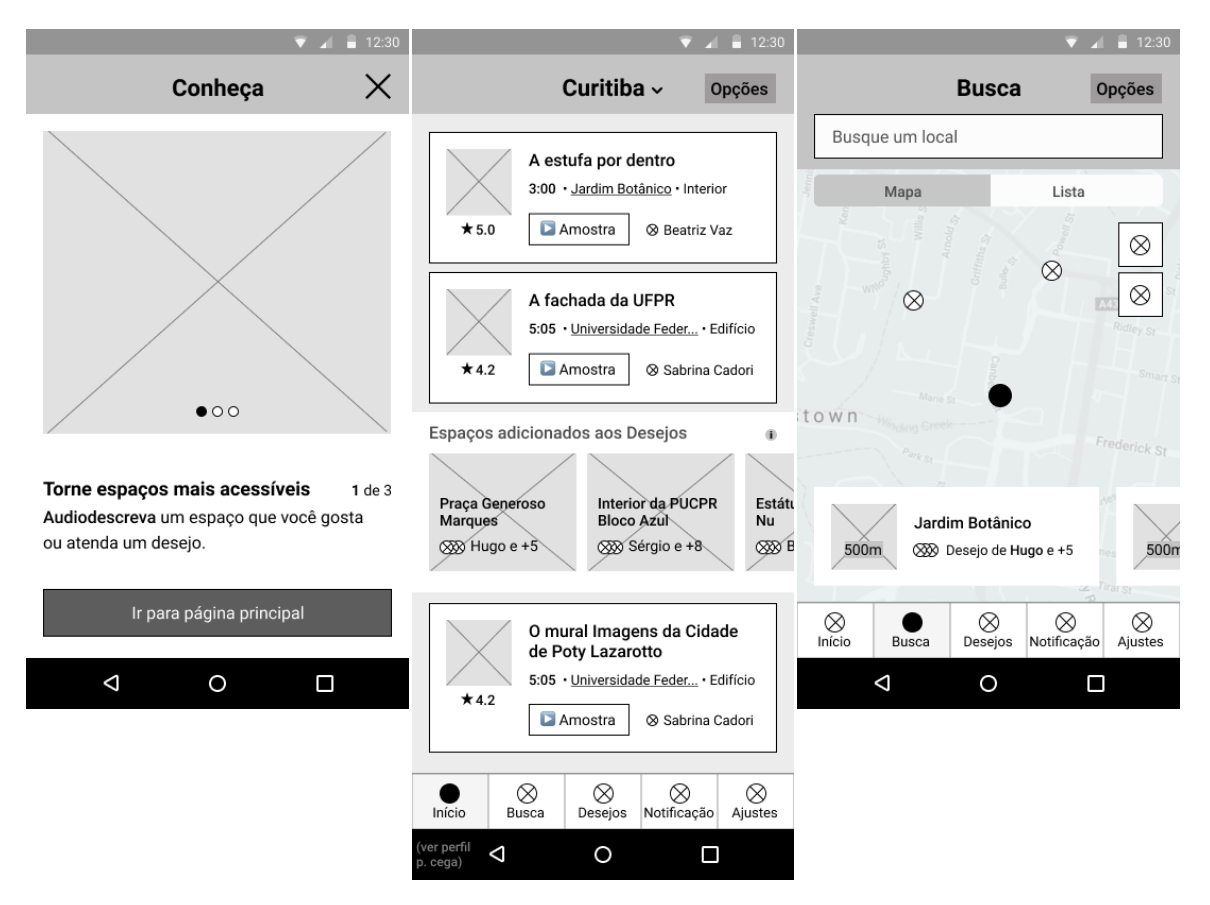

Figura 42 – Telas Conheça, Início e Busca para voluntário

Fonte: o autor, 2020.

## 4.4.1.9 Espaço e Audiodescrição (voluntário)

No caso do espaço e da reprodução de audiodescrição, para o perfil voluntário são incluídos elementos mais figurativos e também o botão para a criação de audiodescrição. No entanto, conforme a Figura 43, a estrutura em pouco difere daquela encontrada no perfil para pessoas cegas.

Figura 43 – Telas de Espaço (à esquerda), Audiodescrição (ao centro) e página de Comentar (à direita), para voluntário

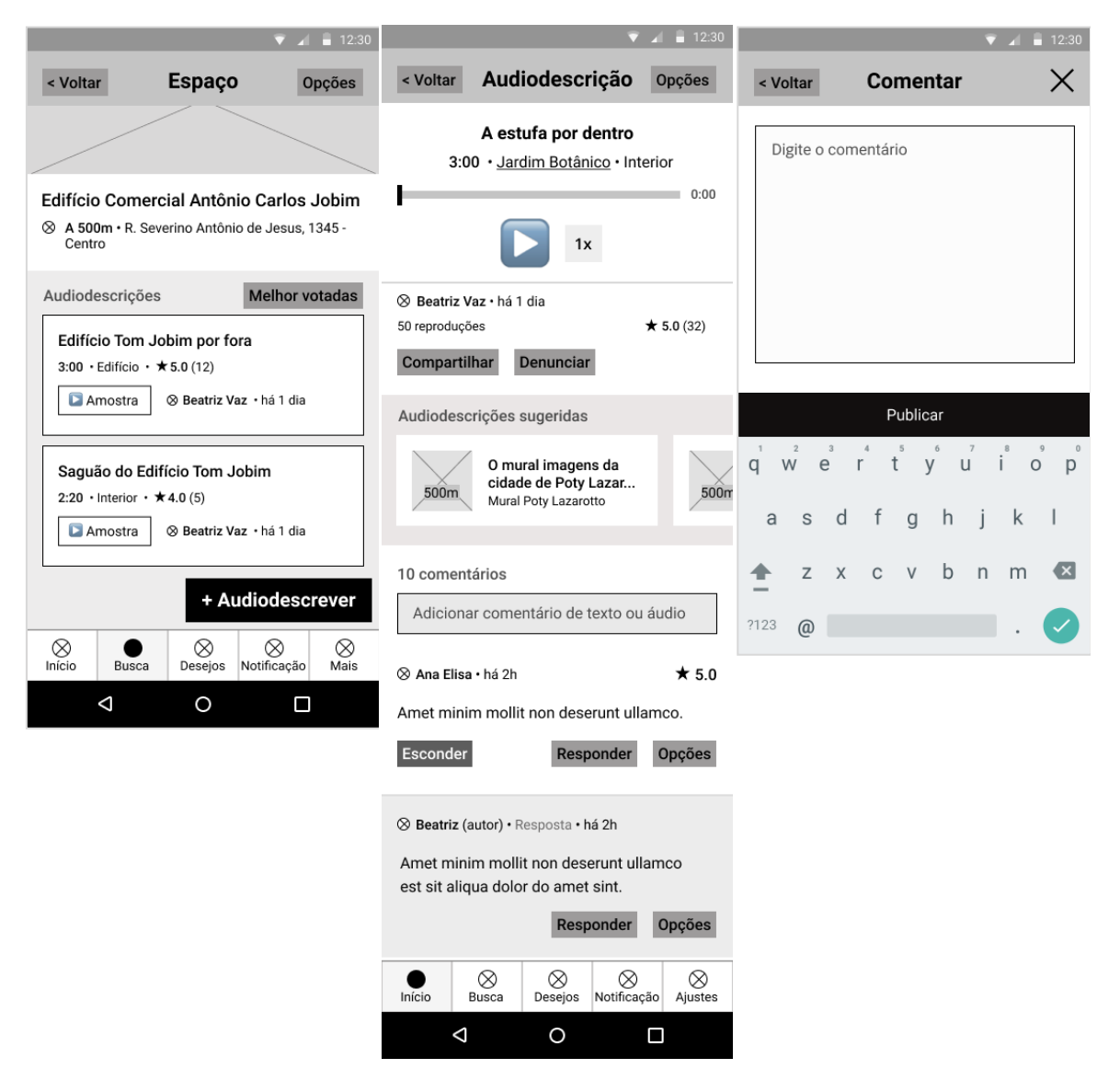

Fonte: o autor, 2020.

### 4.4.1.10 Desejos (voluntário)

A página de Desejos, similar à Busca, pode ser navegada em lista ou em mapa. Conforme a Figura 44, no mapa (ao centro), ícones ajudam a visualizar os pedidos mais populares. Nesses espaços desejados, o voluntário é convidado a contribuir com a primeira audiodescrição.

Figura 44 – Telas de Desejos em lista (à esquerda) e em mapa (ao centro), e página de Espaço sem audiodescrição (à direita), para voluntários

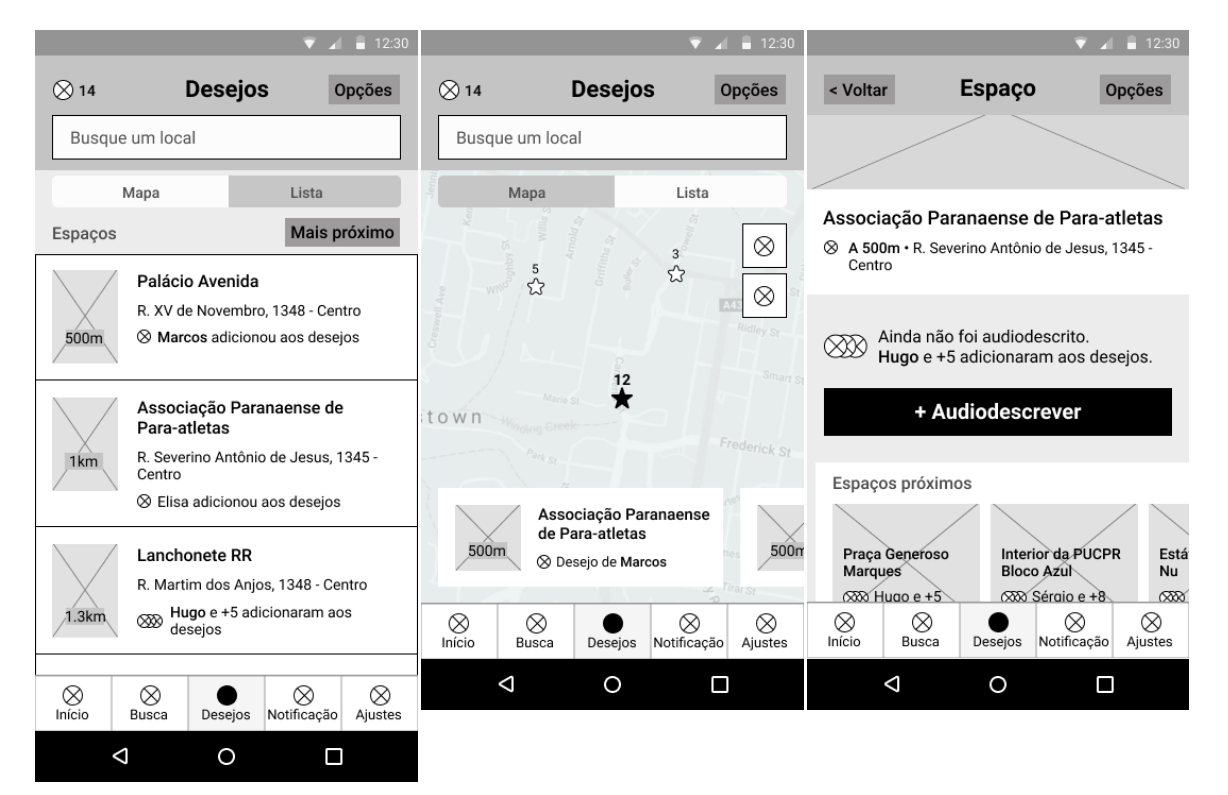

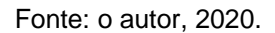

## 4.4.1.11 Criação de Audiodescrição e Guia de Audiodescrição (voluntário)

A criação de audiodescrição é outra funcionalidade-chave da plataforma, uma vez que o conteúdo depende de que seja bem-sucedida. Através do design de informação e design de navegação, o processo foi facilitado em um passo-a-passo, permitindo acesso ao suporte em qualquer momento. Conforme a Figura 45, após

informar a categoria e o título, é possível seguir os passos ao gravar a audiodescrição.

Figura 45 – Acima, as telas de opção de Audiodescrição (à esquerda) e preenchimento de título (ao centro). Abaixo, as telas de gravação exibindo os diferentes passos.

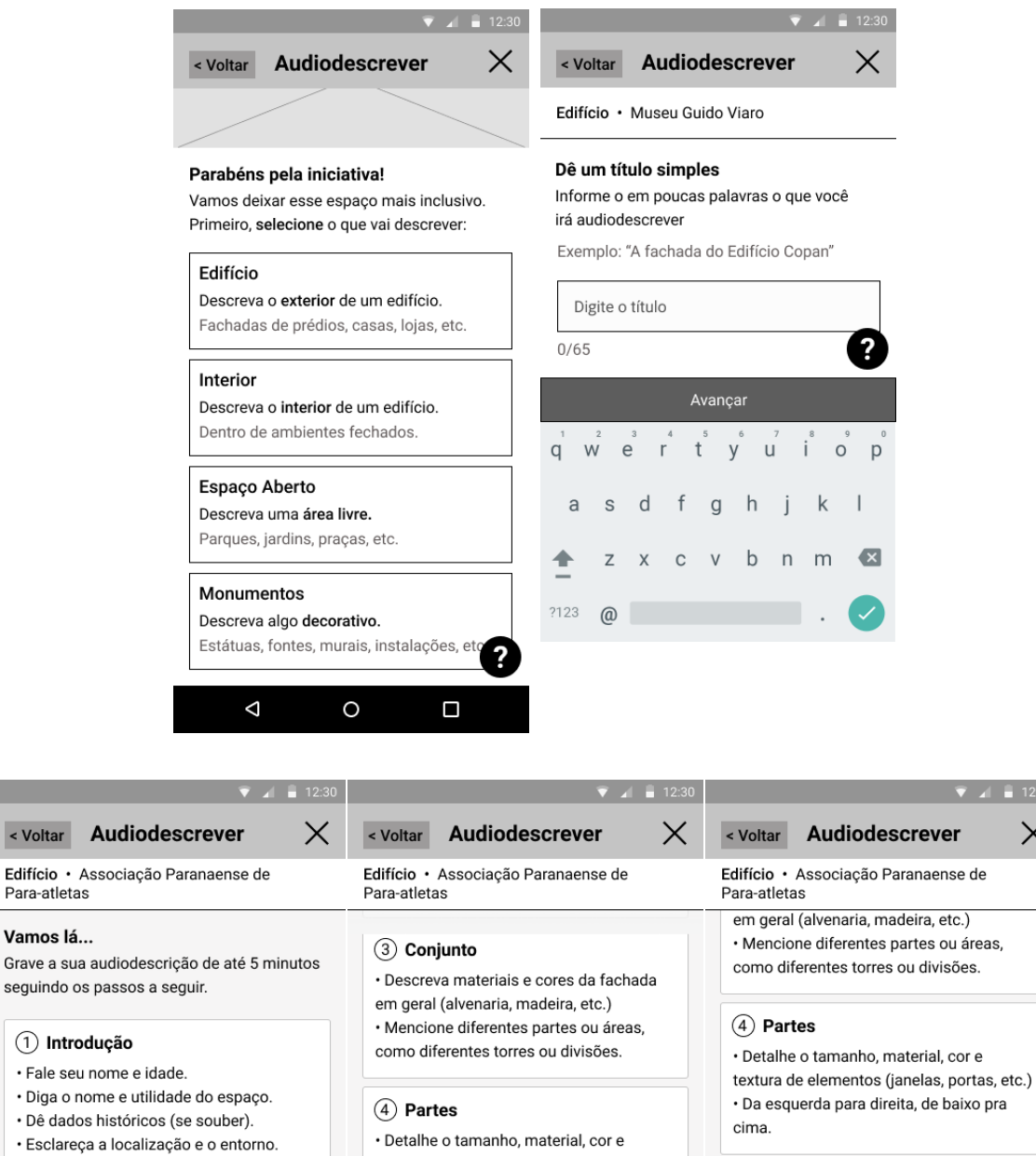

2 Dimensões

< Voltar

Vamos lá..

Grave a sua

· Fale seu

· Descreva o tamanho do edifício em andares, passos, ou tempo para percorr

Gravar

· Detalhe o tamanho, material, cor e textura de elementos (janelas, portas, etc.) 5 Conclusão · Da esquerda para direita, de baixo pra · Para fechar, se quiser, conte sobre o que você gosta nesse edifício. Ø 5 Conclusão

00:00

cima.

?

Regravar

 $1x$ 

Fonte: o autor, 2020.

 $\times$ 

?

 $04:32$ 

er

baixo pra

Publicar

Similarmente, o Guia foi projetado de forma que seja usado com facilidade, encorajando a sua leitura. Páginas curtas, ilustradas e com progresso evidente ajudaram nesse sentido, conforme a Figura 47.

Figura 47 – Telas de Guia de Audiodescrição (à esquerda), página interna Conteúdo (ao centro) e Índice (à direita), para voluntários

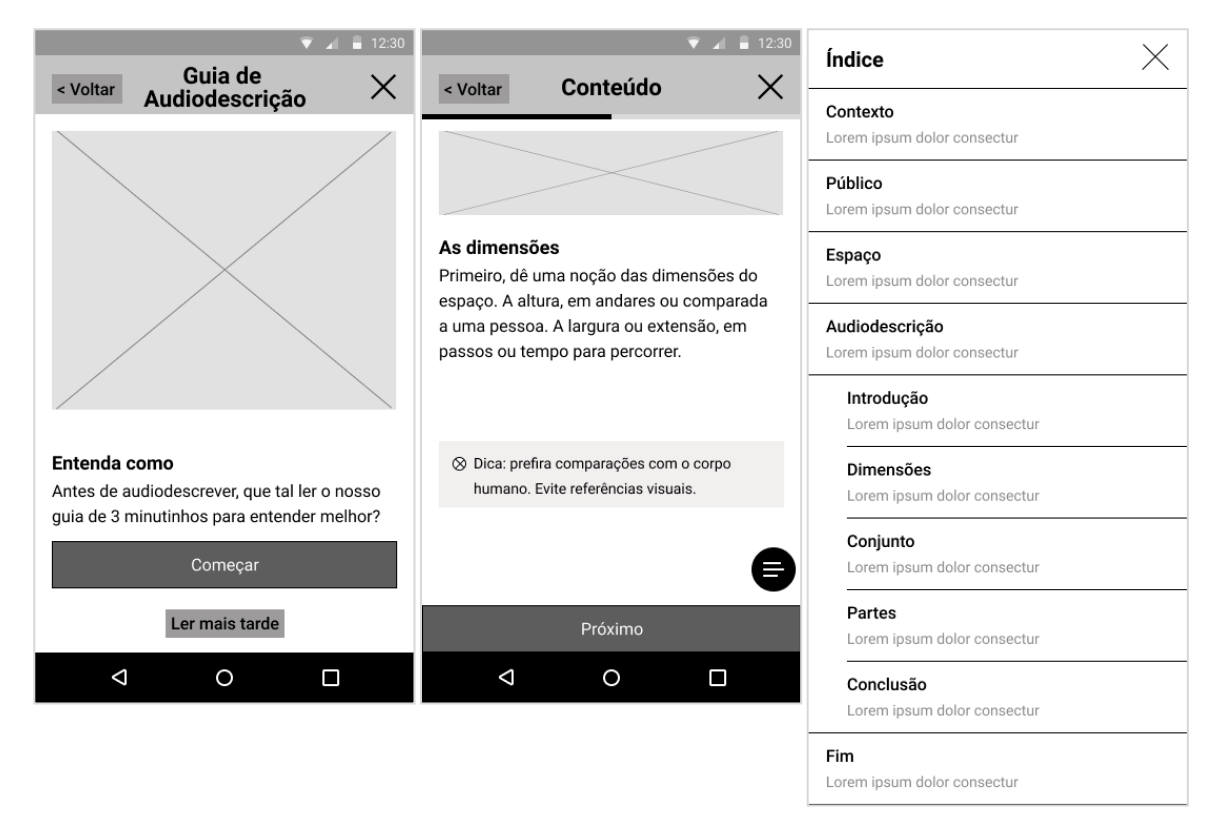

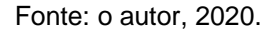

## 4.4.1.12 Minhas Audiodescrições, Certificados e Conquistas (voluntário)

Tal como a página de Notificações, as páginas de Suporte, Ajustes e Baixadas são idênticas àquelas do perfil para pessoa cega. São exclusivas aos voluntários, porém, as telas abaixo (Figura 48). Como as conquistas e certificados são parte das recompensas do aplicativo, se buscou oferecer ampla visualização do progresso e dos resultados.

Figura 48 – Acima, as telas de Minhas Audiodescrições (à esquerda), Baixadas (ao centro) e Certificados (à direita). Abaixo, a tela de Conquistas (à esquerda) e o detalhe da conquista (à direita)

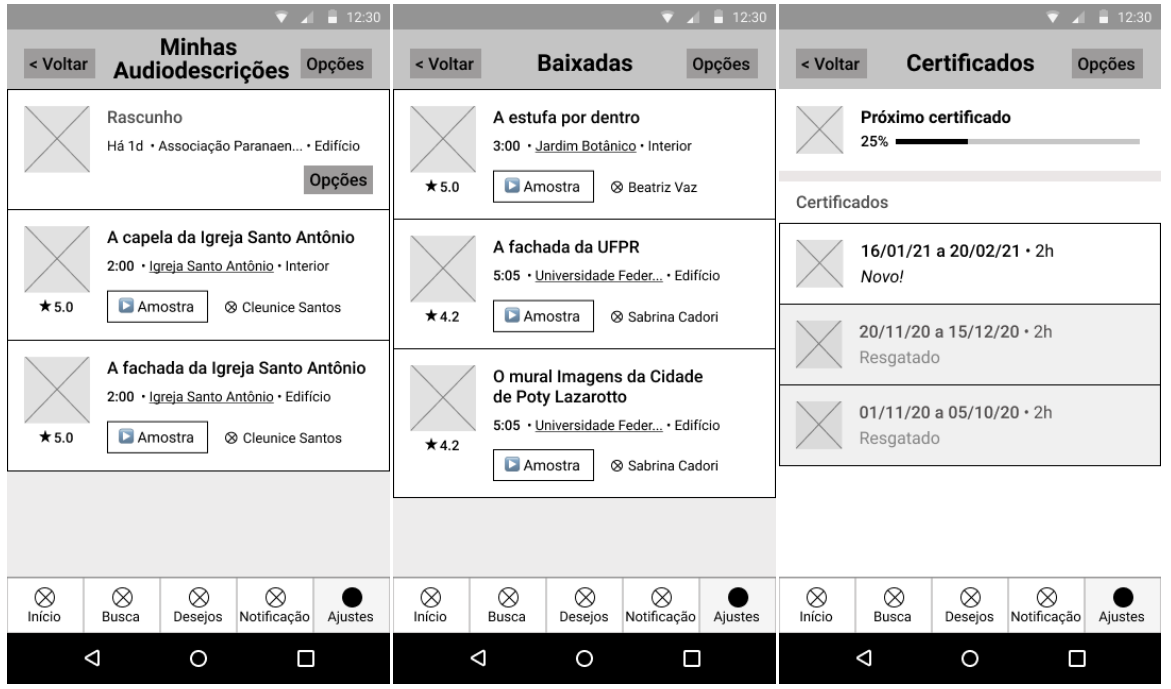

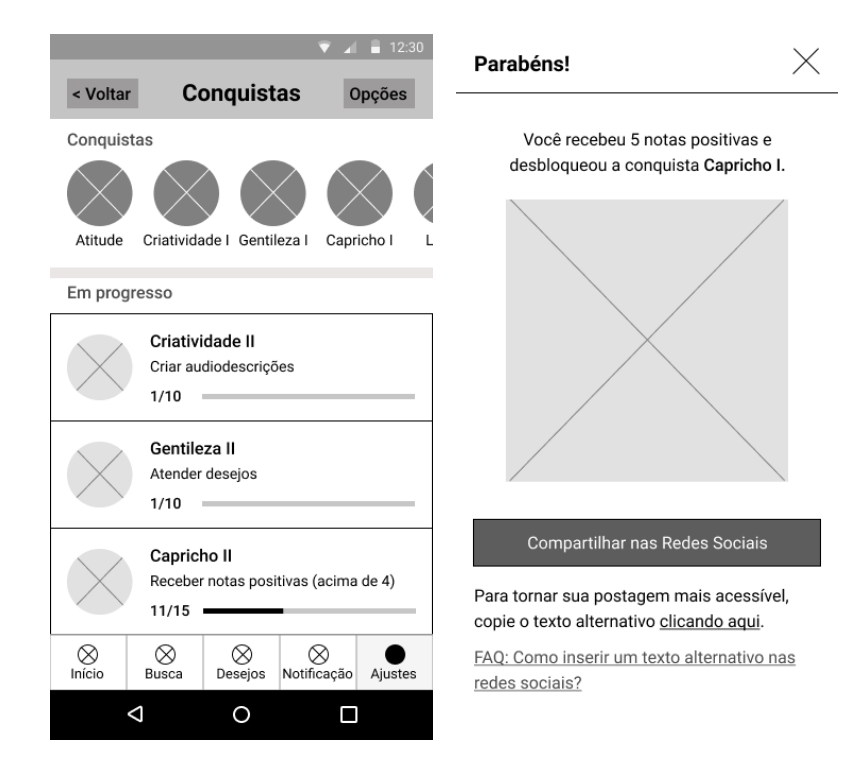

### 4.4.1.13 Prevenção de erros e resposta ao usuário

Em conformidade com o princípio de gestão de erro, procurou-se prever a reversão de ações, bem como facilitar o acesso à ajuda em momentos mais complexos. Além disso, ações são confirmadas para o usuário através de respostas ou *feedback*. Essas respostas são exibidas em forma de diálogos, que aparecem no centro da página, *snackbars*, pequenas notificações no lado inferior da página, e modais de tela inteira.

Figura 49 – Acima, para o perfil de pessoas cegas: diálogo de confirmação de envio de avaliação (à esquerda), *snackbar* de adição aos desejos (ao centro) e de publicação de comentário (à direita). Abaixo, para o perfil para voluntários: diálogo de desejo atendido (à esquerda), snackbar de rascunho salvo (ao centro) e modal de ajuda contextual (à direita).

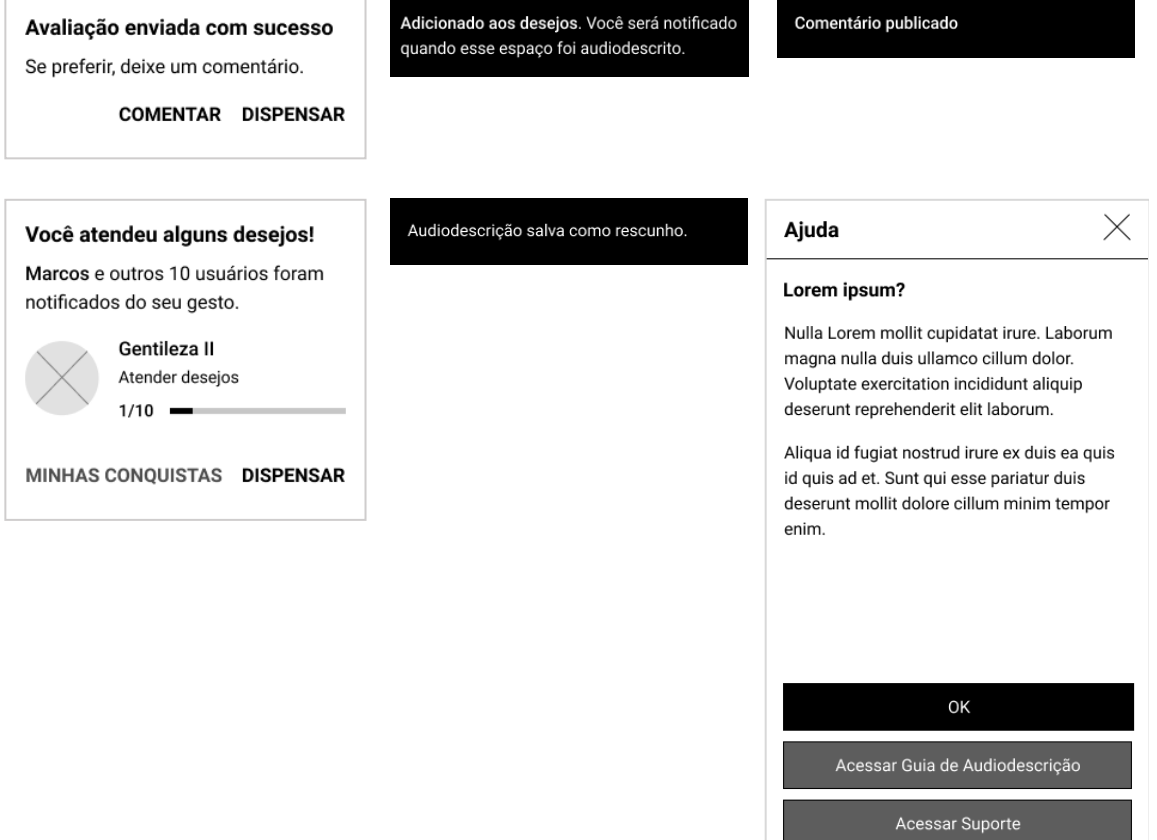

## **4.4.2 Protótipo de Video**

\_\_\_\_\_\_\_\_\_\_\_\_\_\_\_

Para simular a experiência de uso do aplicativo, foi produzido um vídeo demonstrando o uso de algumas funcionalidades. No perfil para pessoa cega, simulase o uso do leitor de tela para reproduzir uma audiodescrição e adicionar um espaço à lista de desejos. No perfil voluntário, navega-se pela página de Início, Busca, e Lista de Desejos, a partir da qual é simulada a criação de uma audiodescrição (Figura 50).

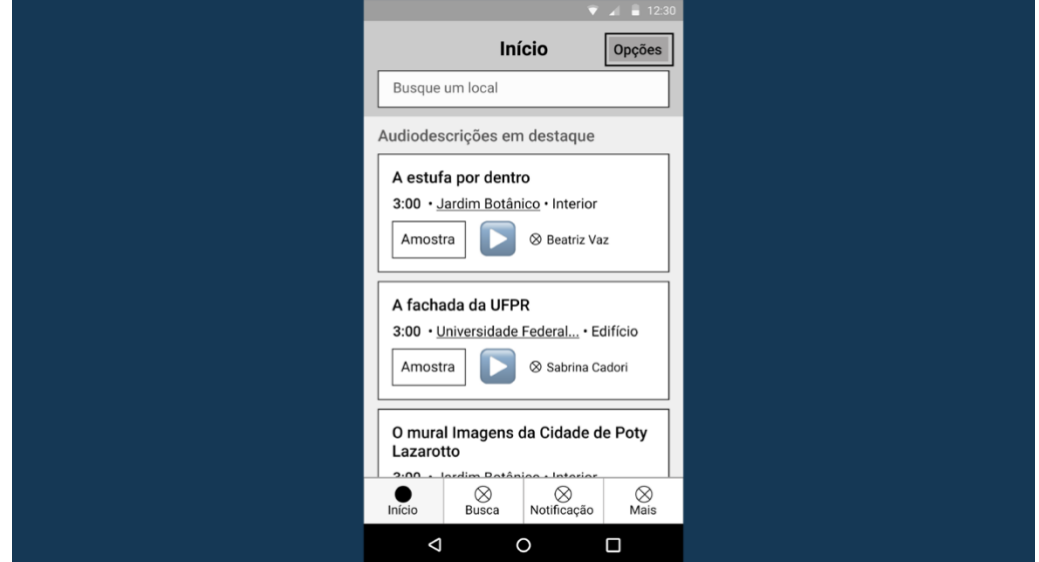

Figura 50 – O protótipo de experiência.

Fonte: o autor, 2020.

O protótipo pode ser acessado através [deste link](https://drive.google.com/file/d/15yN1-ZuV_gycR9wkVCaJ0HUAtGnIqzT3/view?usp=sharing)<sup>6</sup>. Para a simulação do leitor de tela, foram utilizados áudios da ferramenta VoiceOver, da Apple. A audiodescrição utilizada é de Alex Amatto (2018). O vídeo foi produzido na ferramenta Adobe After Effects a partir das telas do *wireframe.*

Protótipo de Video. Disponível em: <https://drive.google.com/file/d/15yN1-ZuV\_gycR9wkVCaJ0HUAtGnIqzT3/view?usp=sharing>.

## 4.5 SUPERFÍCIE

O último plano do *framework* de Jesse James Garrett (2010) é o da superfície, no qual se desenvolve o design sensorial da interface, decidindo a apresentação visual das soluções desenvolvidas nos planos anteriores. Nesse projeto, essa etapa foi desdobrada em identidade visual, incluindo a criação de uma logo e a seleção de tipografias e cores, e no design visual da interface, na qual se apresentam as telas e o guia de estilos, relacionando com as boas práticas e usabilidade e acessibilidade.

### **4.5.1 Identidade Visual**

A identidade visual é a representação visual de uma empresa, produto ou serviço. Para a identidade visual deste projeto, primeiramente foram definidos alguns detalhes orientadores sobre o perfil do projeto, para então levantar ideias através de um mapa mental, entender o contexto através de benchmarking (comparativo das identidades visuais de similares), buscar referências visuais e, finalmente, esboçar, selecionar e finalizar ideias.

No que diz respeito ao perfil do projeto, relembra-se que tanto o público primário quanto o secundário se concentra em uma faixa etária acima dos 40 e 50 anos de idade, respectivamente. As pessoas cegas se preocupam com questões como independência e superação, enquanto os voluntários valorizam as experiências e o *networking* (conexões sociais e profissionais). Entende-se que a proposta do projeto seja associada a palavras-chave como inclusão, acessibilidade, audiodescrição, colaboração e solidariedade. Com a intenção de criar uma identidade visual compatível com o futuro do projeto, foi definido o propósito, visão, missão, valores e métricas do projeto de uma perspectiva de longo-prazo, conforme o Quadro 14.

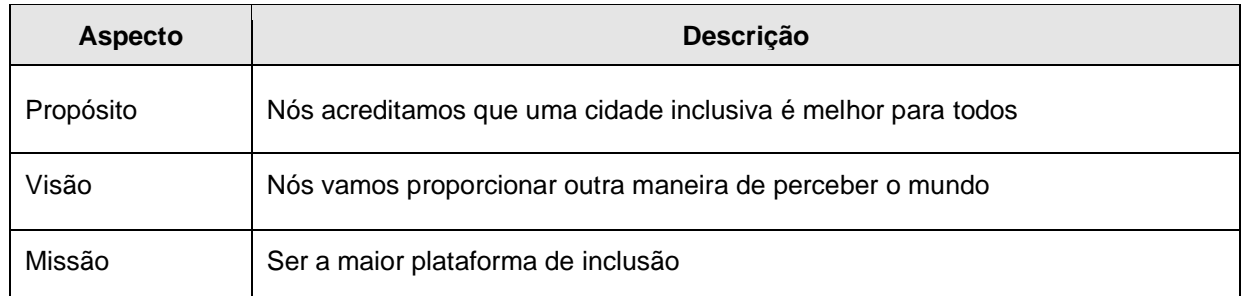

#### Quadro 14 – Perfil do projeto

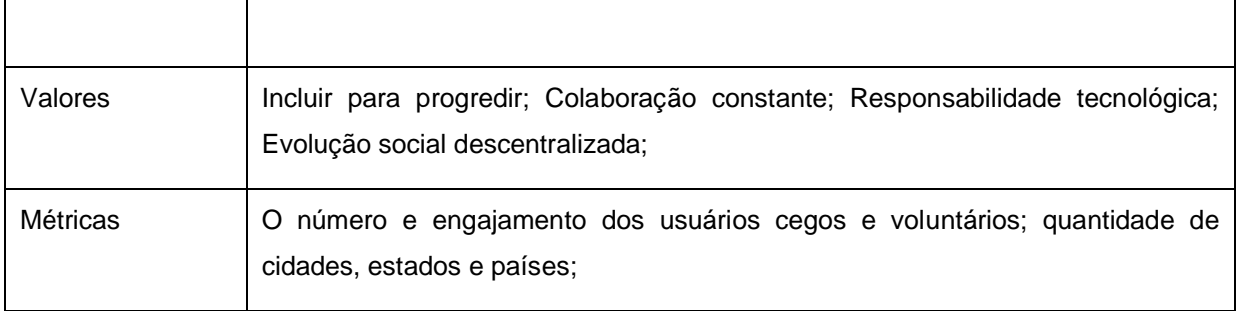

Fonte: do autor, 2020.

Isso posto, foi estabelecido que a identidade visual deveria: ter um aspecto mais sofisticado do que descontraído, devido ao público e a seriedade da proposta; mais orgânico do que geométrico, devido a relação com o som e as relações humanas; e mais abstrato do que literal, devido à complexidade de representação daquilo que oferece. Conforme a Figura 51, foi elaborado um mapa mental com palavras-chave para auxiliar a geração de ideias.

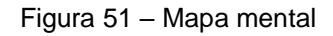

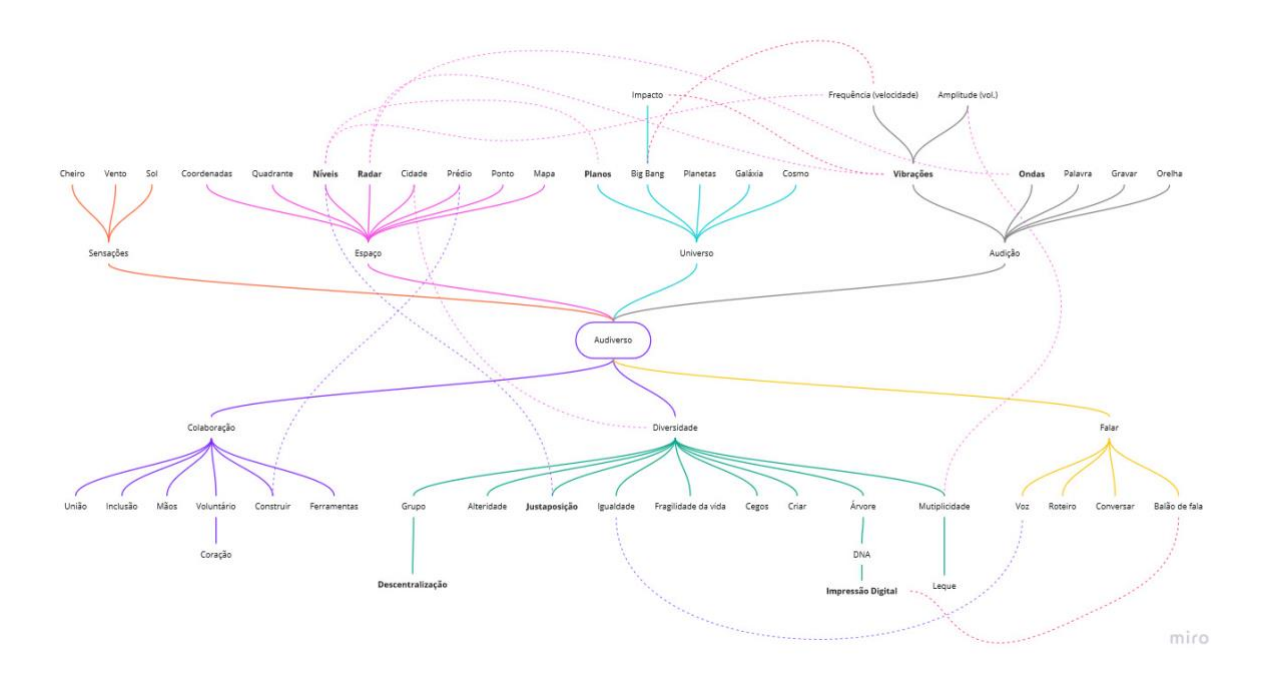

Foram também levantadas as logos dos similares, levando em conta produtos, serviços e instituições com público e tema similares, como pode-se ver na Figura 52. Essa análise ajuda a diferenciar a identidade visual em relação aos similares, mas também identifica padrões que podem ajudá-la a comunicar as mesmas ideias. Por exemplo, a referência aos olhos é comum entre os serviços e entidades voltadas ao público cego. Como este projeto é voltado ao áudio, revela-se uma oportunidade de diferenciação. Por outro lado, os serviços relacionados a áudio procuram comunicar esse aspecto fazendo alusão às representações convencionais de som.

Figura 52 – Benchmarking – Acima, similares do público de pessoas cegas. Abaixo, similares relacionados a áudio.

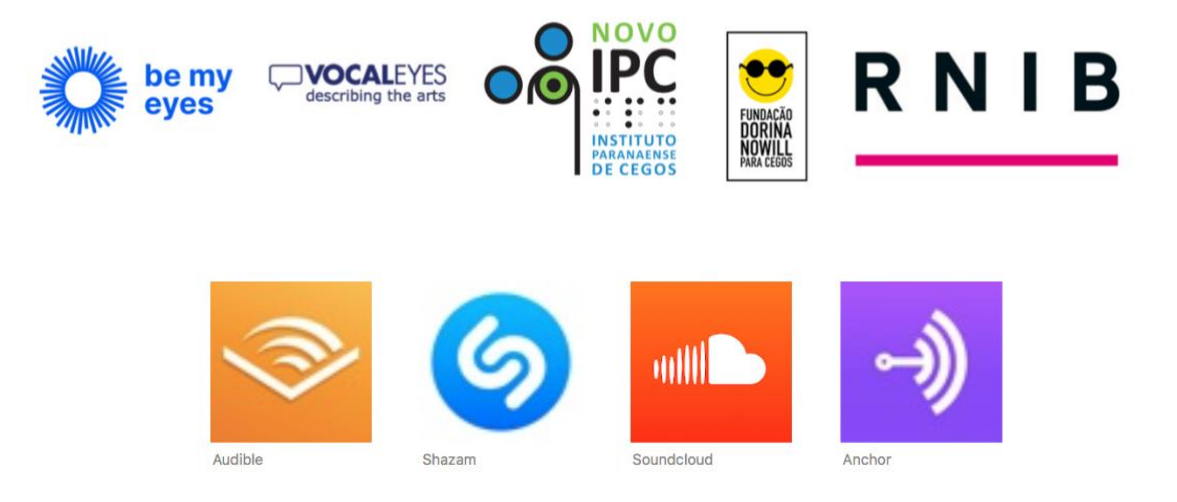

Fonte: Be My Eyes, 2020; VocalEyes, 2020; Novo Instituto Paranaense dos Cegos, 2020; Fundação Dorina Nowill para Cegos, 2020; RNIB, 2020; Audible, 2020; Shazam, 2020; SoundCloud, 2020; Anchor, 2020;

Como referência visual, a identidade visual dos Jogos Olímpicos e Paralímpicos do Rio de Janeiro, criada pela Tátil Design (2016), serviu de inspiração pela sua organicidade e materialidade, além de como representou conceitos como diversidade e conexão (Figura 53).

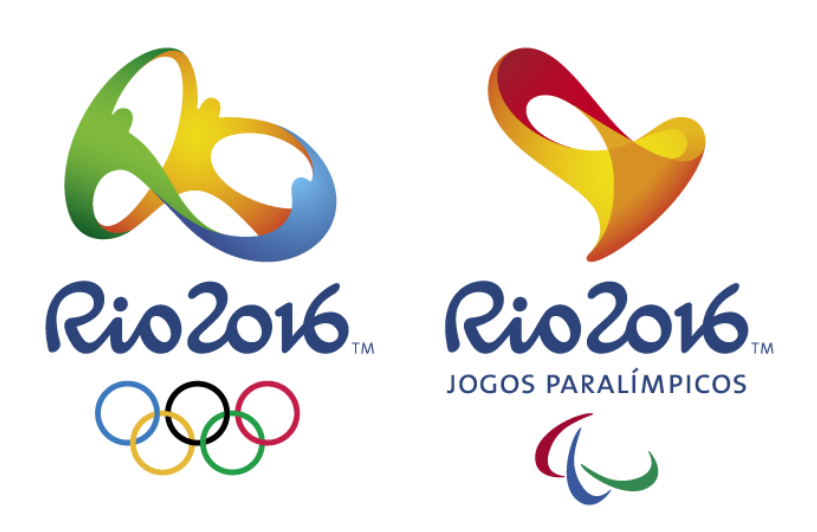

Figura 53 – A identidade visual dos Jogos Olímpicos e Paralímpicos do Rio de Janeiro

Fonte: Tátil Design, 2016.

A seguir, foram esboçadas diversas ideias de logo, o elemento gráfico que aparece junto ao logotipo, que por sua vez é o elemento tipográfico. Foram procuradas combinações de diferentes ícones, como o balão de fala, a representação linear do som, a ilustração da orelha, o espiral, entre outras. O desafio foi representar o maior número de aspectos diferentes mantendo a simplicidade e a legibilidade. A Figura 54 apresenta as várias ideias geradas. O método de ideação foi o *brainstorming* visual, que consiste de rabiscar toda e qualquer ideia, sem um juízo de valor inicial. As soluções mais interessantes foram selecionadas e digitalizadas para refinação em forma vetorial.

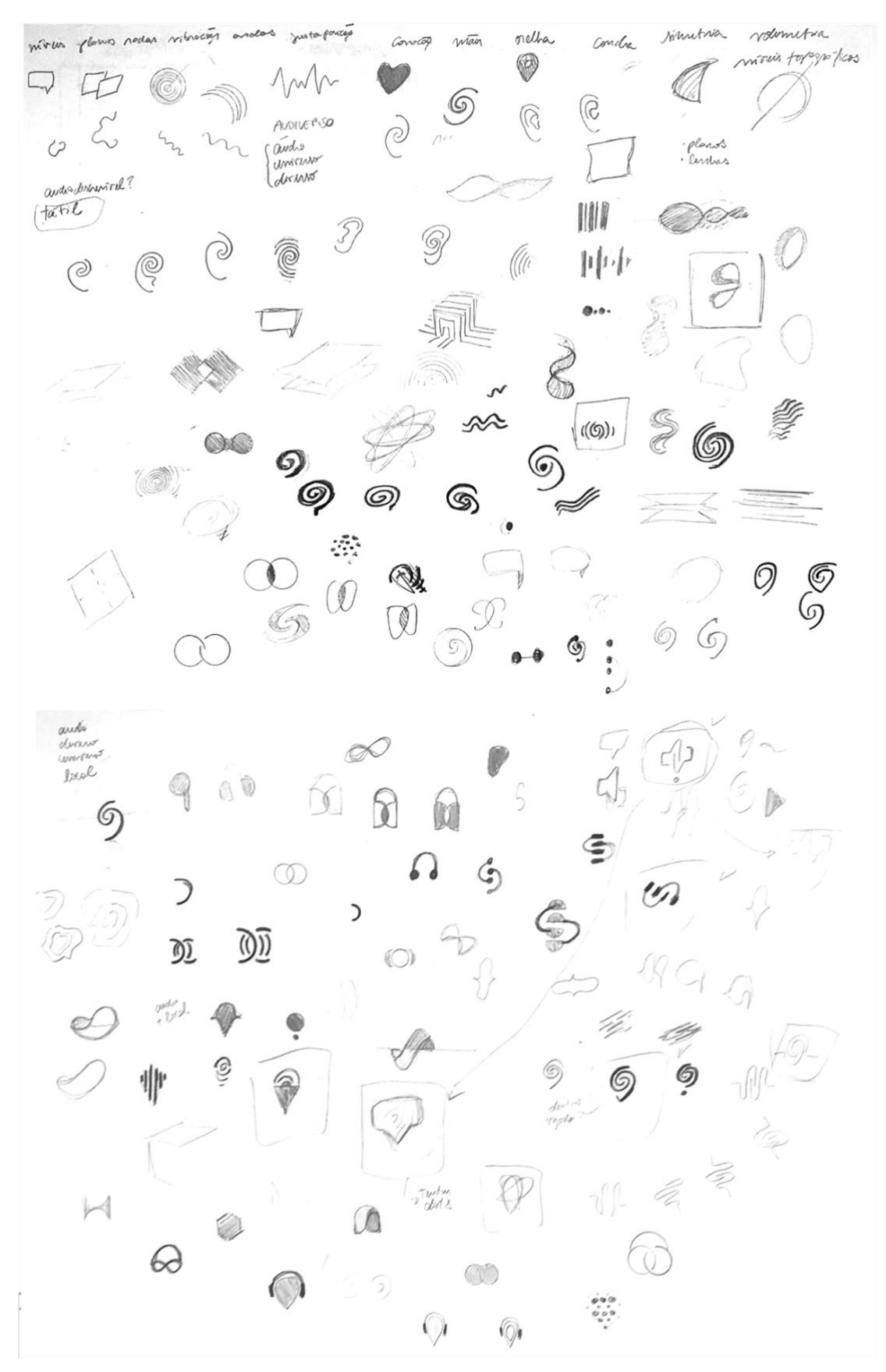

Figura 54 – Esboços do logotipo

Fonte: do autor, 2020.

A solução selecionada combinou a iconografia convencional de volume, balão de fala e infinito, além de fazer alusão à representação linear das ondas de som. Acredita-se que, assim, a logo comunica a conexão entre diferentes e a relação do produto com o som e o conceito de universo. A Figura 54 mostra as diferentes versões, a decomposição da logo, a escolha de tipografia e a paleta de cores.

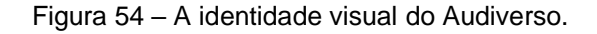

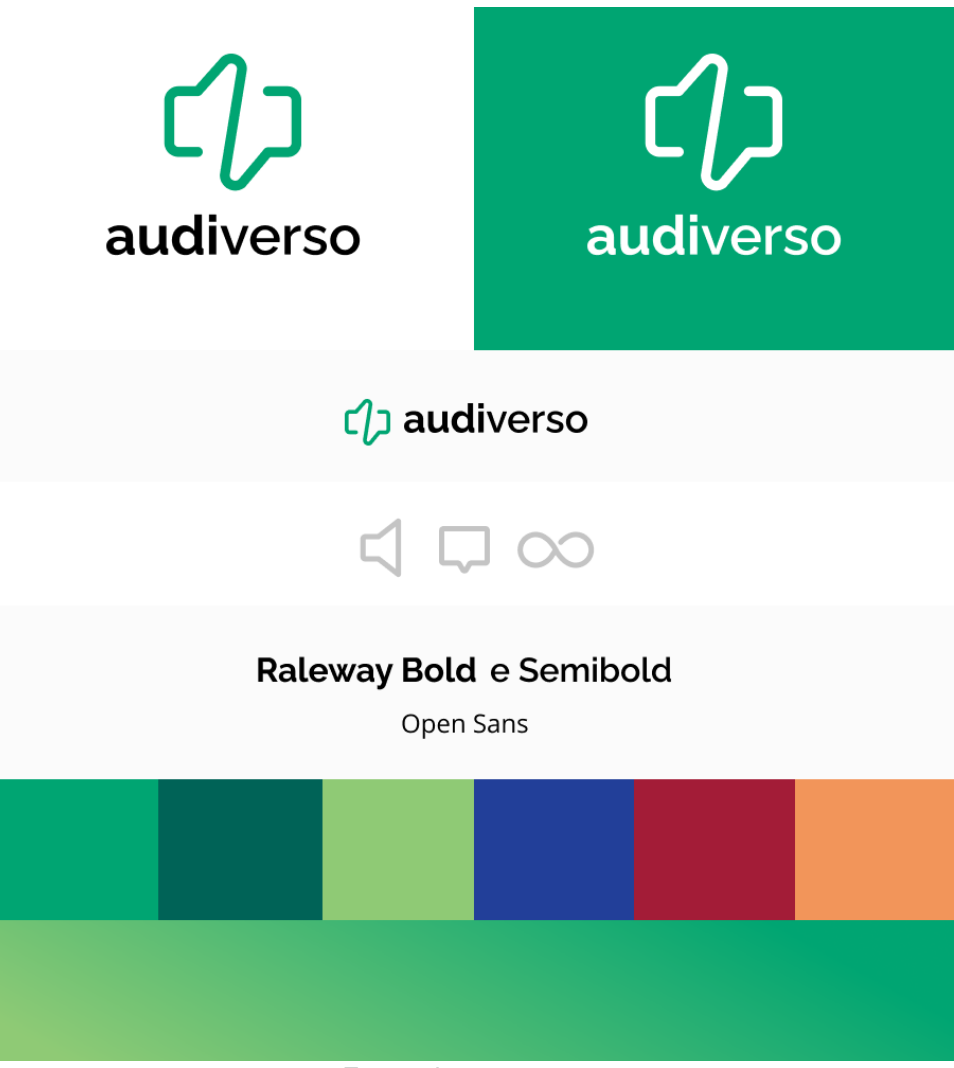

Fonte: do autor, 2020.

Diversas famílias tipográficas foram testadas em combinação o símbolo criado. A família Raleway (FUENZALIDA et. al, 2016) apresentou a melhor relação de proporção e compatibilidade visual. O estilo com detalhes delicados complementa a comunicação do conceito. A diferença de pesos entre "audi" e "verso" destaca o jogo de palavras e acompanha a divisão assimétrica do símbolo.

Para a tipografia complementar, que foi utilizada na grande maioria dos elementos textuais na interface, também foram testadas diversas famílias tipográficas. A Open Sans (MATTESON, 2011) se mostrou a melhor combinação, possuindo uma proporção similar e oferecendo uma variedade de pesos.

Além disso, a marca foi testada em diversas cores. O verde foi escolhido por comunicar a intensidade e saturação compatível com conceitos dinâmicos do projeto, como colaboração e inclusão. Ao mesmo tempo, entendeu-se que uma cor fria comunicaria mais harmonia e cordialidade. A partir disso, foram derivados outros tons e cores complementares e análogas para compor a interface.

#### **4.5.2 Design Visual**

Após a definição da identidade visual, foi iniciado o desenvolvimento do design visual da interface. Para a definição de alguns padrões, a princípio foram criadas as telas de Início para pessoas cegas e voluntários, paralelamente. Depois, foram criadas as telas para pessoas cegas, e a partir delas aquelas para voluntários, procurando manter a coerência.

Nessa etapa foram considerados princípios de usabilidade como Agrupamento, Legibilidade, Densidade Informacional e sobretudo a Coerência do design, a clareza dos Significado dos Códigos e a Compatibilidade com a experiência de mundo dos usuários. O guia de componentes do Material Design foi utilizado como referência para tamanhos, distanciamentos e padrões (GOOGLE, 2020).

Também foram consideradas as diversas orientações da WCAG, como contraste mínimo, intitulação de páginas, explicitação da finalidade do link, clareza de títulos e subtítulos, visibilidade do estado de foco, navegação consistente, entre outros (W3C, 2012).

A apresentação do design visual está segmentada em Login e Cadastro, Perfil para Pessoas Cegas, Perfil para Voluntários, Guia de Estilos e Protótipo Final.

#### 4.5.2.1 Login e Cadastro

Como é convencional, os usuários são recebidos por uma *Splash Screen*, uma tela onde a identidade visual é exibida por poucos segundos enquanto o aplicativo é

carregado. A tela de Começo traz o botão primário, que tem tamanho apropriado ao toque. Já a tela para digitar o email traz um campo de texto em foco – diferentes estados são expostos no Guia de Estilos (ver seção 4.5.2.4). Essa tela também traz o *header* padrão – a barra superior que agrupa alguns controles principais, o título, e as informações funcionais do aparelho (como hora e bateria). Foi introduzido um arredondamento no *header* que é estendido a outros elementos, suavizando as divisões e conversando com a identidade visual.

Como se pode ver na Figura 55, para o botão, *header* e outros elementos, uma tonalidade mais escura do verde proporcionou melhor contraste contra a tipografia branca.

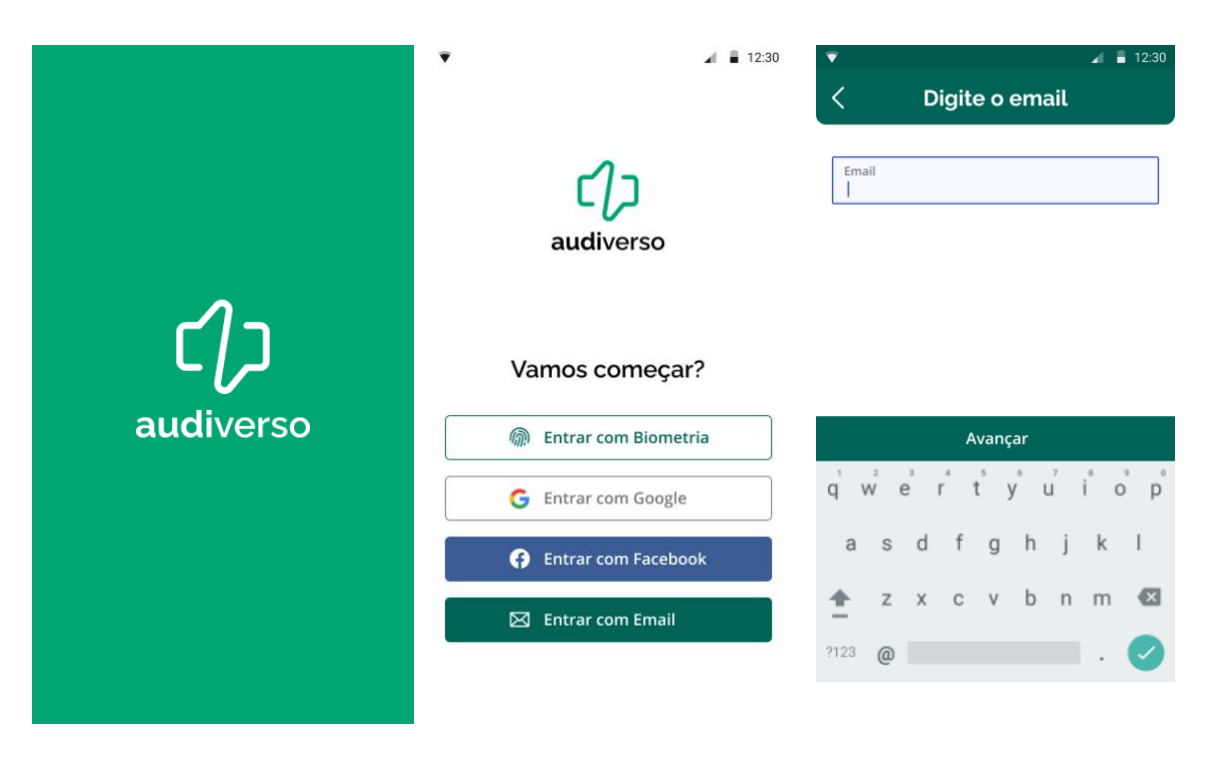

Figura 55 – À esquerda, a *Splash Screen*. Ao centro, a tela de Começo. À direita, a entrada de email.

Fonte: o autor, 2020.

A Figura 56 apresenta o padrão de *dialogs*, modais que surgem no centro ou na parte inferior da tela para apresentar uma informação importante para que o usuário complete o fluxo.

Figura 56 – À esquerda, a *dialog* de biometria. Ao centro, a *dialog* de erro de campo obrigatório. À direita, a *dialog* de erro de campo inválido.

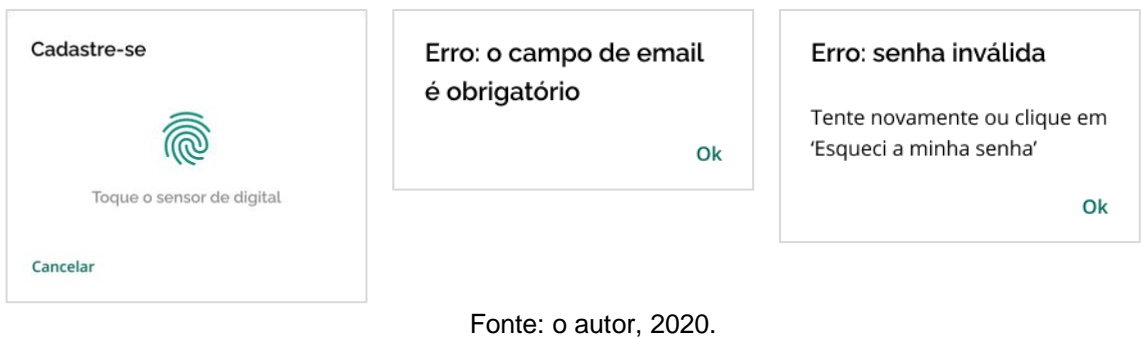

O padrão de telas de formulário pode ser observado na Figura 57, que exibe o fluxo de Login. O fluxo de Cadastro, na Figura 58, também pode ser conferido no Protótipo Final (ver seção 4.5.2.5).

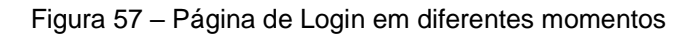

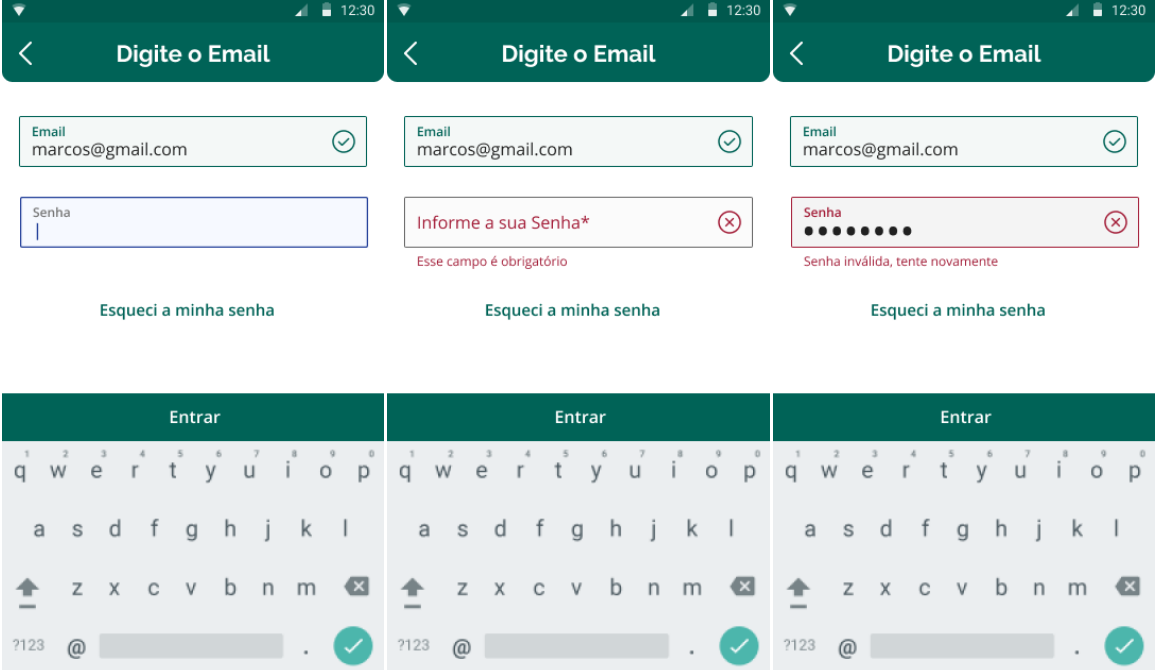

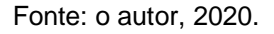

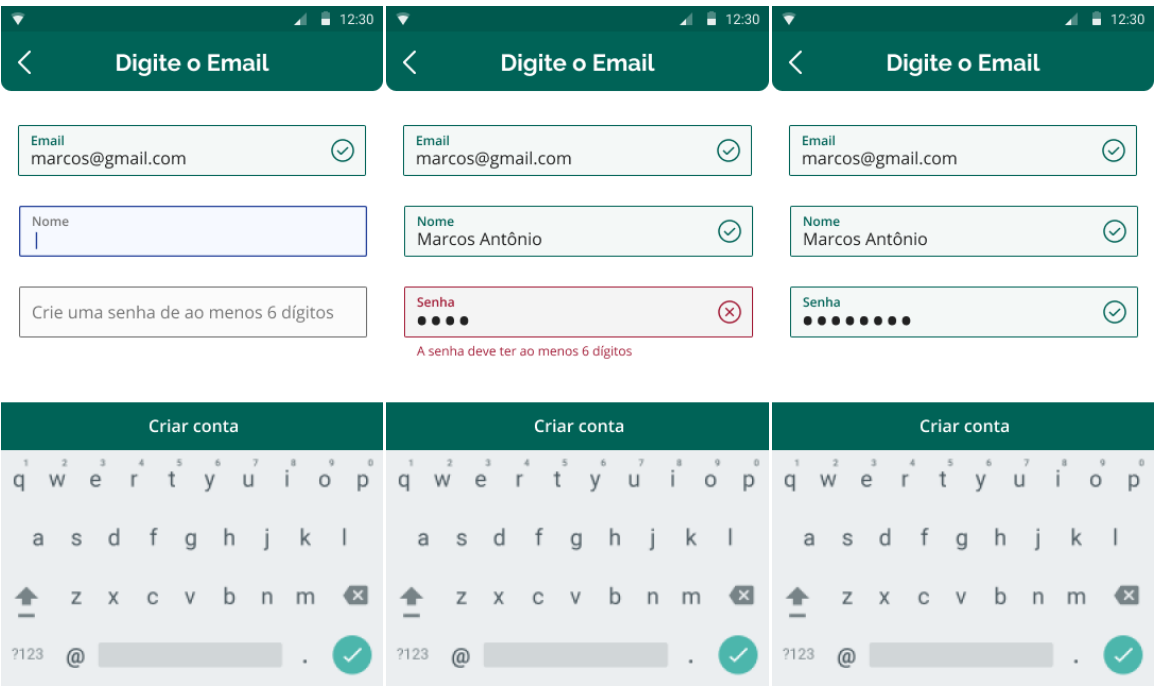

#### Figura 58 – Página de Cadastro em diferentes momentos

Fonte: o autor, 2020.

Fechando esse fluxo, a tela de seleção de perfil, por exigir uma decisão importante, traz diferenciação com uma fotografia ao fundo (Figura 58).

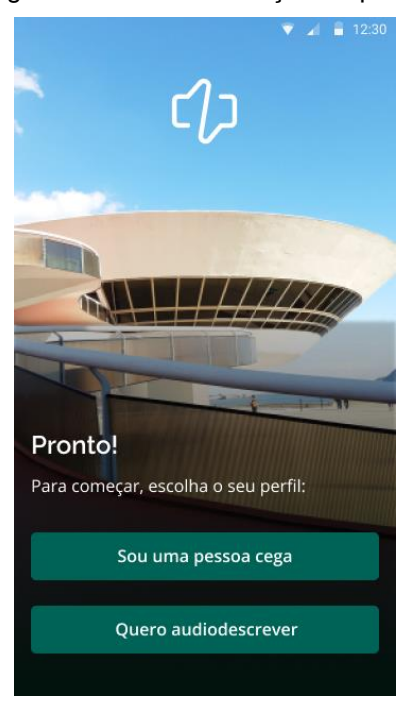

Figura 58 – Tela de seleção de perfil.

Fonte: o autor, 2020. Fotografia de Oliveira, 2020.

### 4.5.2.2 Perfil para Pessoas Cegas

O design visual do Perfil para Pessoas Cegas é visualmente bastante simples, e se diferencia do Perfil para Voluntários pelos poucos elementos figurativos, além da exibição de *cards*, um agrupamento de informações relacionadas que lembra um cartão, bem delimitados.

# **ONBOARDING**

As telas de Onboarding (Figura 59) introduzem o design visual da reprodução de áudio. Os botões grandes facilitam e informam a interação principal, e o gradiente da barra traz dinamicidade.

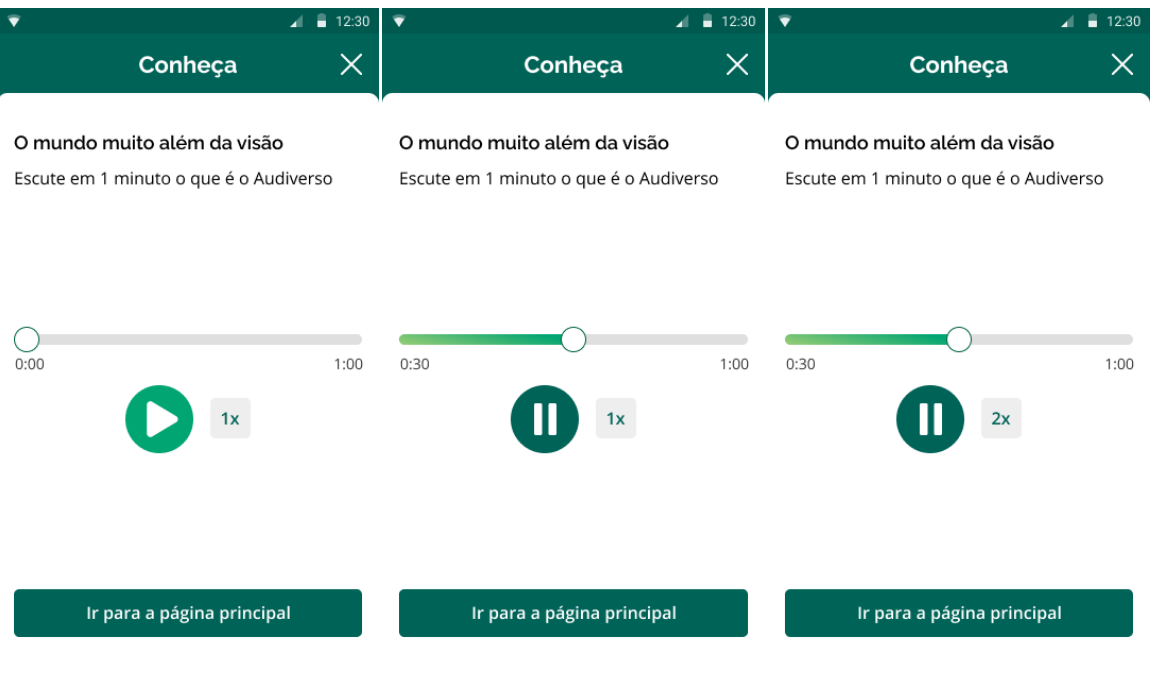

Figura 59 – Página de Onboarding em diferentes momentos

## **INÍCIO**

Nas telas de Início para pessoas cegas se podem ver as *tags* (etiquetas) que comunicam as diferentes categorias de audiodescrição (interior, edifício, monumento e espaço aberto). A exibição em *cards* bem delimitados com borda facilita a visualização do estado de foco, exemplificado na primeira audiodescrição da lista, conforme a Figura 60. Também se pode ver o *tab menu* (menu de abas), que proporciona a navegação na parte inferior da tela. O alto contraste entre a aba ativa e as inativas auxilia a orientação.

Figura 60 – À esquerda, a página de Início. À direita, com reprodução de amostra.

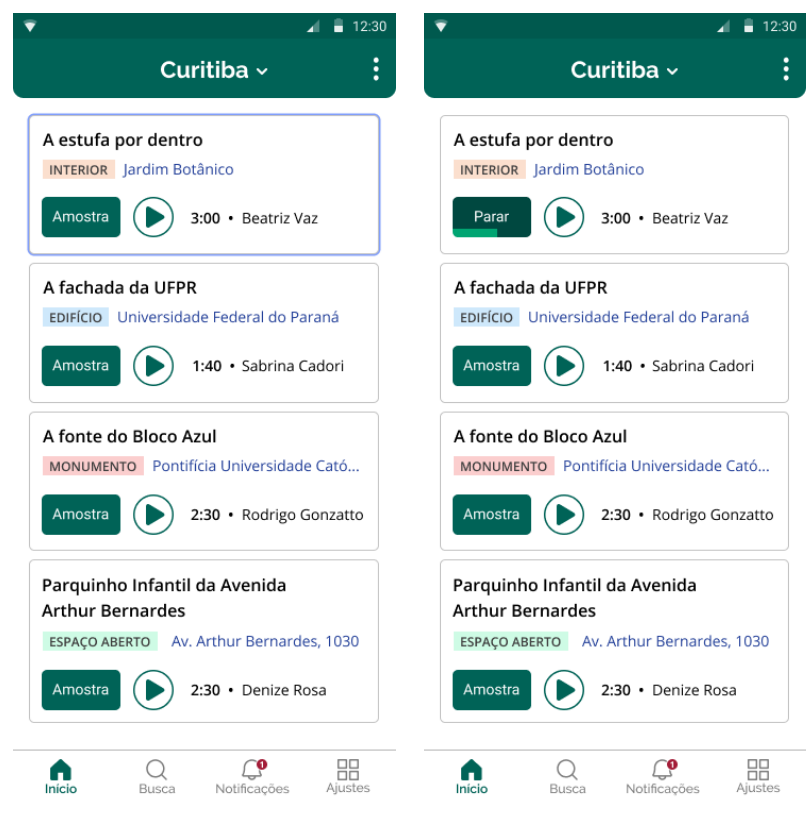

Fonte: o autor, 2020.

A Figura 61 exibe os padrões de *bottom sheet*, ou menu inferior, componentes posicionados na parte inferior da tela que exibem funcionalidades como seleção de filtros e opções complementares. Orientadas pelas especificações do Material, esses menus trazem os ícones do projeto Phosphor (FRIED e ZHANG, 2020) utilizados em toda a interface.

Figura 61 – À esquerda, a *bottom sheet* de Opções. Ao centro, a *bottom sheet* de Filtro. À direita, a *bottom sheet* de Ordenação.

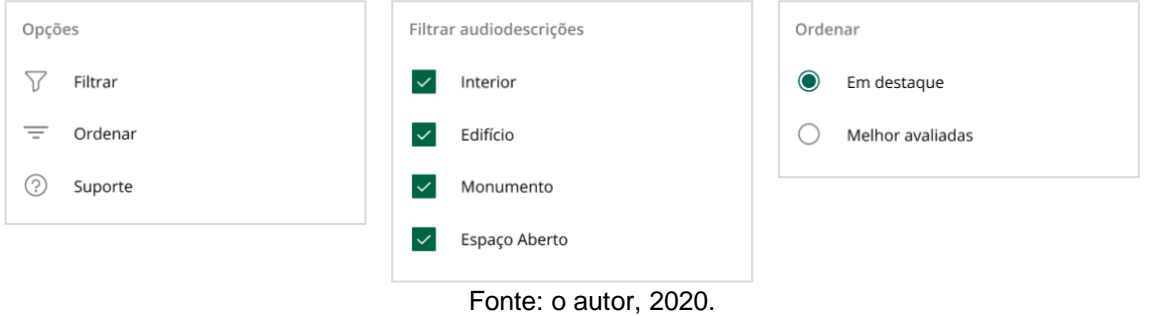

# **BUSCA**

A busca introduz os *cards* de espaços, que trazem *tags* de distância – diferenciados daqueles de categoria pelo arredondamento e cor –, os indicativos de quantidade de audiodescrições ou desejos. Foi escolhida a própria logo como ícone de audiodescrição, uma vez que é algo sem iconografia amplamente conhecida (Figura 62).

Figura 62 – À esquerda, a tela inicial da Busca. Ao centro, os resultados da busca. À direita, a tela com listagem de sugestões por categoria.

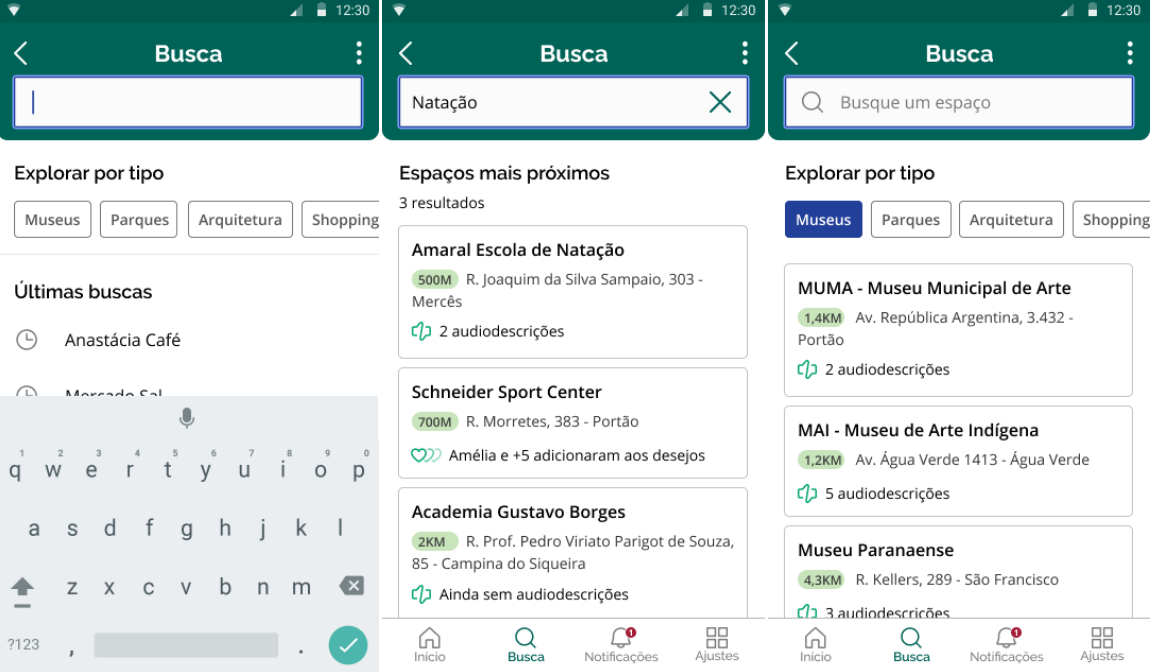

# **NOTIFICAÇÕES**

O ícone das notificações na *tab bar* traz um indicativo de número de notificações novas. Na página de notificações, como se pode observar na Figura 63, a notificação nova é indicada pela diferenciação de tipografia e uma sinalização em vermelho.

Figura 63 – À esquerda, a tela com notificação nova. Ao centro, a tela com a notificação já lida. À direita, a *bottom sheet* de opções de notificação.

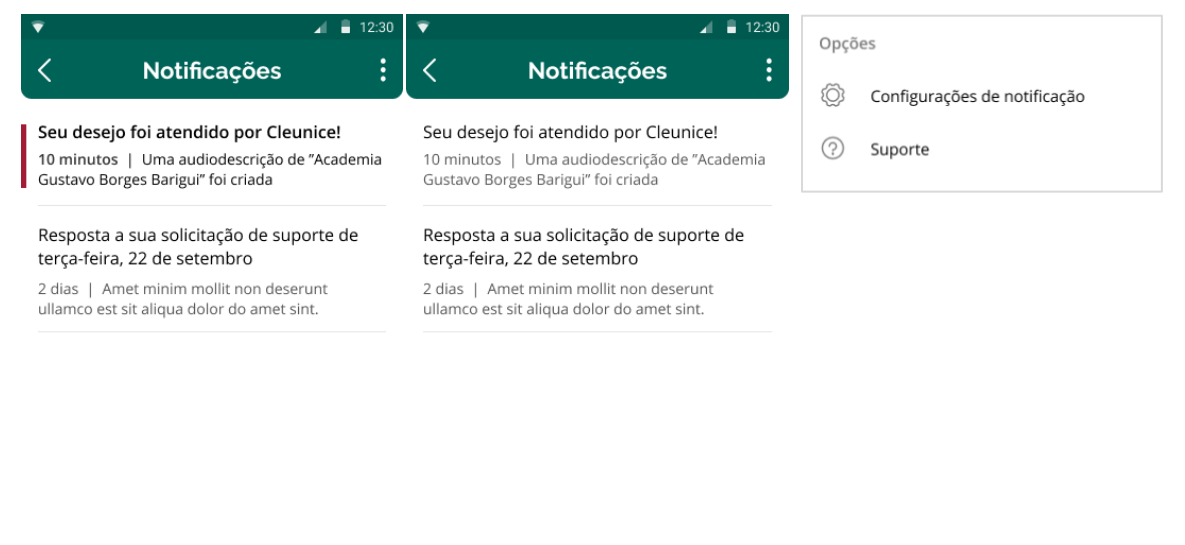

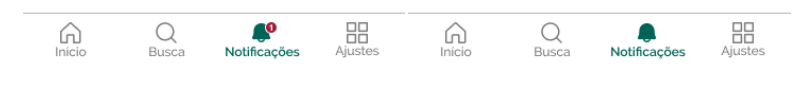

Fonte: o autor, 2020.

## **ESPAÇO**

A página de Espaço pode ter diferentes estados: com audiodescrição, com desejos e sem desejos, conforme a Figura 64. Aqui também é introduzido o padrão de *header* para página de conteúdos, o que as diferenciam das demais. No espaço com audiodescrições, também se pode ver uma audiodescrição profissional, exemplificando o produto proposto pelo modelo de negócios.

Figura 64 – À esquerda, a tela com notificação nova. Ao centro, a tela com a notificação já lida. À direita, a *bottom sheet* de opções de notificação.

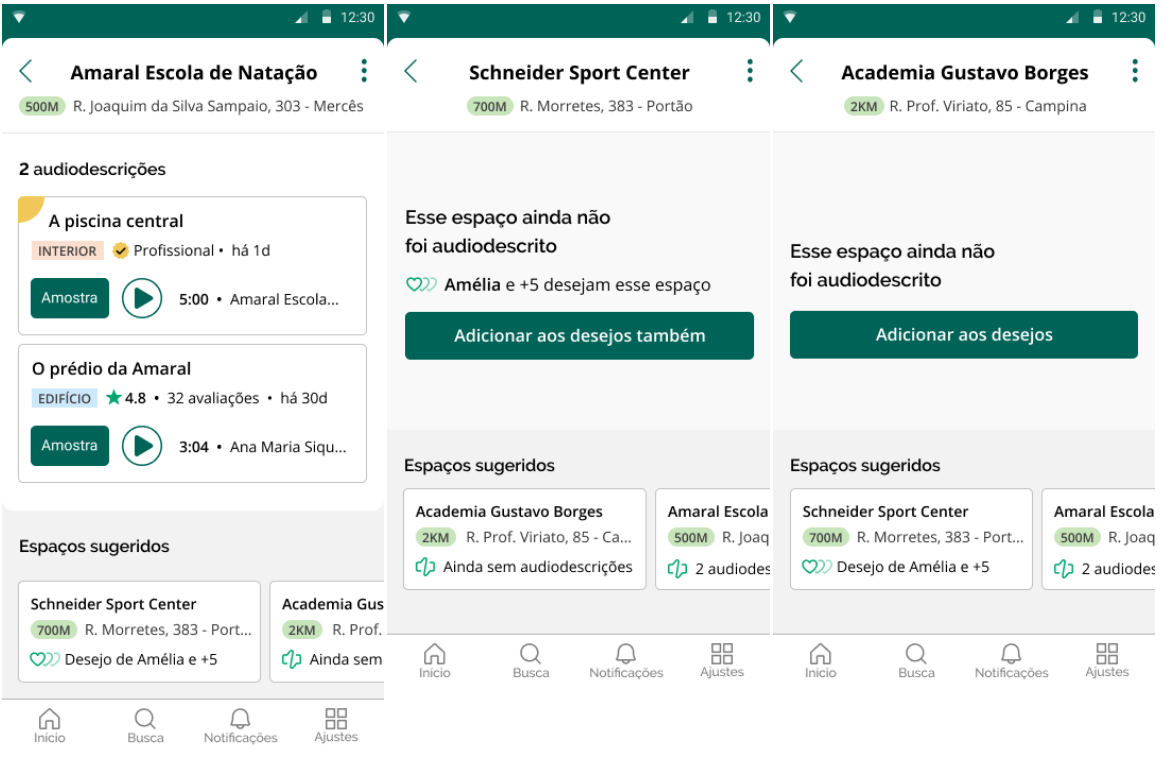

Fonte: o autor, 2020.

A Figura 65 traz as *bottom sheets* das páginas de Espaço, bem como o padrão de *snackbar*, uma notificação que aparece brevemente acima da *tab menu*, oferecendo resposta às ações do usuário.

Figura 65 – À esquerda, a *bottom sheet* de opções. Ao centro, a bottom sheet de atalhos. À direita, a *snackbar* de desejo adicionado.

| Opções                                    | Atalhos                          | Adicionado aos desejos. Você receberá uma<br>notificação quando um voluntário atendê-lo. |
|-------------------------------------------|----------------------------------|------------------------------------------------------------------------------------------|
| Compartilhar espaço<br>$\curvearrowright$ | $\circ$<br>Abrir com Google Maps |                                                                                          |
| ↗<br>Atalhos                              | Abrir com Uber<br>尙              |                                                                                          |
| Ordem de exibição<br>$=$                  | Abrir Be My Eyes<br>0            |                                                                                          |
| $\overline{P}$<br>Suporte                 |                                  |                                                                                          |
|                                           |                                  |                                                                                          |

Fonte: o autor, 2020.

# **AUDIODESCRIÇÃO**

Procurou hierarquizar claramente as diversas informações através de diferentes tamanhos, cores e pesos de tipografia. As divisões de seção com bordas arredondadas carrega o estilo do *header*, trazendo a ideia de camadas em oposição a divisões rígidas, conforme a Figura 66.

Figura 66 – À esquerda, a tela de Audiodescrição no momento inicial. Ao centro, em reprodução. À direita, a Audiodescrição profissional.

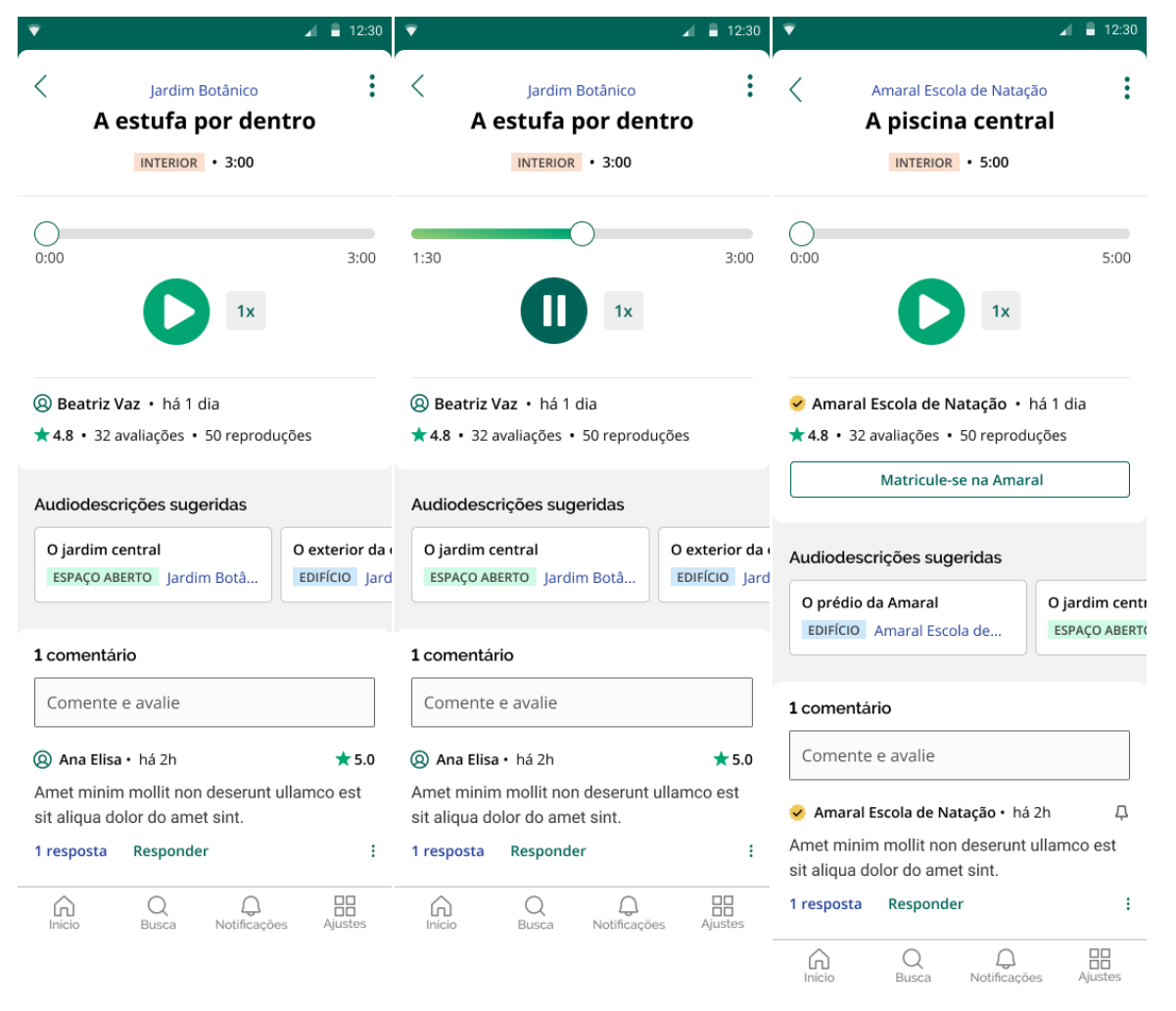

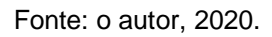

A figura 67 demonstra o fluxo de comentário e avaliação, procurando sempre a brevidade nessa tarefa que é dinâmica e envolve mudanças de tela. Já a figura 68 traz as *bottom sheets* da Audiodescrição e dos comentários.

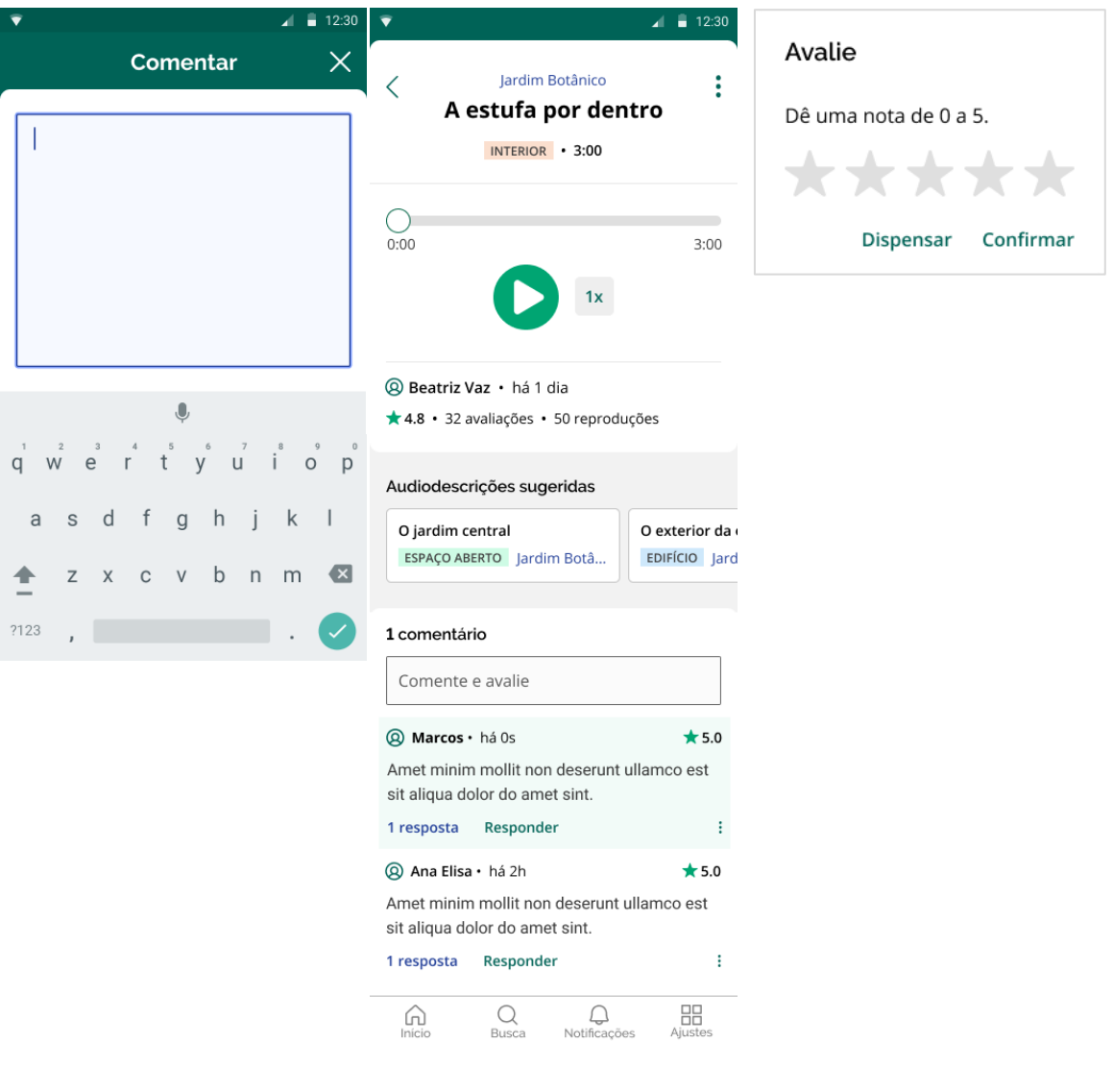

Figura 67 – À esquerda, a tela de comentário. Ao centro, as modais de avaliação. À direita, a Audiodescrição com o novo comentário.

Fonte: o autor, 2020.

Figura 68 – À esquerda, a *bottom sheet* de opções da Audiodescrição. Ao centro, a *bottom sheet* de opções de comentário alheio. À direita, a *bottom sheet* de opções de comentário próprio.

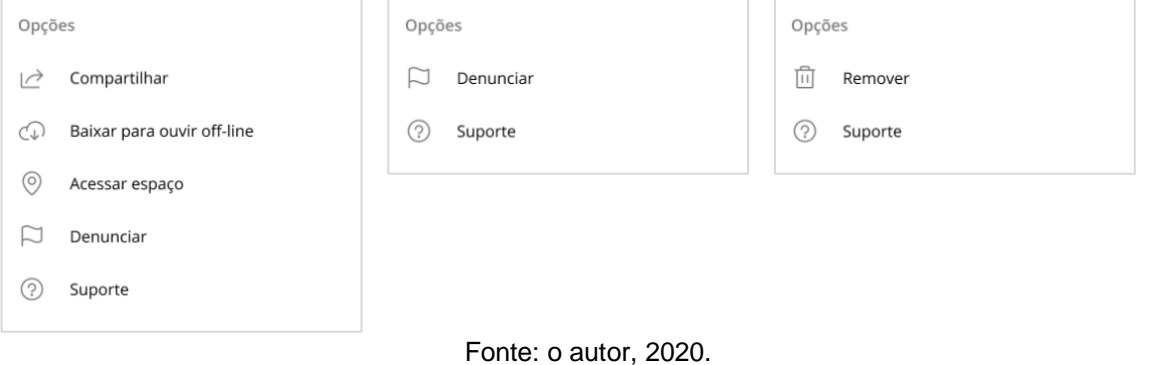

# **AJUSTES, SUPORTE E CONTATO**

A página de Ajustes segue o padrão simples de listagem, conforme a Figura 69. A página de Suporte traz o botão de busca no *header*, como no componente do Material. O artigo de ajuda, por ser conteúdo, leva o *header* similar ao Espaço ou Audiodescrição.

Figura 69 – À esquerda, a página de Ajustes. Ao centro, a página com resultados da busca. À direita, o artigo de ajuda.

| $\overline{\phantom{a}}$ | $\blacksquare$ 12:30                         | $\blacksquare$ 12:30<br>$\overline{\textbf{v}}$       | 12:30                                                                                                    |  |  |  |
|--------------------------|----------------------------------------------|-------------------------------------------------------|----------------------------------------------------------------------------------------------------|--|--|--|
|                          | <b>Ajustes</b>                               | <b>Busca</b>                                          | く<br>Primeiros passos                                                                                                    |  |  |  |
|                          | Suporte                                      | ×<br>Baixar                                           | <b>Nulla Lorem mollit</b><br>cupidatat irure                                                                                                    |  |  |  |
|                          | Audiodescrições                              | Primeiros passos<br>3 resultados                      | Amet minim mollit non deserunt ullamco<br>est sit aliqua dolor do amet sint. Velit officia<br>consequat duis enim velit mollit.<br>Amet minim mollit non deserunt ullamco<br>est sit aliqua dolor do amet sint. Velit officia<br>consequat duis enim velit mollit. |  |  |  |
|                          | Meus desejos                                 | Nulla Lorem mollit cupidatat irure                    |                                                                                                    |  |  |  |
|                          | Histórico                                    | Laborum magna nulla                                   |                                                                                                    |  |  |  |
| イン                       | <b>Baixadas</b>                              | Duis ullamco cillum dolor                             |                                                                                                    |  |  |  |
| Detalhes                 |                                              | Perguntas frequentes                                  | Perguntas frequentes                                                                                                    |  |  |  |
| 6                        | Configurações                                | 2 resultados                                          | Duis ullamco cillum dolor?                                                                                                    |  |  |  |
|                          |                                              | Duis ullamco cillum dolor?                            | Laborum magna nulla?                                                                                                    |  |  |  |
| $\equiv$                 | Termos e Política de Privacidade             | Laborum magna nulla?                                  | Nulla Lorem mollit cupidatat irure?                                                                                                    |  |  |  |
| (i                       | Sobre o Audiverso                            |                                                       |                                                                                                    |  |  |  |
| $\rightarrow$            | Sair                                         | Precisa de mais ajuda?                                | Precisa de mais ajuda?                                                                                                    |  |  |  |
| ω<br>Início              | H<br><b>Ajustes</b><br>Notificacões<br>Busca | Entre em contato                                      | Entre em contato                                                                                                    |  |  |  |
|                          |                                              | ⋒<br>──<br>Início<br>Busca<br>Notificacões<br>Aiustes | G)<br>T.<br>Ajustes<br>Início<br>Notificações<br>Busca                                                                                                    |  |  |  |

Fonte: o autor, 2020.

O fluxo de contato é introduzido por uma *bottom sheet* de opção, como na Figura 70. As telas de gravação são extremamente simplificadas, visto a complexidade da tarefa.

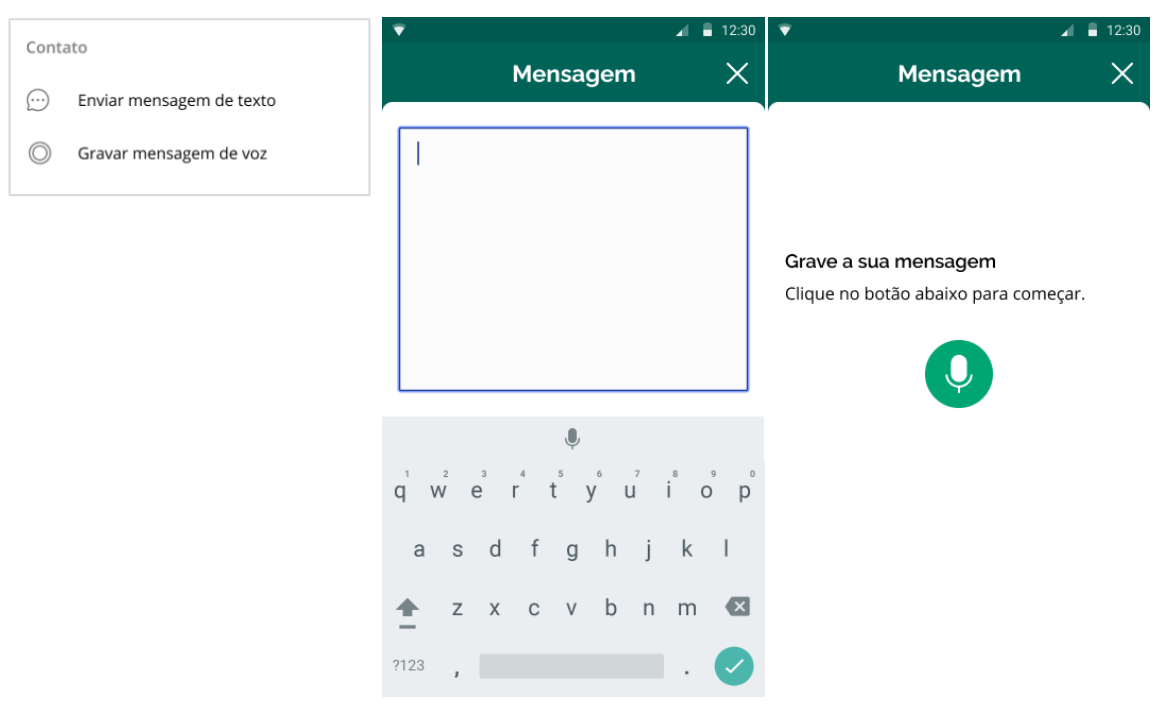

Figura 70 – À esquerda, a *bottom sheet* de opções. Ao centro, a página de mensagem de texto. À direita, a página de mensagem de áudio.

# **MEUS DESEJOS, HISTÓRICO E BAIXADAS**

A página de Meus Desejos apresenta o elemento das *tabs*, ou abas, que alternam diferentes listas no mesmo contexto (Figura 71).

Figura 71 – À esquerda, a página com lista de desejos em espera. Ao centro, a página com a lista de desejos atendidos. À direita, as *bottom sheets* de opções e ordenação.

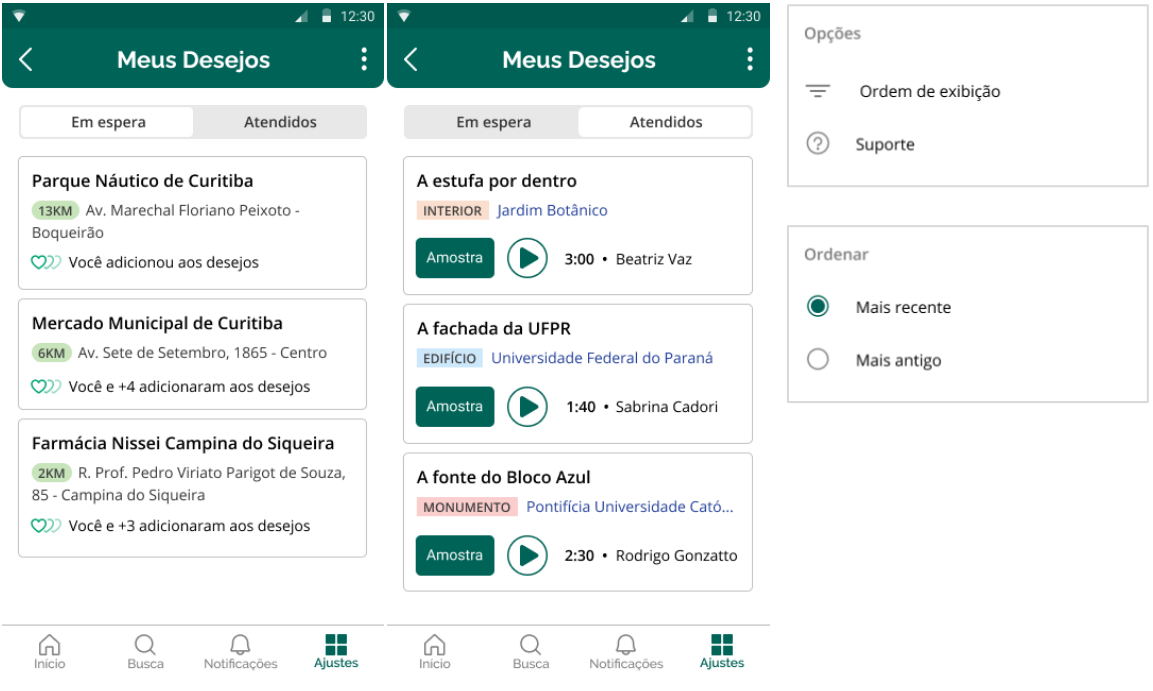

Fonte: o autor, 2020.

A página de Baixadas traz a sutil diferenciação do ícone de baixado, como exibido junto à lista simples do Histórico na Figura 72.

Figura 72 – À esquerda, a página de Histórico. Ao centro, a página de Baixadas. À direita, da página de Baixadas, as *bottom sheets* de opções e ordenação.

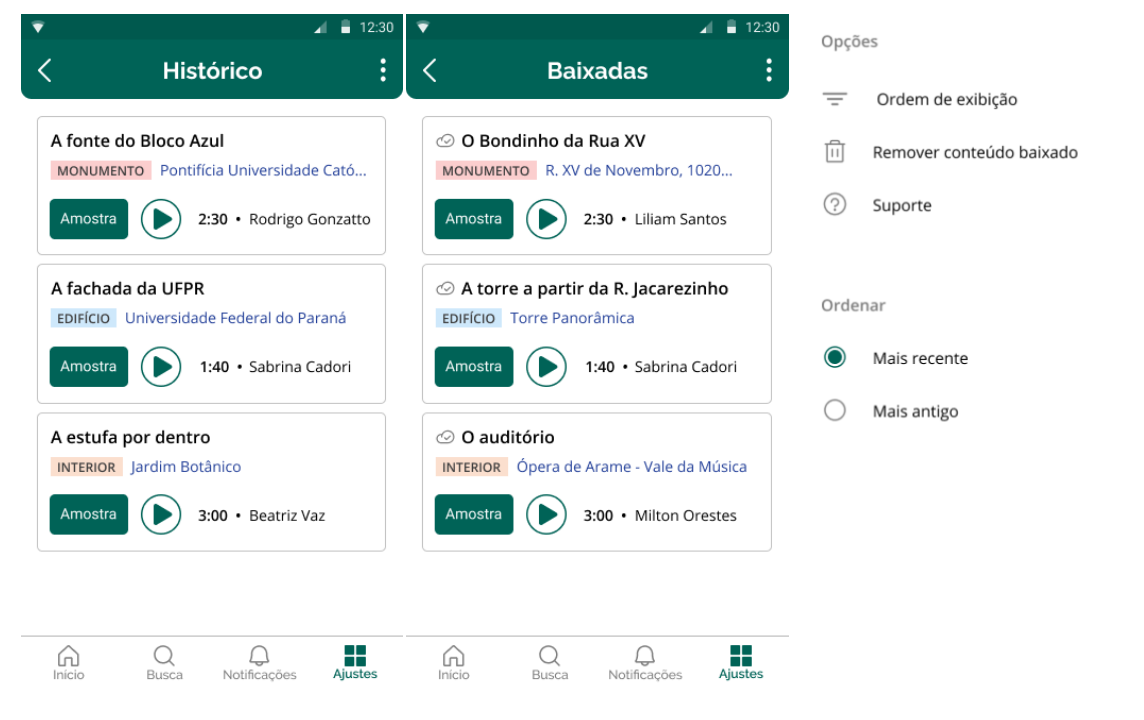

# **CONFIGURAÇÕES, ALTERAR DADOS E NOTIFICAÇÕES**

A página de Configurações também exibe uma lista simples, mas destaca-se a diferenciação das opções que levam a páginas externas, como "Permissões do Aplicativo", através de ícone. A página de Notificações inclui botões *toggle*, convenção para controles de "ligar e desligar", conforme a Figura 73.

Figura 73 – À esquerda, a página de Configurações. Ao centro, a página de Alterar Dados. À direita, a página de Notificações

| ▼                              |                       | $\frac{1}{2}$ 12:30        | ▼                                                   |                            | Α.<br>12:30  | $\overline{\textbf{v}}$ |                                | ٠<br>12:30                 |
|--------------------------------|-----------------------|----------------------------|-----------------------------------------------------|----------------------------|--------------|-------------------------|--------------------------------|----------------------------|
|                                | Configurações         | $\vdots$                   | ᄾ                                                   | <b>Notificações</b>        | ŧ            | ᄾ                       | <b>Alterar dados</b>           | $\vdots$                   |
| Perfil                         |                       |                            |                                                     | Lorem ipsum dolor          |              | Email                   |                                |                            |
| Alterar dados                  |                       |                            | Amet minim mollit non deserunt                      |                            |              | marcos@gmail.com        | $\odot$                        |                            |
| Preferências                   |                       |                            | Lorem ipsum dolor<br>Amet minim mollit non deserunt |                            |              | Nome                    | Marcos Antônio                 | $\odot$                    |
| Notificações                   |                       |                            | Lorem ipsum dolor<br>Amet minim mollit non deserunt |                            |              |                         | Digite uma nova senha          |                            |
| Permissões do aplicativo       |                       | Ζ                          |                                                     |                            |              |                         |                                |                            |
| Ζ<br>Configurações do aparelho |                       |                            |                                                     |                            |              |                         | Alterar perfil para voluntário |                            |
|                                |                       |                            |                                                     |                            |              |                         |                                |                            |
| G)<br>Início                   | Busca<br>Notificacões | П<br>őĎ.<br><b>Ajustes</b> | ⋒<br>Início                                         | ⊖<br>Busca<br>Notificações | −<br>Ajustes | ⋒<br>Início             | Busca<br>Notificações          | n D<br>┱<br><b>Ajustes</b> |

# **SOBRE, TERMOS E POLÍTICA E SAIR**

A página de Sobre traz a logo em destaque e um botão secundário. O fluxo de saída acontece por um dialog de confirmação.

Figura 74 – À esquerda, a página de Sobre. Ao centro, a página de Termos e Política. À direita, o *dialog* de saída.

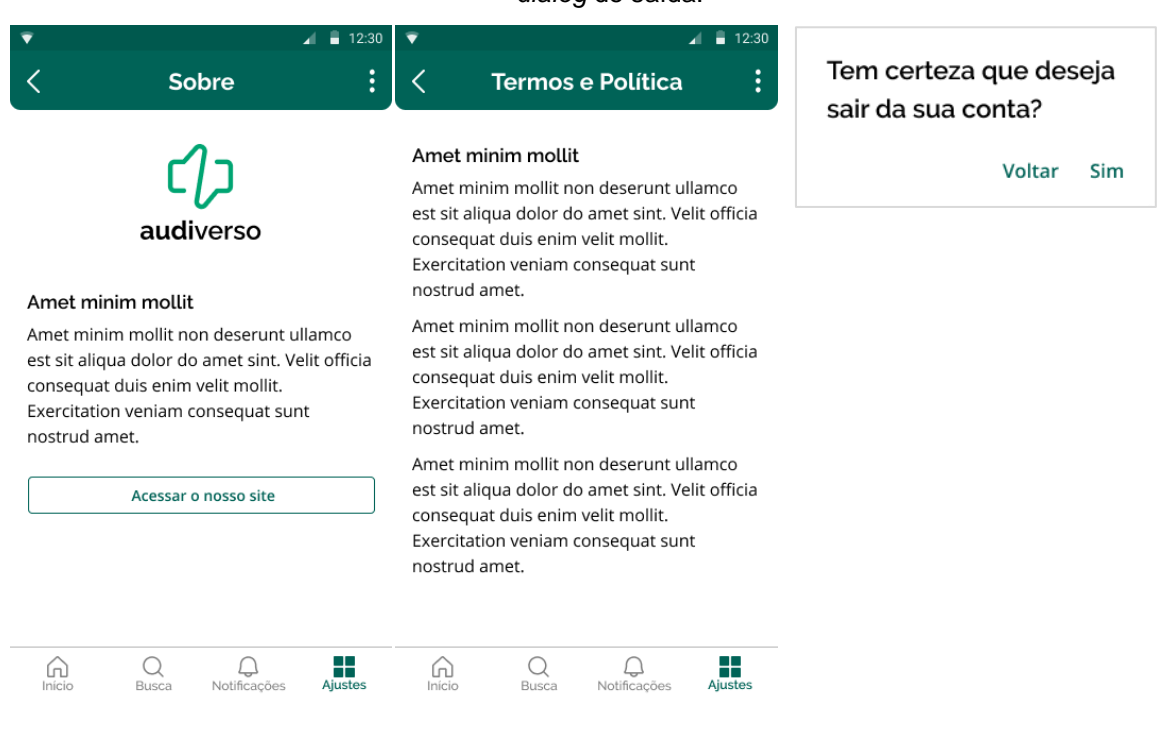

Fonte: o autor, 2020.

### 4.5.2.3 Perfil para Voluntários

O perfil de Voluntários lança mão de elementos figurativos para a melhor experiência desse público. Fotos e ilustrações auxiliam a diferenciação e a atratividade de componentes e funcionalidades. No geral, o perfil segue a mesma estrutura do perfil para pessoas cegas, incluindo apenas interações mais complexas quando conveniente e necessário. As páginas de Desejos, Criação de Audiodescrição e Conquistas se destacam por abrigarem funcionalidades-chave e por serem exclusivas a esse perfil.
# **ONBOARDING**

As telas de Onboarding (Figura 75) introduzem dois elementos que ajudam na criação de interesse visual: as fotografias, que são convenientes para identificar os espaços, e o fundo gráfico de círculos concêntricos, que faz alusão ao som e contrasta com os fundos brancos com sutileza.

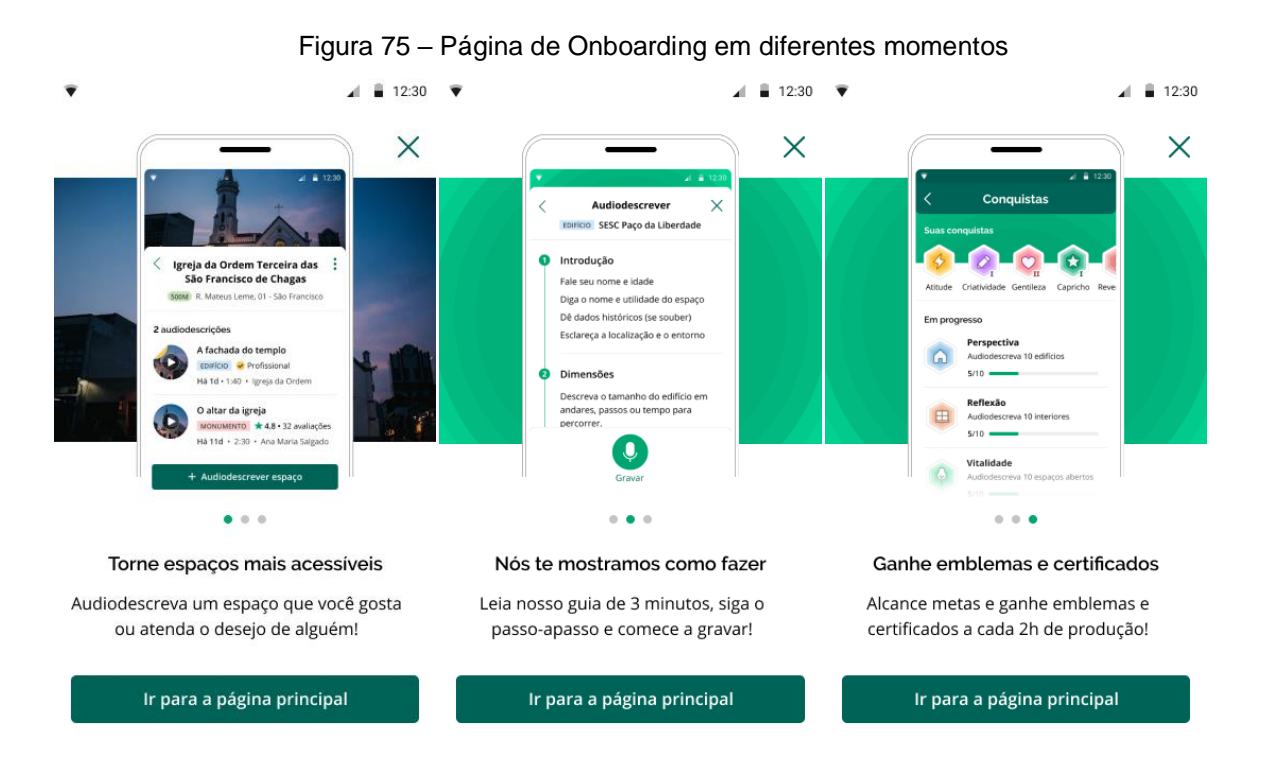

Fonte: o autor, 2020.

# **INÍCIO**

Para os *cards* de Audiodescrição, a imagem circular ajuda na rápida identificação e traz destaque à funcionalidade de amostra (Figura 76). Também ajudam na diferenciação entre *cards*, o que faz seus limites serem mais abertos, deixando a visualização mais leve. A listagem horizontal de Desejos dá ainda mais ênfase às fotografias, tornando a funcionalidade mais convidativa. Uma vez que as *bottom sheets* de opções são as mesmas que aquelas do outro perfil, é trazido aqui a tela do fluxo de Seleção de Cidade – que surge ao trocar a cidade atual ou ao negar a permissão de geolocalização.

Figura 76 – À esquerda, a página de Início. Ao centro, a página de Início com amostra em reprodução. À direita, a página de Seleção de Cidade.

|                                        | 12:30                                                                                                    | 12:30                                                                                                    | 12:30                                                                                     |
|----------------------------------------|----------------------------------------------------------------------------------------------------|----------------------------------------------------------------------------------------------------|-------------------------------------------------------------------------------------------|
|                                        | Curitiba ~<br>╤                                                                                                    | $^{\circ}$<br>Curitiba $\sim$                                                                                                    | Selecione uma cidade                                                                      |
| Em destaque                            |                                                                                                    | Em destaque                                                                                                    | X.<br>Curitiba                                                                            |
|                                        | A estufa por dentro<br><b>INTERIOR</b> Jardim Botânico<br>$\bigstar$ 5.0 3:00 · Beatriz Vaz                                          | A estufa por dentro<br><b>INTERIOR</b> Jardim Botânico<br>$\bigstar$ 5.0 3:00 · Beatriz Vaz                                       | Curitiba                                                                                  |
|                                        | A fachada da UFPR<br>EDIFÍCIO Universidade Federal do<br>★ 4.2 1:40 · Sabrina Cadori                                                 | A fachada da UFPR<br>EDIFÍCIO Universidade Federal do<br>★ 4.2 1:40 · Sabrina Cadori                                              | Curitibanos                                                                               |
|                                        | A fonte do Bloco Azul<br>MONUMENTO Pontifícia Universida<br>★ 4.8 2:30 · Rodrigo Gonzattto                                           | A fonte do Bloco Azul<br>MONUMENTO Pontifícia Universida<br>★ 4.8 2:30 · Rodrigo Gonzattto                                        | $\cup$<br>V<br>$\circ$<br>e<br>D<br>a                                                     |
| Desejos<br>Praça Zacarias<br>Hugo e +5 | Mais desejos<br>Estátua do<br>Homem Nu<br>Pargu<br>Mariana e +2<br>ຫາ                                                                | Desejos<br>Mais desejos<br>Estátua do<br><b>Homem Nu</b><br>Praça Zacarias<br>Pargu<br>CD Hugo e +5<br>Mariana e +2               | k<br>h<br>a<br>d<br>a<br>S<br>b<br>$\vert x \vert$<br>$\mathsf{n}$<br>Z<br>X<br>m<br>?123 |
|                                        | Parquinho Infantil da Avenida<br><b>Arthur Bernardes</b><br>ESPAÇO ABERTO Av. Arthur Bernard<br>$\star$ 4.8 2:30 $\cdot$ Denize Rosa | Parquinho Infantil da Avenida<br><b>Arthur Bernardes</b><br>ESPAÇO ABERTO Av. Arthur Bernard<br>$\bigstar$ 4.8 2:30 · Denize Rosa |                                                                                           |
| m<br>Início                            | 00<br>00<br>Busca<br>Desejos<br>Notificações<br>Ajustes                                                                              | 00<br>m<br>OO<br>Busca<br>Início<br>Desejos<br>Notificações<br>Ajustes                                                            |                                                                                           |

Fonte: o autor, 2020.

# **BUSCA**

Conforme a Figura 77, a busca se inicia tal qual no outro perfil, mas seus resultados podem ser exibidos em mapa ou lista. O mapa traz os espaços em forma de *card*, aqui mais delimitado devido ao contraste. A iconografia facilita a interação com ícones de local que informam se o espaço possui ou não audiodescrições e desejos.

Figura 77 – A página de Busca com visualização de mapa, exibindo diferentes espaços em foco: à esquerda, um espaço com desejos. Ao centro, um espaço com audiodescrições. À direita, um espaço sem audiodescrições e desejos.

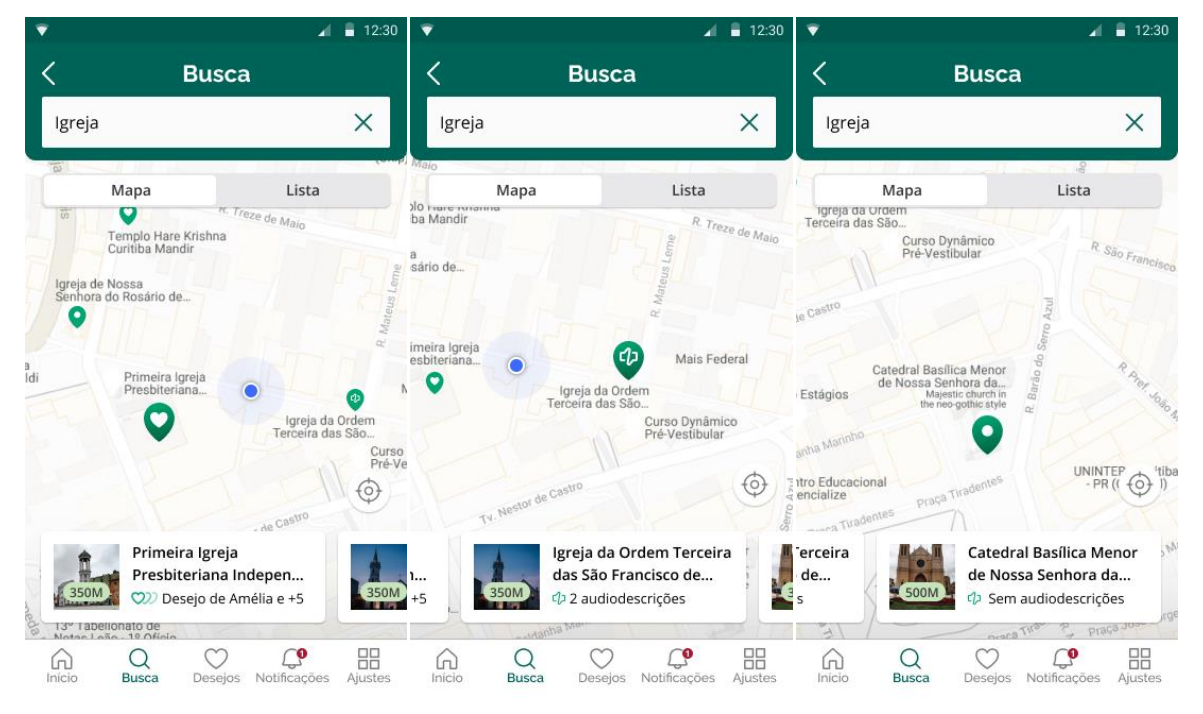

Fonte: o autor, 2020.

Na visualização em lista (Figura 78), os *cards* de espaço possuem limites mais abertos, mas são diferenciados das audiodescrições pela imagem retangular e a *tag*  de distância sobreposta.

Figura 78 – À esquerda, a página de Busca com visualização em lista. À direita, a lista com espaços sugeridos por categoria.

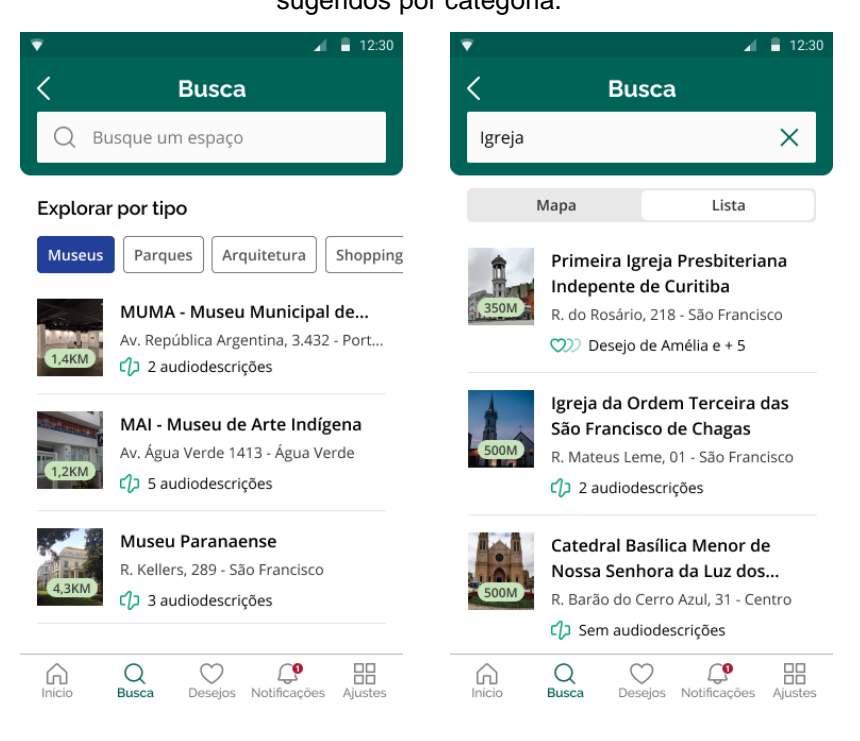

### **DESEJOS**

A página de Desejos também traz a visualização em mapa e lista, conforme a Figura 79. No mapa, pelo contexto da funcionalidade, faz-se útil trazer a quantidade de desejos que pode ser vista na lista. Assim, os marcadores de cada espaço desejados trazem um contador. A página de Desejos Atendidos também é indicada por um contador no *header*, e lança mão do fundo gráfico para destacar a quantidade de pessoas atendidas pelo usuário.

Figura 79 – À esquerda, os Desejos com visualização em mapa. Ao centro, em lista. À direita, os Desejos Atendidos.

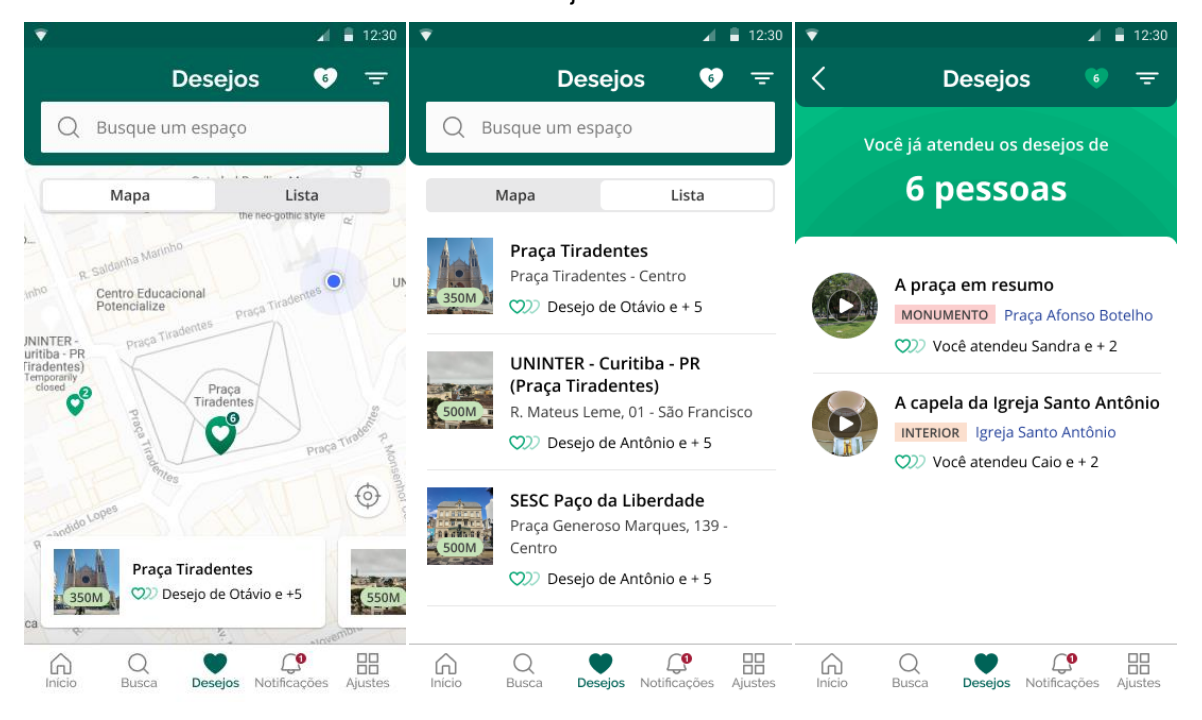

# **ESPAÇO**

Conforme na figura 80, no caso da página de Espaço para o perfil de voluntários, a fotografia do espaço é plano de fundo para o *header*, facilitando a identificação. Ao rolar a página, a fotografia é desfocada, evitando a sobrecarga de informações. O indicativo de audiodescrição profissional toma a forma de uma dobra, criando uma diferenciação rapidamente perceptível pela divergência de formato.

Figura 80 – À esquerda, a página de Espaço com audiodescrições. Ao centro, depois da rolagem. À direita, um espaço com desejos.

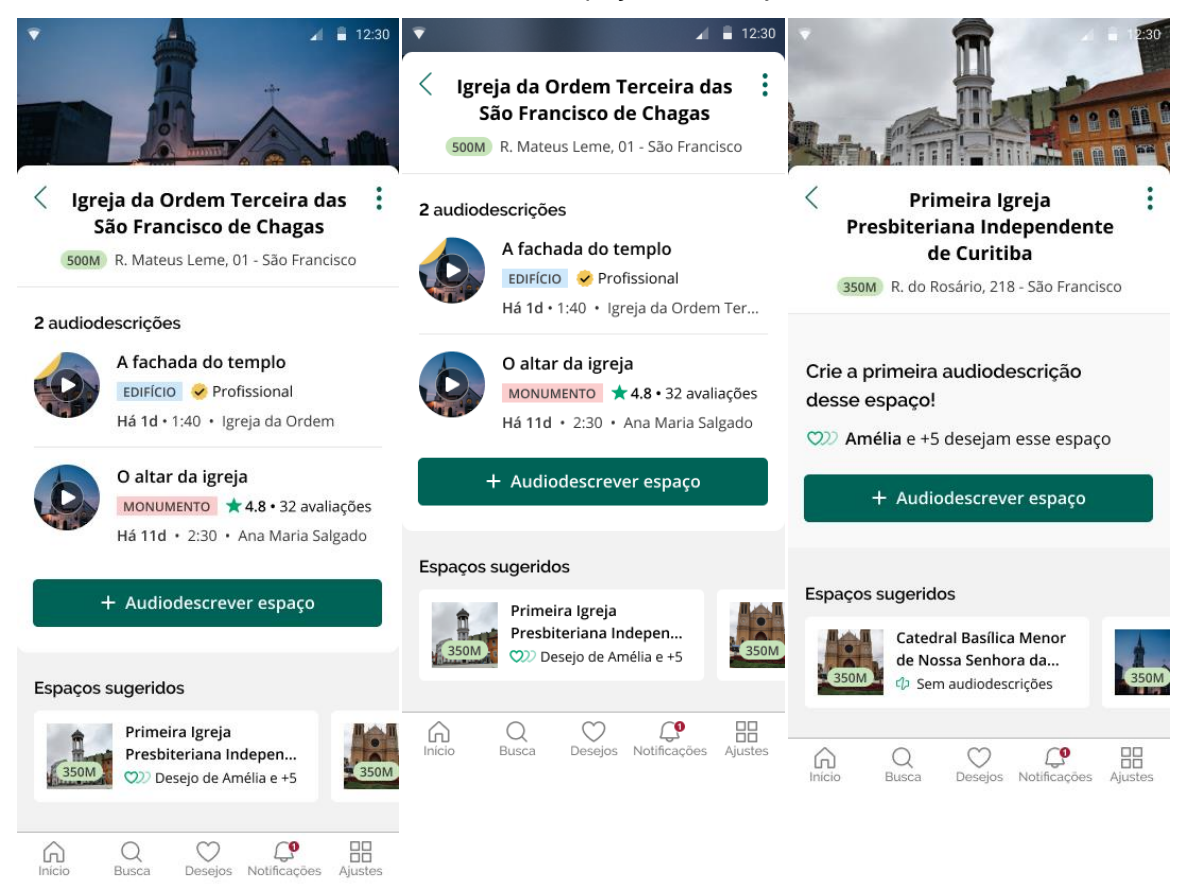

# **AUDIODESCRIÇÃO**

A página de Audiodescrição segue um padrão similar ao Espaço (Figura 81). A fotografia é menor, e com a rolagem, a reprodução toma o *header* em forma de resumo, permitindo a interação simultânea com os comentários. O fluxo de comentário e avaliação é igual ao Perfil para Pessoas Cegas, bem como as *bottom sheets* de opções.

Figura 81 – À esquerda, a Audiodescrição no início. Ao centro, em reprodução. À direita, com a reprodução no *header*.

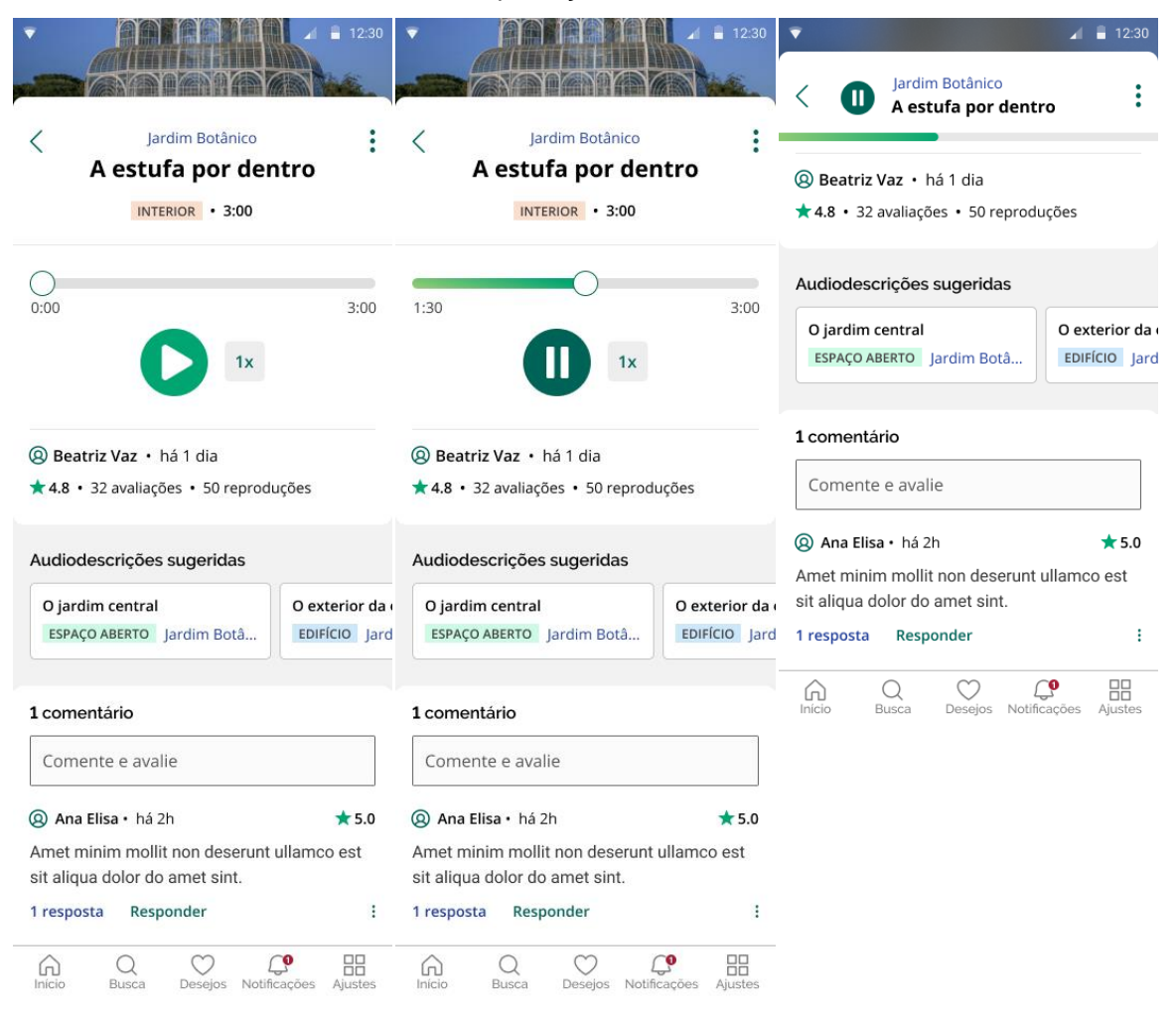

# **GUIA DE AUDIODESCRIÇÃO**

Para o fluxo do Guia de Audiodescrição, foi identificada a necessidade de uma diferenciação em relação a outras páginas de conteúdo, visto que procura-se incentivar a sua leitura apesar do esforço que isso exige do usuário. Assim, conforme a Figura 82 e 83, suas páginas de abertura e encerramento têm fundo fotográfico. Da mesma forma, a barra de progresso indica com clareza o andamento da leitura.

Figura 82 – À esquerda, a página inicial do Guia de Audiodescrição. Ao centro, um exemplo de página intermediária. À direita, um exemplo de página intermediária com áudio e dica.

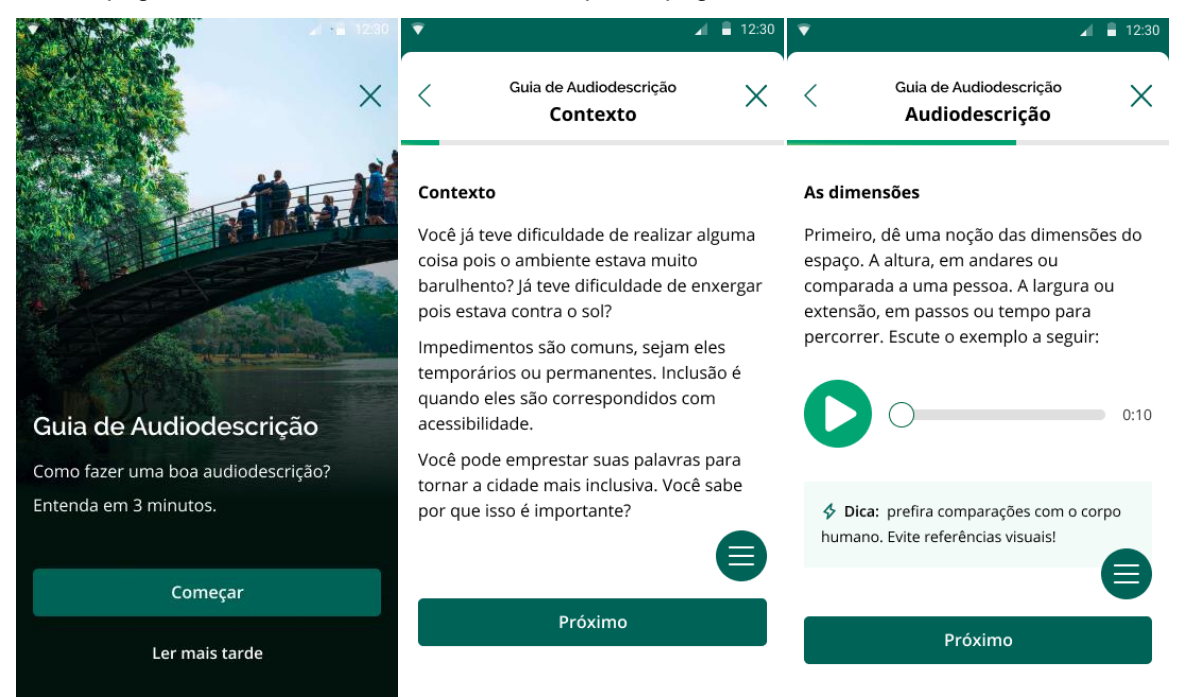

Fonte: o autor, 2020. Foto de Munemasa, 2020.

Observa-se que o índice é sempre acessível por um FAB (botão de ação flutuante).

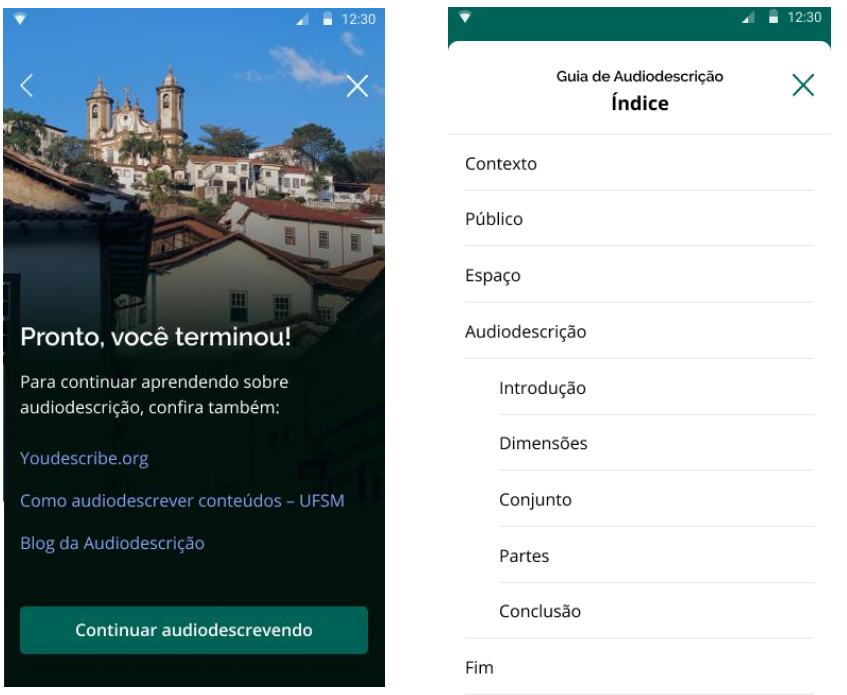

Figura 83 – À esquerda, a página final do Guia de Audiodescrição. À direita, o índice.

Fonte: o autor, 2020. Foto de Alvesd, 2020.

# **CRIAÇÃO DE AUDIODESCRIÇÃO**

Na página de seleção de categoria, surgiu a oportunidade de desenvolver pequenas ilustrações para melhor apresentar cada item. Baseando-se na iconografia do projeto Phosphor, pode-se ver na Figura 84 que as cores são as mesmas das respectivas *tags* de categoria utilizadas em outras páginas.

# Figura 84 – À esquerda, a página de seleção de categoria. Ao centro, um item selecionado. À direita, o cadastro de título.

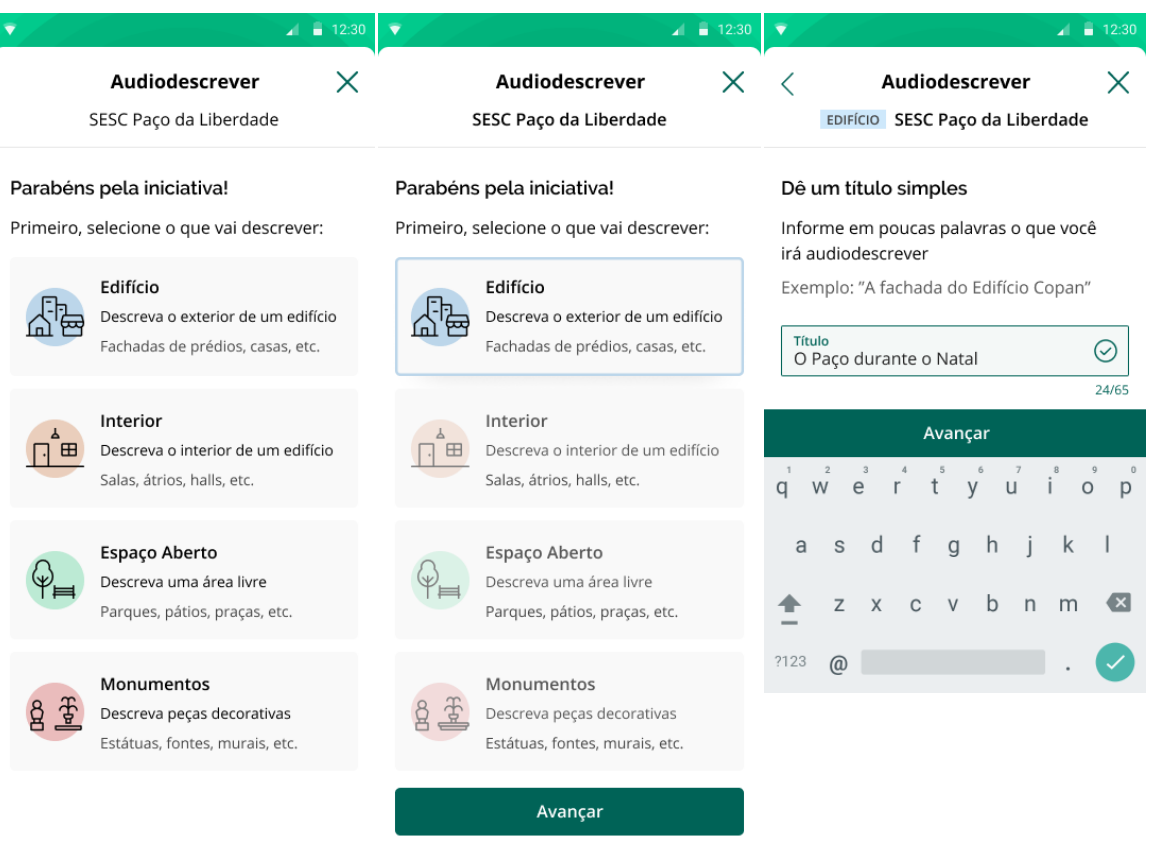

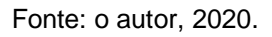

A visualização dos passos foi um dos maiores desafios do design visual, uma vez que o conteúdo é extenso e a funcionalidade é complexa. Assim, os passos foram numerados e organizados ao longo de uma trilha, facilitando a diferenciação e a visualização sequencial (Figura 85).

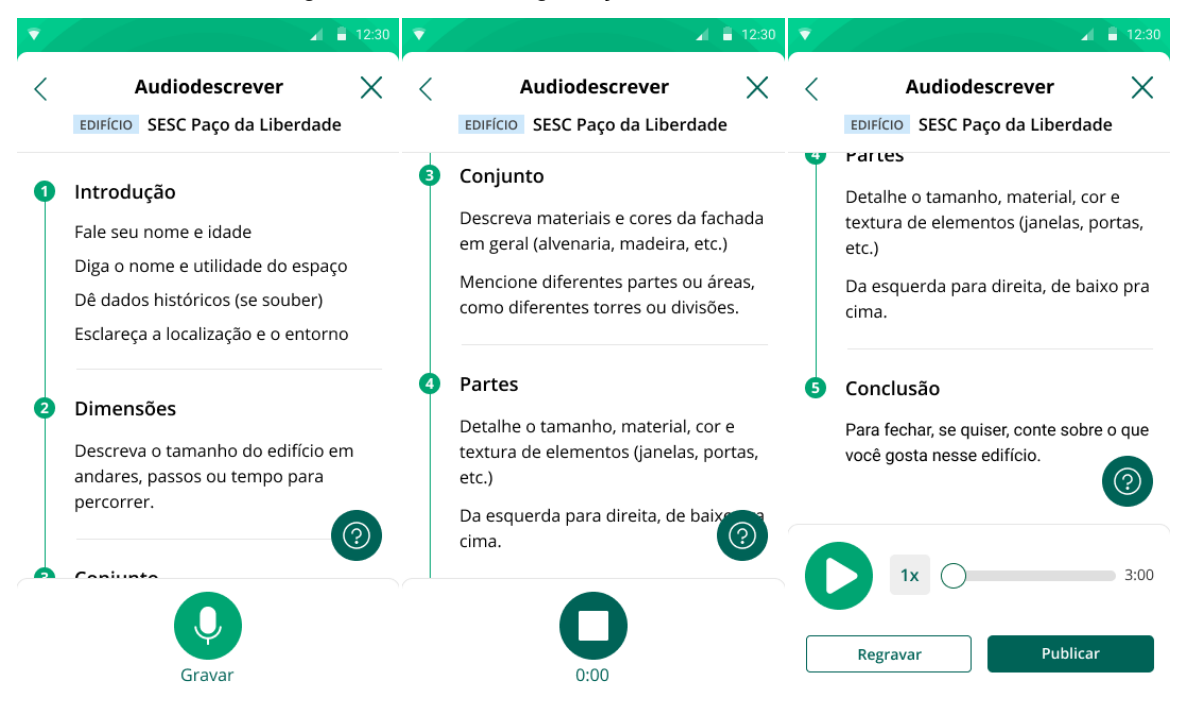

Figura 85 – A tela de gravação em diferentes momentos.

Fonte: o autor, 2020.

Alguns *dialogs* de confirmação previnem erros ao regravar e publicar. Após a publicação, uma tela chama a atenção para o progresso de obtenção de conquistas (ver seção Conquisras). Além disso, uma página de ajuda contextual é acessível pelo FAB durante o fluxo (Figura 86).

Figura 86 – À esquerda, os d*ialogs* de confirmação e snackbar de rascunho. Ao centro, a tela de progresso da conquista. À direita, a página de ajuda contextual.

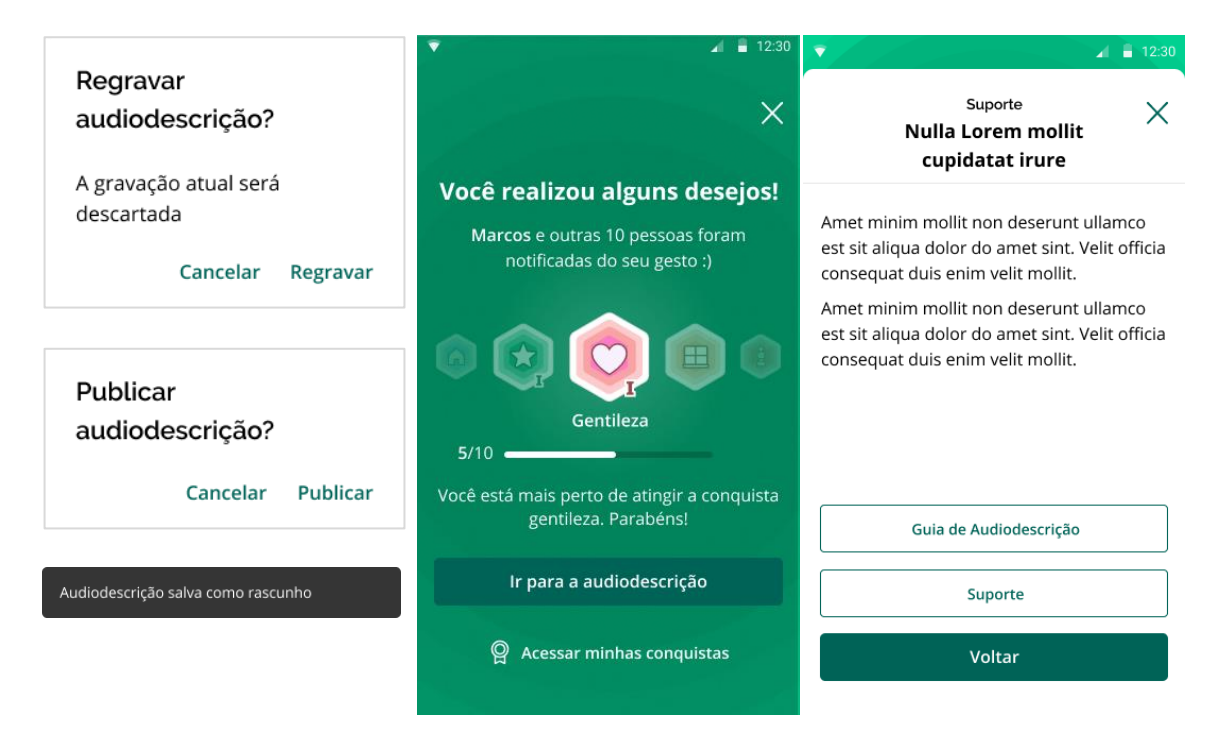

# **AJUSTES, SUPORTE E MINHAS AUDIODESCRIÇÕES**

Conforme a Figura 87, página e Ajustes segue o padrão de listagem, com alguns itens diferentes. Não são exibidas aqui as páginas de Suporte e Contato, por serem idênticas ao outro perfil. Já em Minhas Audiodescrições, *tabs* separam audiodescrições publicadas daquelas em rascunho, que não possuem funcionalidade de amostra e são diferenciadas pela menor opacidade da imagem.

Figura 87 – À esquerda, a página de Ajustes. Ao centro, a lista de publicadas da página Minhas Audiodescrições. À direita, a lista de rascunhos.

|             | $\blacksquare$ 12:30                             |             |                   | $\blacksquare$ 12:30                                                     |              | ▼           |            | $\blacksquare$ 12:30                                         |
|-------------|--------------------------------------------------|-------------|-------------------|--------------------------------------------------------------------------|--------------|-------------|------------|--------------------------------------------------------------|
|             | <b>Ajustes</b>                                   | ◁           |                   | Minhas Audiodescrições $\equiv$                                          |              | ✓           |            | Minhas Audiodescrições $\equiv$                              |
| 9           | Suporte                                          |             | Publicados        | Rascunhos                                                                |              |             | Publicados | Rascunhos                                                    |
|             | Audiodescrições                                  |             | A praça em resumo | MONUMENTO Praça Afonso Botelho                                           |              |             |            | O ambiente da biblioteca<br>INTERIOR Casa da Leitura Augusto |
| ๔ๅว         | Minhas audiodescrições                           |             |                   | $\bigstar$ 4.9 3:00 $\cdot$ Cleunice Santos                              |              |             |            | Rascunho · Cleunice Santos                                   |
| g           | Conquistas                                       |             |                   | A capela da Igreja Santo Antônio<br><b>INTERIOR</b> Igreja Santo Antônio |              |             |            |                                                              |
| ←           | <b>Baixadas</b>                                  |             |                   | $\bigstar$ 3.8 1:40 $\cdot$ Cleunice Santos                              | ŧ            |             |            |                                                              |
|             | Certificados                                     |             |                   |                                                                          |              |             |            |                                                              |
| ∐           | Guia de Audiodescrição                           |             |                   |                                                                          |              |             |            |                                                              |
| Detalhes    |                                                  |             |                   |                                                                          |              |             |            |                                                              |
| Q)          | Configurações                                    |             |                   |                                                                          |              |             |            |                                                              |
| $\equiv$    | Termos e Política de Privacidade                 | ⋒<br>Início | Q<br>Busca        | ැ<br>Notificações<br>Desejos                                             | ╉<br>Ajustes | ⋒<br>Início | Q<br>Busca | ൚<br>╋<br>Notificações<br>Desejos<br>Ajustes                 |
| ( i )       | Sobre o Audiverso                                |             |                   |                                                                          |              |             |            |                                                              |
| 「→          | Sair                                             |             |                   |                                                                          |              |             |            |                                                              |
| ω<br>Início | ℸ<br>Notificações<br>Busca<br>Desejos<br>Ajustes |             |                   |                                                                          |              |             |            |                                                              |

Fonte: o autor, 2020.

## **CONQUISTAS**

Os emblemas relativos às categorias foram projetados seguindo suas respectivas cores e adaptando as suas ilustrações. Os demais emblemas, relativos a atividades, usaram ícones já conectados aos seus contextos (o coração dos Desejos e a estrela das avaliações), ou introduziram novas simbologias. O formato hexagonal diferencia os emblemas de demais elementos quadrados e circulares (Figura 88).

A página de Conquista exibe os emblemas conquistados como em uma "prateleira", enquanto aqueles em progresso têm seu andamento claramente indicado por barras de progresso.

Figura 88 – À esquerda, todos os emblemas e a arte de compartilhamento. Ao centro, a página de Conquistas. À direita, a página de conquista atingida.

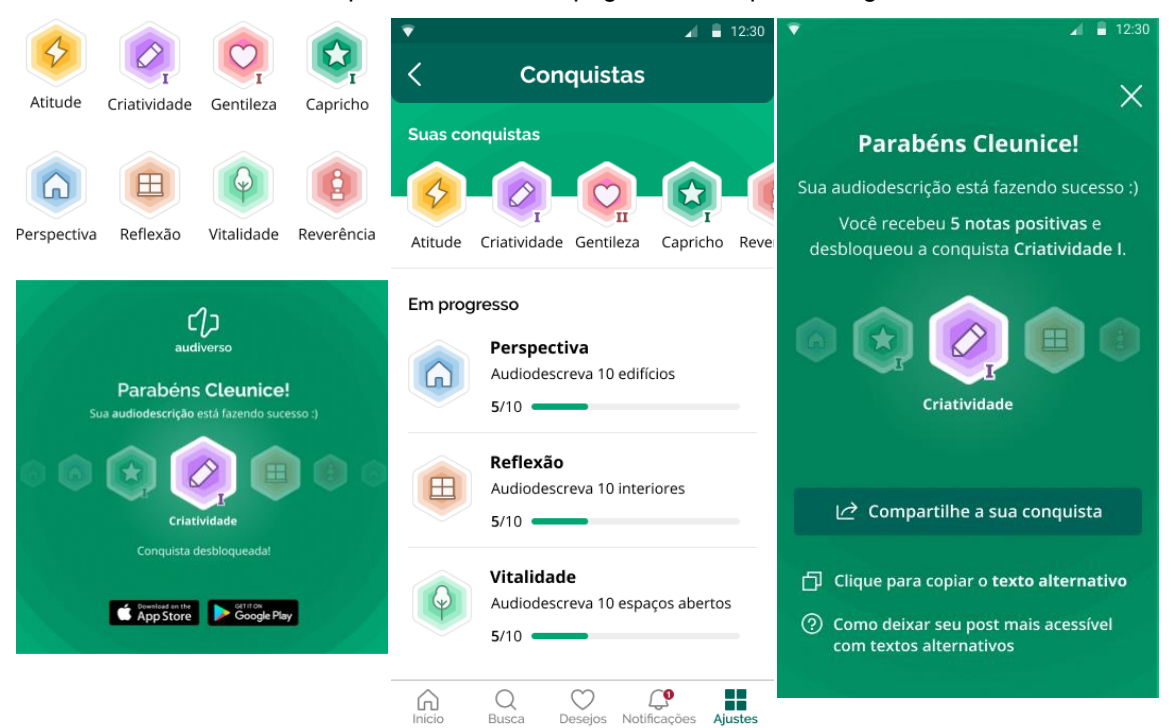

Fonte: o autor, 2020.

Além disso, foi prevista a arte da postagem para compartilhamento de conquista. É utilizado o fundo gráfico para gerar interesse, e há indicação da disponibilidade do aplicativo (Figura 89).

# **CERTIFICADOS, BAIXADAS, CONFIGURAÇÕES, SOBRE E TERMOS E POLÍTICA**

Conforme a Figura 89, a página de Certificados reutiliza a barra de progresso para exibir certificados em andamento, e indica aqueles novos ou já baixados.

As páginas de Baixadas, Configurações, Sobre e Termos e Política são idênticas ao Perfil para Pessoas Cegas.

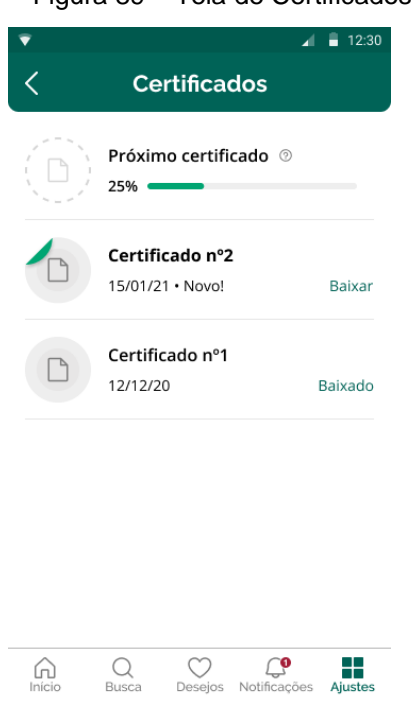

Figura 89 – Tela de Certificados

Fonte: o autor, 2020.

# 4.5.2.4 Guia de Estilos

O Guia de Estilos, ou *styleguide*, reúne elementos da interface e seus diferentes estados à título de especificação. A Figura 90 agrupa alguns elementos principais, como os diferentes estilos de texto, além dos diferentes estados dos botões, campos e controles. Destaca-se o padrão de estado de foco, que indica, por exemplo, qual elemento está sendo lido pelo leitor de tela.

### Figura 90 – Guia de Estilos

#### Estilos de texto

### Raleway Bold 22pt - Títulos Header

Raleway SemiBold 18pt - Títulos secundários Raleway SemiBold 16pt - Títulos terciários

### Open Sans Bold 22pt - Conteúdo

Open Sans SemiBold 16pt - Títulos quaternários Open Sans Regular 16pt - Texto de corpo Open Sans SemiBold 14pt - Títulos quintenários Open Sans Regular 14pt - Textos de detalhe

### **Botões**

#### Normal Controles Botão primário Normal Ordem de exibição  $\equiv$ Amostra  $1x$ Botão textual Link Item  $\bigcap$ > Pressionado Pressionado Overlay preto com 12% de opacidade Overlay preto com 12% de opacidade Amostra  $1x$ Botão primário Item  $\bigcirc$  $\bigcap$ Ordem de exibição Ativo Botão textual Link Parar  $1x$ Foco Item ∩ Outline com offset de 2px Foco Botão primário Outline com offset de 2px  $\equiv$ Ordem de exibição Amostra  $1x$ **Botão textual**  $\sqrt{\text{Link}}$ Item `≡

Fonte: o autor, 2020.

#### Campos de texto

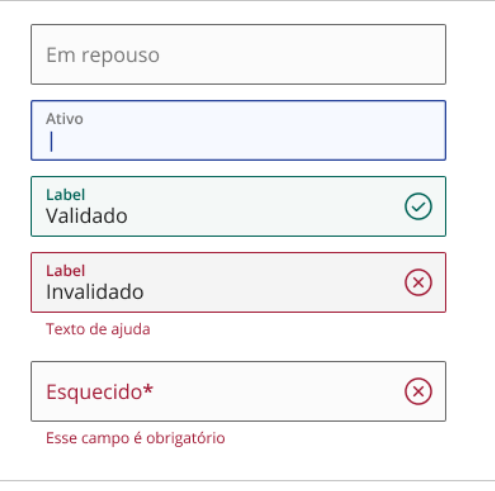

# 4.5.2.5 Protótipo Final

\_\_\_\_\_\_\_\_\_\_\_\_\_\_\_

O Protótipo Final é um protótipo interativo, navegável e de alta fidelidade. Ou seja, ele pode ser navegado digitalmente, simulando boa parte das interações pretendidas para o aplicativo. O protótipo é capaz de exibir animações de transição, toques e arrastos. Não simula, porém, a experiência de uso do leitor de tela, no caso do Perfil para Pessoas Cegas (Figura 91).

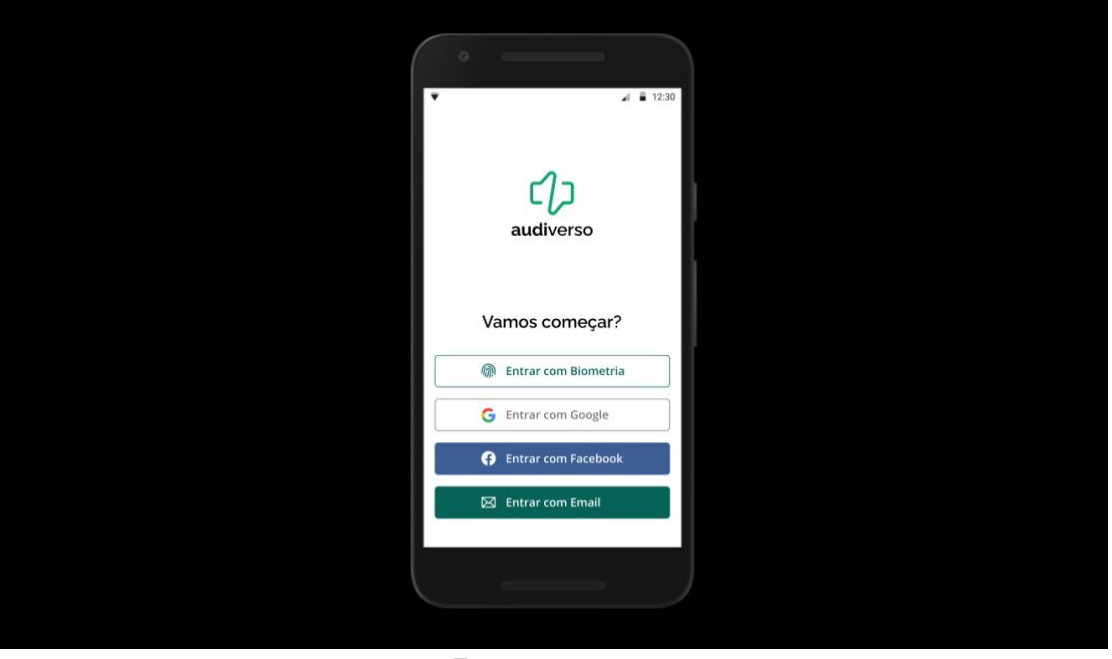

Figura 91 – Protótipo Final

Fonte: o autor, 2020.

Montado na ferramenta Figma, o Protótipo Final pode ser acessado através deste <u>link</u><sup>7</sup>.

<sup>7</sup> Protótipo Final. Acessível em: <https://www.figma.com/proto/7b4mH2HBeFjhyxzl8DTEgR/Audiverso- --Design-Visual?nodeid=431%3A0&viewport=348%2C318%2C0.17416663467884064&scaling=scale-down>.

### **5 CONSIDERAÇÕES FINAIS**

Esse projeto buscou a criação do protótipo de interface de uma tecnologia assistiva para cegos, oferecendo audiodescrição colaborativa de espaços. Com isso, a intenção foi que o projeto propusesse um modelo colaborativo eventualmente capaz de gerar conteúdo de valor para deficientes visuais, através de uma boa experiência de uso para os dois públicos. De um ponto de vista mais amplo, esperou-se também que o resultado possibilite, futuramente, gerar empatia e coletividade no ambiente urbano.

O desenvolvimento ofereceu diversos desafios, exigindo atenção às etapas de estratégia e escopo, para que o esqueleto e a superfície pudessem ser construídas sobre bases sólidas. Cada pesquisa, análise ou entregável, gerou informações valiosas para o passo seguinte, possibilitando uma solução final relativamente enxuta.

Assim sendo, acredita-se que o projeto cumpriu seu objetivo primário ao entregar um protótipo que consolidou, em cada detalhe, todo o trabalho de pesquisa e desenvolvimento. Devido ao cronograma, não foi possível testar a interface com o seu público, o que impede avaliar a qualidade da experiência e se ela gera conteúdo de valor para as pessoas cegas. No entanto, o trabalho foi realizado com atenção às orientações de acessibilidade e usabilidade, e por isso se espera que o projeto esteja próximo dessa expectativa.

Para o futuro, foram identificadas oportunidades durante o processo que poderão fazer parte do Audiverso. Para os voluntários, a orientação adicional para aqueles com audiodescrições mal-avaliadas pode ser um diferencial. Para as pessoas cegas, possibilitar a avaliação de acessibilidade dos locais pode ser tanto útil, quanto mais inclusivo à participação desse público. Outras funcionalidades, como listas de reprodução dos usuários e conteúdos educativos complementares também podem agregar ao projeto.

A inclusão e acessibilidade têm um potencial construtivo no design como área acadêmica e de mercado. Espera-se que mais projetos explorem as possibilidades criativas desse tema, uma vez que as experiências das pessoas com deficiência trazem perspectivas e oportunidades úteis e pertinentes para toda a coletividade.

# **REFERÊNCIAS**

ALMEIDA, Tamires S; ARAÚJO, Filipe V. Diferenças experienciais entre pessoas com cegueira congênita e adquirida: uma breve apreciação. **Revista Interfaces: Saúde, Humanas e Tecnologia,** Juazeiro do Norte, v.1, n. 3, jun. 2013. Disponível em: <interfaces.leaosampaio.edu.br/index.php/revista-

interfaces/issue/view/21/showToc>. Acesso em: 21 mai. 2020.

ALONSO, Fernando et al. User-Interface Modelling for Blind Users. In: Computers Helping People with Special Needs, 11., 2008, Linz. **Anais…** Heidelberg: Springer-Verlag Berlin Heidelberg, 2008. p.789-796.

ALVES, Danilo**. People walking on bridge over river during daytime photo**. 2020. 4000 x 6000 pixels. Disponível em: <https://unsplash.com/photos/Hkmnur6K530>. Acesso em: 11 nov. 2020.

ANCHOR. Disponível em: <www.anchor.fm>. Acesso em: 1 nov. 2020.

AMATTO, Alex. **Igreja e pátio da misericórdia**. Wikimedia Commons, 2018. 1 arquivo, extensão MP3 (4MB).

APPLE SUPPORT. **How to navigate your iPhone with VoiceOver** — Apple Support. 2019. (3m57s). Disponível em: <https://youtu.be/qDm7GiKra28>. Acesso em: 31 mai. 2020.

ARNS, Zilda. **"É preciso educar para a esperança."** Revista Época, Rio de Janeiro, 20 iun. 2008. Disponível em: [<http://revistaepoca.globo.com/Revista/Epoca/0,,EMI6342-15228,00-](http://revistaepoca.globo.com/Revista/Epoca/0,,EMI6342-15228,00-ZILDA+ARNS+E+PRECISO+EDUCAR+PARA+A+ESPERANCA.html) [ZILDA+ARNS+E+PRECISO+EDUCAR+PARA+A+ESPERANCA.html>](http://revistaepoca.globo.com/Revista/Epoca/0,,EMI6342-15228,00-ZILDA+ARNS+E+PRECISO+EDUCAR+PARA+A+ESPERANCA.html). Acesso em 01 jun. 2020.

ART BEYOND SIGHT. **About Art Education for the Blind.** 2005. Disponível em: <http://www.artbeyondsight.org/sidebar/aboutaeb.shtml>. Acesso em: 26 set. 2020.

AUDIBLE. Disponível em: <www.audible.com>. Acesso em: 1 nov. 2020.

AXEL, Elizabeth Salzhauer et al. **ABS's Guidelines for Verbal Description.** Art Beyond Sight. 2020. Disponível em: <http://www.artbeyondsight.org/handbook/acsguidelines.shtml>. Acesso em: 28 mai. 2020.

BANGA, Cameron; WEINHOLD, Josh. **Essential Mobile Interaction**: Perfecting Interface Design in Mobile Apps. 1. ed. London: Pearson Education, 2014. 303 p.

BASTIEN, J. M. Chirstian; SCAPIN, Dominique L. Ergonomic Criteria for the Evaluation of Human Computer Interfaces. **Research Report,** Le Chesnay, v. 156, n. 3, p. 1-78, 1993.

BE MY EYES. Disponível em: <http://www.bemyeeyes.com>. Acesso em: 1 nov. 2020.

BOYS, Jos. **A sense of place!** Audio-descriptions of architecture for blind and partially sighted people. VocalEyes. London, 2007.

BRASIL. Decreto nº 5.296, de 2 de dezembro de 2004. Regulamenta as Leis nº 10.048, de 8 de novembro de 2000, que dá prioridade de atendimento às pessoas que especifica, e 10.098, de 19 de dezembro de 2000, que estabelece normas gerais e critérios básicos para a promoção da acessibilidade das pessoas portadoras de deficiência ou com mobilidade reduzida, e dá outras providências. **D.O.U**., 3 dez. 2004.

BRASIL. Lei nº 13.146, de 6 de julho de 2015. Institui a Lei Brasileira de Inclusão da Pessoa com Deficiência (Estatuto da Pessoa com Deficiência). **D.O.U.**, 7 jul. 2015.

BRASIL. Ministério das Comunicações. Gabinete do Ministro. **Portaria Nº 188, de 24 de março de 2010.** Altera a redação da Norma Complementar nº 01/2006 – Recursos de acessibilidade, para pessoas com deficiência, na programação veiculada nos serviços de radiodifusão de sons e imagens e de retransmissão de televisão, aprovada pela Portaria nº 310, de 27 de junho de 2006. 2010.

BRAUN, Sabine. Audiodescription research: state of the art and beyond. **Translation studies in the new millennium,** Ankara, v. 6, p. 14-30, 2008.

BUDIU, Raluca. **Mobile:** Native Apps, Web Apps, and Hybrid Apps. NNGroup. 2013. Disponível em: [<https://www.nngroup.com/articles/mobile-native-apps/>](https://www.nngroup.com/articles/mobile-native-apps/). Acesso em: 30 mai. 2020.

BUDIU, Raluca. **The State of Mobile User Experience.** NNGroup. 2018. Disponível em: [<https://www.nngroup.com/articles/state-mobile-ux/>](https://www.nngroup.com/articles/state-mobile-ux/). Acesso em: 28 mai. 2020.

CARDOSO, A. P.; LEMLE, A.; BETHLEM, N. Doenças pulmonares obstrutivas crônicas. *In*: BETHLEM, N. **Pneumologia**. 4. ed. São Paulo: Atheneu, 2000. cap. 35, p. 600-621.

CASTRO, Kristi. **How are iOS and Android similar? How are they different?** TutorialsPoint. 2018. Disponível em: [<https://www.tutorialspoint.com/how-are-ios-and](https://www.tutorialspoint.com/how-are-ios-and-android-similar-how-are-they-different)[android-similar-how-are-they-different](https://www.tutorialspoint.com/how-are-ios-and-android-similar-how-are-they-different) >. Acesso em: 30 mai. 2020.

CIDADE DE SÃO PAULO. **Audiodescrição do Roteiro de Arquitetura pelo Centro Histórico.** Disponível em:

<http://cidadedesaopaulo.com/v2/roteirosportema/audiodescricao-do-roteiro-dearquitetura-pelo-centro-historico/>. Acesso em: 28 mai. 2020.

CLEABRIDGE MOBILE. **[Infographic] A Guide to Mobile App Development: Web vs. Native vs. Hybrid.** Disponível em: <https://clearbridgemobile.com/mobile-appdevelopment-native-vs-web-vs-hybrid/>. Acesso em: 8 abr. 2020.

CRAWLEY, Colin. **Audio File Size Calculator.** Disponível em: [<https://www.colincrawley.com/audio-file-size-calculator/>](https://www.colincrawley.com/audio-file-size-calculator/). Acesso em: 31 mai. 2020.

CRISMAN, Phoebe. Form. **Whole Building Design Guide.** Disponível em: <https://www.wbdg.org/resources/form>. Acesso em: 28 mai. 2020.

CROWSTON, Kevin; FAGNOT, Isabelle. Stages of motivation for contributing usergenerated content: A theory and empirical test. **International Journal of Human-Computer Studies**, London, v.109, n.1, p.89-101, jan. 2018. Disponível em: [<https://www.sciencedirect.com/science/article/pii/S107158191730126X?via%3Dihub](https://www.sciencedirect.com/science/article/pii/S107158191730126X?via%3Dihub) >. Acesso em: 1 set. 2020.

DAUGHERTY, Terry; EASTIN, Matthew. S.; BRIGHT, Laura. Exploring Consumer Motivations for Creating User-Generated Content. **Journal of Interactive Advertising**, London, v.8, n.2, p.16-25, nov. 2013. Disponível em: [<https://www.tandfonline.com/doi/abs/10.1080/15252019.2008.10722139>](https://www.tandfonline.com/doi/abs/10.1080/15252019.2008.10722139). Acesso em: 1 set. 2020.

DETERDING, Sebastian; DIXON, Dan; KHALED, Rilla; NACKE, Lennart. From Game Design Elements to Gamefulness: Definind "Gamification". *In:* International Academic MindTrek Conference: Enviosioning Future Media Environments, 15., 2011, Tampere. **Anais…** Tampere: 2011. p.9-15.

DUL, Jan; WEERDMEESTER, B. A. **Ergonomia prática.** 2. ed. São Paulo: E. Blücher, 2004. 137 p.

FRANCO, E. P. C. e SILVA, M. C. C. C. Áudio-descrição: Breve Passeio Histórico. In: MOTTA, L.M.V.; ROMEU FILHO, P. **Áudio-descrição: Transformando Imagens em Palavras***.* Secretaria dos Direitos da Pessoa com Deficiência do Estado de São Paulo, 2010. p. 19-36.

FRIED, Toby; ZHANG, Helena. **Phosphor Icons.** 2020. Disponível em: <https://www.phosphoricons.com>. Acesso em: 15 abr. 2020.

FRITH, Jordan Harris. **Constructing Location, One Check-in at a Time: Examining the Practices of Foursquare Users.** 2012. 336 f. Tese (Doutorado em Filosofia) – North Carolina State University, Raleigh, 2012.

FRYER, Louise. **An introduction to audio description:** A practical guide. Ed. 1. Abingdon: Routledge, 2016. 193 p.

FRYER, Louise. **Putting it into Words:** The Impact of Visual Impairment onPerception, Experienceand Presence. 2013. 372 f. Tese (Doutorado em Filosofia) – Departamento de Psicologia, University of London, 2013.

FUENZALIDA, Rodrigo; IMPALLARI, Pablo; MARINI, Igino; MCINERNEY, Matt. **Raleway**. 2016. Disponível em:< https://fonts.google.com/specimen/Raleway>, Acesso em: 14 nov. 2020.

FUNDAÇÃO DORINA NOWILL PARA CEGOS. Disponível em: <www.fundacaodorina.org.br>. Acesso em: 1 nov. 2020.

G1. **Brasil tem 16,4 milhões de voluntários. É pouco**. Disponível em: [<http://g1.globo.com/natureza/blog/mundo-sustentavel/post/brasil-tem-164-milhoes](http://g1.globo.com/natureza/blog/mundo-sustentavel/post/brasil-tem-164-milhoes-de-voluntarios-e-pouco.html)[de-voluntarios-e-pouco.html>](http://g1.globo.com/natureza/blog/mundo-sustentavel/post/brasil-tem-164-milhoes-de-voluntarios-e-pouco.html). Acesso em: 6 abr. 2020.

GALITZ, Wilbert O. **The Essential Guide to User Interface Design:** an Introduction to GUI Design Principles and Techniques. 3. ed. Indianapolis: Wiley, 2007. 857 p.

GARRETT, Jesse James. **The Elements of User Experience:** User-Centered Design for the Web and Beyond. 2. ed. Berkeley: New Riders, 2010. 192 p.

GARRETT, Jesse James. **A visual vocabulary for describing information architecture and interaction design.** 2002. Disponível em: <http://www.jjg.net/ia/visvocab/>. Acesso em: 20 set. 2020.

GARVER, Michael S. et al. Segmentation Analysis of the Volunteering Preferences of University Students. **Journal of Nonprofit & Public Sector Marketing**, Londres, v. 21, n. 1, p.1-23, fev. 2010. Disponível em:

<https://www.tandfonline.com/doi/abs/10.1080/10495140802111893>. Acesso em: 22 mai 2020.

GOOGLE. **Google Assistant Accessibility Videos:** Google Nest Hub Accessibility Features. (6m55s). Disponível em: [<https://youtu.be/Ad-WIpBHIF4>](https://youtu.be/Ad-WIpBHIF4). Acesso em: 31 mai. 2020.

GOOGLE. **Material Design**. 2020. Disponível em: <https://material.io>. Acesso em: 15 abr. 2020.

GONÇALVES, Mileni Kazedani. **Usabilidade de software**: estudo de recomendações básicas para verificação do nível de conhecimento dos alunos dos cursos de Design gráfico e Sistemas de informação da UNESP/Bauru. 2008. 238 f. Dissertação (Mestrado em Design) - Universidade Estadual Paulista Júlio de Mesquita Filho, 2009.

HAMARI, Juho. KOIVISTO, Jonna. SARSA, Harri. Does gamification work? A literature review of empirical studies on gamification. *In:* Hawaii International Conference on System Sciences, 47., 2014, Honolulu. **Anais…** Honolulu: 2014. p.3025-3034.

HENRIQUES, Rita Maria Vigário. **Os Sentidos nos Museus -** Acessibilidade para o Público Cego. 2015. 91 f. Dissertação (Mestrado em Gestão e Estudos da Cultura) - Departamento de Antropologia, ISCTE – Instituto Universitário de Lisboa, 2015.

HOLDSWORTH, Clare. Why volunteer? Understanding motivations for student volunteering. **British Journal of Educational Studies**, Keele, v. 58, n. 4, p.421-427, nov. 2010.

HOLSANOVA, Jana. Cognitive approach to audio description. In: MATAMALA, Anna; ORERO, Pilar. **Researching audio description:** New approaches*.* Palgrave Studies in Translating and Interpreting. 1. ed. London: Palgrave Macmillan, 2016, p. 49-73.

HUTCHINSON, Rachel S; EARDLEY, Alison F. Museum audio description: the problem of textual fidelity. **Perspectives**, London, v. 27, n. 1, p. 42-57, 2019.

IBDD**. Inclusão social da pessoa com deficiência**: medidas que fazem a diferença. 1. ed. Rio de Janeiro: Instituto Brasileiro dos Direitos da Pessoa com Deficiência, 2008. 312 p.

INSTITUTO BRASILEIRO DE GEOGRAFIA E ESTATÍSTICA (Brasil). **Acesso à internet e à televisão e posse de telefone móvel celular para uso pessoal.**  Informativo da PNAD Contínua. 1. ed. Rio de Janeiro: IBGE, 2020.

INSTITUTO BRASILEIRO DE GEOGRAFIA E ESTATÍSTICA (Brasil). **Perfil dos Municípios Brasileiros 2014** - Pesquisa de Informações Básicas Municipais**.** 1. ed. Rio de Janeiro: IBGE, 2015.

INSTITUTO BRASILEIRO DE GEOGRAFIA E ESTATÍSTICA (Brasil). **Pesquisa Nacional de Saúde 2013**. 1. ed. Rio de Janeiro: IBGE, 2014.

INSTITUTO BRASILEIRO DE GEOGRAFIA E ESTATÍSTICA (Brasil). **Pesquisa Nacional por Amostra de Domicílios contínua 2018:** outras formas de trabalho. 1. ed. Rio de Janeiro: IBGE, 2019.

INSTITUTO BRASILEIRO DE GEOGRAFIA E ESTATÍSTICA (Brasil). **Pesquisa Nacional por Amostra de Domicílios contínua 2018:** Tecnologia da Comunicação e Informação. 1. ed. Rio de Janeiro: IBGE, 2020.

JODI AWARDS. **About us**. 2020. Disponível em: <http://jodiawards.org.uk/about/>. Acesso em: 26 set. 2020.

JORDAN, Patrick W. **An introduction to usability.** 1. ed. London: Taylor & Francis, 1998. 120 p.

KARRAY, Fakhreddine et al. Human-Computer Interaction: Overview On State Of The Art. **International journal on smart sensing and intelligent systems**, Waterloo, v. 1, n. 1, p. 137-159, 2020.

KROSKI, Ellyssa. **On the Move with the Mobile Web:** Libraries and Mobile Technologies. 1. ed. Atlanta: ALA Techsource, 2008. 47 p.

LINDER, Joselin; ZICHERMANN, Gabe. Game-based Marketing. Hoboken: John Wiley & Sons, Inc., 2010.

MAČIULIENĖ, Monika; SKARŽAUSKIENĖ, Aelita. Evaluation of co-creation perspective in networked collaboration platforms. **Journal of Business Research**, Atlanta, v.69, n.11, p.4826-4830, nov. 2016. Disponível em: [<https://www.sciencedirect.com/science/article/abs/pii/S0148296316302016>](https://www.sciencedirect.com/science/article/abs/pii/S0148296316302016). Acesso em: 1 set. 2020.

MATTESON, Steve. **Open Sans**. 2020. Disponível em: <https://fonts.google.com/specimen/Open+Sans>, Acesso em: 14 nov. 2020.

MERABET, Lofti B.; PASCUAL-LEONE, Alvaro. Neural reorganization following sensory loss: the opportunity of change. **Nature Reviews Neuroscience**, Berlin, v. 11, n. 1, p.44-52, nov. 2009.

MORVILLE, Peter. User Experience Design. 2004. Disponível em:

<http://semanticstudios.com/user\_experience\_design/>. Acesso em: 9 dez. 2020.

MYERS, Brad A. A Brief History Of Human-Computer Interaction Technology. **Interactions,** New York, v. 5, n. 2, p. 44-54, 1998.

MUNEMASA, Carolina. **White and brown concrete buildings under blue sky during daytime photo**. 2020. 2736 x 3648 pixels. Disponível em: <https://unsplash.com/photos/FYBJgygqCzM>. Acesso em: 11 nov. 2020.

NATIONAL STORYTELLING NETWORK. **What Is Storytelling?** Disponível em: [<https://storynet.org/what-is-storytelling/>](https://storynet.org/what-is-storytelling/). Acesso em: 29 mai. 2020.

NEW YORK BEYOND SIGHT. **New York Historical Society Central Park West between 76th & 77th Streets Manhattan.** 2007. Disponível em: <http://www.nybeyondsight.org/new-york-historical-society.shtml>. Acesso em: 27 set. 2020.

NIELSEN, Jakob. Iterative user-interface design. **Computer**, New York, v. 26, n. 11, p. 32-41, 1993.

NIELSEN, Jakob. Ten Usability Heuristics. **Nielsen Norman Group**, Fremont, v. 1, n. 1, p. 1-2, 1995.

NOGUEIRA-MARTINS, Maria Cezira Fantini et al. Humanização e voluntariado: estudo qualitativo em hospitais públicos. **Revista Saúde Pública**, São Paulo, v. 44, n. 5, p. 942-949, out. 2010. Disponível em: <http://www.scielo.br/scielo.php?script=sci\_arttext&pid=S0034-

89102010000500020&lng=en&nrm=iso>. Acesso em: 22 mai 2020.

NORMAN, Don; NIELSEN, Jakob. **The Definition of User Experience (UX)**. NN Group. 2006. Disponível em: [https://www.nngroup.com/articles/definition-user](https://www.nngroup.com/articles/definition-user-experience/)[experience/.](https://www.nngroup.com/articles/definition-user-experience/) Acesso em: 29 mai. 2020.

NOVO INSTITUTO PARANAENSE DOS CEGOS. Disponível em: <www.novoipc.org.br>. Acesso em: 1 nov. 2020.

OLIVEIRA, Washington. **White concrete building photo**. 2019. 3000 x 4000 pixels. Disponível em: <https://unsplash.com/photos/JX8uuhhbv0Q/info>. Acesso em: 11 nov. 2020.

OLOFSSON, Stina. **Designing interfaces for the visually impaired :** Contextual information and analysis of user needs. 2017. 55 f. Dissertação (Mestrado em Interaction Technology and Design) - Umeå University, 2018.

OOZOU. **Estimate My App**. Disponível em: <http://estimatemyapp.com>. Acesso em: 01 jun. 2020.

ORANGE. TalkBack and VoiceOver guide. Disponível em: [<https://a11y](https://a11y-guidelines.orange.com/mobile_EN/screen-reader.html)[guidelines.orange.com/mobile\\_EN/screen-reader.html>](https://a11y-guidelines.orange.com/mobile_EN/screen-reader.html). Acesso em: 31 mai. 2020.

O'REGAN, Gerard. **The Innovation in Computing Companion**. A Compendium of Select, Pivotal Invention. 1. ed. Heidelberg: Springer, 2018. 287 p.

ORTIZ, Marta Cristina Meirelles. **Voluntariado em hospitais: uma análise institucional da subjetividade**. 2007. 222 f. Tese (Doutorado em Psicologia) – Instituto de Psicologia, Universidade de São Paulo, 2007.

OTEIFA, Sarah M. et al. Understanding the Experience of the VisuallyImpairedtowards a Multi-Sensorial Architectural Design. **International Journal of Architectural and Environmental Engineering**, [S.I.], v. 11, n. 7, p.946-962, 2017.

OTTAIANO, José Augusto Alves et al. **As Condições de Saúde Ocular no Brasil 2019.** 1. ed. São Paulo: Conselho Brasileiro de Oftalmologia, 2019.

PAPANEK, Victor J. **Design For The Real World:** Human Ecology and Social Change. 2. ed. London: Thames & Hudson, 1985. 394 p.

PARTINGTON, Zoe. **05 - Creating a journey.** 2013. (4m48s). Disponível em: [<https://youtu.be/MoM\\_rCBM5fc>](https://youtu.be/MoM_rCBM5fc). Acesso em: 28 mai. 2020.

PARTINGTON, Zoe. What is Audio Description?. *In*: SHAPE ARTS. **Ways of Seeing Art:** Exploring the Link Between Art and Audio Description. 1. ed. London: Shape Arts, 2017. cap. 1, p. 4-7.

PHONE SCOOP. **Glossary** - cell phone term definitions. Disponível em: [<https://www.phonescoop.com/glossary/>](https://www.phonescoop.com/glossary/). Acesso em: 31 mai. 2020.

ROGERS, Yvonne; Preece, Jenny; Sharp, Helen. **Interaction Design**: beyond humancomputer interaction. 5. ed. Indianapolis: John Wiley & Sons, 2019. 657 p.

SAFFER, Dan. **Designing for Interaction**: Creating Innovative Applications and Devices. 2. ed. Berkeley: New Rides, 2010. 241 p.

SANTOS, Milton. **Natureza do Espaço:** Técnica e Tempo, Razão e Emoção. 4. ed. São Paulo: Editora da Universidade de São Paulo, 2006. 256 p.

SCIENTIAMOBILE. **Mobile Overview**. Mobile Overview Report January – March 2018. Disponível em:

[<h](https://www.scientiamobile.com/wp-content/uploads/2020/02/MOVR-2019-Q4-final.pdf)ttps://www.scientiamobile.com/wp-content/uploads/2018/08/MOVR-Q1-2018-v2- 8\_9\_18.pdf. Acesso em: 31 mai. 2020.

SCIENTIAMOBILE. **Mobile Overview**. Report October - December 2019. 2020. Disponível em: [<https://www.scientiamobile.com/wp-content/uploads/2020/02/MOVR-](https://www.scientiamobile.com/wp-content/uploads/2020/02/MOVR-2019-Q4-final.pdf)[2019-Q4-final.pdf>](https://www.scientiamobile.com/wp-content/uploads/2020/02/MOVR-2019-Q4-final.pdf). Acesso em: 14 abr. 2020.

SCOLARI, Carlos A. et al. Mobile Media: Towards a Definition and Taxonomy of Contents and Applications. **International Journal of Interactive Mobile Technologies**, Kirchengasse, v. 6, n. 2, p.29-38, abr. 2012.

SHAZAM. Disponível em: <www.shazam.com>. Acesso em: 1 nov. 2020.

SHIMOSAKAI, Ricardo. **14 museus com Audiodescrição. O fascínio das obras de arte na ponta da língua.** Turismo Adaptado. Disponível em: [<https://turismoadaptado.com.br/museus-com-audiodescricao/>](https://turismoadaptado.com.br/museus-com-audiodescricao/). Acesso em: 28 mai. 2020.

SHNEIDERMAN, Ben; PLAISANT, Catherine. **Designing the User Interface:** Strategies for Effective Human-Computer Interaction. 4. ed. Boston: Addison Wesley, 2005, 652 p.

SOUNDCLOUD. Disponível em: <www.soundcloud.com>. Acesso em: 1 nov. 2020.

SURREY SOCIAL MAREKT RESEARCH. **Understanding the Needs of Blind and Partially Sighted People:** their experiences, perspectives, and expectations. Disponível em:

<www.rnib.org.uk/knowledge-and-research-hub/research-reports/generalresearch/understanding-needs>. Acesso em: 21 mai. 2020.

TAKIMOTO, Tatiana. **A Percepção do Espaço Tridimensional e sua Representação Bidimensional: A Geometria ao Alcance das Pessoas com Deficiência Visual em Comunidades Virtuais de Aprendizagem.** 2014. 160 f. Dissertação (Mestrado em Engenharia e Gestão do Conhecimento) – Universidade Federal de Santa Catarina, 2014.

TANGERINE. **The History & Evolution of Mobile Apps**. Tangerine Creative Agency. 2019. Disponível em: [<https://blog.tangerines.io/the-evolution-of-mobile-apps-1994](https://blog.tangerines.io/the-evolution-of-mobile-apps-1994-through-2019-b5db618de891) [through-2019-b5db618de891>](https://blog.tangerines.io/the-evolution-of-mobile-apps-1994-through-2019-b5db618de891). Acesso em: 30 mai. 2020.

TÁTIL DESIGN. **Jogos Paralímpicos – Rio2016.** 2016. Disponívem em: <https://www.behance.net/gallery/42471053/Jogos-Paralimpicos-Rio2016>. Acesso em 14 nov. 2020.

VALENTE, Jonas. **Celular se torna principal forma de acesso à internet no Brasil.** Agência Brasil. 2018. Disponível em: [<https://agenciabrasil.ebc.co.br/geral/noticia/2018-07/celular-se-torna-principal](https://agenciabrasil.ebc.co.br/geral/noticia/2018-07/celular-se-torna-principal-forma-de-acesso-internet-no-brasil)[forma-de-acesso-internet-no-brasil>](https://agenciabrasil.ebc.co.br/geral/noticia/2018-07/celular-se-torna-principal-forma-de-acesso-internet-no-brasil). Acesso em: 29 mai. 2020.

VOCALEYES. Disponível em: <http://www.vocaleyes.co.uk>. Acesso em: 1 nov. 2020.

VOCALEYES. **London Beyond Sight.** Disponível em: [<https://vocaleyes.co.uk/audio/london-beyond-sight/>](https://vocaleyes.co.uk/audio/london-beyond-sight/). Acesso em: 28 mai. 2020.

VOCALEYES. **Trustees' Report and Financial Statements for the year ended**. London, 2019.

W3C. **Accessibility, Usability, and Inclusion.** 2020. Disponível em: <https://www.phosphoricons.com>. Acesso em: 10 dez. 2020.

W3C. **Mobile Accessibility: How WCAG 2.0 and Other W3C/WAI Guidelines Apply**  to Mobile. 2015. Disponível em: [<https://www.w3.org/TR/mobile-accessibility-](https://www.w3.org/TR/mobile-accessibility-mapping/) [mapping/>](https://www.w3.org/TR/mobile-accessibility-mapping/). Acesso em: 15 abr. 2020.

W3C. **W3C Web Content Accessibility Guidelines 2.0 Approved as ISO/IEC International Standard.** 2012. Disponível em:

<https://www.w3.org/2012/07/wcag2pas-pr.html>. Acesso em: 15 abr. 2020.

WHO. **Assistive devices and technologies.** Disponível em: [<https://www.who.int/disabilities/technology/en/>](https://www.who.int/disabilities/technology/en/). Acesso em: 13 abr. 2020.

WHO. **Blindness and vision impairment.** Disponível em: [<https://www.who.int/news](https://www.who.int/news-room/fact-sheets/detail/blindness-and-visual-impairment)[room/fact-sheets/detail/blindness-and-visual-impairment>](https://www.who.int/news-room/fact-sheets/detail/blindness-and-visual-impairment). Acesso em: 8 abr. 2020.

ZION MARKETING RESEARCH. **Disabled and Elderly Assistive Technology Market by Product**. Disponível em:

[<https://www.zionmarketresearch.com/report/disabled-elderly-assistive-technology](https://www.zionmarketresearch.com/report/disabled-elderly-assistive-technology-market)[market](https://www.zionmarketresearch.com/report/disabled-elderly-assistive-technology-market)>. Acesso em: 8 abr. 2020.

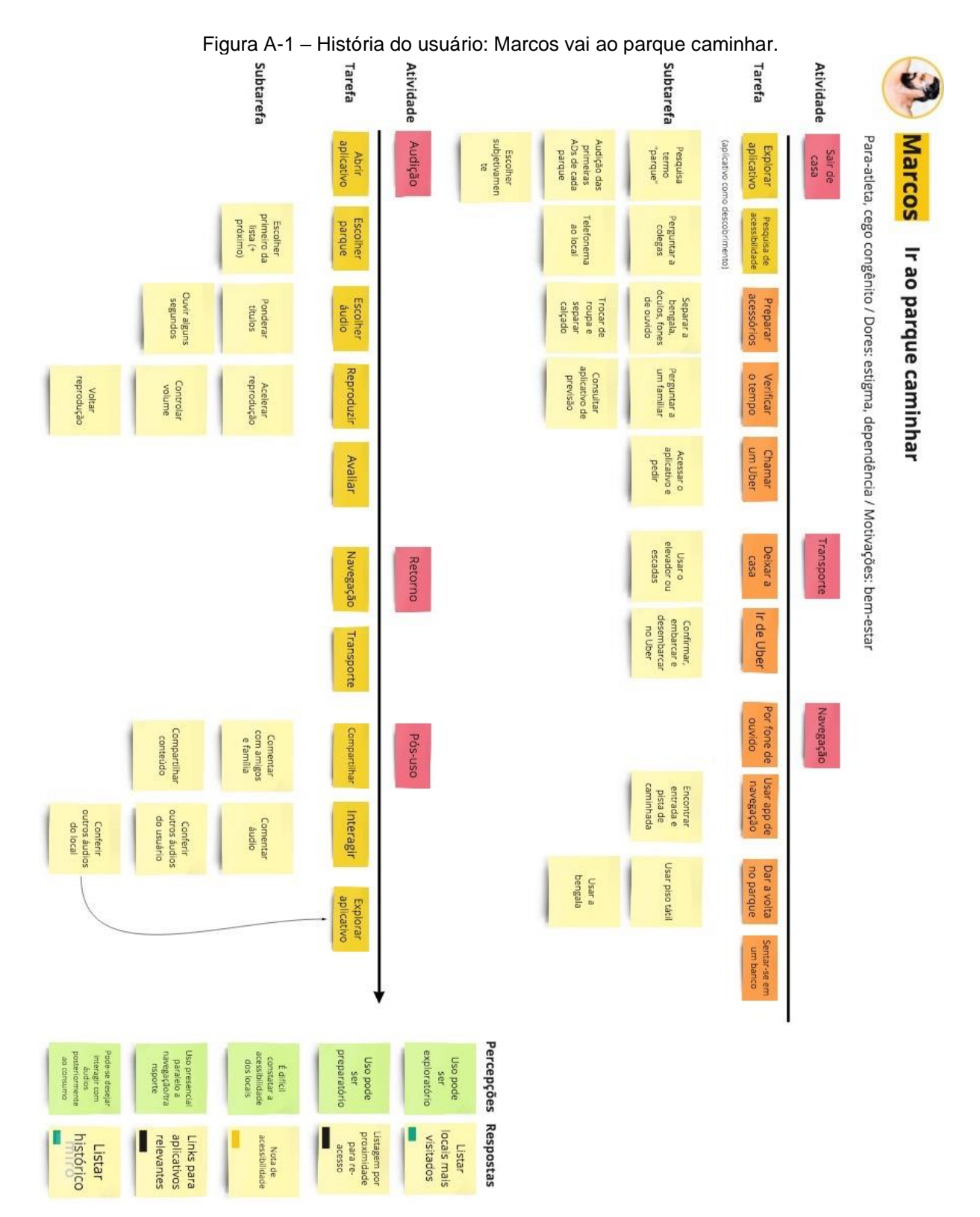

# **APÊNDICE A – HISTÓRIAS DO USUÁRIO**

Fonte: do autor, 2020.

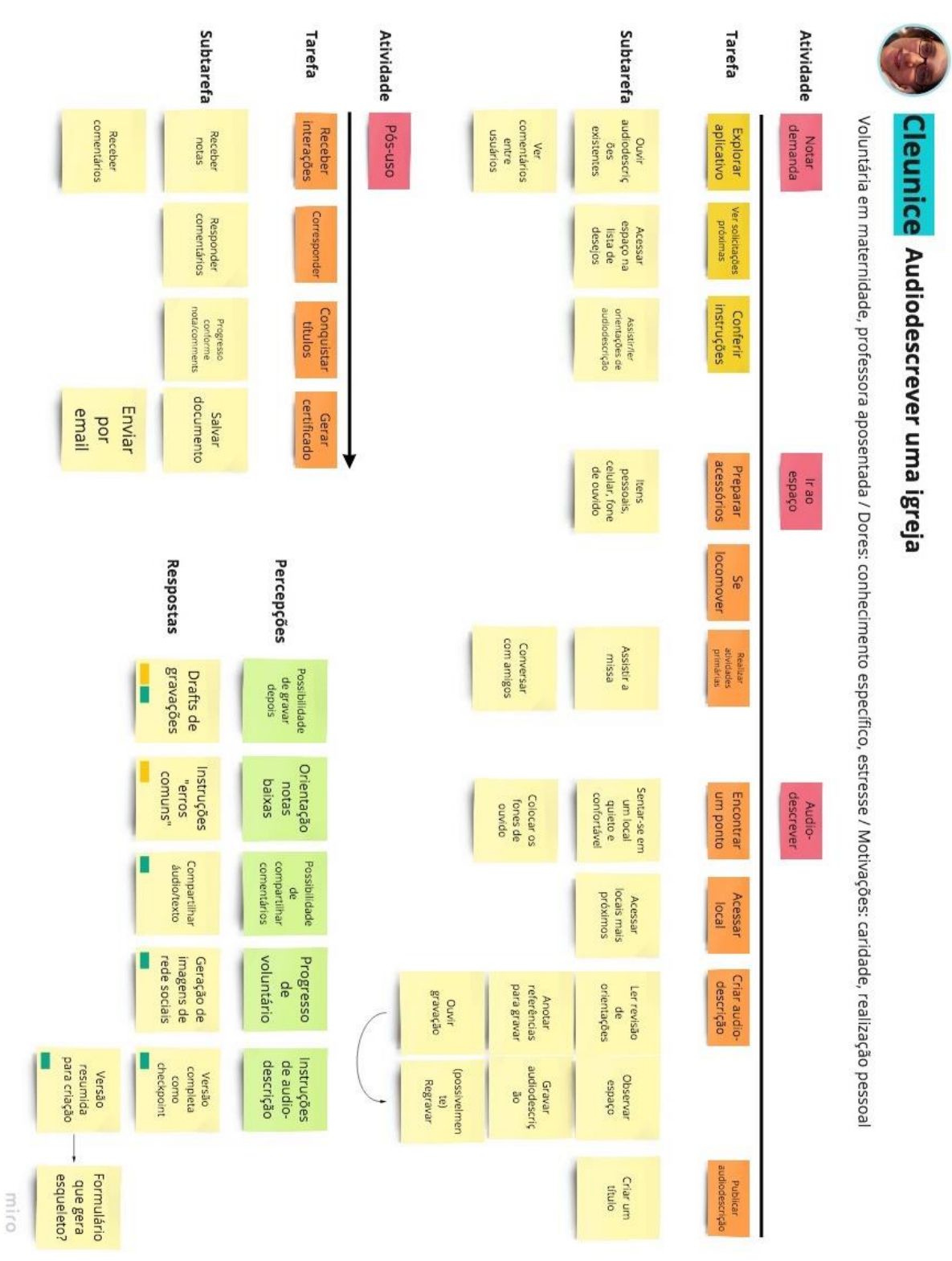

Figura A-2 – História do usuário: Cleunice audiodescreve sua igreja

# **APÊNDICE B – GUIA DE AUDIODESCRIÇÃO**

### **Introdução**

Você já teve dificuldade de realizar alguma coisa pois o ambiente estava muito barulhento? Já teve dificuldade de enxergar pois estava contra o sol?

Impedimentos são comuns, sejam eles temporários ou permanentes. Inclusão é quando eles são correspondidos com acessibilidade.

Você pode emprestar suas palavras para tornar a cidade mais inclusiva. Você sabe por que isso é importante?

### **Quem**

Cerca de 1,5 milhão de brasileiros estudam, trabalham e aproveitam seu tempo livre sem a visão.

Muitos produtos e serviços alcançam as pessoas cegas graças às tecnologias assistivas, como os pisos táteis. Outros são negligentes.

O cinema, o teatro e as artes visuais podem ser acessíveis através da audiodescrição. E por que não o nosso próprio entorno?

### **Espaços**

Nós interpretamos os espaços pelas suas texturas, sons, aromas, e pelas lentes da memória, sentimento e humor. A visão é apenas um de vários aspectos da percepção.

A audiodescrição é uma tradução do visual para o verbal, da imagem para a palavra, incluindo as pessoas cegas e de baixa visão.

Agora que você entendeu porquê, vamos entender como?

## **Audiodescrevendo**

É possível descrever um espaço de mais de uma forma. Porém existe um caminho mais recomendado e bem recebido pelas pessoas cegas.

Você pode criar audiodescrições para qualquer espaço aqui listado. Pode ser um lugar que você gosta, que é perto de você, ou um desejo adicionado por uma pessoa cega.

Pode-se descrever todo um espaço em geral, como uma praça. Ou apenas parte dele em detalhe, como a fonte d'água dessa praça. O importante é que o conteúdo não fique muito extenso: 2 a 6 minutos está de bom tamanho. Se precisar de mais tempo, considere deixar parte para uma nova audiodescrição.

Mas e agora, o que dizer em uma audiodescrição?

### **A Introdução**

Comece se apresentando, como se apresentaria a uma nova amizade. Seu nome e idade, sua relação pessoal com o espaço, se tiver.

Esclareça o que vai descrever: nome e o que é. Se souber, inclua dados históricos.

Brevemente, mencione também a localização e o entorno, como o bairro e referências. Se desejar explicar como navegar pelo local, sugerimos gravar uma audiodescrição só pra isso – veja como.

☛ Não se preocupe, você será relembrado de tudo isso quando for audiodescrever!

## **O Conteúdo**

‣ As dimensões

Primeiro, dê uma noção das dimensões do espaço. A altura, em andares ou comparada a uma pessoa. A largura ou extensão, em passos ou tempo para percorrer.

☛ Dica: prefira comparações com o corpo humano, evite referências visuais.

### ‣ O conjunto

A seguir, descreva o espaço no geral, mencionando suas partes, se tiver – como as torres de um prédio, áreas de uma praça, etc.

Edifícios: *materiais, texturas e cores da fachada, divisões relevantes;*

Interiores: *materiais, texturas e cores do piso, teto e paredes.* 

Espaços abertos: *caminhos, áreas;*

Monumentos: *materiais, texturas e cores, partes ou elementos principais;*

☛ Dica: não é preciso omitir referências a cor e luz – parte das pessoas cegas conseguem perceber alguma luminosidade, e parte já teve visão.

‣ As partes

Agora é hora de detalhar. Primeiro, esclareça qual é o ponto de referência, e a ordem em que vai descrever. Prefira de baixo para cima, da esquerda para a direita.

Descreva, então, o tamanho, material, cor e textura os elementos.

Edifícios: *por andares ou partes, janelas, portas, escadas, pilares, arcos e outros elementos.*

Interiores: *por áreas ou partes, janelas, portas, escadas, mobiliários.*

Espaços abertos: *por áreas ou partes, vegetação, paisagismo, mobiliário, monumentos.*

Monumentos: *por partes, detalhes como figuras humanas, objetos, ornamentos.*

☛ Dica: cuidado para não se repetir, redundâncias podem frustrar o ouvinte.

## **A conclusão**

Pronto, você deixou a cidade mais acessível!

É preferível evitar opiniões durante a audiodescrição – se o espaço é bonito ou feio, seguro ou perigoso, estiloso ou brega. Mas se o espaço for especial para você, pode ser interessante terminar explicando o porquê.

Na área de gravação você pode fazer anotações pra não se perder. Ao publicar, dê um título claro e descritivo!

Parabéns, agora você está bem informado! Você desbloqueou a conquista Atitude. Continue aprendendo sobre audiodescrição: [Youdescribe.org](https://youdescribe.org/) – audiodescrição de videos [Como audiodescrever conteúdos –](https://www.ufsm.br/orgaos-suplementares/cpd/sitios/como-audiodescrever-conteudos/) UFSM [Blog da Audiodescrição](http://www.blogdaaudiodescricao.com.br/audiodescricao)